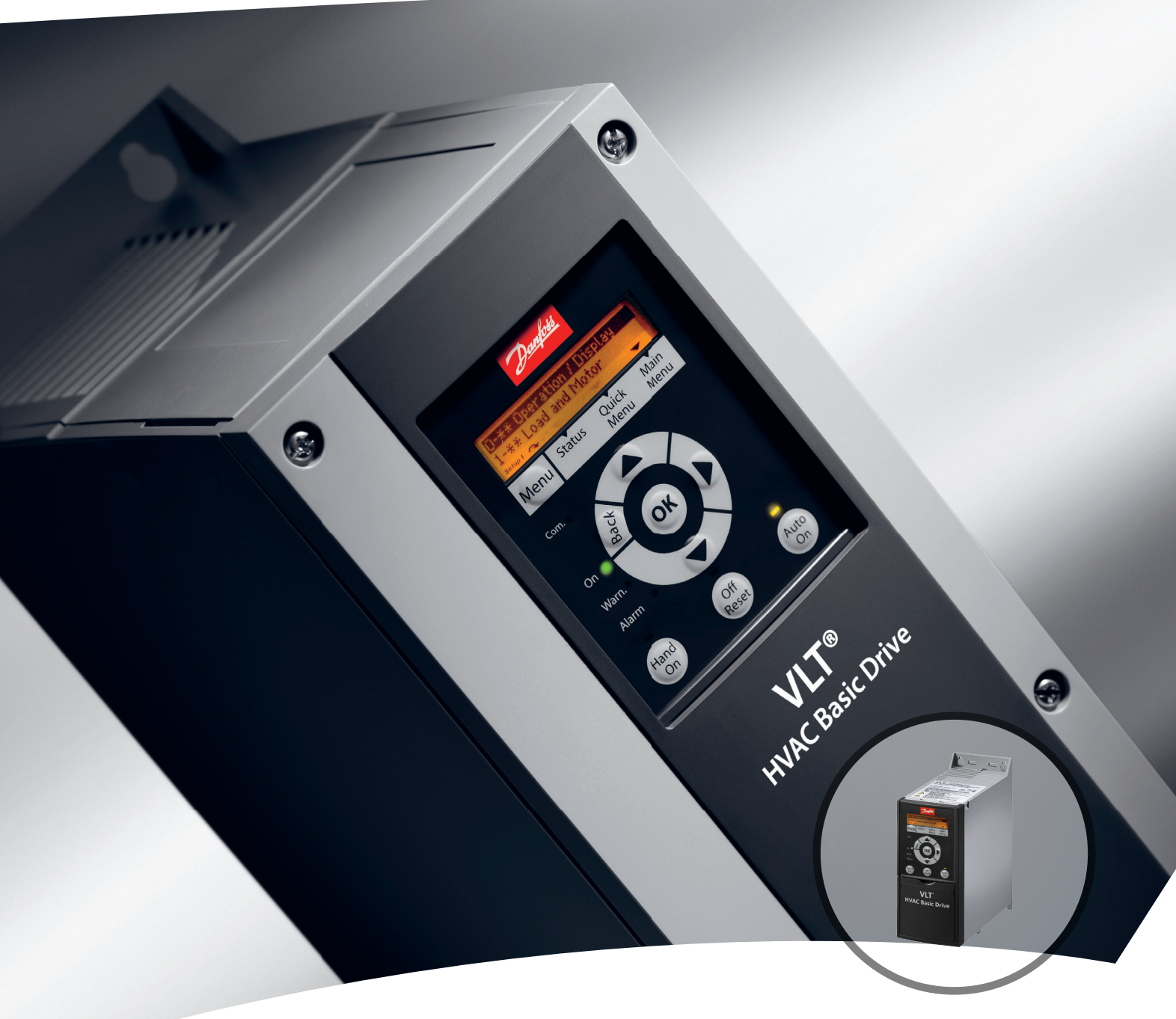

# **Programmeerhandleiding VLT**® **HVAC Basic Drive FC 101**

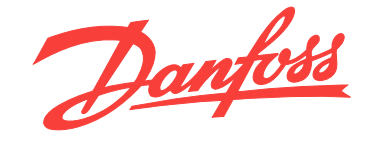

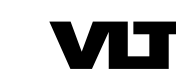

DRIVE

**Inhoud Programmeerhandleiding**

### **Inhoud**

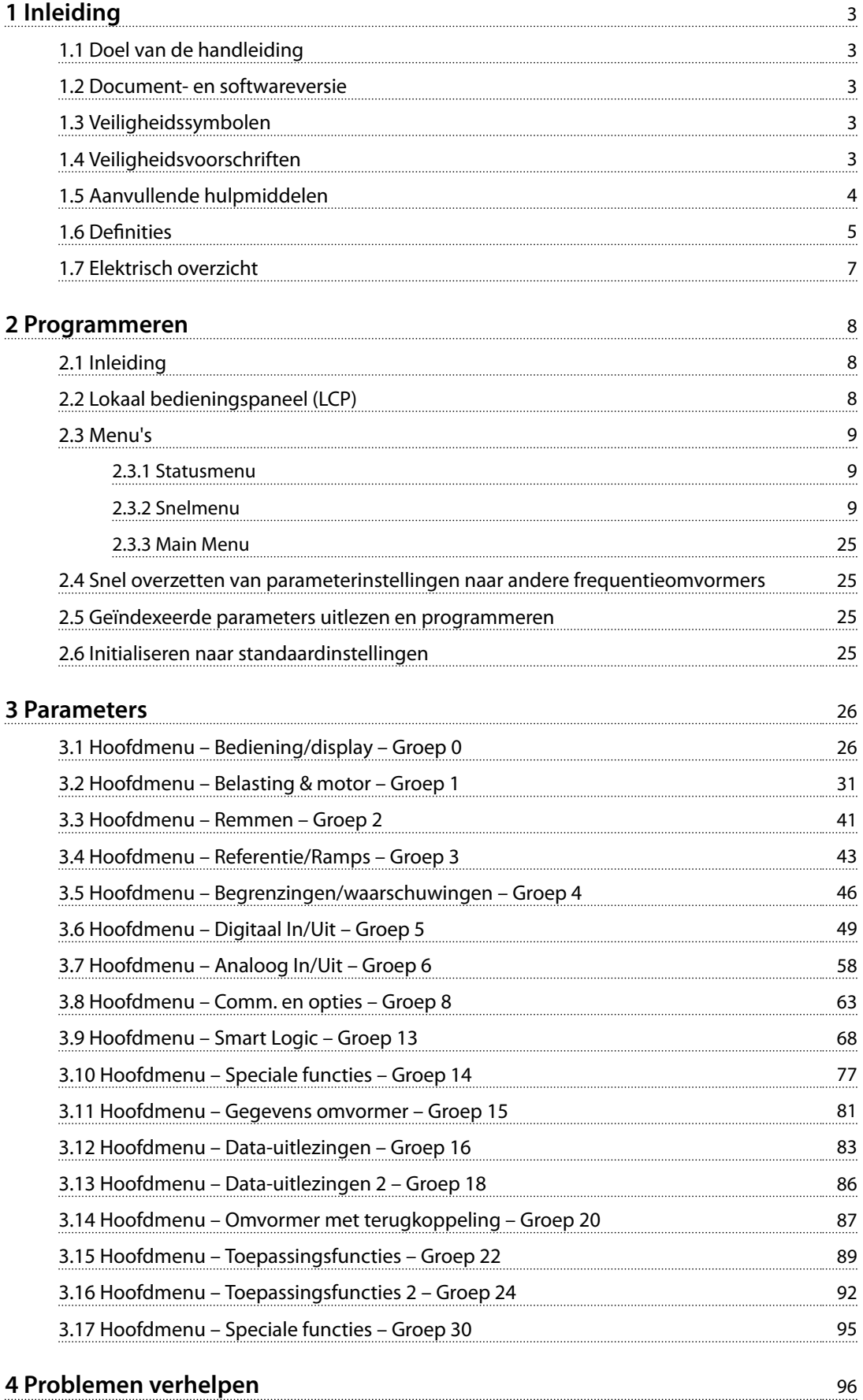

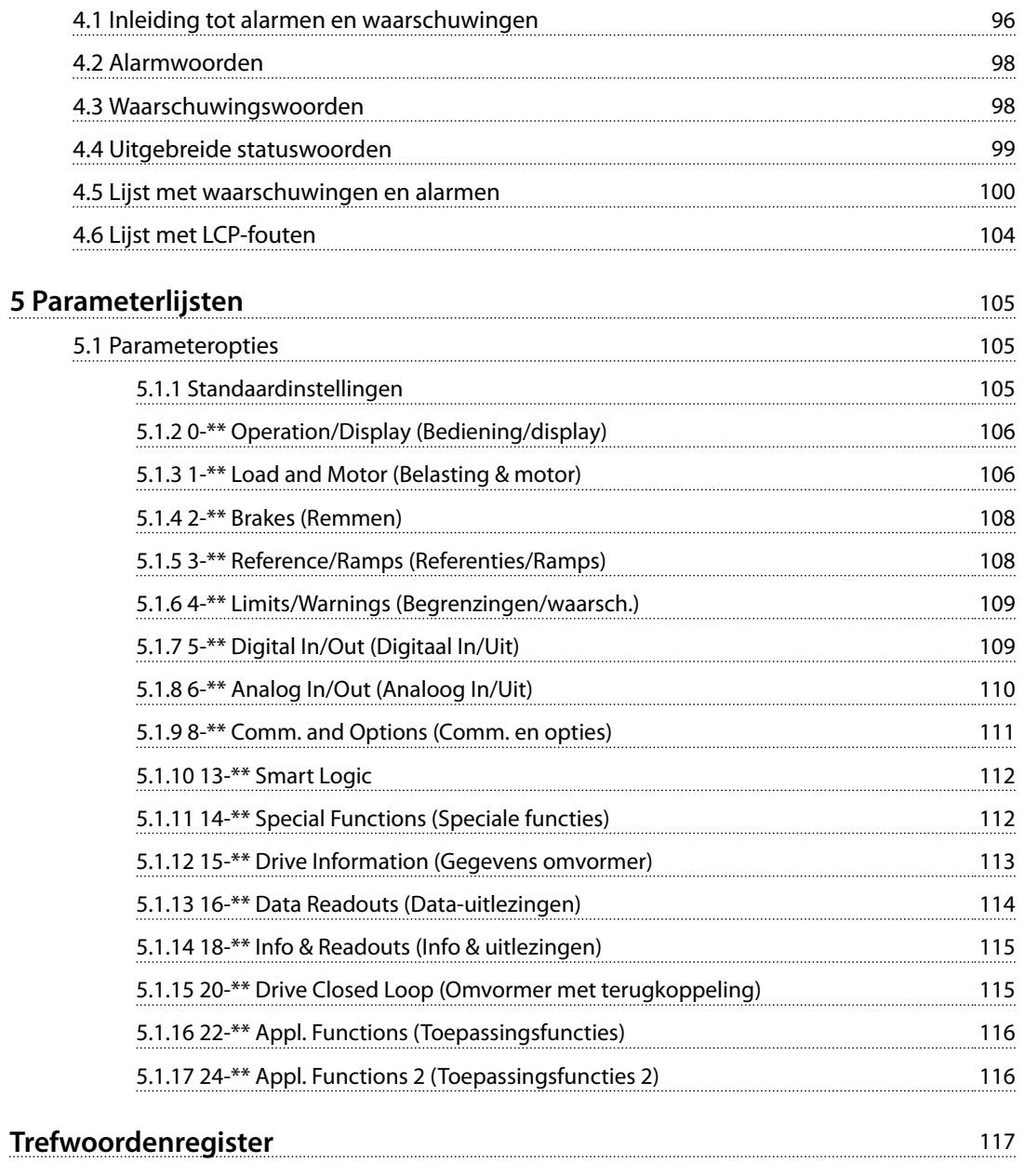

## <span id="page-4-0"></span>1 Inleiding

### 1.1 Doel van de handleiding

Deze programmeerhandleiding bevat informatie voor geavanceerde programmering van de frequentieomvormer. Hierin vindt u een volledig overzicht van alle parameters plus beschrijvingen voor alle parameters.

De programmeerhandleiding is bedoeld voor gebruik door gekwalificeerd personeel.

Lees en volg de programmeerhandleiding om de frequentieomvormer op veilige en professionele wijze te kunnen gebruiken. Let vooral ook op de veiligheidsvoorschriften en algemene waarschuwingen.

#### 1.2 Document- en softwareversie

Deze handleiding wordt regelmatig herzien en bijgewerkt. Alle suggesties voor verbetering zijn welkom.

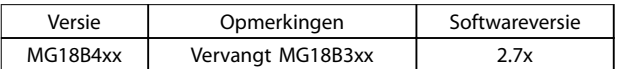

#### **Tabel 1.1 Document- en softwareversie**

#### 1.3 Veiligheidssymbolen

De volgende symbolen worden gebruikt in dit document:

## **WAARSCHUWING**

**Geeft een potentieel gevaarlijke situatie aan die kan leiden tot ernstig of dodelijk letsel.**

## **AVOORZICHTIG**

**Geeft een potentieel gevaarlijke situatie aan die kan leiden tot licht of matig letsel. Kan tevens worden gebruikt om te waarschuwen tegen onveilige werkpraktijken.**

## *LET OP*

**Geeft belangrijke informatie aan, waaronder situaties die kunnen leiden tot schade aan apparatuur of eigendommen.**

### 1.4 Veiligheidsvoorschriften

## **AWAARSCHUWING**

#### **HOGE SPANNING**

**Frequentieomvormers bevatten hoge spanning wanneer ze zijn aangesloten op de netvoeding, DC-voeding of loadsharing. Als installatie, opstarten en onderhoud niet** worden uitgevoerd door gekwalificeerd personeel, kan **dit leiden tot ernstig of dodelijk letsel.**

**• Installatie, opstarten en onderhoud mogen uitsluitend worden uitgevoerd door gekwali ceerd personeel.**

## **AWAARSCHUWING**

#### **ONBEDOELDE START**

**Wanneer de frequentieomvormer is aangesloten op de netvoeding, DC-voeding of loadsharing, kan de motor op elk moment starten. Een onbedoelde start tijdens programmeer-, onderhouds- of reparatiewerkzaamheden kan leiden tot ernstig of dodelijk letsel of tot schade aan apparatuur of eigendommen. Sart de motor met behulp van een externe schakelaar, een veldbuscommando, een ingangsreferentiesignaal van het lokale bedieningspaneel (LCP), via externe bediening met MCT 10 setupsoftware** of door het opheffen van een foutconditie.

**Om een onbedoelde motorstart te voorkomen:**

- **• Onderbreek de netvoeding naar de frequentieomvormer.**
- **• Druk op [O/Reset] op het LCP voordat u parameters gaat programmeren.**
- **• Verzeker u ervan dat de frequentieomvormer volledig bedraad en gemonteerd is voordat u hem op de netvoeding, DC-voeding of loadsharing aansluit.**

Danfoss

## <span id="page-5-0"></span>**WAARSCHUWING**

#### **ONTLADINGSTIJD!**

**De frequentieomvormer bevat DC-tussenkringcondensatoren waarop spanning kan blijven staan, ook wanneer de frequentieomvormer niet van spanning wordt voorzien. Om elektrische gevaren te vermijden, moet u de netvoeding, permanentmagneetmotoren en alle externe DC-tussenkringvoedingen – inclusief backupvoedingen, UPS-eenheden en DC-tussenkringaansluitingen naar andere frequentieomvormers – afschakelen. Wacht tot de condensatoren volledig zijn ontladen voordat u onderhouds- of reparatiewerkzaamheden uitvoert. De vereiste wachttijd staat vermeld in** *Tabel 1.2***. Als u de aangegeven wachttijd na afschakeling niet in acht neemt voordat u onderhouds- of reparatiewerkzaamheden uitvoert, kan dit leiden tot ernstig of dodelijk letsel.**

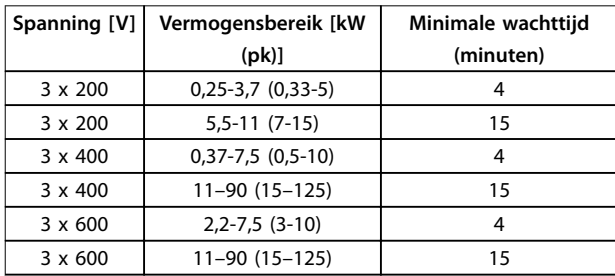

**Tabel 1.2 Ontladingstijd**

## **AWAARSCHUWING**

#### **GEVAAR VOOR LEKSTROOM**

**De aardlekstroom bedraagt meer dan 3,5 mA. Een onjuiste aarding van de frequentieomvormer kan leiden tot ernstig of dodelijk letsel.**

**• Zorg dat de apparatuur correct is geaard door een erkende elektrisch installateur.**

## **WAARSCHUWING**

#### **GEVAARLIJKE APPARATUUR**

**Het aanraken van draaiende assen en elektrische apparatuur kan leiden tot ernstig of dodelijk letsel.**

- **• Installatie, opstarten en onderhoud mogen uitsluitend worden uitgevoerd door hiervoor** opgeleid en gekwalificeerd personeel.
- **• Zorg dat alle elektrische werkzaamheden worden uitgevoerd overeenkomstig de nationale en lokale elektriciteitsvoorschriften.**
- **• Volg de procedures in deze handleiding.**

## **AVOORZICHTIG**

#### **GEVAAR BIJ INTERNE FOUT**

**Een interne fout in de frequentieomvormer kan leiden tot ernstig letsel als de frequentieomvormer niet goed is afgesloten.**

**• Controleer voordat u de spanning inschakelt of alle veiligheidsafdekkingen op hun plaats zitten en stevig zijn vastgezet.** 

### 1.5 Aanvullende hulpmiddelen

- **•** De *VLT HVAC Basic Drive FC 101 Snelgids* bevat basisinformatie over mechanische afmetingen, installatie en programmering.
- **•** De *VLT HVAC Basic Drive FC 101 Design Guide* bevat informatie over het ontwerpen van motorregelsystemen.
- **•** Danfoss VLT® Energy Box-software. Selecteer *PC Software Download* op *[www.danfoss.com/Busines](http://www.danfoss.com/BusinessAreas/DrivesSolutions)[sAreas/DrivesSolutions](http://www.danfoss.com/BusinessAreas/DrivesSolutions)*. Met de VLT® Energy Box-software kunt u het
	- energieverbruik van HVAC-ventilatoren en pompen die met behulp van frequentieomvormers van Danfoss worden geregeld, vergelijken met het energieverbruik van andere debietregelingsmethoden. Gebruik dit hulpmiddel voor een zo nauwkeurig mogelijke prognose van de kosten, besparingen en terugverdientijd bij gebruik van Danfoss-frequentieomvormers voor HVAC-ventilatoren, -pompen en -koeltorens.

De technische documentatie van Danfoss is in elektronische vorm beschikbaar op de documentatie-cd die bij het product wordt geleverd. Een gedrukte versie is te verkrijgen bij de lokale verkoopkantoren van Danfoss.

#### **Ondersteuning voor MCT 10 setupsoftware**

Download de software op *[http://www.danfoss.com/Busines](http://http://www.danfoss.com/BusinessAreas/DrivesSolutions/Software+MCT10/MCT10+Downloads.htm)[sAreas/DrivesSolutions/Software+MCT10/](http://http://www.danfoss.com/BusinessAreas/DrivesSolutions/Software+MCT10/MCT10+Downloads.htm) [MCT10+Downloads.htm](http://http://www.danfoss.com/BusinessAreas/DrivesSolutions/Software+MCT10/MCT10+Downloads.htm)*.

Voer tijdens het installatieproces van de software de toegangscode 81463800 in om de FC 101-functionaliteit te activeren. Om de FC 101-functionaliteit te gebruiken, is geen licentiecode nodig.

De nieuwste software bevat niet altijd de nieuwste updates voor frequentieomvormers. Neem voor de nieuwste updates (\*.upd-bestanden) contact op met een verkoopkantoor bij u in de buurt of download de frequentieomvormerupdates op *[www.danfoss.com/Busines](http://www.danfoss.com/BusinessAreas/DrivesSolutions/fc101driveupdates)[sAreas/DrivesSolutions/fc101driveupdates](http://www.danfoss.com/BusinessAreas/DrivesSolutions/fc101driveupdates)*.

### <span id="page-6-0"></span>1.6 Definities

#### **Frequentieomvormer**

**IVLT, MAX**

De maximale uitgangsstroom.

#### **IVITN**

De nominale uitgangsstroom die door de frequentieomvormer wordt geleverd.

#### **UVLT, MAX**

De maximale uitgangsspanning.

#### **Ingang**

De aangesloten motor kan worden gestart en gestopt via het LCP en de digitale ingangen. Functies zijn in 2 groepen verdeeld, zoals beschreven in *Tabel 1.3*. De functies in groep 1 hebben een hogere prioriteit dan de functies in groep 2.

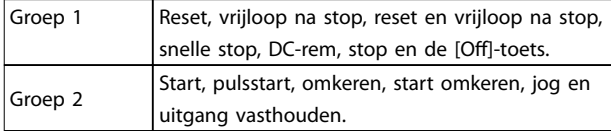

**Tabel 1.3 Stuurcommando's**

#### **Motor**

#### **fJOG**

De motorfrequentie wanneer de jogfunctie is geactiveerd (via digitale klemmen).

#### **fM**

De motorfrequentie.

#### **fMAX**

De maximale motorfrequentie.

#### **fMIN**

De minimale motorfrequentie.

#### **fM,N**

De nominale motorfrequentie (gegevens typeplaatje).

#### **IM**

De motorstroom.

### **IM,N**

De nominale motorstroom (gegevens typeplaatje).

#### **nM,N**

Het nominale motortoerental (gegevens typeplaatje).

#### **PM,N**

Het nominale motorvermogen (gegevens typeplaatje).

#### **U<sup>M</sup>**

De momentele motorspanning.

#### **UM,N**

De nominale motorspanning (gegevens typeplaatje).

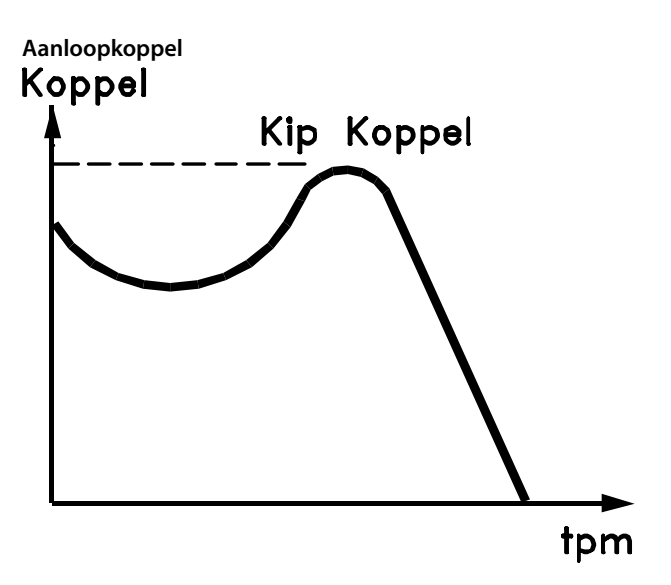

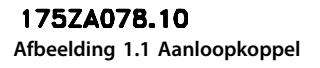

#### **ηVLT**

Het rendement van de frequentieomvormer wordt gedefinieerd als de verhouding tussen het uitgangsvermogen en het ingangsvermogen.

#### **Startdeactiveercommando**

Een stopcommando behorend tot groep 1 van de stuurcommando's; zie *Tabel 1.3*.

#### **Stopcommando**

Zie *Tabel 1.3*.

#### **Analoge referentie**

Een signaal dat naar analoge ingang 53 of 54 wordt gestuurd, Dit kan spanning of stroom zijn.

- **•** Stroomingang: 0-20 mA en 4-20 mA
- **•** Spanningsingang: 0-10 V DC

#### **Busreferentie**

Een signaal dat naar de seriële-communicatiepoort (FCpoort) wordt gestuurd.

#### **Digitale referentie**

Een gedefinieerde, vooraf ingestelde referentie die kan worden ingesteld van -100% tot +100% van het referentiebereik. Selectie van 8 digitale referenties via de digitale klemmen.

#### **RefMAX**

Bepaalt de relatie tussen de referentie-ingang met een waarde van 100% van de volledige schaal (gewoonlijk 10 V, 20 mA) en de totale referentie. De maximumreferentie die is ingesteld in *[parameter 3-03 Maximum Reference](#page-44-0)*.

#### **RefMIN**

Bepaalt de relatie tussen de referentie-ingang met een waarde van 0% (gewoonlijk 0 V, 0 mA, 4 mA) en de totale referentie. De minimumreferentie die is ingesteld in *3-02 Minimum Reference*.

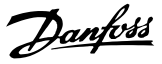

#### **Analoge ingangen**

**1 1**

De analoge ingangen worden gebruikt om diverse functies van de frequentieomvormer te besturen. Er zijn 2 typen analoge ingangen:

- **•** Stroomingang: 0-20 mA en 4-20 mA
- **•** Spanningsingang: 0-10 V DC

#### **Analoge uitgangen**

De analoge uitgangen kunnen een signaal van 0-20 mA, 4-20 mA of een digitaal signaal leveren.

#### **Automatische aanpassing motorgegevens, AMA**

Het AMA-algoritme bepaalt de elektrische parameters van de aangesloten motor bij stilstand en compenseert de weerstand op basis van de lengte van de motorkabel.

#### **Digitale ingangen**

De digitale ingangen kunnen worden gebruikt voor het besturen van diverse functies van de frequentieomvormer.

#### **Digitale uitgangen**

De frequentieomvormer bevat 2 halfgeleideruitgangen die een signaal van 24 V DC (maximaal 40 mA) kunnen leveren.

#### **Relaisuitgangen**

De frequentieomvormer heeft 2 programmeerbare relaisuitgangen.

#### **ETR**

Elektronisch thermisch relais is een berekening van de thermische belasting op basis van de actuele belasting en de tijd. Het doel hiervan is het schatten van de motortemperatuur en het voorkomen van oververhitting van de motor.

#### **Initialisatie**

Bij initialisatie (*[parameter 14-22 Operation Mode](#page-79-0)*) worden de programmeerbare parameters van de frequentieomvormer teruggezet naar de standaardinstellingen.

Communicatieparameters, de foutlog of de brandmoduslog worden niet geïnitialiseerd via *[parameter 14-22 Operation](#page-79-0) [Mode](#page-79-0)*.

#### **Intermitterende belastingscyclus**

De nominale intermitterende belasting heeft betrekking op een reeks belastingscycli. Elke cyclus bestaat uit een belaste en een onbelaste periode. De werking kan een periodieke cyclus of een niet-periodieke cyclus zijn.

#### **LCP**

Het lokale bedieningspaneel (LCP) biedt een complete interface voor de bediening en programmering van de frequentieomvormer. Het bedieningspaneel is afneembaar op IP 20-eenheden en vast op IP 54-eenheden. Het kan met behulp van de optionele installatieset op maximaal 3 meter afstand van de frequentieomvormer worden geïnstalleerd, d.w.z. in een frontpaneel.

#### **lsb**

Minst significante bit.

#### **MCM**

Staat voor Mille Circular Mil, een Amerikaanse meeteenheid voor de doorsnede van kabels. 1 MCM ≡ 0,5067 mm².

#### **msb**

Meest significante bit.

#### **Online-/offlineparameters**

Wijzigingen van onlineparameters worden meteen geactiveerd nadat de datawaarde is gewijzigd. Druk op [OK] om offlineparameters te activeren.

#### **PI-regelaar**

De PI-regelaar handhaaft de gewenste snelheid, druk, temperatuur en dergelijke door de uitgangsfrequentie aan te passen aan wijzigingen in de belasting.

#### **RCD**

Reststroomapparaat.

#### **Setup**

Parameterinstellingen kunnen worden opgeslagen in 2 setups. Het is mogelijk om tussen de 2 parametersetups te schakelen en de ene setup te bewerken terwijl de andere setup actief is.

#### **Slipcompensatie**

De frequentieomvormer compenseert het slippen van de motor met een aanvulling op de frequentie op basis van de gemeten motorbelasting, waardoor het motortoerental vrijwel constant wordt gehouden.

#### **Smart Logic Control (SLC)**

De SLC is een reeks door de gebruiker gedefinieerde acties die wordt uitgevoerd wanneer de bijbehorende, door de gebruiker gedefinieerde gebeurtenissen door de SLC worden geëvalueerd als *true*.

#### **Thermistor**

Een temperatuurafhankelijke weerstand die geplaatst wordt op plaatsen waar de temperatuur moet worden bewaakt (frequentieomvormer of motor).

#### **Uitschakeling (trip)**

Een toestand die zich voordoet in foutsituaties, bijvoorbeeld als de frequentieomvormer te maken krijgt met overtemperatuur of wanneer de frequentieomvormer de motor, het proces of het mechanisme beschermt. Een herstart is niet mogelijk totdat de oorzaak van de fout is weggenomen en de uitschakelingsstatus is opgeheven door het activeren van de reset of, in sommige gevallen, doordat een automatische reset is geprogrammeerd. Gebruik een uitschakeling (trip) niet voor persoonlijke veiligheid.

#### **Uitschakeling met blokkering**

Een toestand die zich voordoet in foutsituaties waarbij de frequentieomvormer zichzelf beschermt en fysiek ingrijpen noodzakelijk is, bijv. als de frequentieomvormer wordt kortgesloten op de uitgang. Een uitschakeling met blokkering kan alleen worden opgeheven door de netvoeding te onderbreken, de oorzaak van de fout weg te nemen en de frequentieomvormer opnieuw aan te sluiten op het net. Een herstart is niet mogelijk totdat de uitscha-

Danfoss

**1 1**

<span id="page-8-0"></span>kelingsstatus is opgeheven door het activeren van de reset of, in sommige gevallen, doordat een automatische reset is geprogrammeerd. Gebruik een uitschakeling met blokkering niet voor persoonlijke veiligheid.

#### **VT-karakteristieken**

Variabel-koppelkarakteristieken die worden gebruikt voor pompen en ventilatoren.

#### 1.7 Elektrisch overzicht

#### **VVC<sup>+</sup>**

In vergelijking met een standaardregeling van de spanning-frequentieverhouding zorgt Voltage Vector Control (VVC<sup>+</sup>) voor betere dynamische prestaties en stabiliteit, zowel bij een wijziging van de snelheidsreferentie als met betrekking tot het belastingskoppel.

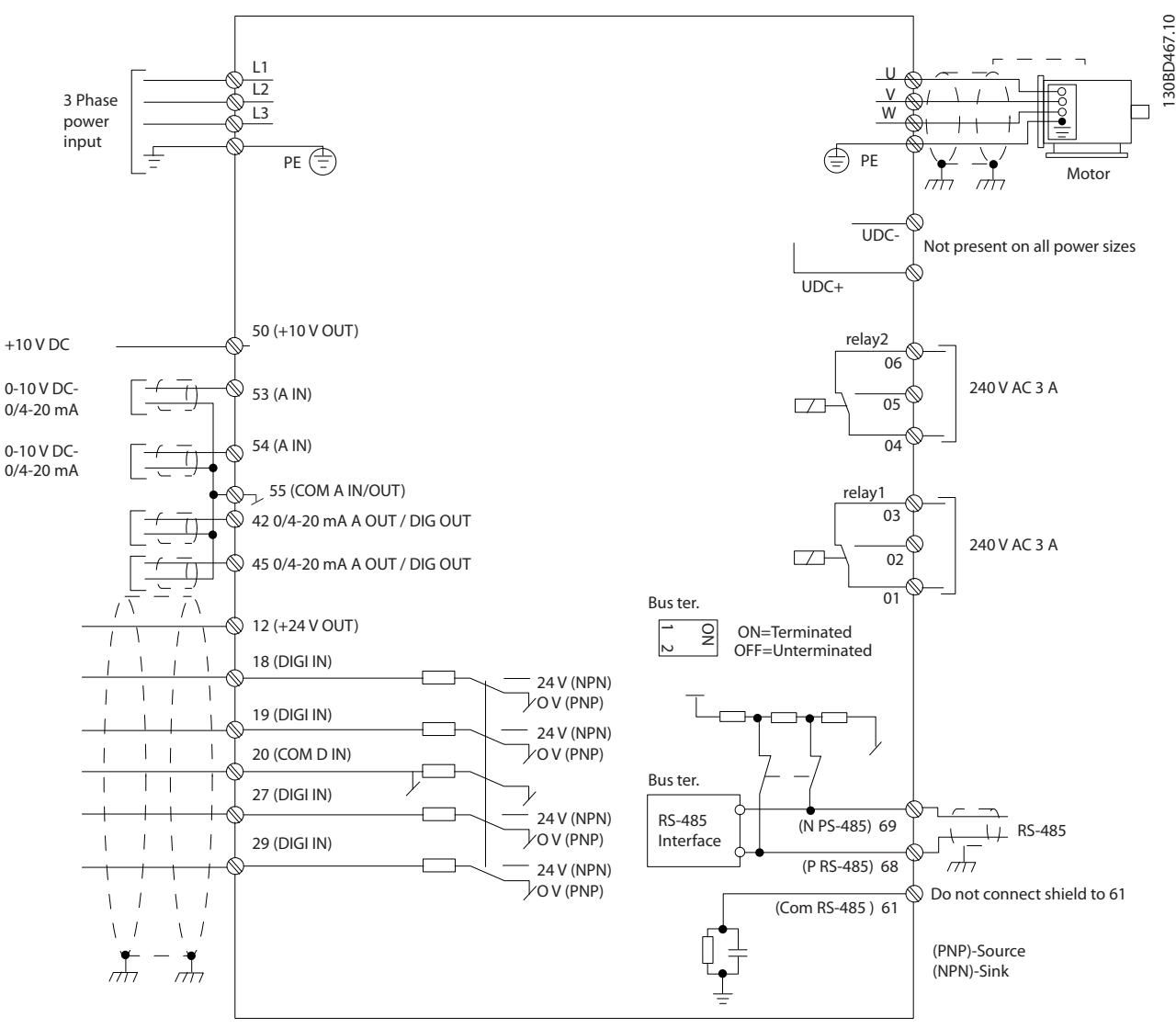

**Afbeelding 1.2 Eenvoudig bedradingsschema** 

### *LET OP*

**Houd er rekening mee dat UDC- en UDC+ niet toegankelijk zijn op de volgende eenheden:**

- **• IP 20, 380-480 V, 30-90 kW (40-125 pk)**
- **• IP 20, 200-240 V, 15-45 kW (20-60 pk)**
- **• IP 20, 525-600 V, 2,2-90 kW (3-125 pk)**
- **• IP 54, 380-480 V, 22-90 kW (30-125 pk)**

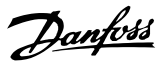

## <span id="page-9-0"></span>2 Programmeren

#### 2.1 Inleiding

De frequentieomvormer kan worden geprogrammeerd via het LCP of via de RS-485-COM-poort vanaf een pc. Voor dit laatste moet u MCT 10 setupsoftware installeren. Zie *hoofdstuk 1.5.1 Ondersteuning voor MCT 10 setupsoftware* voor meer informatie over de software.

#### 2.2 Lokaal bedieningspaneel (LCP)

De functies van het LCP zijn onderverdeeld in 4 groepen.

- A. Display
- B. Menutoets
- C. Navigatietoetsen en indicatielampjes
- D. Bedieningstoetsen en indicatielampjes

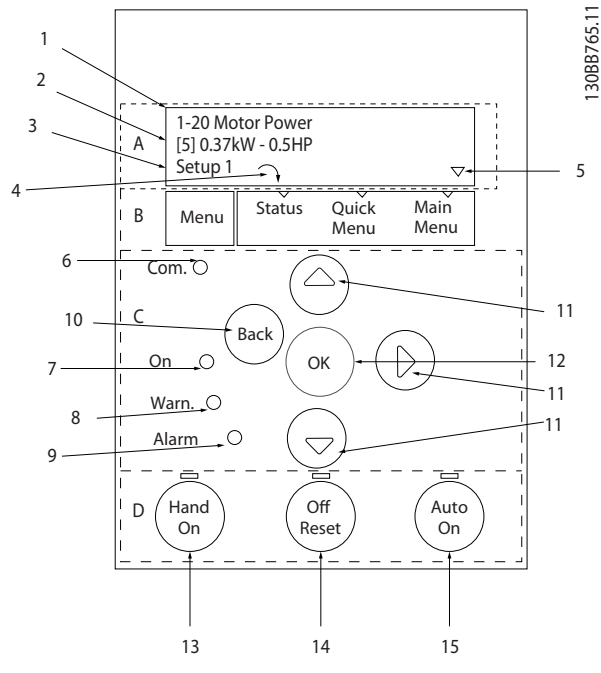

**Afbeelding 2.1 Lokaal bedieningspaneel (LCP)**

#### **A. Display**

Het lcd-display is verlicht en heeft 2 alfanumerieke regels. Alle gegevens worden op het LCP weergegeven.

*Afbeelding 2.1* beschrijft de gegevens die kunnen worden uitgelezen via het display.

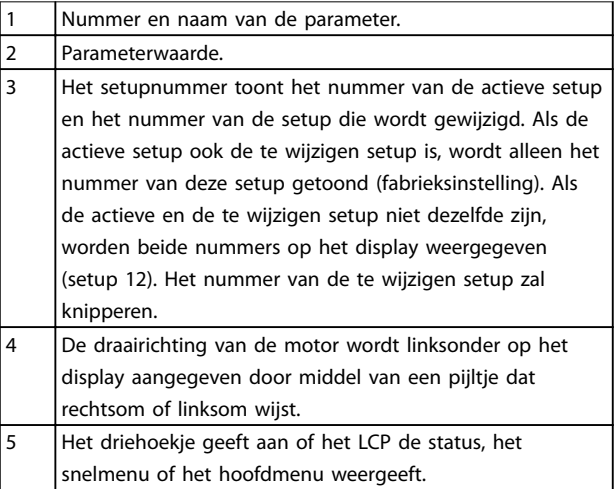

**Tabel 2.1 Legenda bij** *Afbeelding 2.1***, deel I**

#### **B. Menutoets**

Druk op [Menu] om te schakelen tussen status, snelmenu en hoofdmenu.

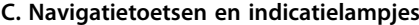

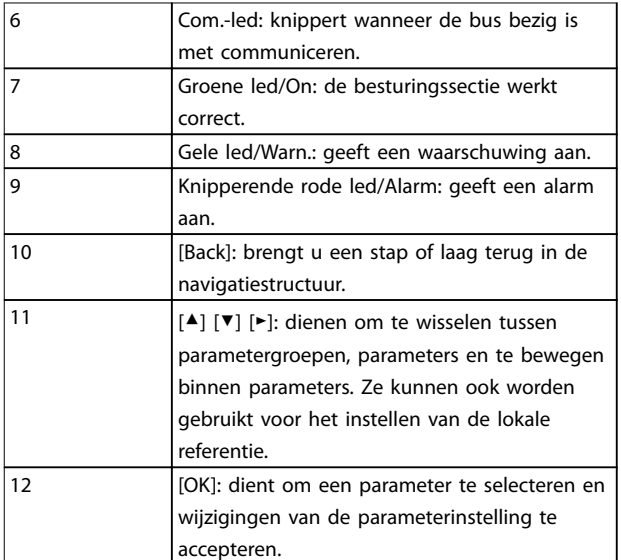

**Tabel 2.2 Legenda bij** *Afbeelding 2.1***, deel II**

Danfoss

<span id="page-10-0"></span>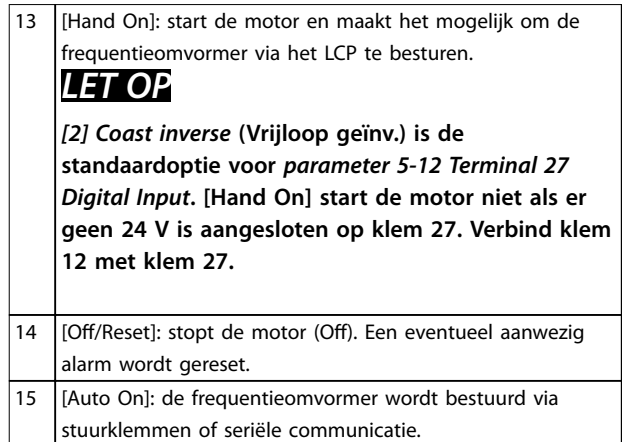

**Tabel 2.3 Legenda bij** *[Afbeelding 2.1](#page-9-0)***, deel III**

#### 2.3 Menu's

#### 2.3.1 Statusmenu

De selectiemogelijkheden in het menu *Status* zijn:

- **•** Motorfrequentie [Hz], *[parameter 16-13 Frequency](#page-85-0)*.
- **•** Motorstroom [A], *[parameter 16-14 Motor current](#page-85-0)*.
- **•** Referentie motortoerental als percentage [%], *[parameter 16-02 Reference \[%\]](#page-84-0)*.
- **•** Terugkoppeling, *[parameter 16-52 Feedback\[Unit\]](#page-85-0)*.
- **•** Motorvermogen [kW] (als *[parameter 0-03 Regional](#page-27-0) [Settings](#page-27-0)* is ingesteld op *[1] North America* (Noord-Amerika), wordt het motorvermogen niet in kW maar in pk weergegeven); *[parameter 16-10 Power](#page-84-0) [\[kW\]](#page-84-0)* voor kW, *[parameter 16-11 Power \[hp\]](#page-84-0)* voor pk.
- **•** Uitlezing gebruiker, *[parameter 16-09 Custom](#page-84-0) [Readout](#page-84-0)*.

### 2.3.2 Snelmenu

Gebruik het snelmenu om de meestgebruikte functies te programmeren. Via [Quick Menu] hebt u toegang tot de volgende onderdelen:

- **•** Wizard voor toepassingen zonder terugkoppeling. Zie *[Afbeelding 2.4](#page-11-0)* voor meer informatie.
- **•** Wizard voor toepassingen met terugkoppeling. Zie *[Afbeelding 2.5](#page-17-0)* voor meer informatie.
- **•** Motorsetup. Zie *[Tabel 2.6](#page-21-0)* voor meer informatie.
- **•** Gemaakte wijzigingen.

De ingebouwde wizard leidt de installateur op duidelijke en gestructureerde wijze door de setup van de frequentieomvormer voor het configureren van toepassingen met of

zonder terugkoppeling en voor een snelle configuratie van de motorinstellingen.

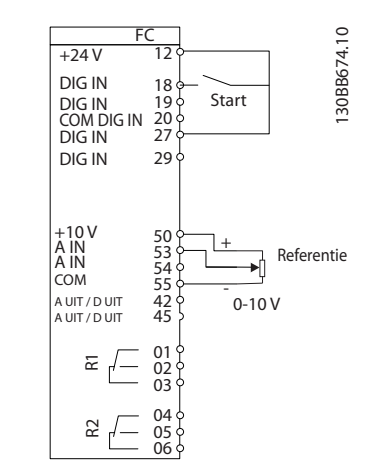

**Afbeelding 2.2 Bedrading frequentieomvormer**

De wizard wordt bij elke inschakeling weergegeven, totdat er een parameter is gewijzigd. De wizard kan altijd opnieuw worden opgestart via het snelmenu. Druk op [OK] om de wizard te starten. Druk op [Back] om terug te keren naar het statusscherm.

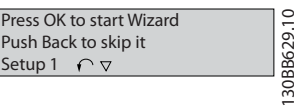

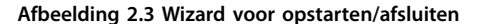

**2 2**

... the Wizard starts

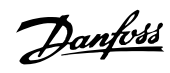

<span id="page-11-0"></span>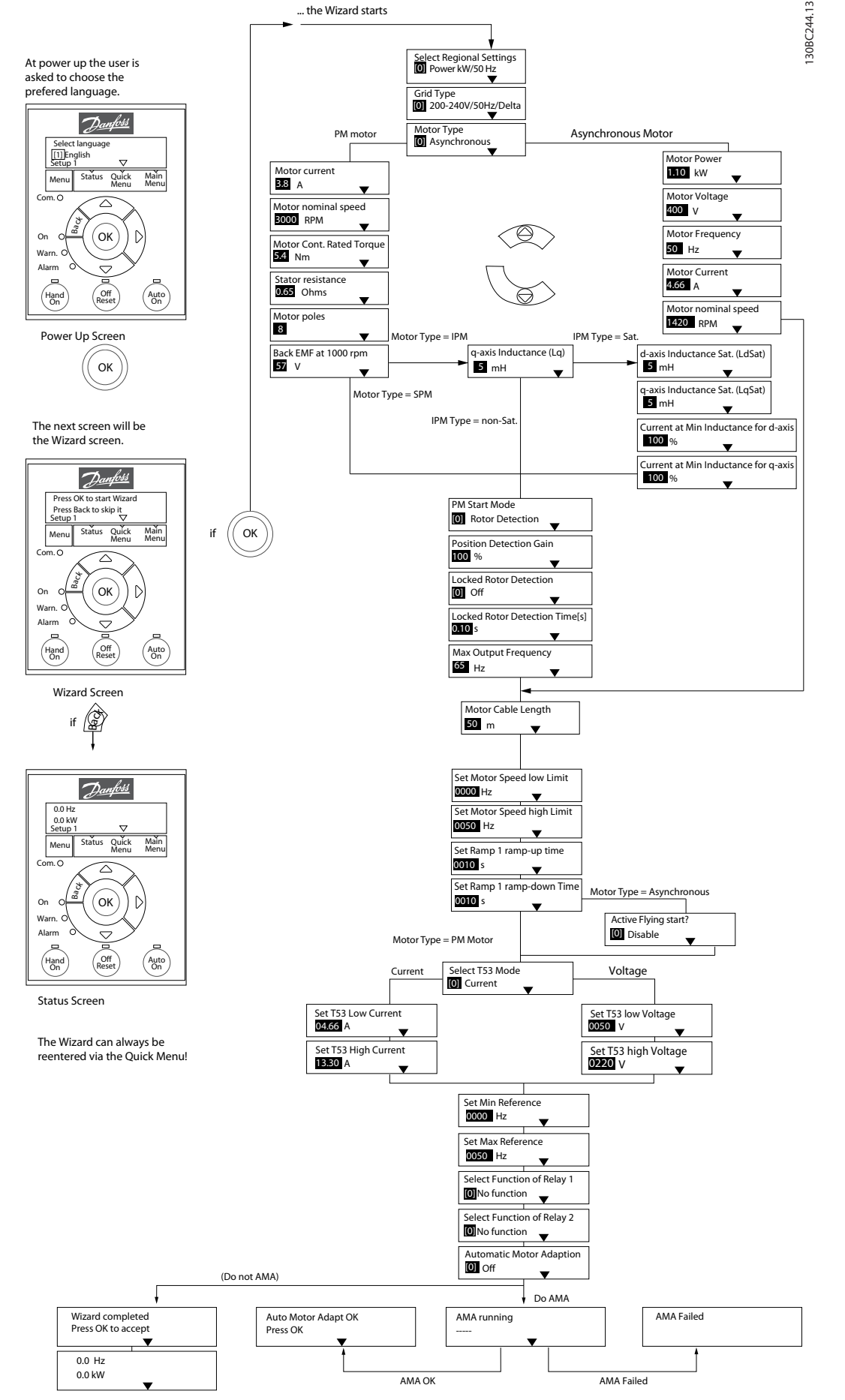

**Afbeelding 2.4 Setupwizard voor toepassingen zonder terugkoppeling**

<span id="page-12-0"></span>*[Parameter 1-46 Position Detection Gain](#page-38-0)* en *[parameter 1-70 PM Start Mode](#page-39-0)* zijn beschikbaar in softwareversie 2.80 en latere versies.

#### **Setupwizard voor toepassingen zonder terugkoppeling**

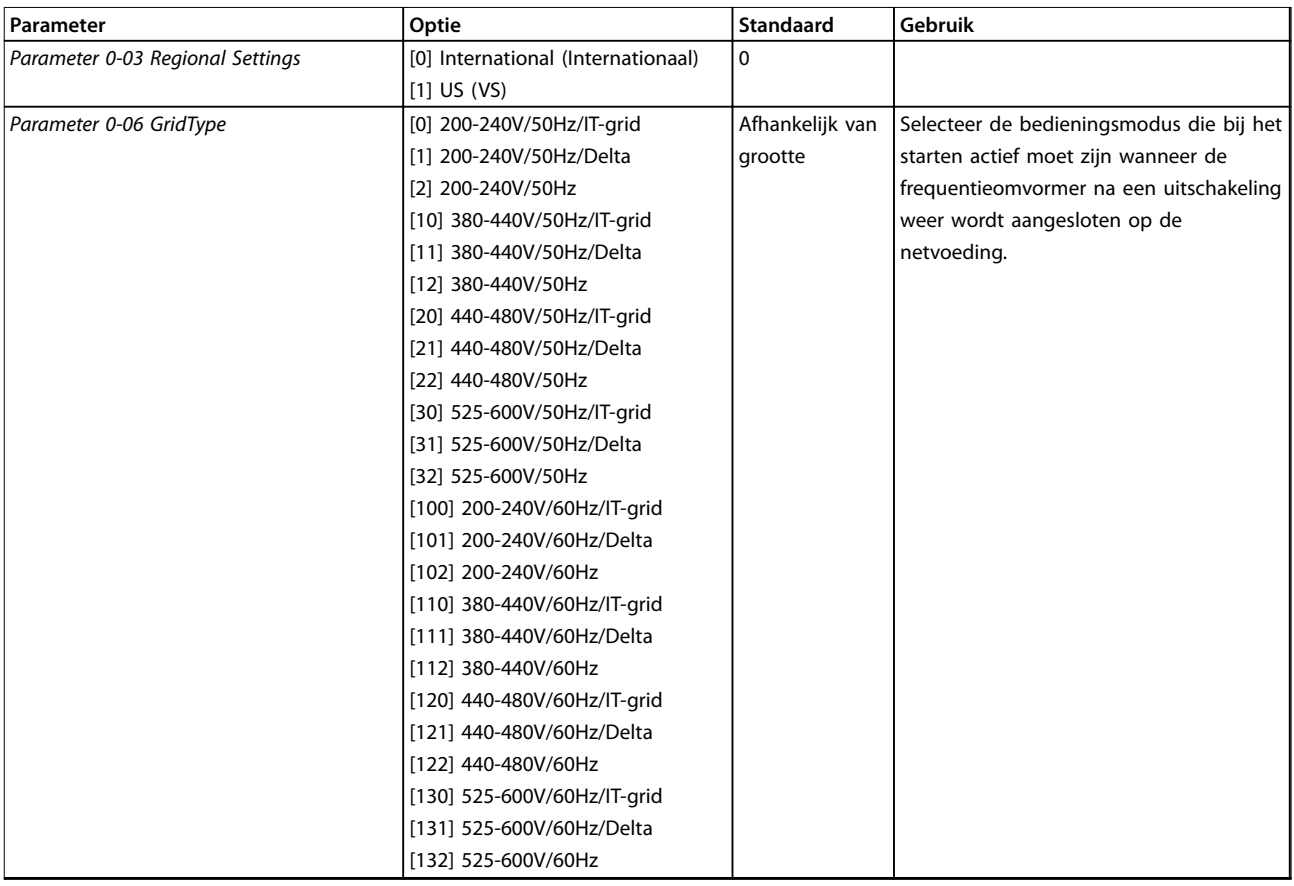

#### **Programmeren VLT**® **HVAC Basic Drive FC 101**

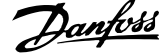

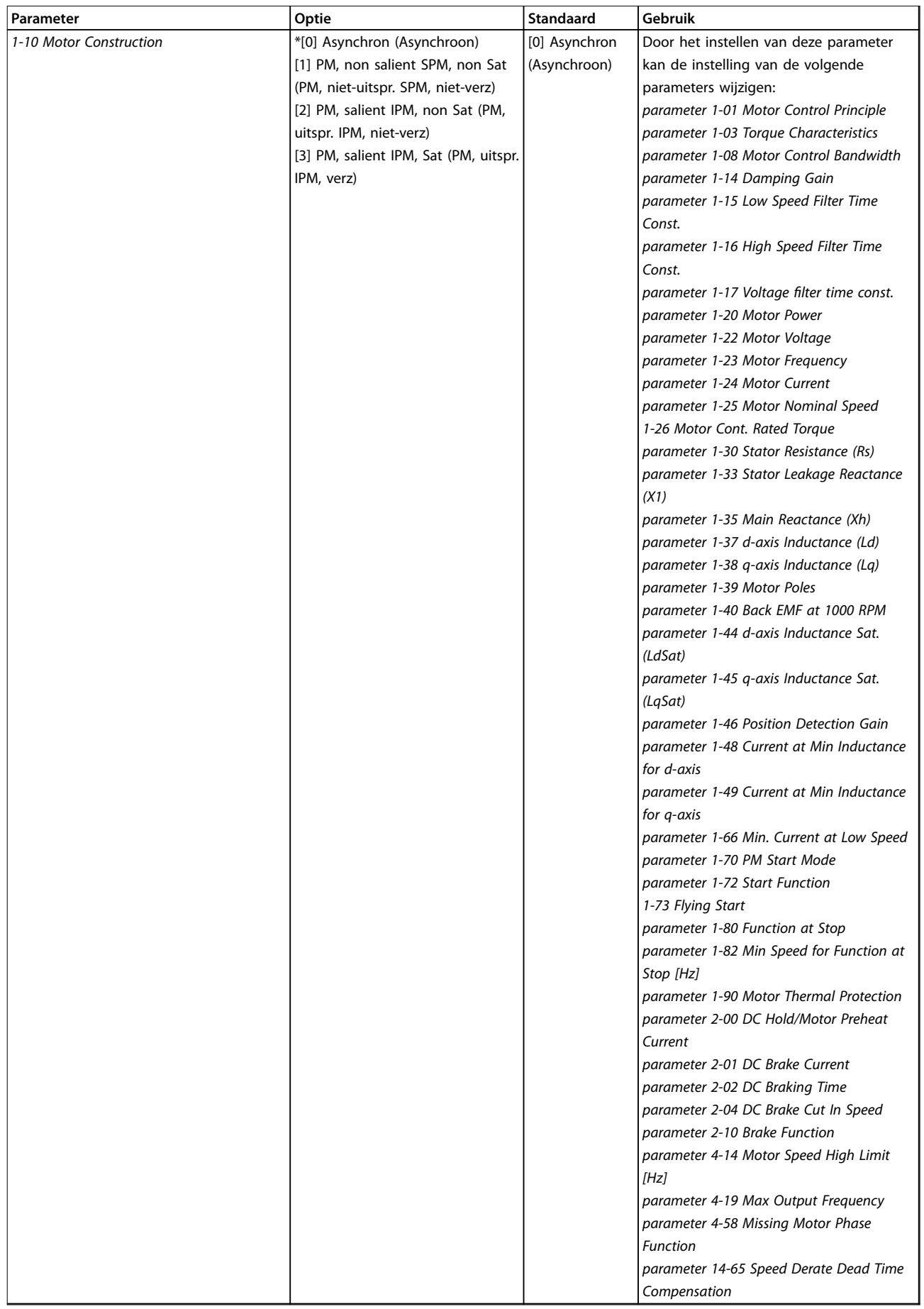

**2 2**

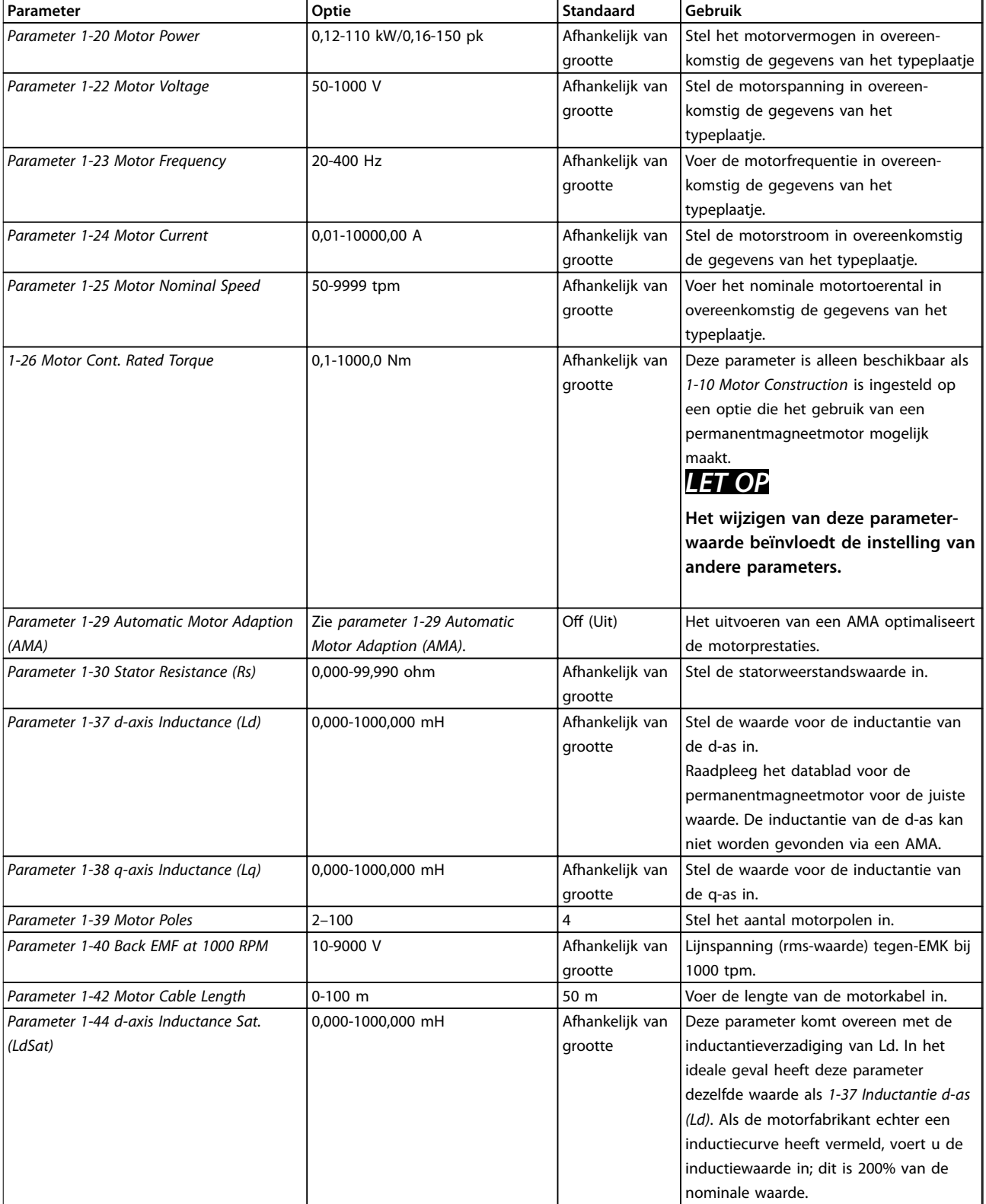

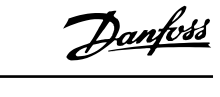

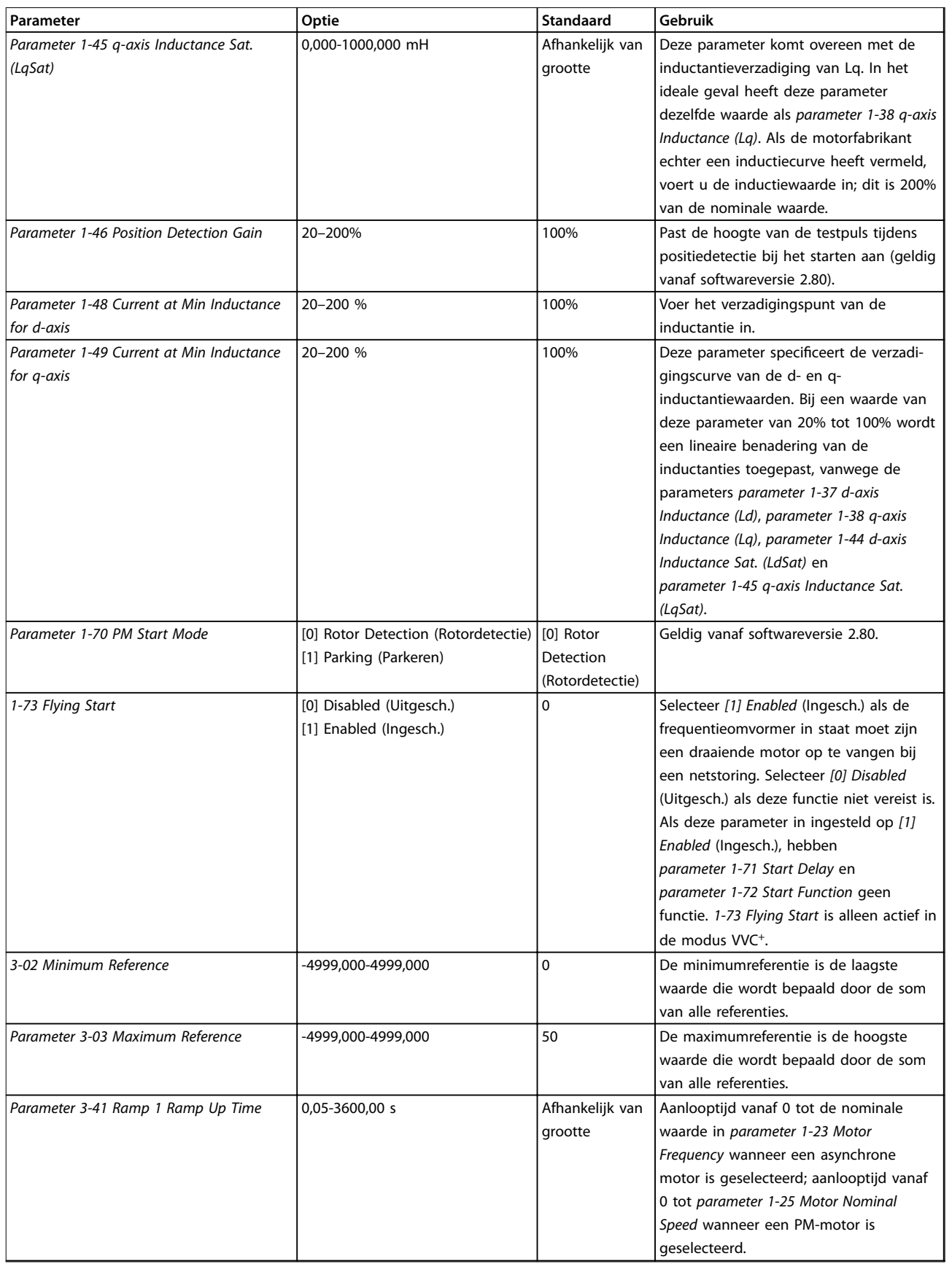

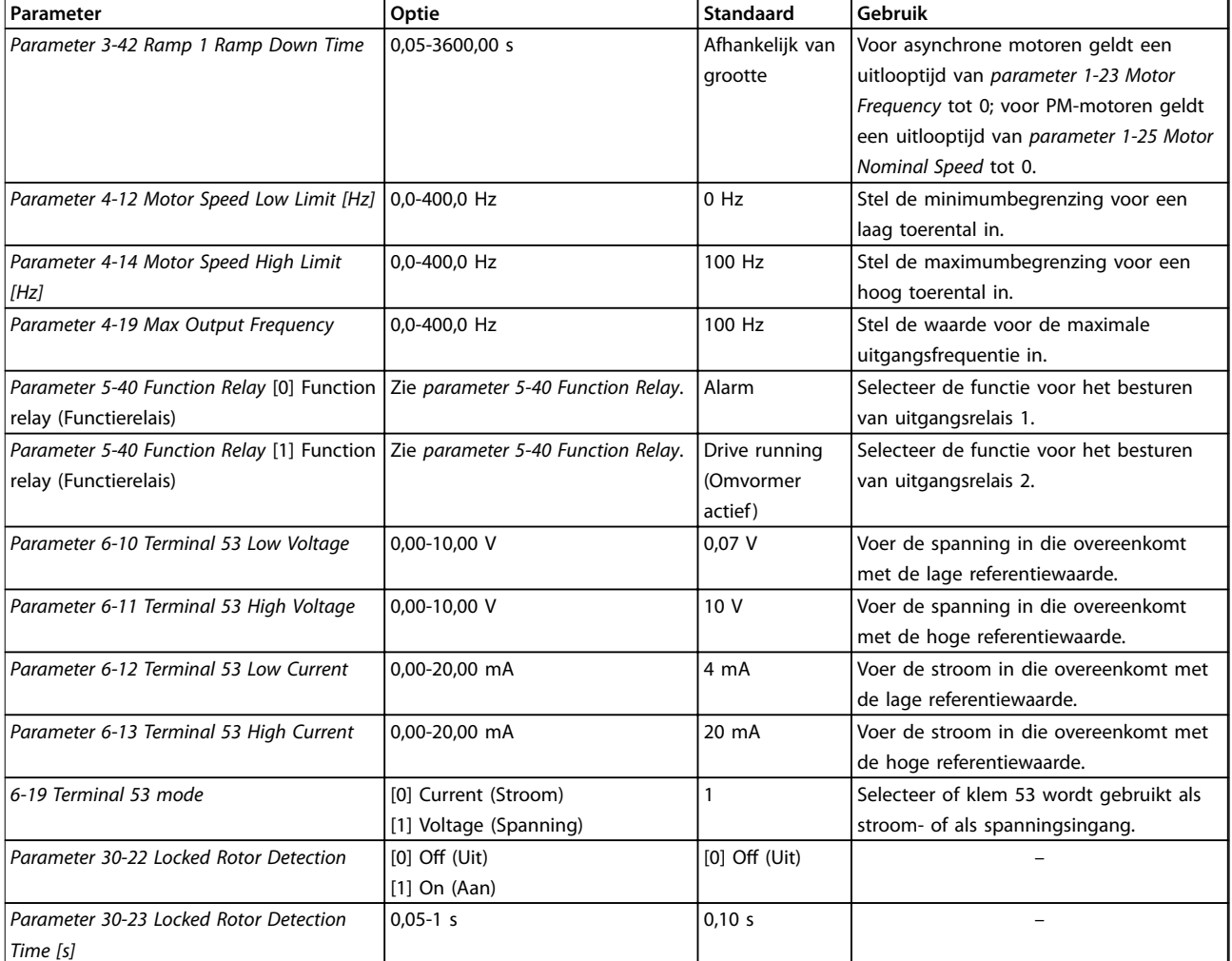

**Tabel 2.4 Setupwizard voor toepassingen zonder terugkoppeling**

130BC402.11

130BC402.11

#### <span id="page-17-0"></span>**Setupwizard voor toepassingen met terugkoppeling**

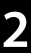

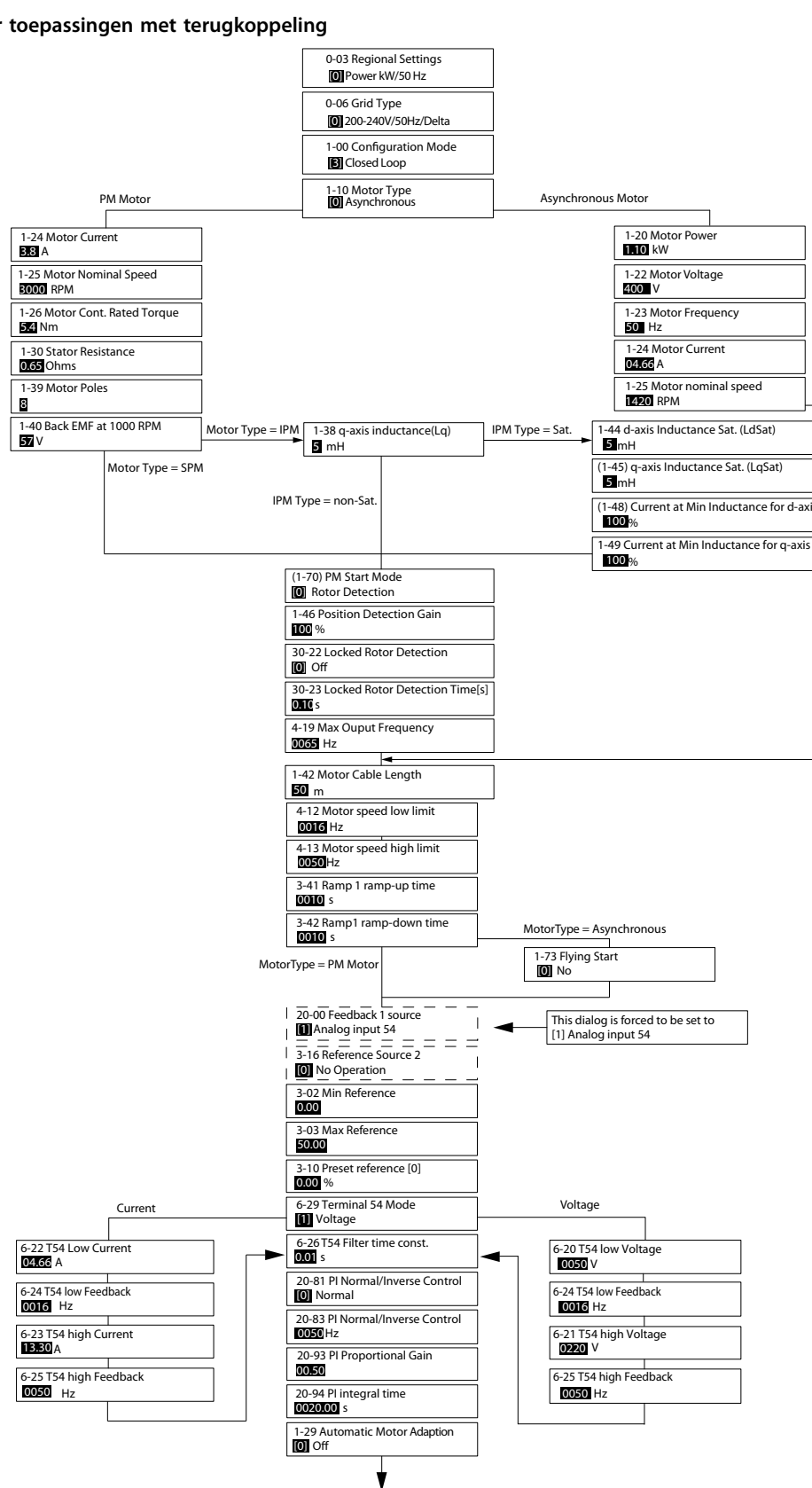

**Afbeelding 2.5 Setupwizard voor toepassingen met terugkoppeling**

*[Parameter 1-46 Position Detection Gain](#page-38-0)* en *[parameter 1-70 PM Start Mode](#page-39-0)* zijn beschikbaar in softwareversie 2.80 en latere versies.

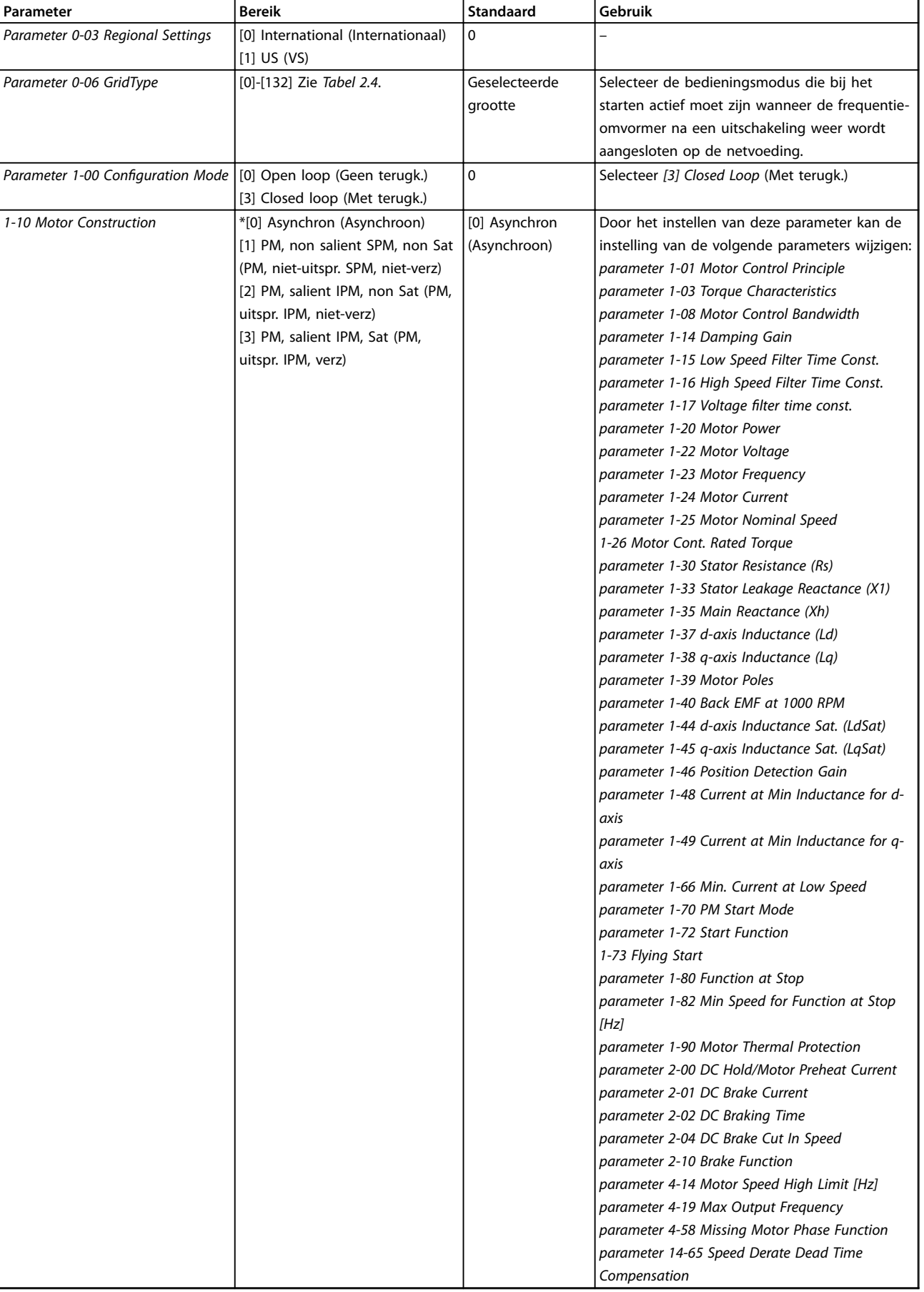

Danfoss

 $\mathbf{I}$ 

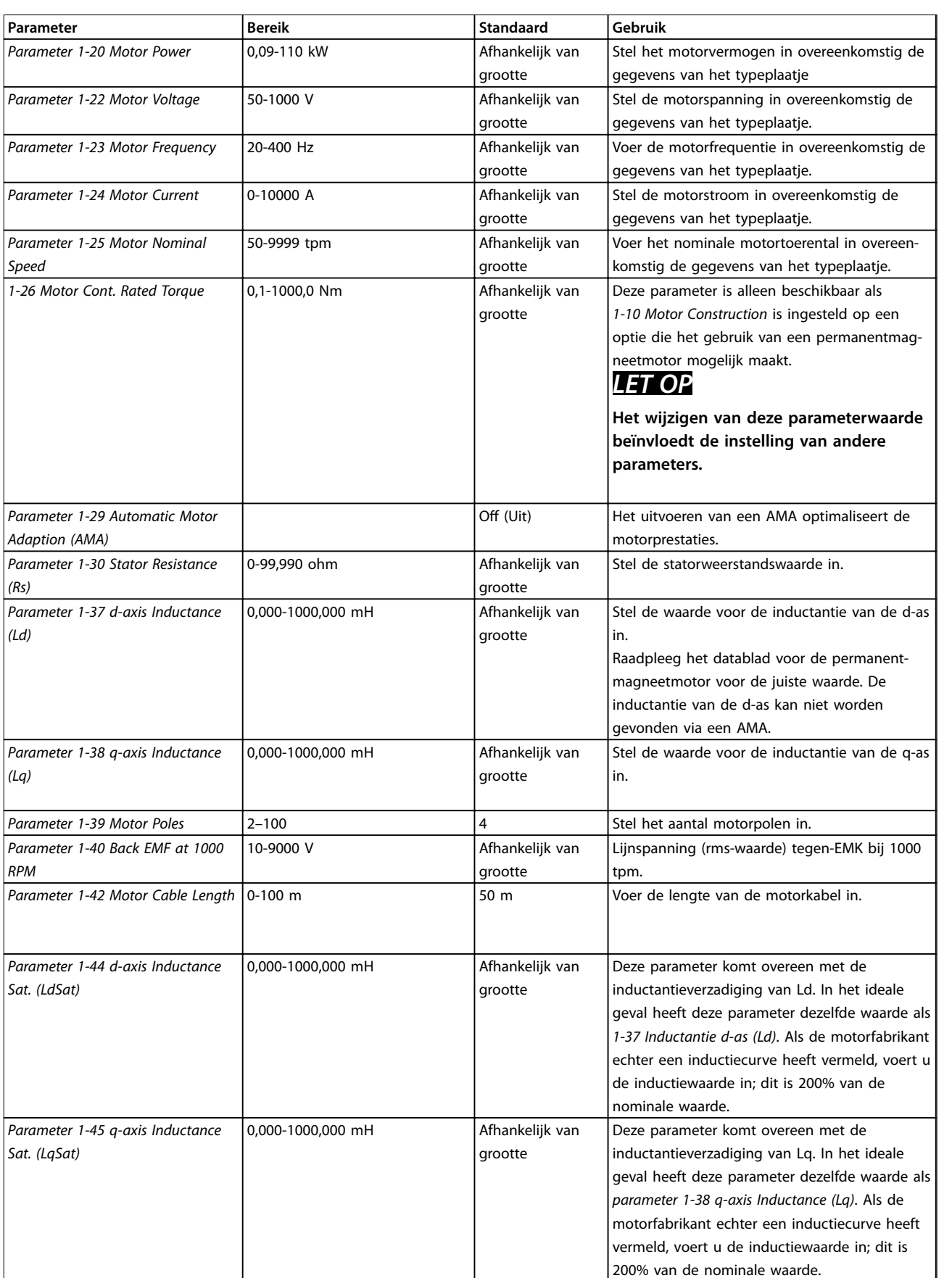

**2 2**

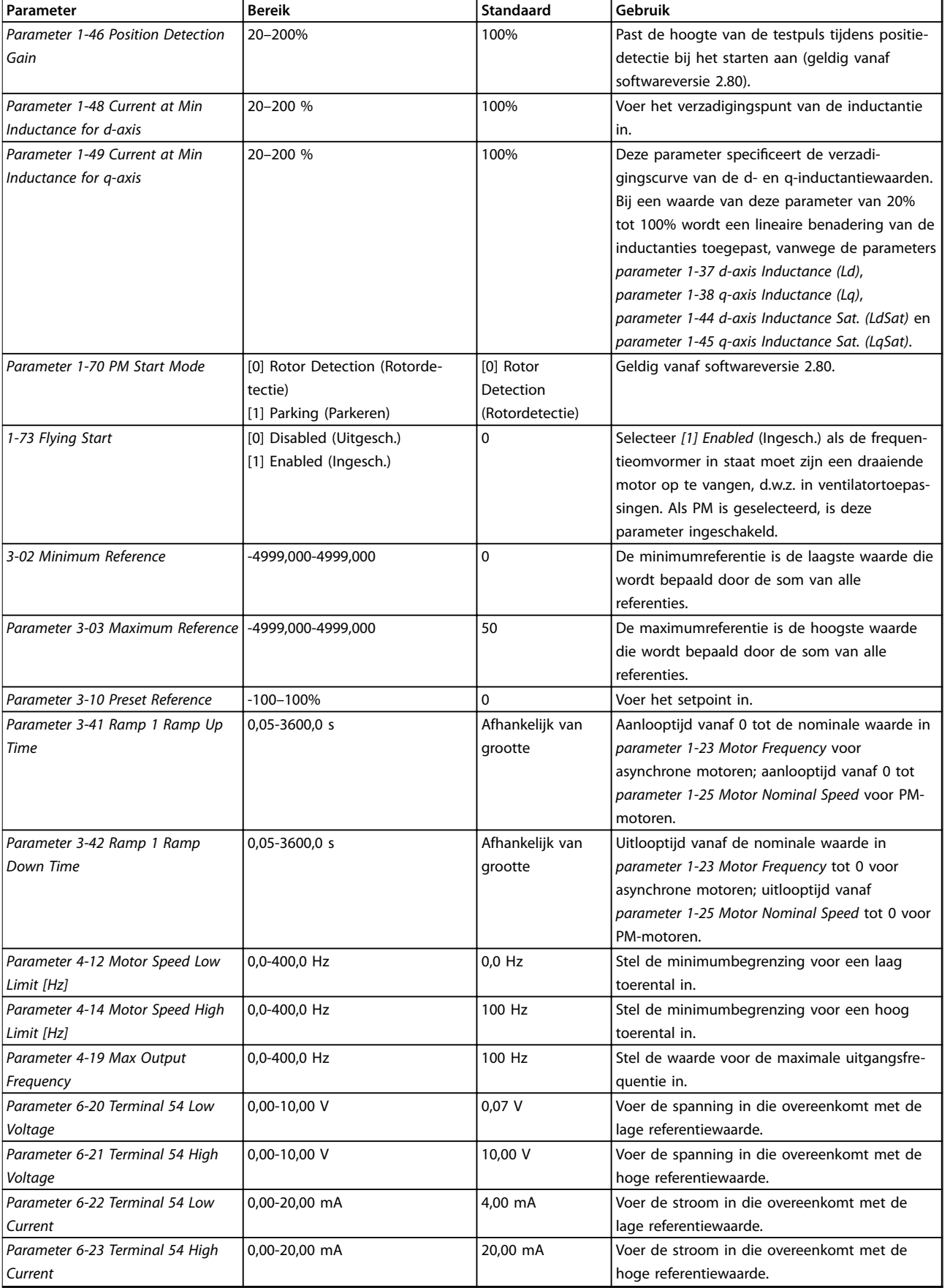

#### <span id="page-21-0"></span>**Programmeren VLT**® **HVAC Basic Drive FC 101**

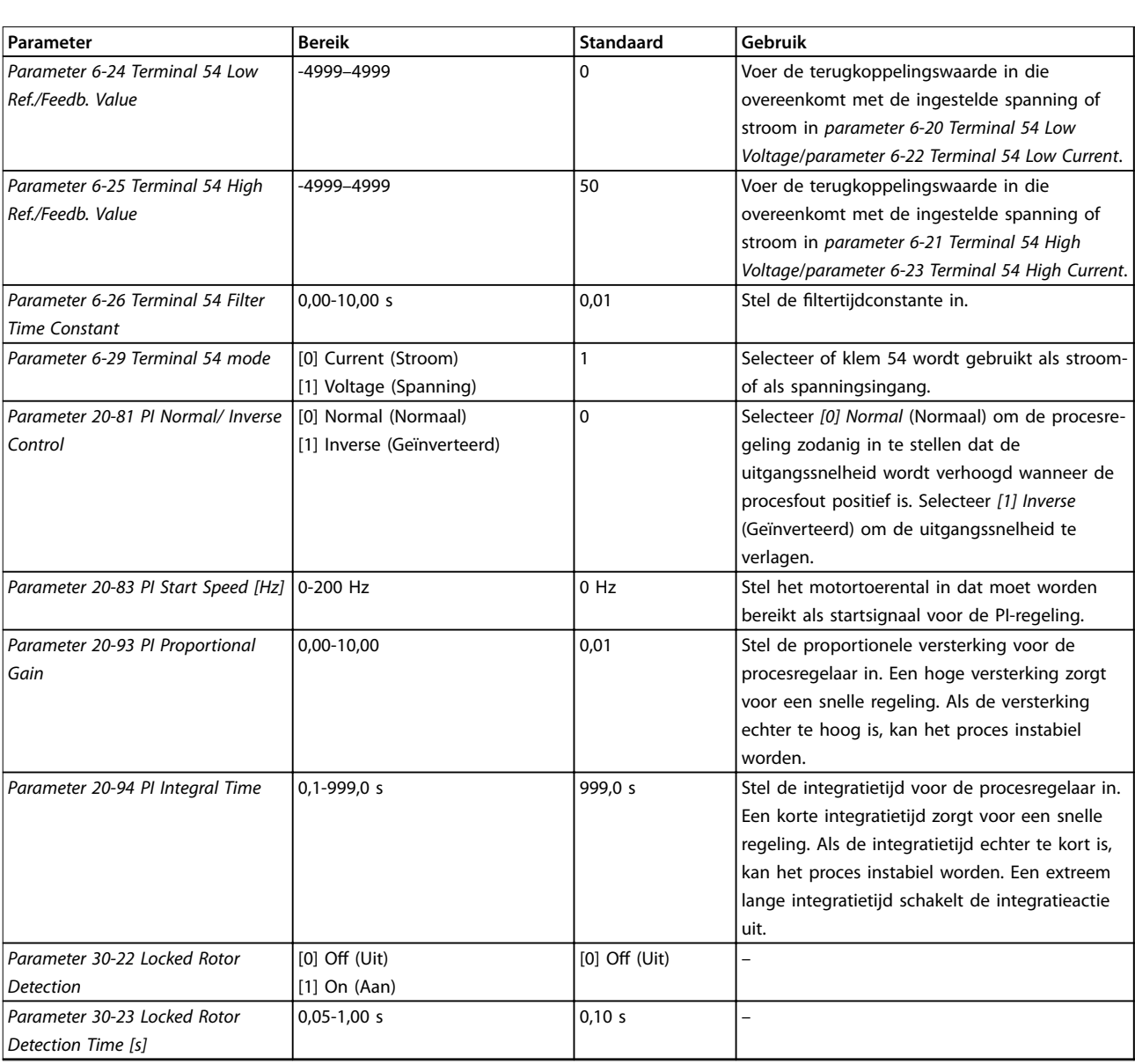

#### **Tabel 2.5 Setupwizard voor toepassingen met terugkoppeling**

#### **Motorsetup**

De motorsetupwizard leidt gebruikers stap voor stap door de benodigde motorparameters.

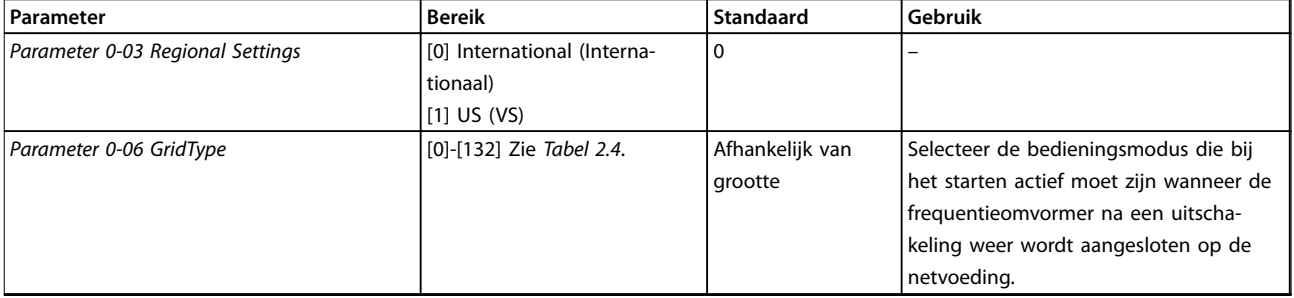

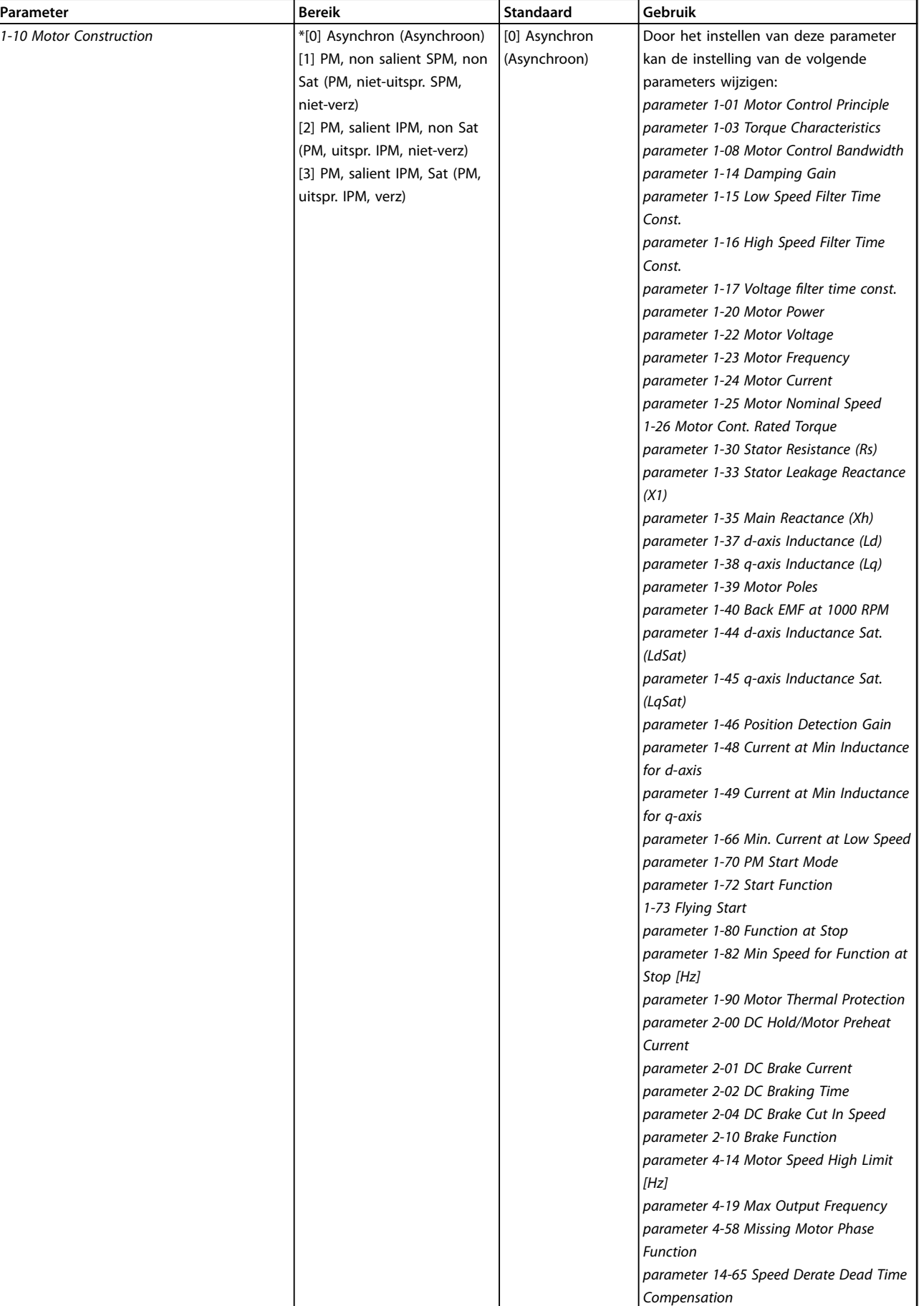

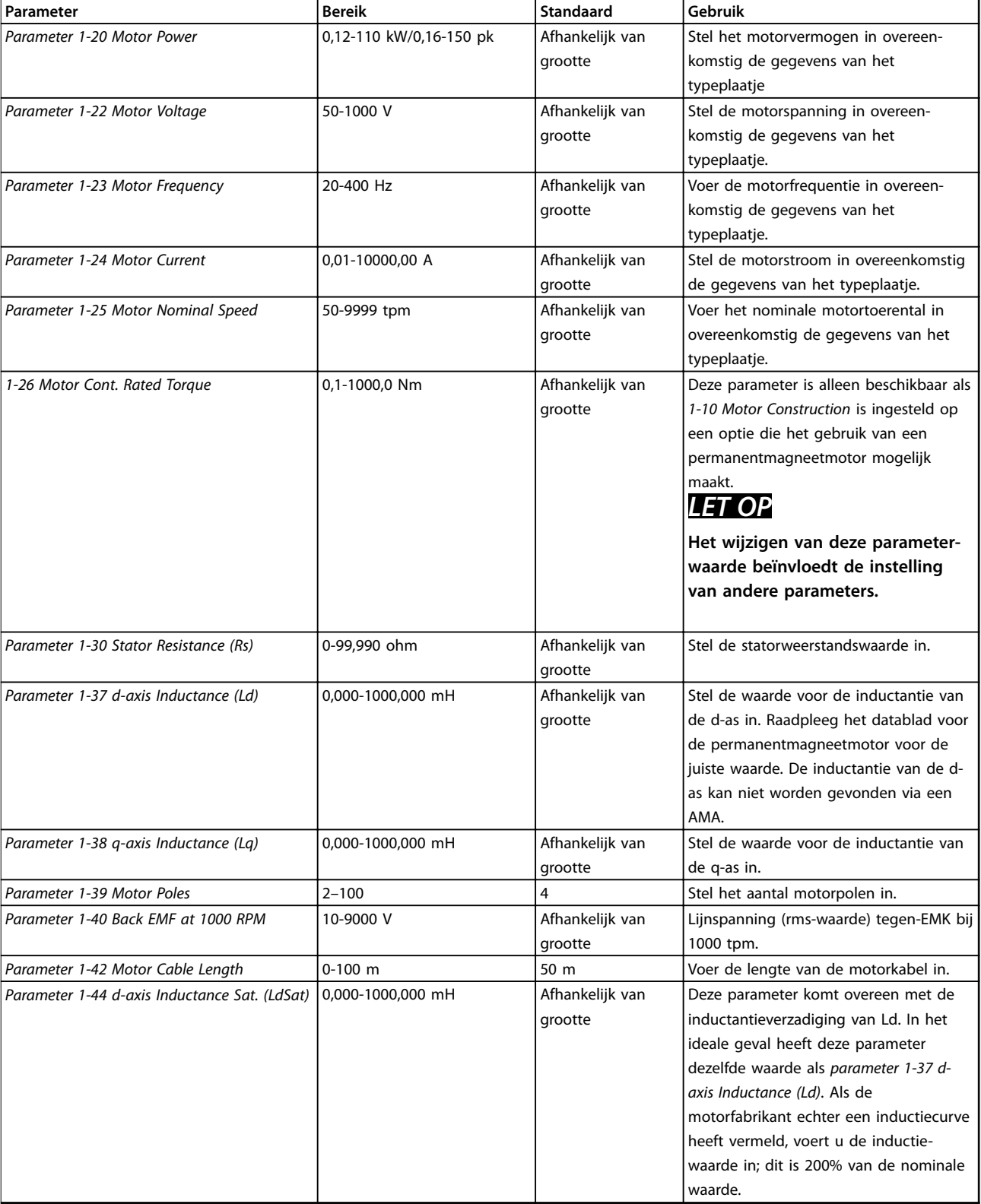

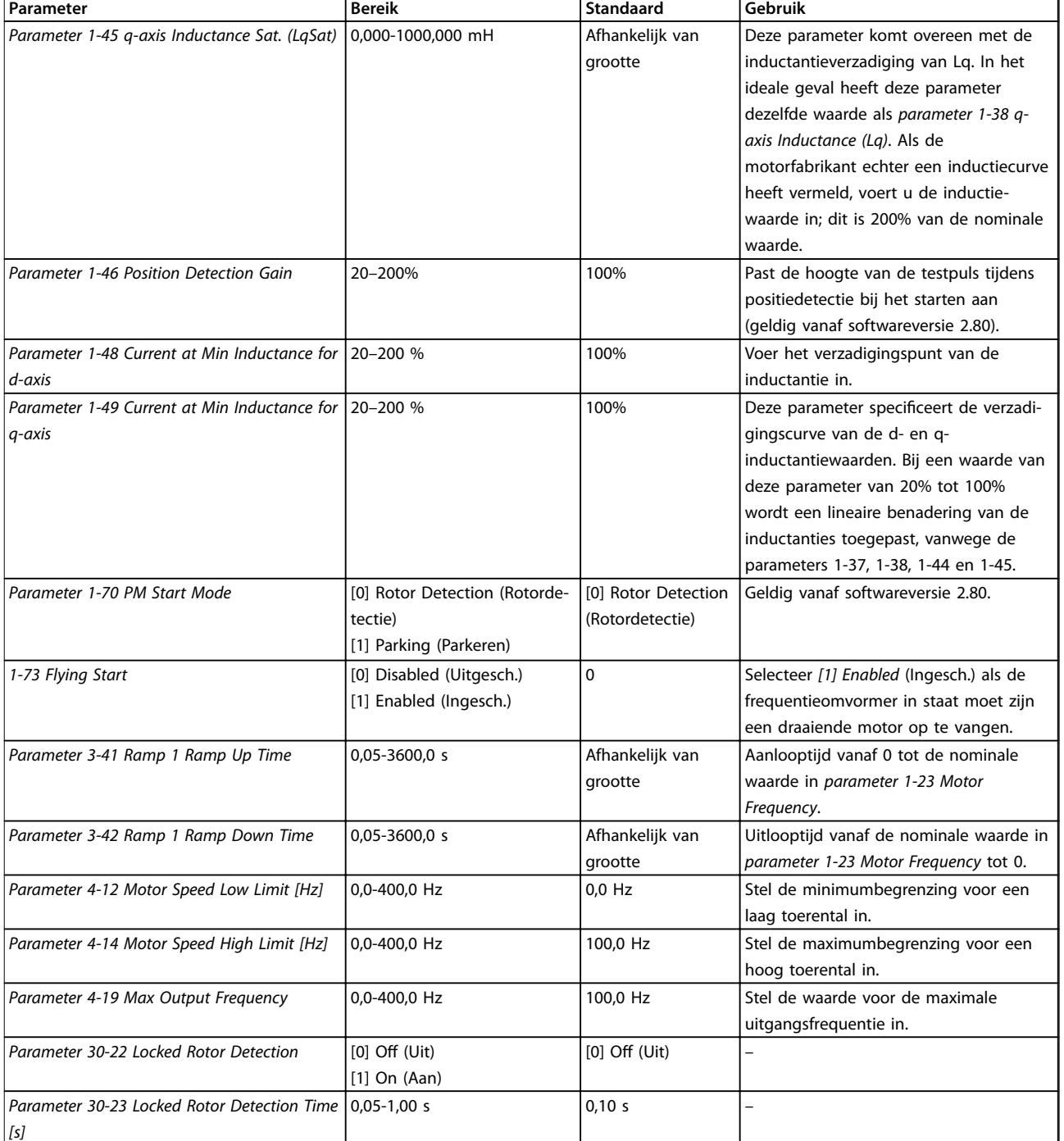

#### **Tabel 2.6 Instellingen Motorsetupwizard**

#### **Gemaakte wijzigingen**

De functie *Changes Made* (Gemaakte wijz.) toont alle parameters die zijn gewijzigd ten opzichte van de standaardinstelling.

- **•** De lijst toont alleen parameters die zijn gewijzigd in de huidige te bewerken setup.
- **•** Parameters die weer op de standaardwaarde zijn ingesteld, worden niet vermeld.
- **•** De melding *Empty* (Leeg) geeft aan dat geen van de parameters is gewijzigd.

#### **Parameterinstellingen wijzigen**

- 1. Om het snelmenu te activeren, drukt u herhaaldelijk op de [Menu]-toets totdat het lampje boven *Quick Menu* brandt.
- 2. Druk op [▲] [▼] voor het selecteren van de wizard, de setup voor een regeling met terugkoppeling, de motorsetup of gemaakte wijzigingen, en druk dan op [OK].

٦

Danfoss

- 3. Druk op  $[A] [\n\Pi]$  om door de parameters in het snelmenu te navigeren.
- 4. Druk op [OK] om een parameter te selecteren.
- 5. Gebruik [▲] [▼] om de waarde van de geselecteerde parameter te wijzigen.
- 6. Druk op [OK] om de wijziging op te slaan.
- 7. Druk twee keer op [Back] om naar *Status* te gaan of druk één keer op [Menu] om naar het hoofdmenu te gaan.

#### **Het hoofdmenu biedt toegang tot alle parameters**

- 1. Druk herhaaldelijk op de [Menu]-toets totdat het lampje boven *Main Menu* brandt.
- 2. Gebruik [▲] [▼] om door de parametergroepen te navigeren.
- 3. Druk op [OK] om een parametergroep te selecteren.
- 4. Gebruik [▲] [▼] om door de parameters binnen een bepaalde groep te navigeren.
- 5. Druk op [OK] om de parameter te selecteren.
- 6. Gebruik [▲] [▼] om de waarde van de geselecteerde parameter in te stellen of te wijzigen.

<span id="page-26-0"></span>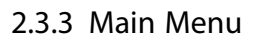

Druk op [Main Menu] om toegang te krijgen tot alle parameters en deze te programmeren. De parameters van het hoofdmenu zijn direct toegankelijk, tenzij er via *[parameter 0-60 Main Menu Password](#page-31-0)* een wachtwoord is ingesteld..

Voor de meeste VLT HVAC Basic Drive-toepassingen is het niet nodig om parameters te wijzigen via het hoofdmenu. Het snelmenu biedt de eenvoudigste en snelste toegang tot de benodigde specifieke parameters.

### 2.4 Snel overzetten van parameterinstellingen naar andere frequentieomvormers

Wanneer de setup van een frequentieomvormer voltooid is, kunt u de gegevens het beste in het LCP of met behulp van de MCT 10 setupsoftware op een pc opslaan.

#### **Gegevens overzetten van frequentieomvormer naar LCP:**

- 1. Ga naar *[parameter 0-50 LCP Copy](#page-30-0)*.
- 2. Druk op [OK].
- 3. Selecteer *[1] All to LCP* (Alles naar LCP).
- 4. Druk op [OK].

Sluit het LCP aan op een andere frequentieomvormer en kopieer de parameterinstellingen ook naar die frequentieomvormer.

#### **Gegevens overzetten van LCP naar frequentieomvormer:**

- 1. Ga naar *[parameter 0-50 LCP Copy](#page-30-0)*.
- 2. Druk op [OK].
- 3. Select *[2] All from LCP* (Alles vanaf LCP).
- 4. Druk op [OK].

#### 2.5 Geïndexeerde parameters uitlezen en programmeren

Selecteer de parameter, druk op [OK] en gebruik [▲]/[▼] om door de geïndexeerde waarden te schuiven. Wijzig de waarde van de parameter door de geïndexeerde waarde te selecteren en op [OK] te drukken. Wijzig de waarde met behulp van [▲]/[▼]. Druk op [OK] om de nieuwe instelling op te slaan. Druk op [Cancel] om te annuleren. Druk op [Back] om de parameter te verlaten.

#### 2.6 Initialiseren naar standaardinstellingen

Er zijn 2 manieren om de standaardinstellingen van de frequentieomvormer te herstellen.

#### **Aanbevolen initialisatie**

- 1. Selecteer *[parameter 14-22 Operation Mode](#page-79-0)*.
- 2. Druk op [OK].
- 3. Selecteer *[2] Initialisation* (Initialisatie) en druk op [OK].
- 4. Onderbreek de voeding naar de frequentieomvormer en wacht totdat het display uitgaat.
- 5. Sluit de netvoeding weer aan. De frequentieomvormer is nu gereset, met uitzondering van de volgende parameters:
	- **•** *1-06 Clockwise Direction*
	- **•** *[Parameter 8-30 Protocol](#page-64-0)*
	- **•** *[Parameter 8-31 Address](#page-64-0)*
	- **•** *[Parameter 8-32 Baud Rate](#page-64-0)*
	- **•** *[Parameter 8-33 Parity / Stop Bits](#page-64-0)*
	- **•** *[Parameter 8-35 Minimum Response Delay](#page-65-0)*
	- **•** *[Parameter 8-36 Maximum Response Delay](#page-65-0)*
	- **•** *[Parameter 8-37 Maximum Inter-char delay](#page-65-0)*
	- **•** *[Parameter 8-70 BACnet Device Instance](#page-67-0)*
	- **•** *[Parameter 8-72 MS/TP Max Masters](#page-67-0)*
	- **•** *[Parameter 8-73 MS/TP Max Info Frames](#page-67-0)*
	- **•** *[Parameter 8-74 "I am" Service](#page-67-0)*
	- **•** *[Parameter 8-75 Intialisation Password](#page-68-0)*
	- **•** *[Parameter 15-00 Operating hours](#page-82-0)* tot *[parameter 15-05 Over Volt's](#page-82-0)*
	- **•** *[Parameter 15-03 Power Up's](#page-82-0)*
	- **•** *[Parameter 15-04 Over Temp's](#page-82-0)*
	- **•** *[Parameter 15-05 Over Volt's](#page-82-0)*
	- **•** *[Parameter 15-30 Alarm Log: Error Code](#page-82-0)*
	- 15-4\* Drive identification parameters (ID omvormer)

#### **2-vingerige initialisatie**

De andere manier om de standaardinstellingen van de frequentieomvormer te herstellen, is via een 2-vingerige reset, die wordt beschreven in de volgende stappen.

- 1. Schakel de frequentieomvormer uit.
- 2. Druk op [Ok] en [Menu].
- 3. Schakel de frequentieomvormer in terwijl u deze toetsen 10 s ingedrukt houdt.
- 4. De frequentieomvormer is nu gereset, met uitzondering van de volgende parameters:
	- **•** *[Parameter 15-00 Operating hours](#page-82-0)*
	- **•** *[Parameter 15-03 Power Up's](#page-82-0)*
	- **•** *[Parameter 15-04 Over Temp's](#page-82-0)*
	- **•** *[Parameter 15-05 Over Volt's](#page-82-0)*
	- 15-4\* Drive identification parameters (ID omvormer)

De initialisatie van de parameters wordt na inschakeling bevestigd met de melding AL80 op het display.

**3 3**

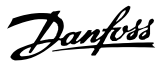

## <span id="page-27-0"></span>3 Parameters

De \* in parameternummers duidt een groep of subgroep van parameters aan waarbij de eerste 1 of 2 cijfers identiek zijn. Zo verwijst 0-\*\* naar een groep van parameters die allemaal beginnen met 0. 0-0\* verwijst naar de subgroep van parameters waarbij de eerste 2 cijfers identiek zijn, namelijk 0-0.

Een asterisk (\*) na een optienummer geeft aan dat dit de standaardoptie is. Zo is *[0]\* English* (Engels) de standaardoptie voor *parameter 0-01 Language*.

3.1 Hoofdmenu – Bediening/display – Groep 0

Parameters die betrekking hebben op de basisfuncties van de frequentieomvormer, de functie van de LCP-toetsen en de configuratie van het LCP-display.

### 3.1.1 0-0\* Basic Settings (Basisinstellingen)

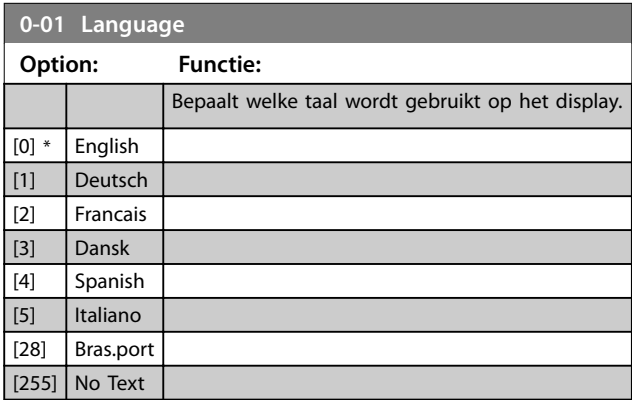

**0-03 Regional Settings**

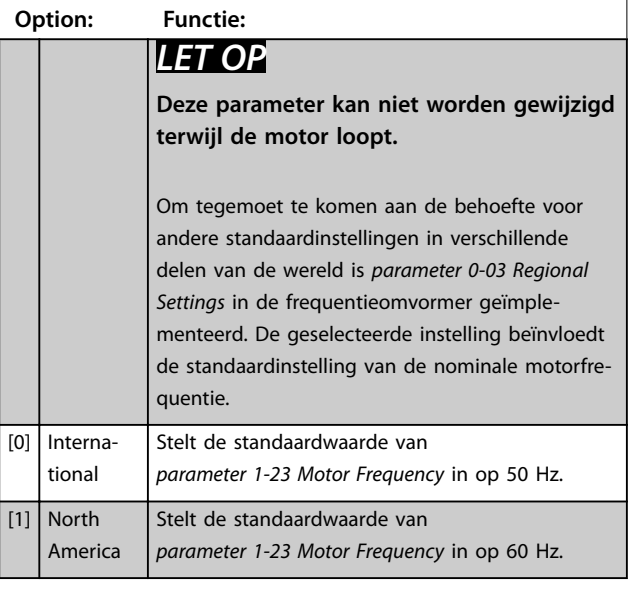

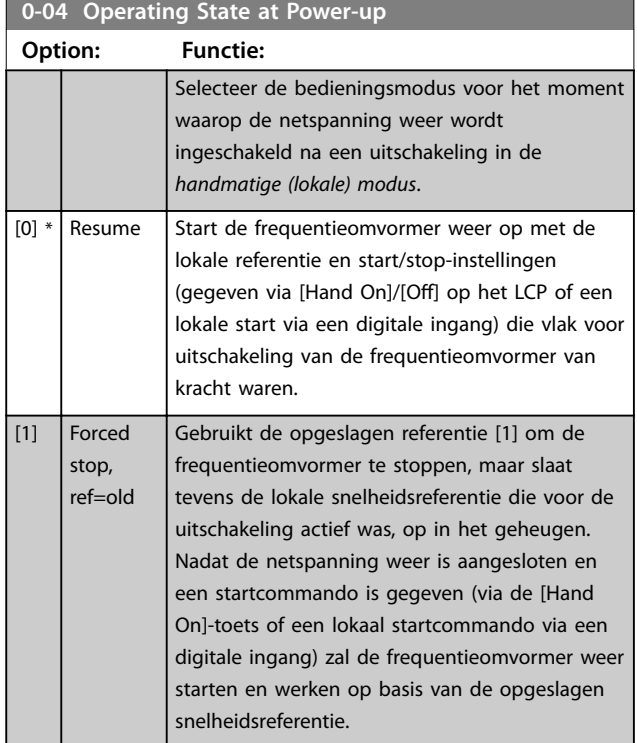

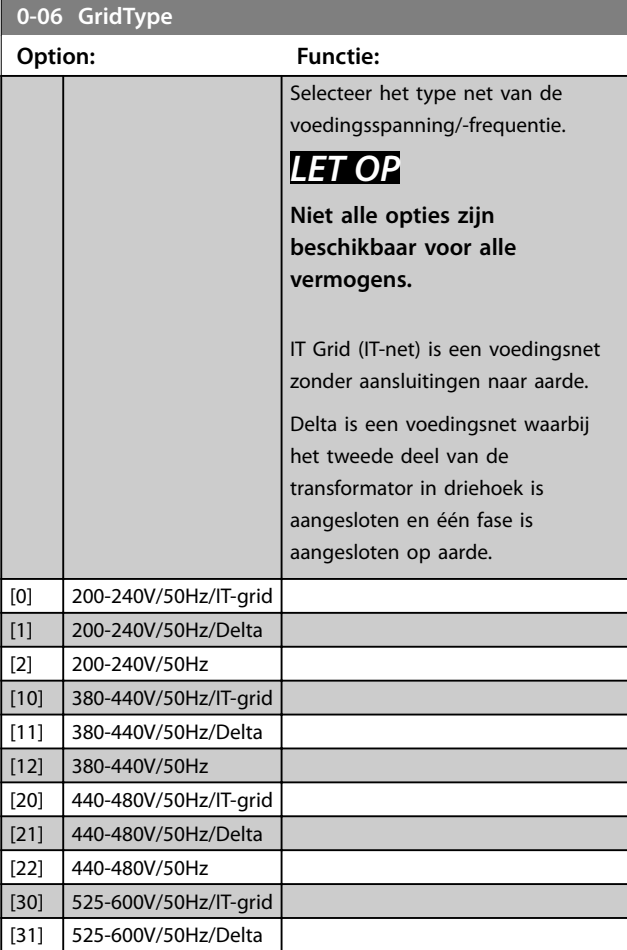

#### <span id="page-28-0"></span>**Parameters Programmeerhandleiding**

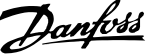

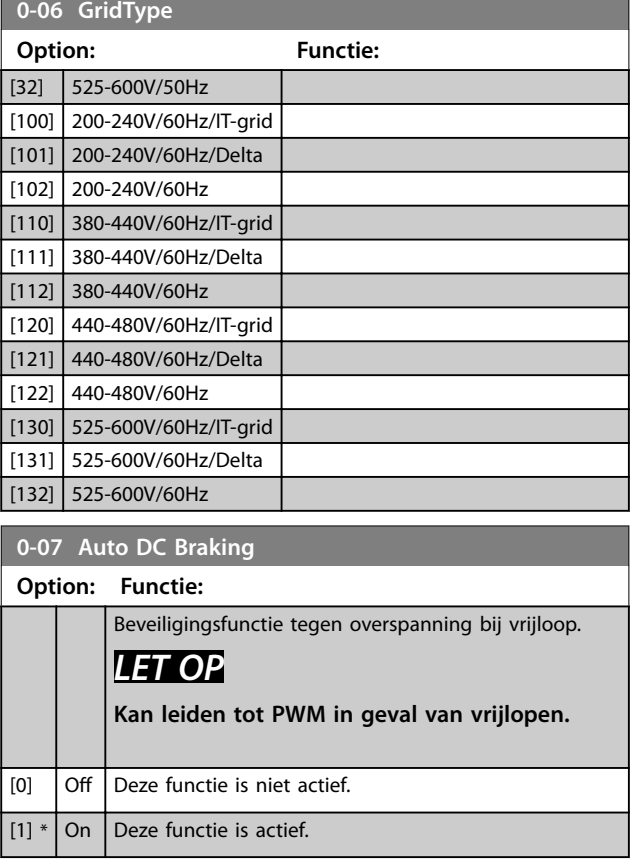

#### 3.1.2 0-1\* Define and Set Up Operations (Setupafhandeling)

Een complete set parameters waarmee de frequentieomvormer wordt bestuurd, heet een setup. De frequentieomvormer bevat 2 setups: setup 1 en setup 2. Daarnaast is het mogelijk om een vaste set fabrieksinstellingen naar 1 of beide setups te kopiëren.

Het hebben van meer dan 1 setup in de frequentieomvormer biedt de volgende voordelen:

- **•** U kunt de motor laten draaien in de ene setup (actieve setup) terwijl u de parameters in de andere setup (bewerkingssetup) aanpast.
- **•** U kunt 2 motoren (1 tegelijk) aansluiten op de frequentieomvormer. De motorgegevens voor de 2 motoren kunnen in de 2 setups worden opgeslagen.
- **•** U kunt de instellingen van de frequentieomvormer en/of de motor snel wijzigen terwijl de motor loopt. Bijvoorbeeld ramp-tijden of digitale referenties via een bus of via digitale ingangen.

De actieve setup kan worden ingesteld op *Multi Set-up*, waarbij de actieve setup kan worden geselecteerd via een digitale ingangsklem en/of via het busstuurwoord.

Gebruik *[parameter 0-51 Set-up Copy](#page-30-0)* om setup 1 te kopiëren naar setup 2, of om setup 2 te kopiëren naar setup 1. Om conflicterende instellingen van een bepaalde parameter binnen 2 verschillende setups te voorkomen, moeten de setups worden gekoppeld via *parameter 0-12 Link Setups*. Stop de frequentieomvormer voordat u schakelt tussen setups waarbij parameters die zijn gemarkeerd als *niet te wijzigen tijdens bedrijf*, verschillende waarden hebben. Parameters die *niet te wijzigen zijn tijdens bedrijf*, zijn in de parameterlijsten in *[hoofdstuk 5 Parameterlijsten](#page-106-0)* gemarkeerd als *false*.

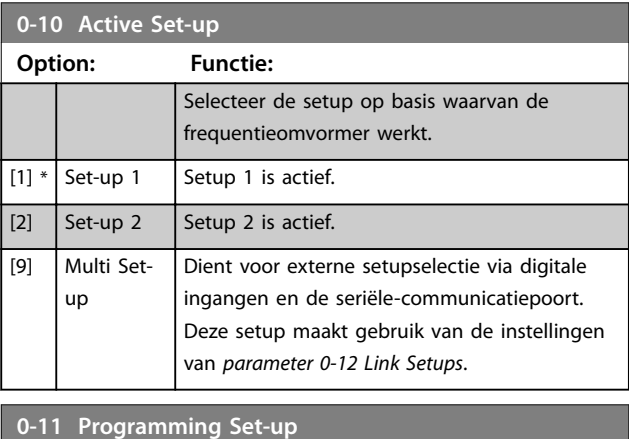

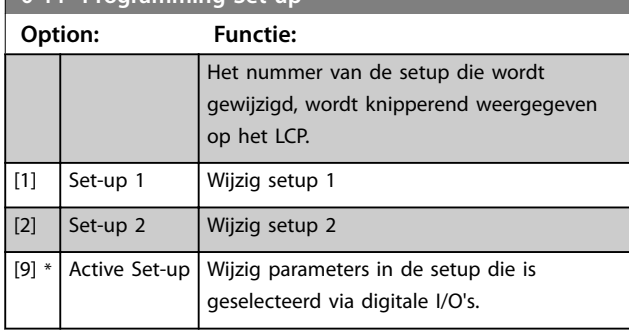

#### **0-12 Link Setups**

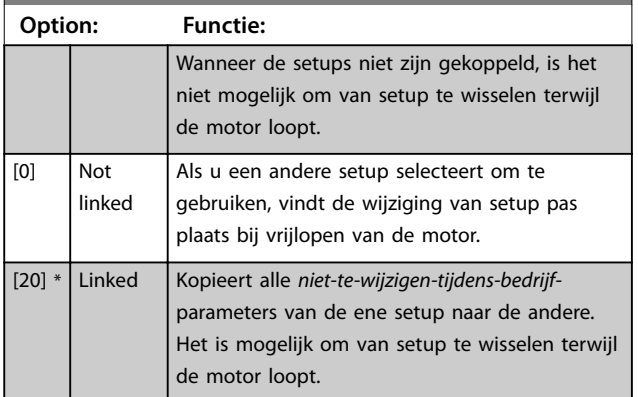

**3 3**

<u>Danfoss</u>

#### <span id="page-29-0"></span>3.1.3 0-3\* LCP Custom Readout (LCPuitlezing gebruiker)

Het is mogelijk om de displayelementen aan te passen voor diverse doeleinden.

#### **Uitlezing gebruiker**

De berekende waarde die wordt weergegeven, is gebaseerd op de instellingen in *parameter 0-30 Custom Readout Unit*, *[parameter 0-31 Custom Readout Min Value](#page-30-0)* (alleen lineair), *[parameter 0-32 Custom Readout Max Value](#page-30-0)*, *[parameter 4-14 Motor Speed High Limit \[Hz\]](#page-47-0)* en het actuele toerental.

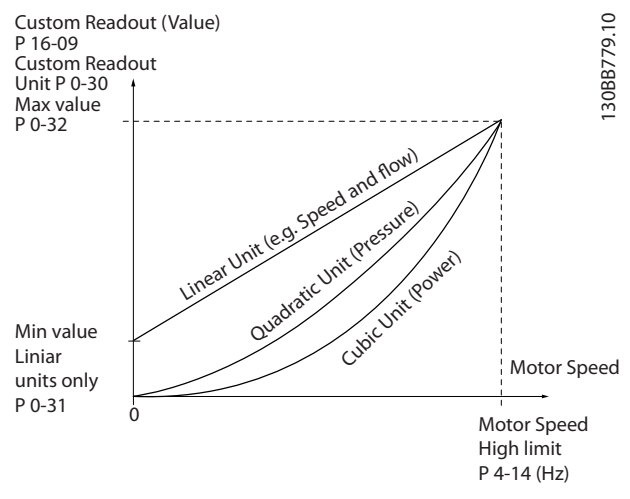

**Afbeelding 3.1 Uitlezing gebruiker**

De relatie is afhankelijk van het type eenheid dat is geselecteerd in *parameter 0-30 Custom Readout Unit*:

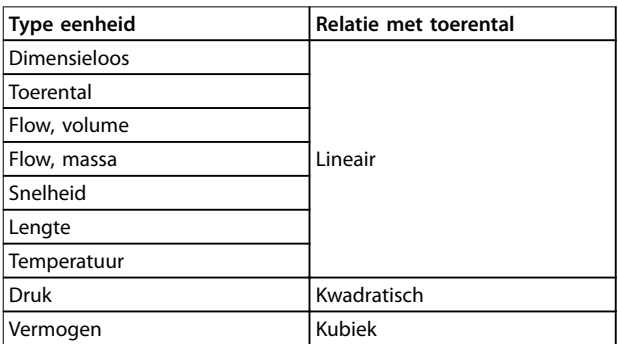

**Tabel 3.1 Relatie met toerental**

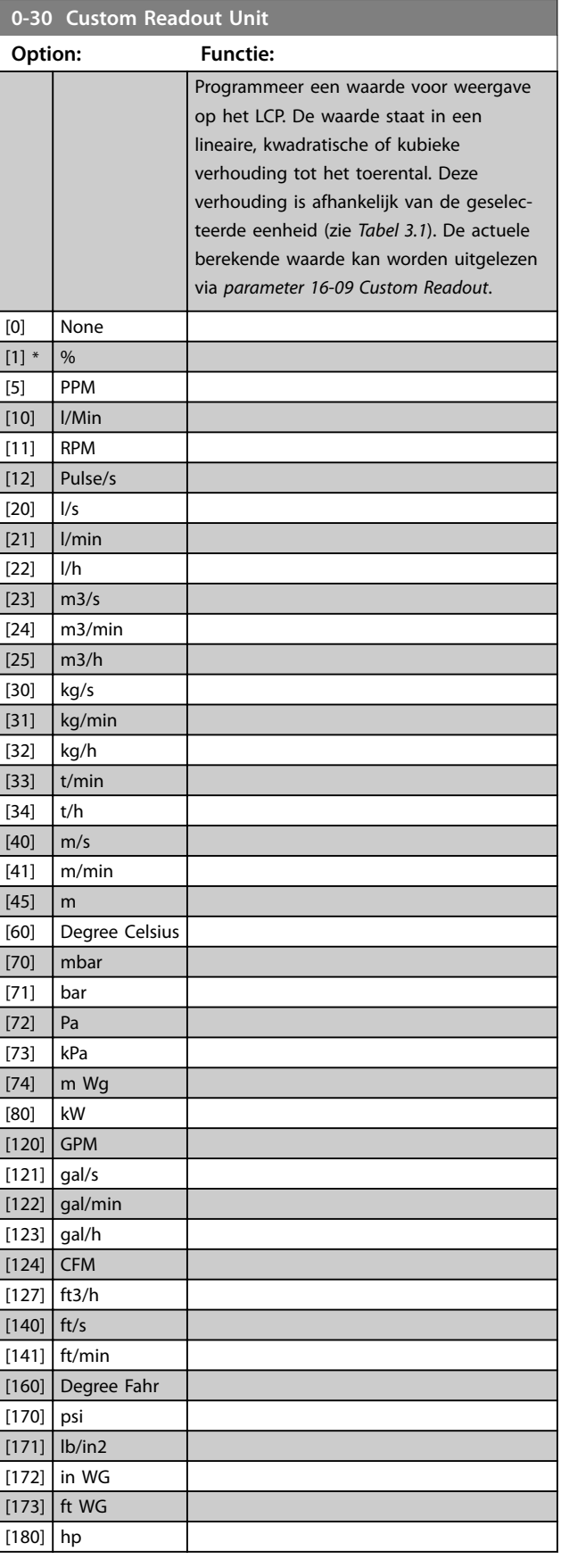

<span id="page-30-0"></span>**Parameters Programmeerhandleiding**

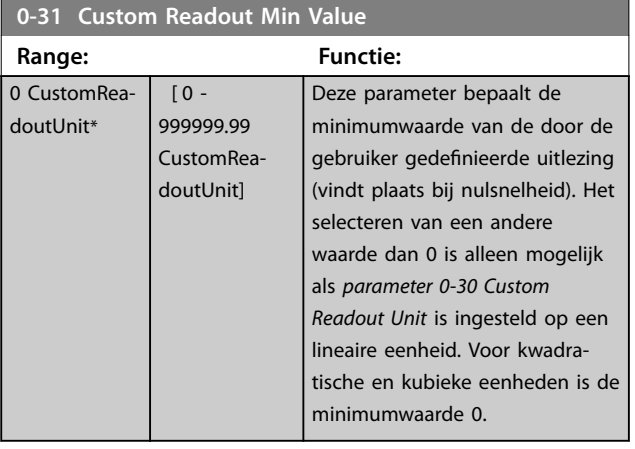

**0-32 Custom Readout Max Value**

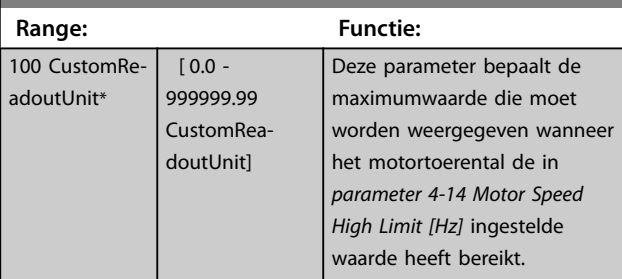

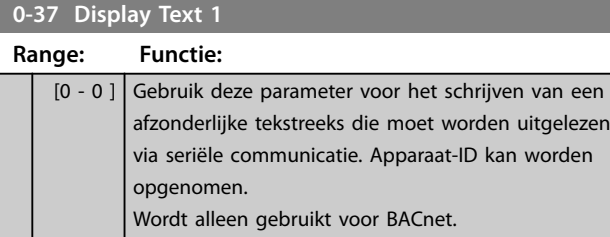

**0-38 Display Text 2 Range: Functie:** [0 - 0 ] Gebruik deze parameter voor het schrijven van een afzonderlijke tekstreeks die moet worden uitgelezen via seriële communicatie. Wordt alleen gebruikt voor BACnet.

#### **0-39 Display Text 3**

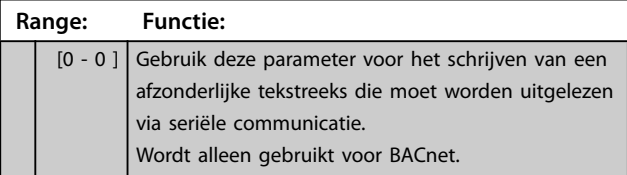

### 3.1.4 0-4\* LCP

Schakel de afzonderlijke toetsen op het LCP in en uit en beveilig ze met een wachtwoord.

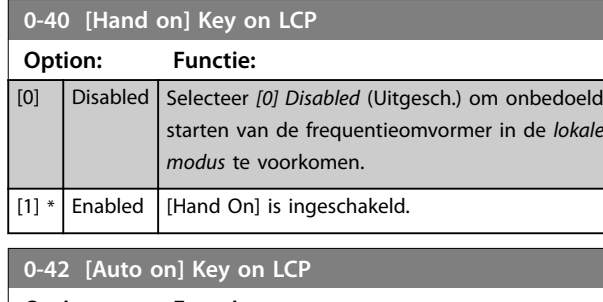

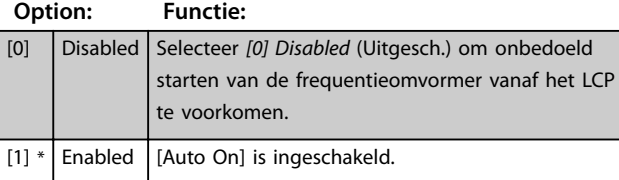

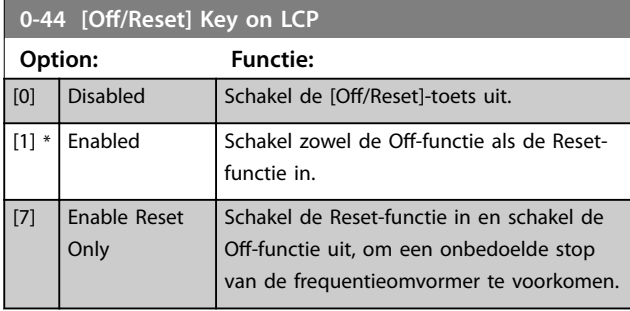

## 3.1.5 0-5\* Copy/Save (Kopiëren/Opslaan)

Kopieer parameterinstellingen tussen setups en van/naar het LCP.

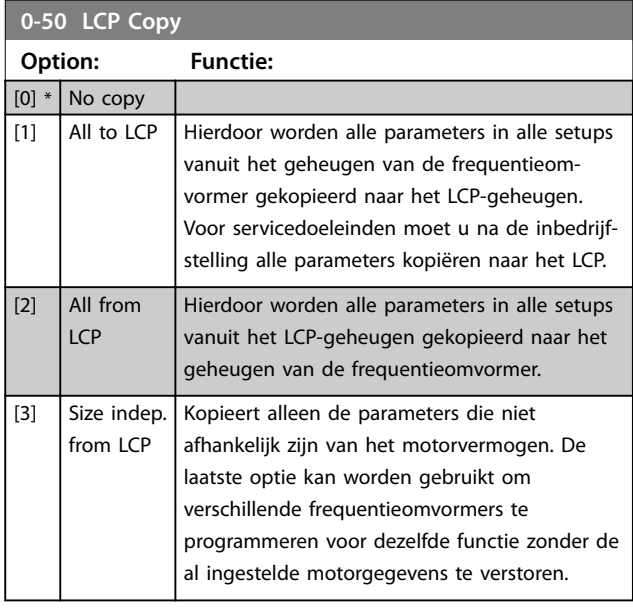

#### **0-51 Set-up Copy Option: Functie:**  $[0] * |$  No copy  $|$  No function (Geen functie) [1] Copy from setup 1 Kopieer van setup 1 naar setup 2.

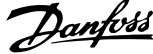

<span id="page-31-0"></span>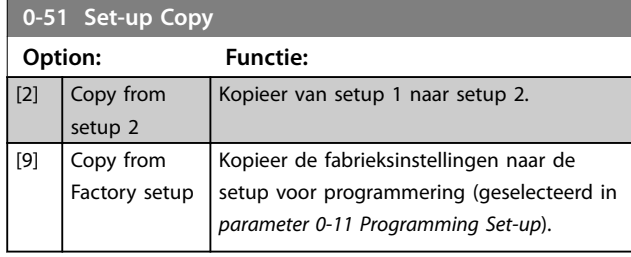

## 3.1.6 0-6\* Password (Wachtwoord)

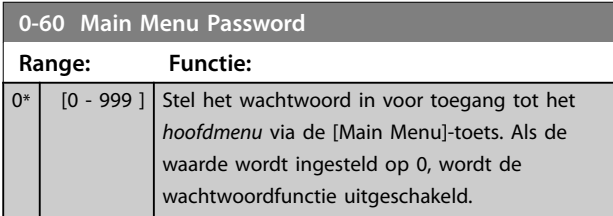

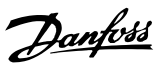

### <span id="page-32-0"></span>3.2 Hoofdmenu – Belasting & motor – Groep 1

Parameters die betrekking hebben op de belastingcompensatie overeenkomstig het typeplaatje en het type belasting van de toepassing.

#### 3.2.1 1-0\* General Settings (Algemene instellingen)

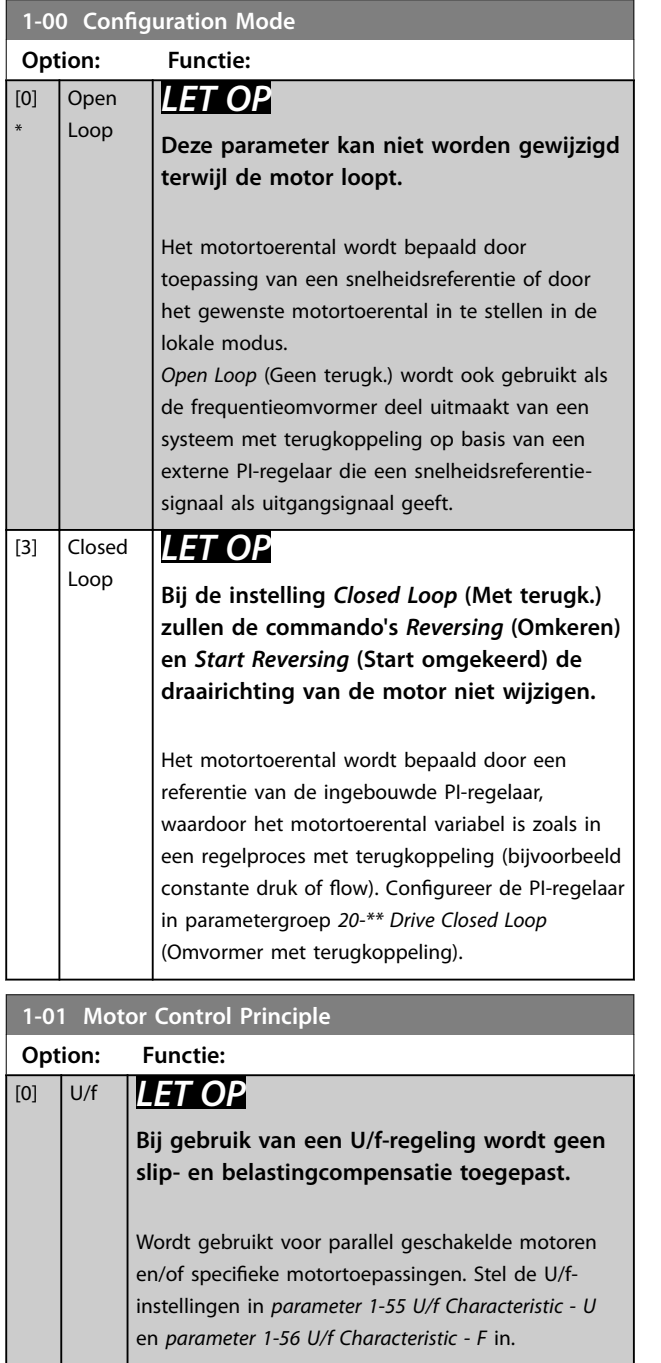

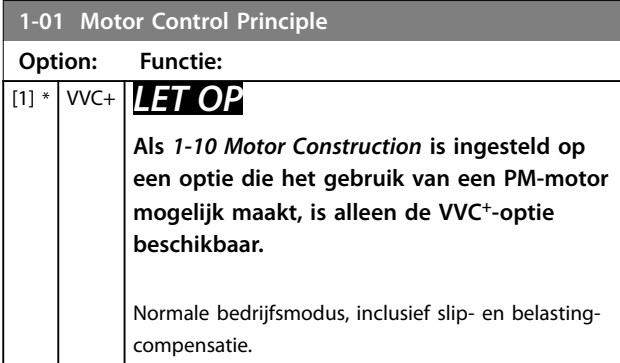

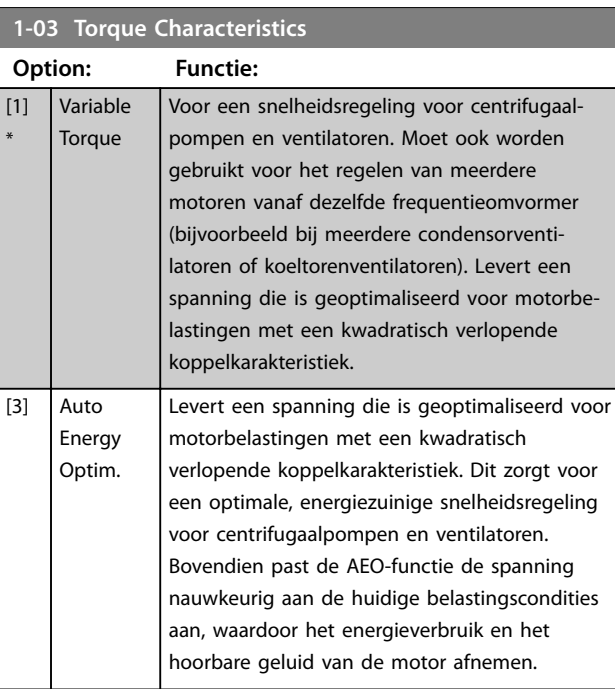

#### **1-06 Clockwise Direction**

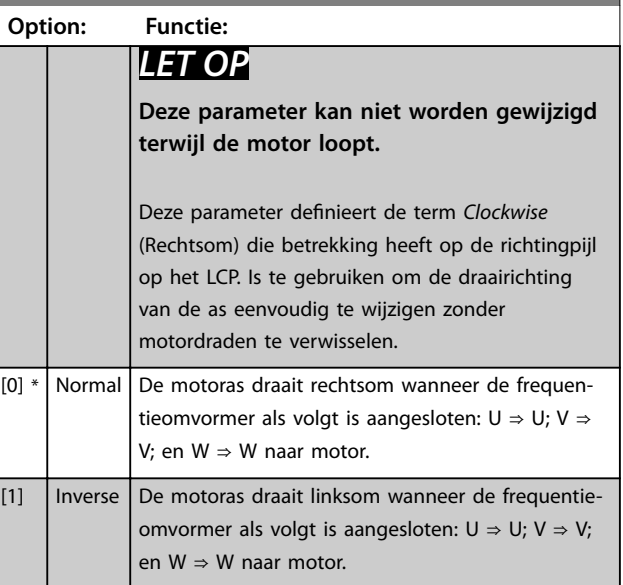

**3 3**

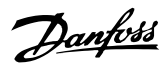

<span id="page-33-0"></span>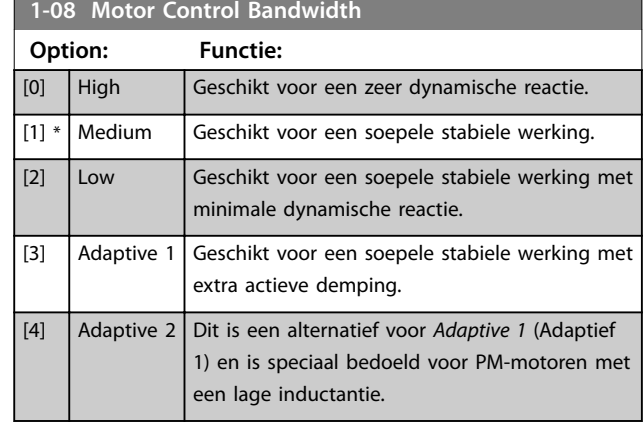

### 3.2.2 1-10 tot 1-13 Motor Selection (Motorselectie)

## *LET OP*

**Deze parametergroep kan niet worden gewijzigd terwijl de motor loopt.**

De volgende parameters zijn actief ('x'), afhankelijk van de instelling in *1-10 Motorconstructie*.

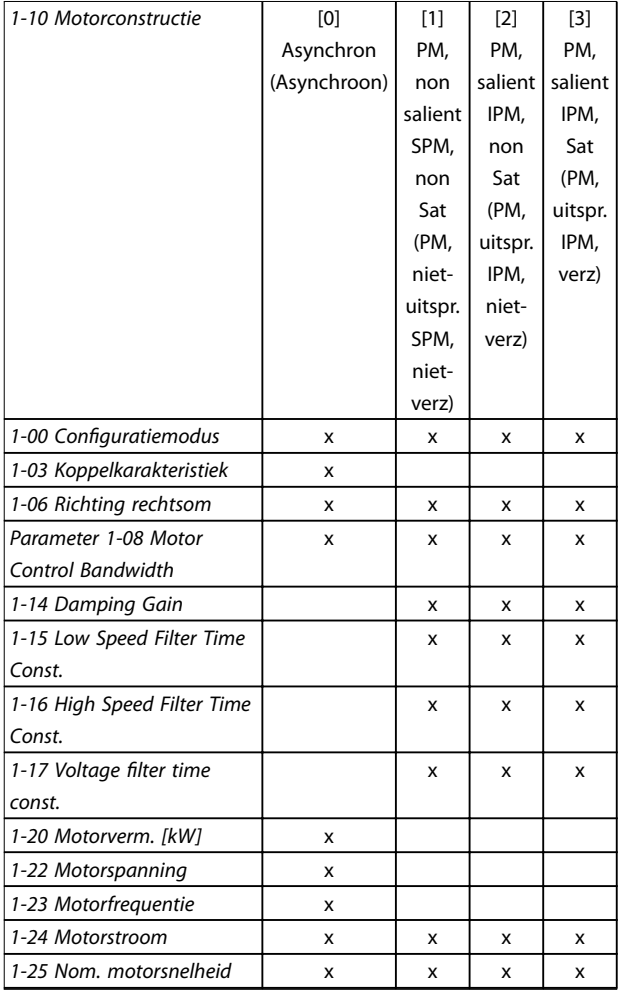

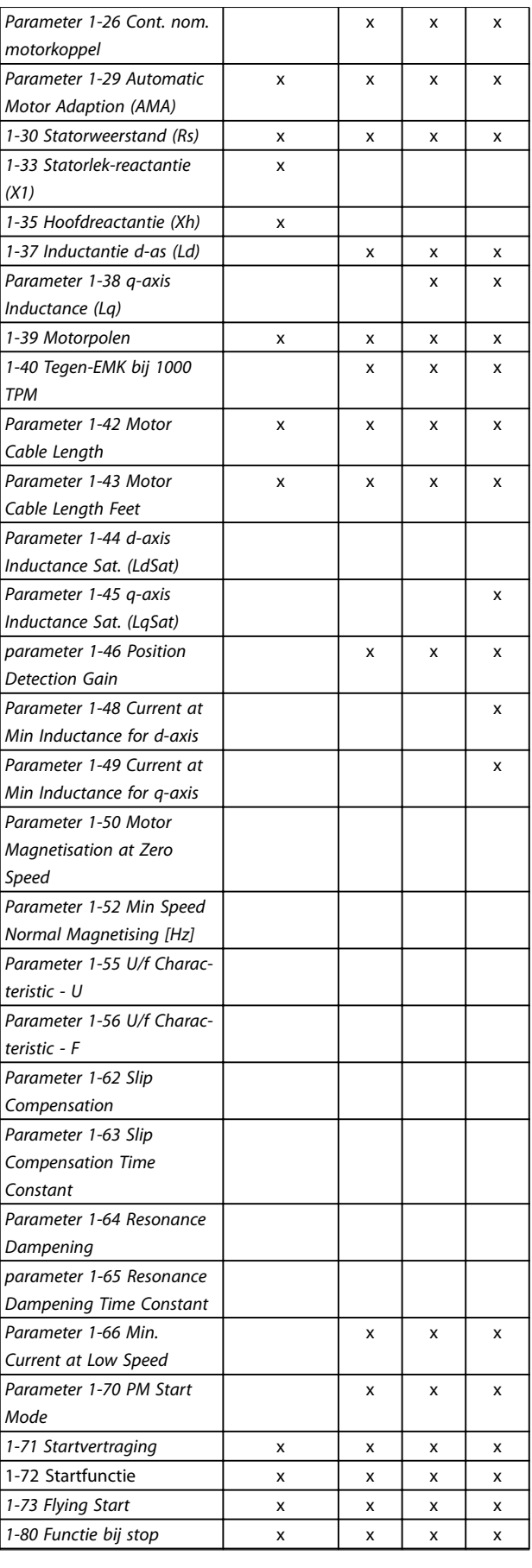

<span id="page-34-0"></span>**Parameters Programmeerhandleiding**

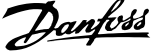

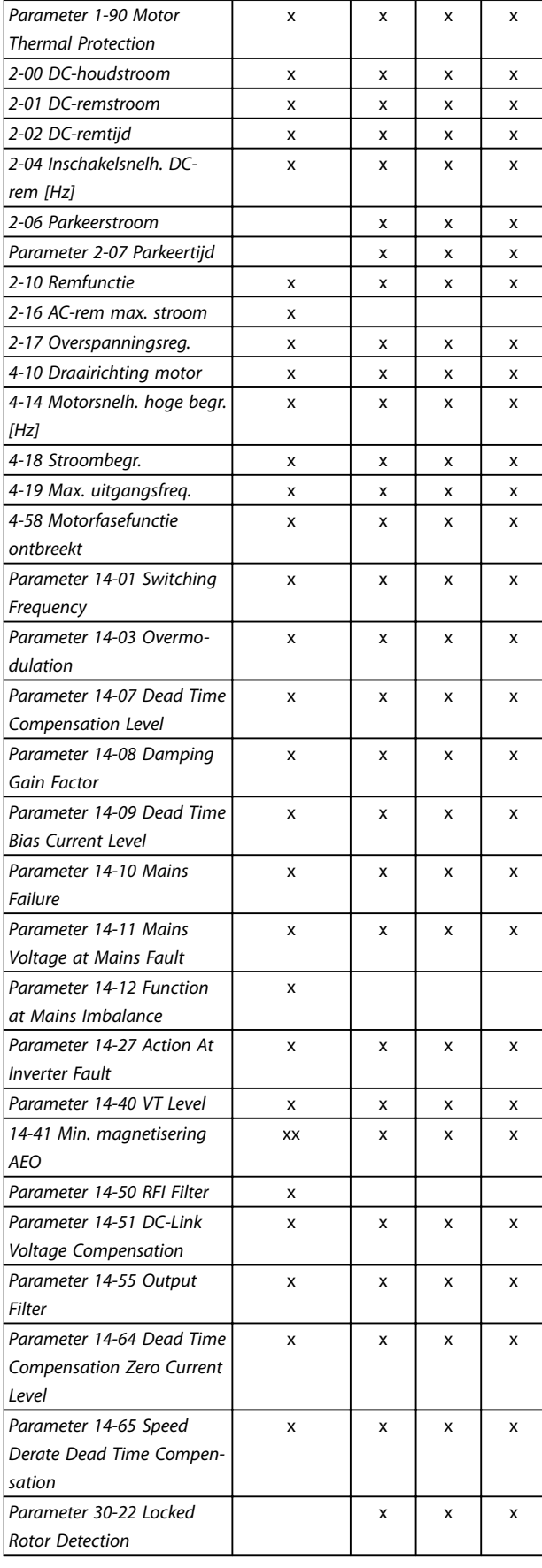

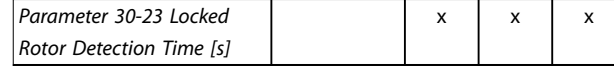

#### **Tabel 3.2 Actieve parameters**

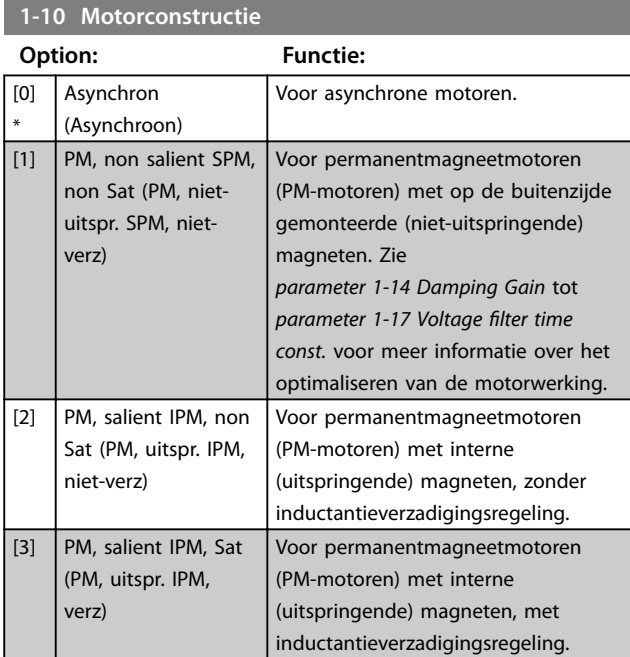

### 3.2.3 1-14 tot 1-17 VVC<sup>+</sup> PM

De standaardparameters voor een VVC<sup>+</sup> PM-regeling zijn geoptimaliseerd voor HVAC-toepassingen en traagheidsbelastingen in het bereik van 50 > Jl/Jm > 5, waarbij Jl de belastingstraagheid van de toepassing is en Jm de massatraagheid van de machine.

Voor toepassingen met een lage massatraagheid (Jl/Jm < 5) wordt aangeraden om *parameter 1-17 Voltage filter time [const.](#page-35-0)* te verhogen met een factor 5-10. In bepaalde gevallen moet bovendien *[parameter 14-08 Damping Gain](#page-78-0) [Factor](#page-78-0)* worden verlaagd om de prestaties en stabiliteit te verbeteren.

Voor toepassingen met een hoge massatraagheid (JI/Jm > 50) wordt aangeraden om *[parameter 1-15 Low Speed Filter](#page-35-0) [Time Const.](#page-35-0)*, *[parameter 1-16 High Speed Filter Time Const.](#page-35-0)* en *[parameter 14-08 Damping Gain Factor](#page-78-0)* te verhogen om de prestaties en stabiliteit te verbeteren.

Voor hoge belastingen bij lage toerentallen (< 30% van het nominale toerental) wordt aangeraden om

parameter 1-17 Voltage filter time const. te verhogen in verband met de niet-lineariteit van de omvormer bij lage toerentallen.

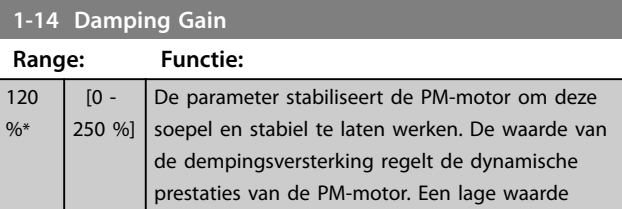

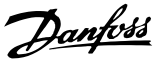

<span id="page-35-0"></span>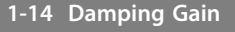

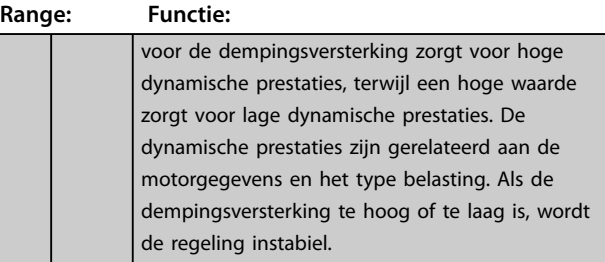

**1-15 Low Speed Filter Time Const.**

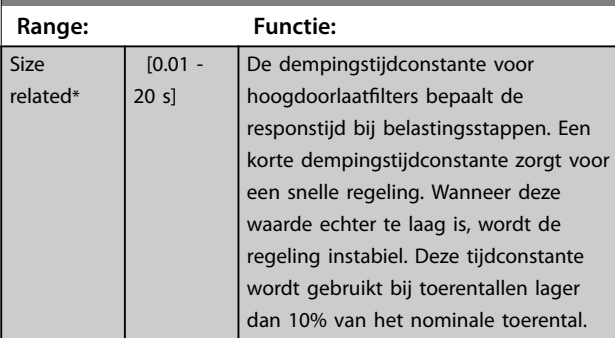

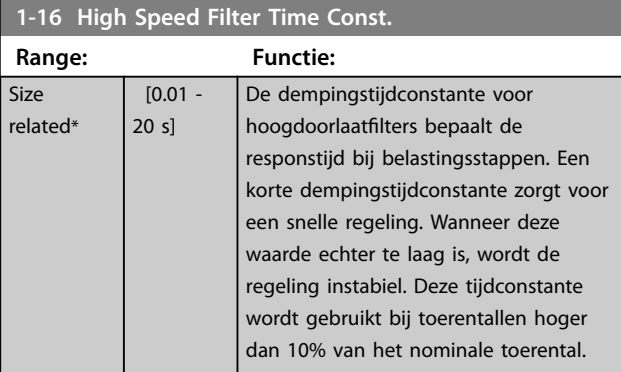

1-17 Voltage filter time const.

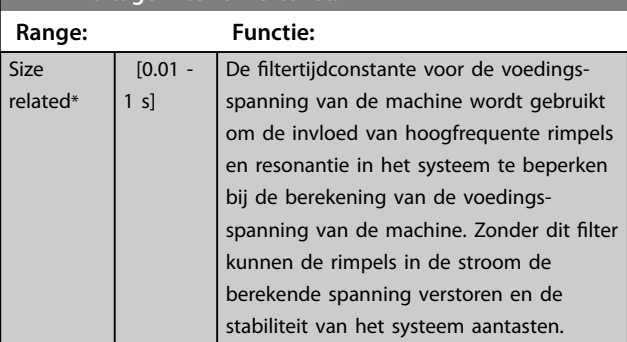

### 3.2.4 1-2\* Motor Data (Motordata)

Deze parametergroep bevat invoergegevens voor de gegevens van het typeplaatje van de aangesloten motor.

## *LET OP*

**Het wijzigen van de waarde van deze parameters beïnvloedt de instelling van andere parameters.**

#### **1-20 Motor Power**

Stel het nominale motorvermogen in kW/pk in overeenkomstig de gegevens van het typeplaatje. De standaardwaarde komt overeen met het nominale vermogen van de eenheid. Deze parameter kan niet worden gewijzigd terwijl de motor loopt.

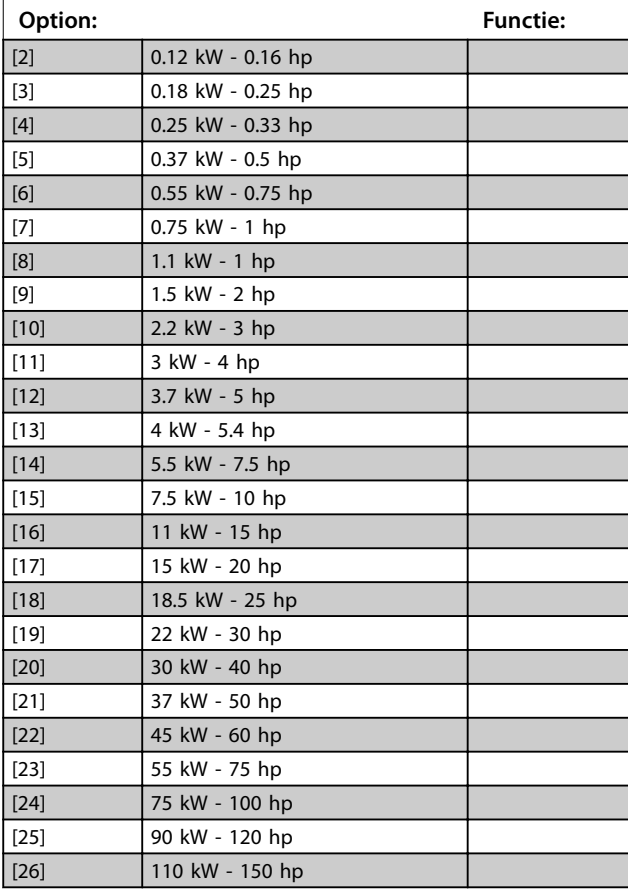

#### **1-22 Motor Voltage Range: Functie:** Size related\* [50 - 1000 V] Stel de nominale motorspanning in overeenkomstig de gegevens van het typeplaatje. De standaardwaarde komt overeen met het nominale vermogen van de eenheid.

#### **1-23 Motor Frequency**

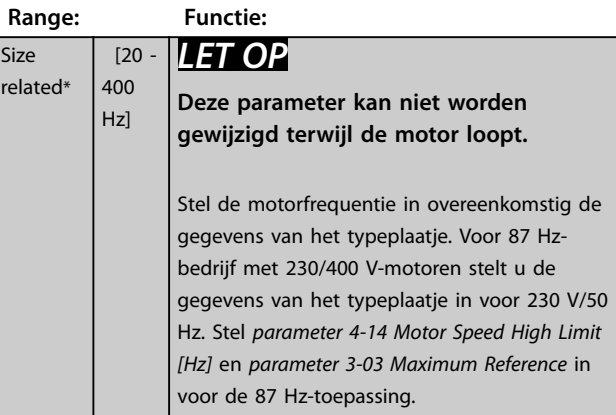
<span id="page-36-0"></span>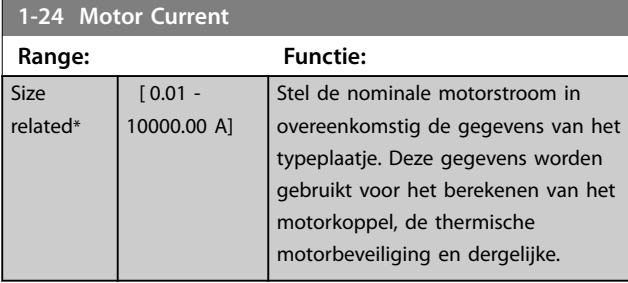

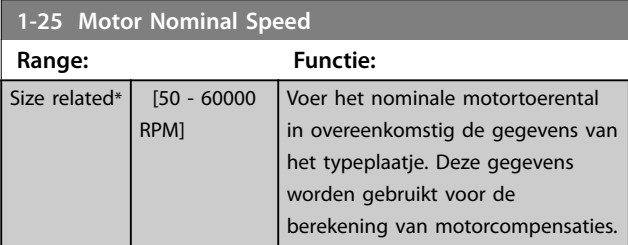

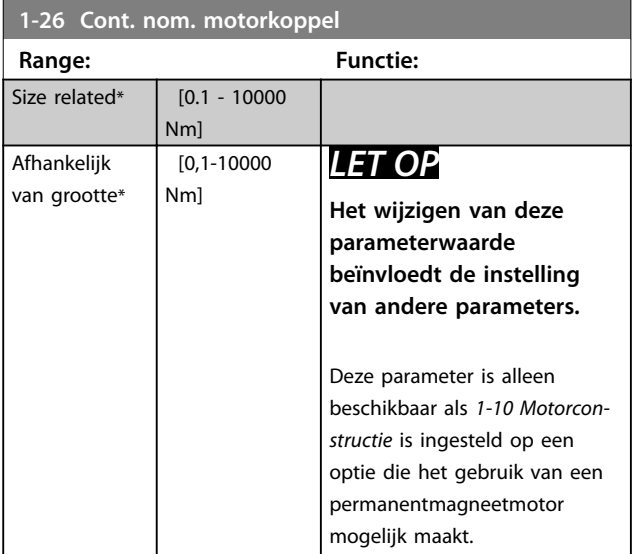

**1-29 Automatic Motor Adaption (AMA)**

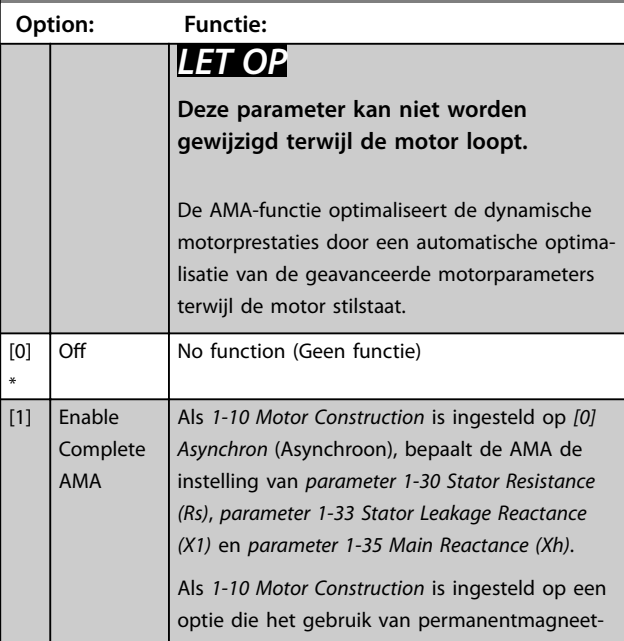

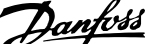

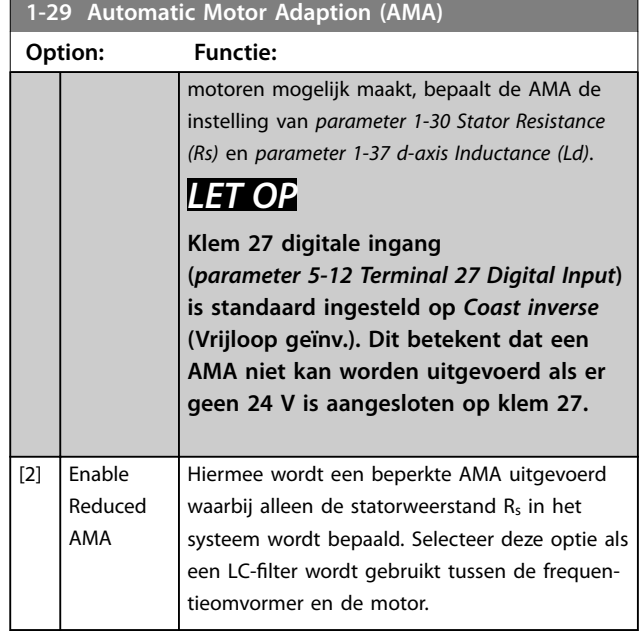

## *LET OP*

**Als** *1-10 Motor Construction* **is ingesteld op een optie die het gebruik van een permanentmagneetmotor mogelijk maakt, is alleen de optie** *[1] Enable Complete AMA* **(Volledige AMA insch.) beschikbaar.**

Activeer de AMA-functie door de [Hand On]-toets in te drukken nadat u *[1] Enable Complete AMA* (Volledige AMA insch.) of *[2] Enable Reduced AMA* (Beperkte AMA insch.) hebt geselecteerd. Na een normale procedure toont het display: Press [OK] to finish AMA (Druk op [OK] om AMA te voltooien). Nadat u op [OK] hebt gedrukt, is de frequentieomvormer gereed voor bedrijf.

## *LET OP*

- **• Voor een optimale aanpassing van de frequentieomvormer wordt aanbevolen om een AMA uit te voeren op een koude motor.**
- **• Een AMA kan niet worden uitgevoerd terwijl de motor loopt.**
- **• Een AMA kan niet worden uitgevoerd op een motor met een hoger nominaal vermogen dan de frequentieomvormer, bijvoorbeeld wanneer een motor van 5,5 kW is aangesloten op een frequentieomvormer van 4 kW.**

## *LET OP*

**Voorkom dat er tijdens de AMA een extern koppel wordt gegenereerd.**

**3 3**

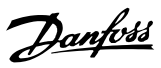

# <span id="page-37-0"></span>*LET OP*

**Als een van de instellingen in parametergroep** *1-2\* Motor Data* **(Motordata) wordt gewijzigd, worden de geavanceerde motorparameters,** *parameter 1-30 Stator Resistance (Rs)* **tot** *parameter 1-39 Motor Poles***, teruggezet naar de standaardinstelling.**

## *LET OP*

Voer een volledige AMA alleen uit zonder filters; voer een beperkte AMA uit als er een filter is geïnstalleerd.

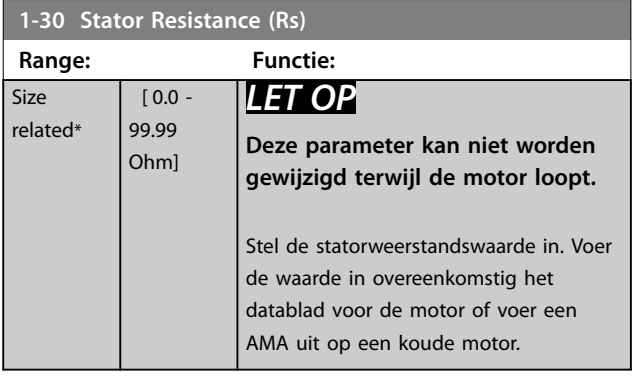

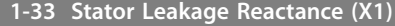

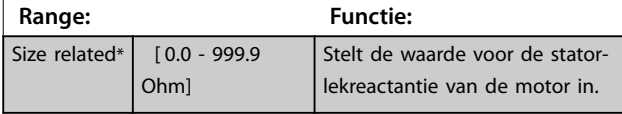

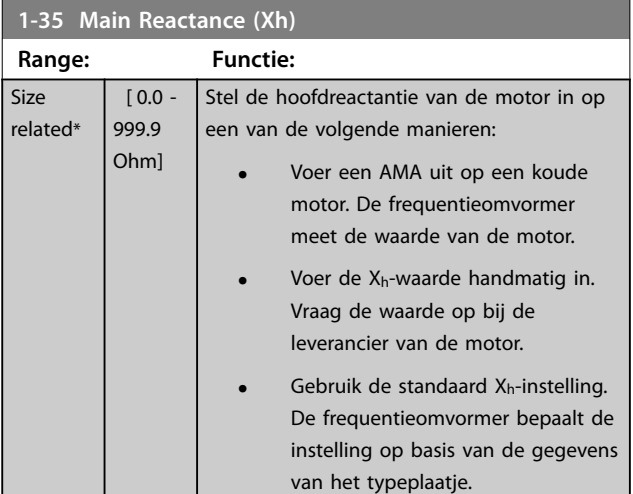

## **1-37 d-axis Inductance (Ld) Range: Functie:** Size related\* | [0 - 1000 mH] Raadpleeg het datablad voor de

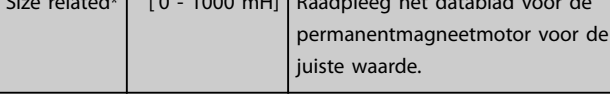

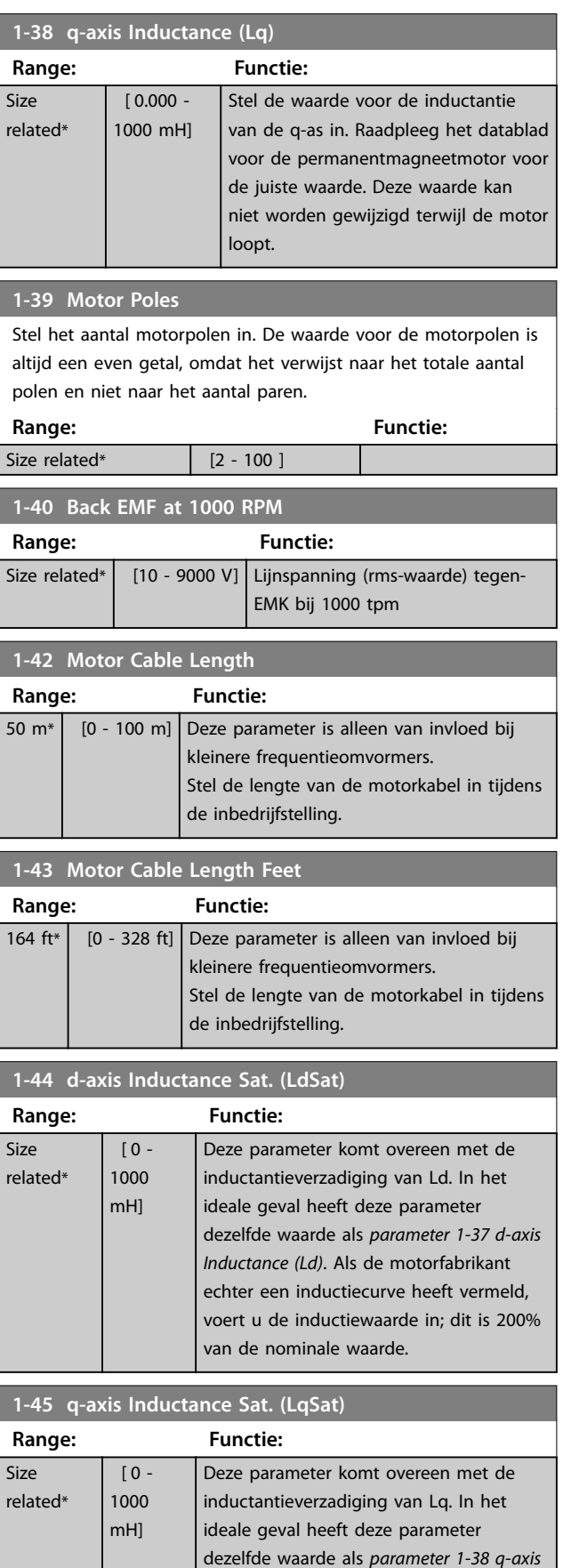

*Inductance (Lq)*. Als de motorfabrikant echter een inductiecurve heeft vermeld,

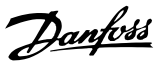

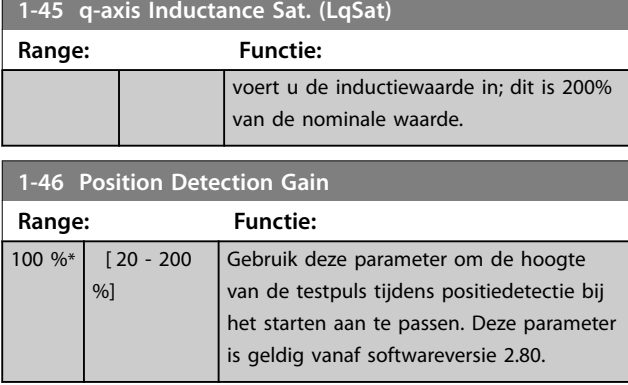

**1-48 Current at Min Inductance for d-axis Range: Functie:** 100 %\* [ 20 - 200 %] Gebruik deze parameter om het verzadigingspunt van de inductantie in te stellen.

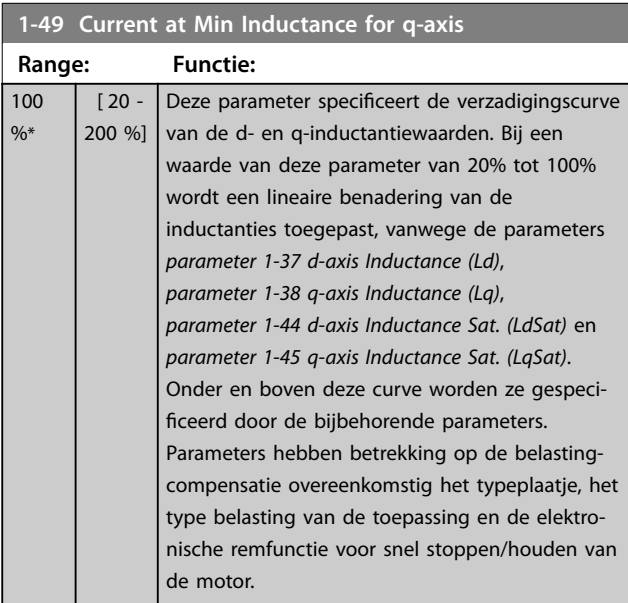

## 3.2.5 1-5\* Load Indep. Setting (Belastingonafhankelijke instelling)

Parameters voor motorinstellingen die niet afhankelijk zijn van de belasting.

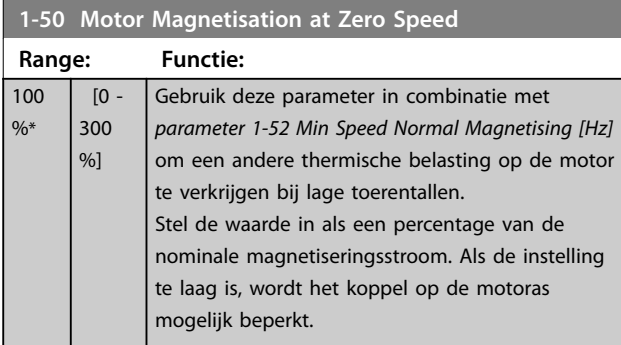

## **1-50 Motor Magnetisation at Zero Speed**

#### **Range: Functie:**

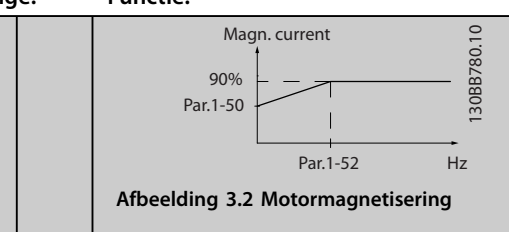

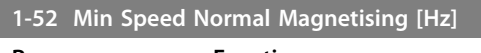

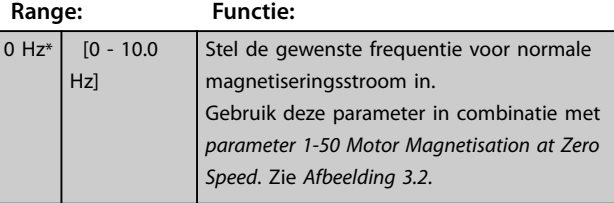

## **1-55 U/f Characteristic - U**

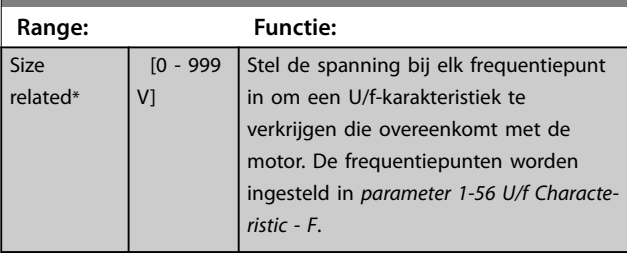

## **1-56 U/f Characteristic - F**

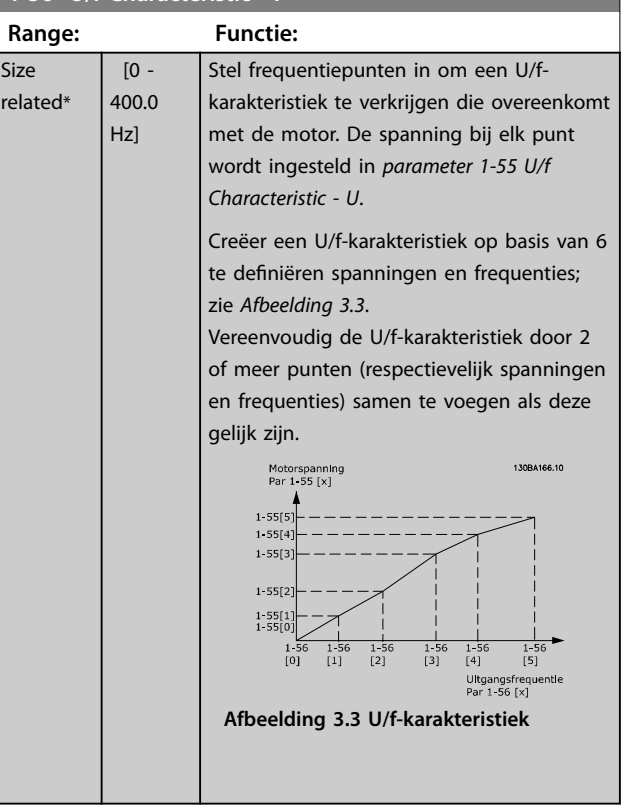

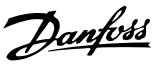

### <span id="page-39-0"></span>3.2.6 1-6\* Load Depen. Setting (Belastingafhankelijke instelling)

Parameters voor de motorinstellingen die afhankelijk zijn van de belasting.

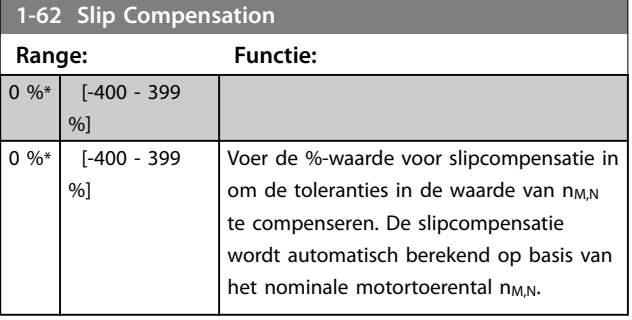

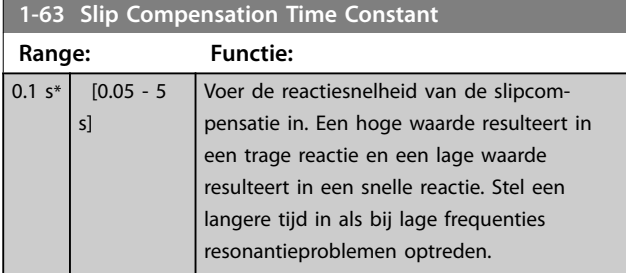

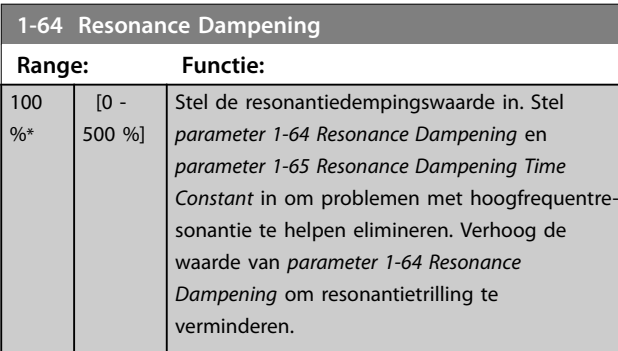

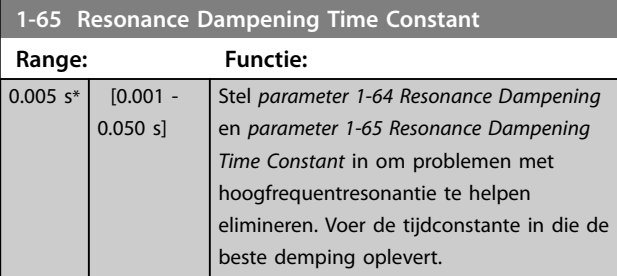

### **1-66 Min. Current at Low Speed**

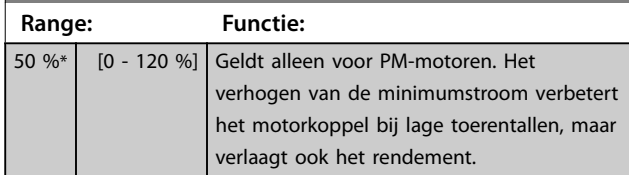

## 3.2.7 1-7\* Start Adjustments (Startaanpassingen)

Parameters voor het configureren van speciale startfuncties van de motor.

#### **1-70 PM Start Mode**

Deze parameter geldt voor softwareversie 2.80 en latere versies. Gebruik deze parameter om de startmodus van de PM-motor te selecteren, om de VVC<sup>+</sup>-regelkern te initialiseren voor voorheen vrijlopende PM-motoren. Deze parameter is alleen actief voor PM-motor in VVC<sup>+</sup>-modus als de motor is gestopt (of draait met lage snelheid).

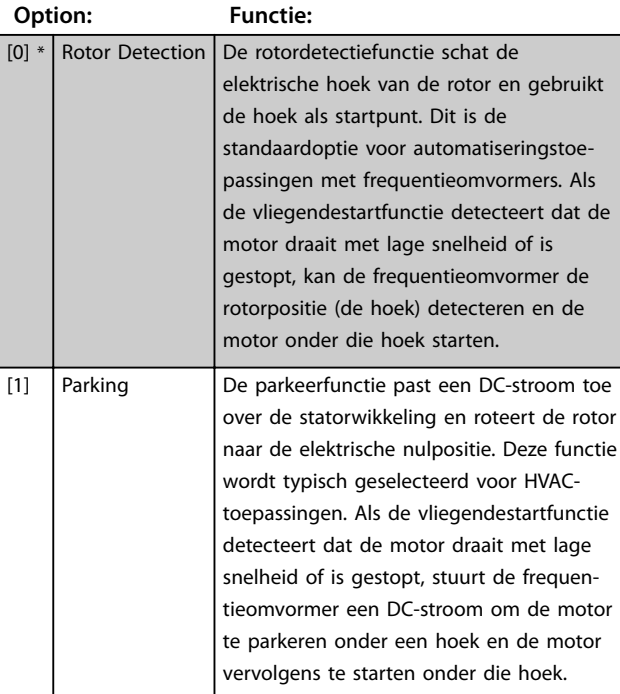

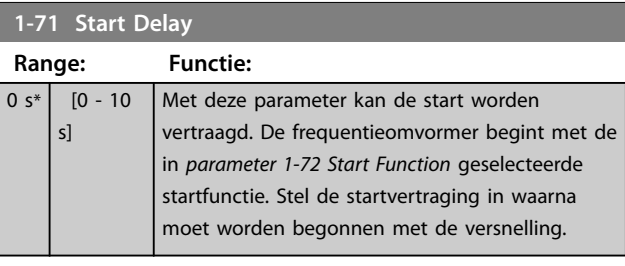

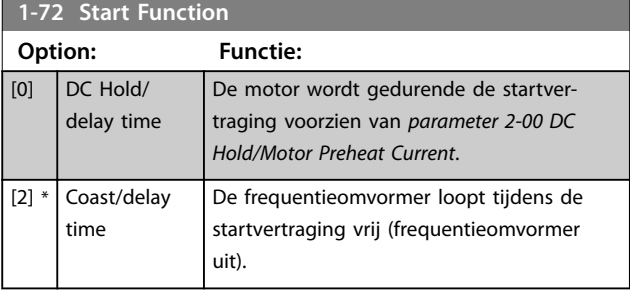

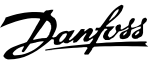

#### <span id="page-40-0"></span>**1-73 Vlieg. start**

Deze functie maakt het mogelijk een motor op te vangen wanneer deze vrij draait als gevolg van een netstoring. *Flying start* (Vliegende start) zoekt enkel rechtsom. Als dit geen succes heeft, wordt een DC-rem geactiveerd. Als een optie is geselecteerd die het gebruik van een PM-motor mogelijk maakt, wordt het parkeren uitgevoerd als het toerental lager is dan 2,5-5% van het nominale toerental, in de tijd die is ingesteld in *[parameter 2-07 Parkeertijd](#page-42-0)*.

Wanneer het geschatte toerental lager is 2,5-5% van het nominale toerental, wordt de parkeerfunctie ingeschakeld (zie *2-06 Parkeerstroom* en *[parameter 2-07 Parkeertijd](#page-42-0)*). In andere gevallen vangt de frequentieomvormer de motor bij dat toerental op en wordt het normale bedrijf hervat.

De vliegendestartfunctie die voor PM-motoren wordt gebruikt, is gebaseerd op een schatting van het initiële toerental. Het toerental wordt in eerste instantie altijd geschat nadat een actief startsignaal is gegeven.

Stroomgrenzen bij gebruik van het vliegendestartprincipe voor PM-motoren:

- **•** Het toerentalbereik loopt tot 100% van het nominale toerental of het veldverzwakkingstoerental (de laagste van deze twee).
- **•** Voor toepassingen met een hoge massatraagheid (d.w.z. dat de massatraagheid van de belasting meer dan 30 maal zo groot is als de massatraagheid van de motor).

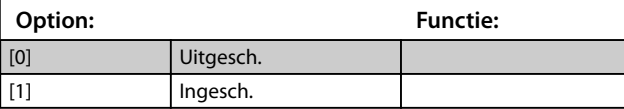

## 3.2.8 1-8\* Stop Adjustments (Stopaanpassingen)

Parameters voor het configureren van speciale stopfuncties van de motor.

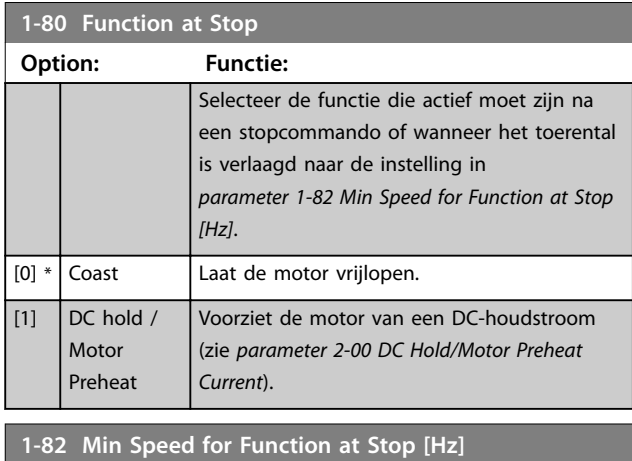

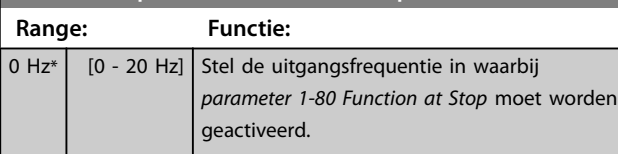

### 3.2.9 1-9\* Motor Temperature (Motortemperatuur)

Parameters voor het configureren van temperatuurbeveiligingsfuncties voor de motor.

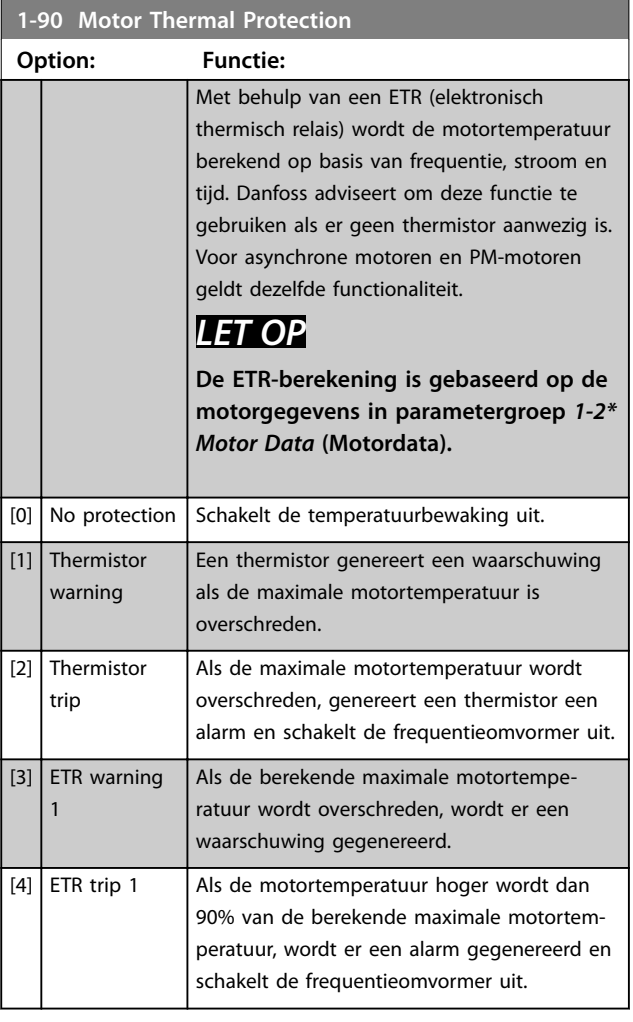

#### **1-93 Thermistor Source**

**Option: Functie:** *LET OP* **Deze parameter kan niet worden gewijzigd terwijl de motor loopt.** *LET OP* **Stel de digitale ingang in op** *[0] PNP - Active at 24 V* **(PNP - actief bij 24V) via**  *[parameter 5-03 Digital Input 29 Mode](#page-50-0)***.** Selecteer de ingang waarop de thermistor (PTCsensor) moet worden aangesloten. Bij gebruik

van een analoge ingang kan de betreffende analoge ingang niet worden gebruikt als een referentie in *3-15 Referentiebron 1* tot *3-17 Referentiebron 3*, *[parameter 20-00 Feedback 1](#page-88-0)*

Danfoss

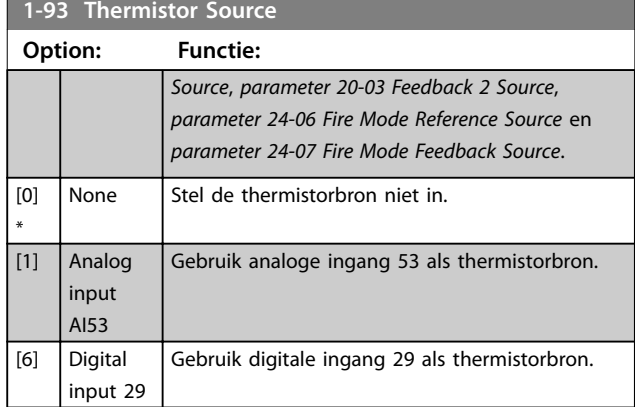

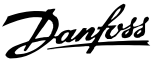

## <span id="page-42-0"></span>3.3 Hoofdmenu – Remmen – Groep 2

## 3.3.1 2-0\* DC Brakes (DC-remmen)

Parameters voor het configureren van de DC-remfuncties en DC-houdfuncties.

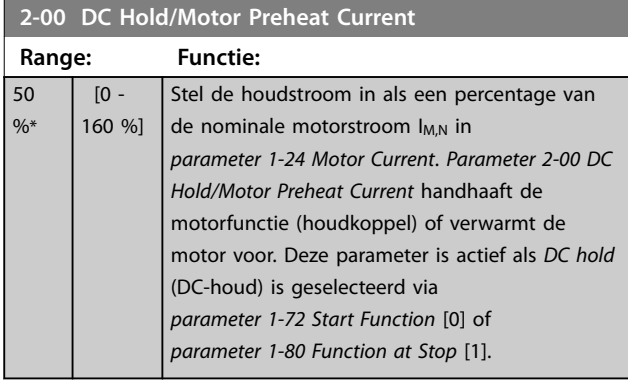

## *LET OP*

**De maximumwaarde is afhankelijk van de nominale motorstroom.**

**Vermijd 100% stroom gedurende een langere periode, Hierdoor kan de motor beschadigd raken wegens oververhitting.**

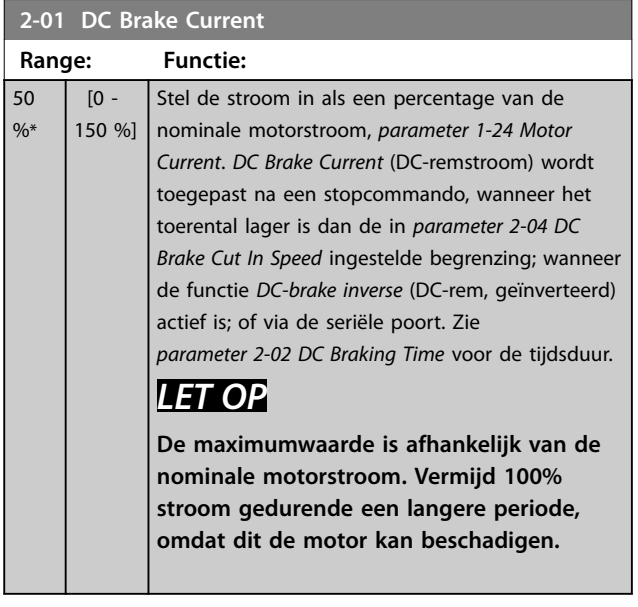

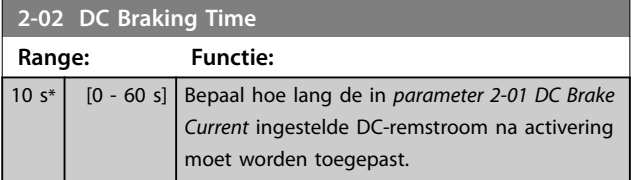

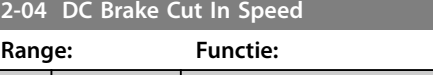

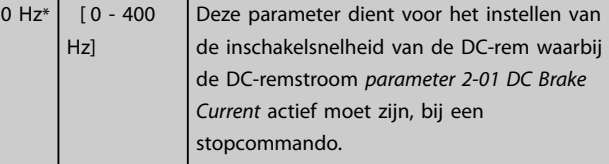

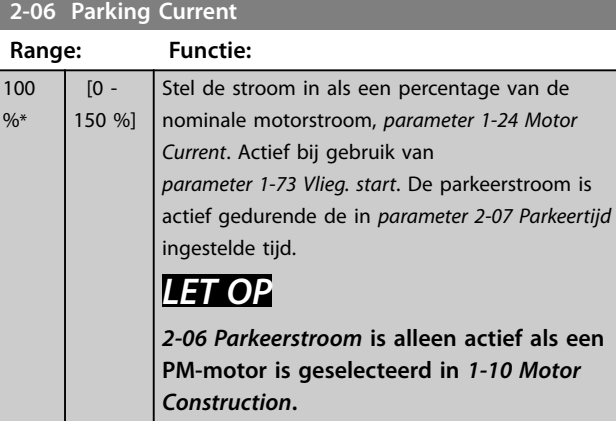

#### **2-07 Parkeertijd**

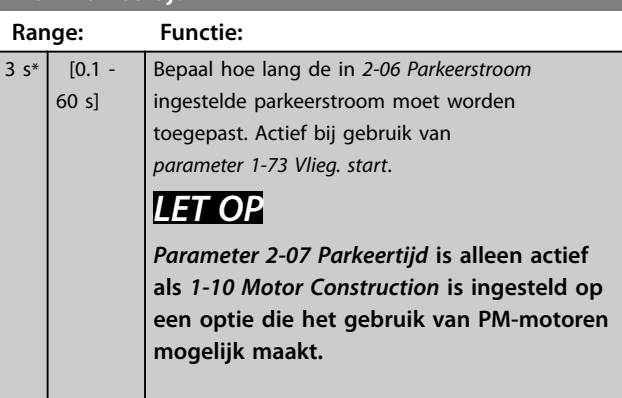

#### 3.3.2 2-1\* Brake Energy Function (Remenergiefunctie)

Parametergroep voor het selecteren van de parameters voor dynamisch remmen.

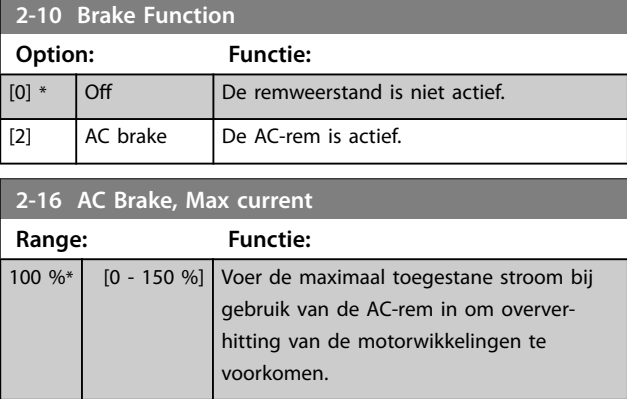

Danfoss

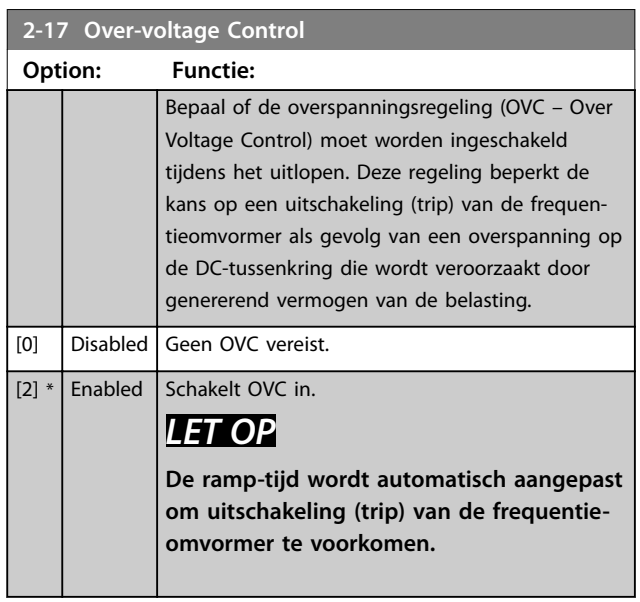

**3 3**

## <span id="page-44-0"></span>3.4 Hoofdmenu – Referentie/Ramps – Groep 3

3.4.1 3-0\* Reference Limits (Referentielimieten)

Parameters voor het instellen van de referentie-eenheid, limieten en bereiken.

Zie ook parametergroep *20-0\* Feedback* (Terugkoppeling) voor informatie over de instellingen voor een regeling met terugkoppeling.

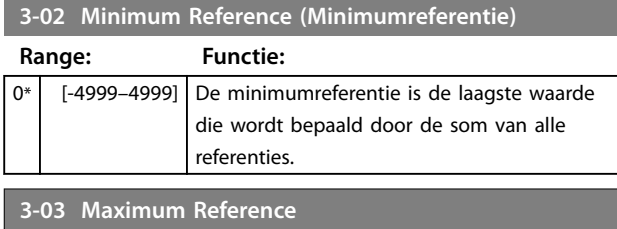

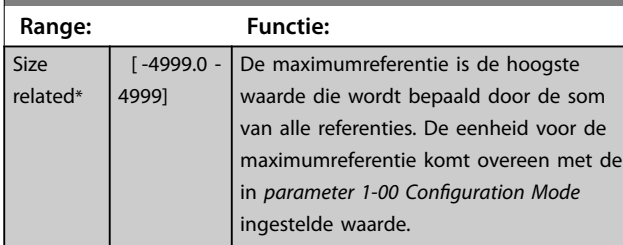

## 3.4.2 3-1\* References (Referenties)

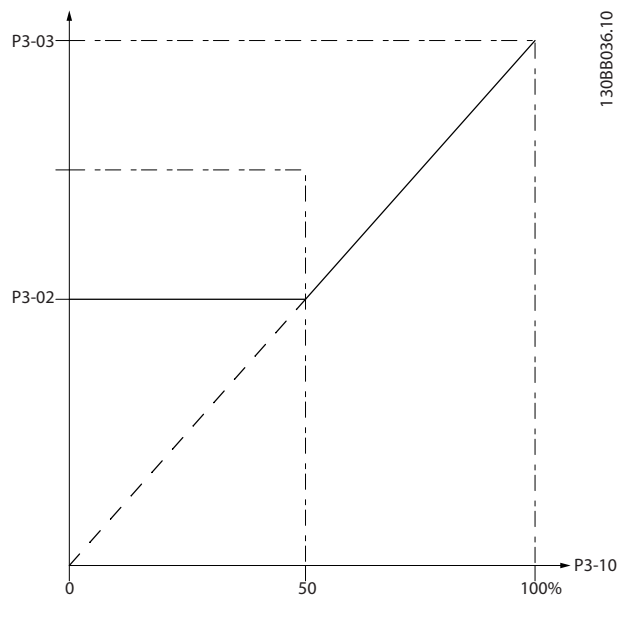

**Afbeelding 3.4 Referenties**

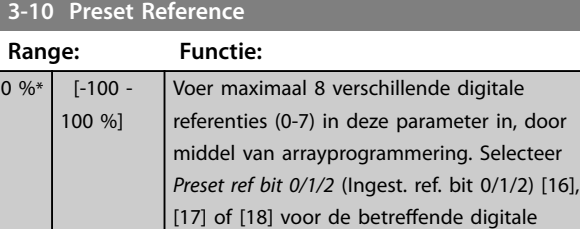

(Digitale ingangen).

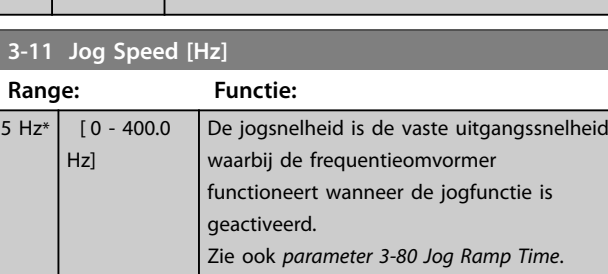

ingangen in parametergroep *5-1\* Digital Inputs*

#### **3-14 Preset Relative Reference**

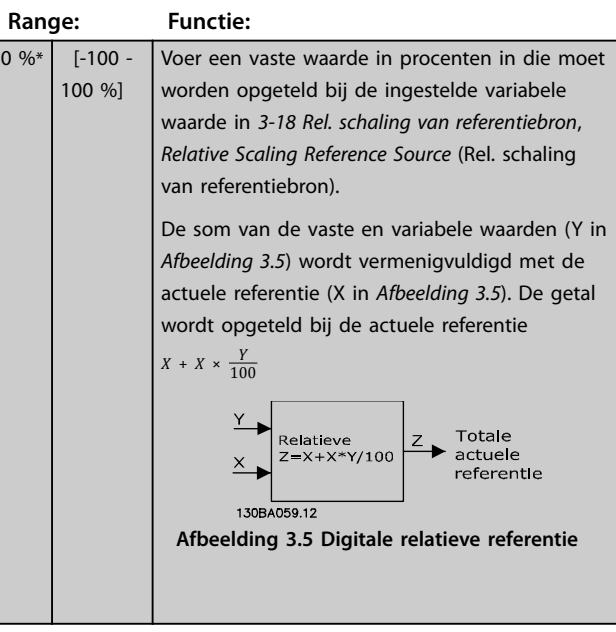

#### **3-15 Reference 1 Source**

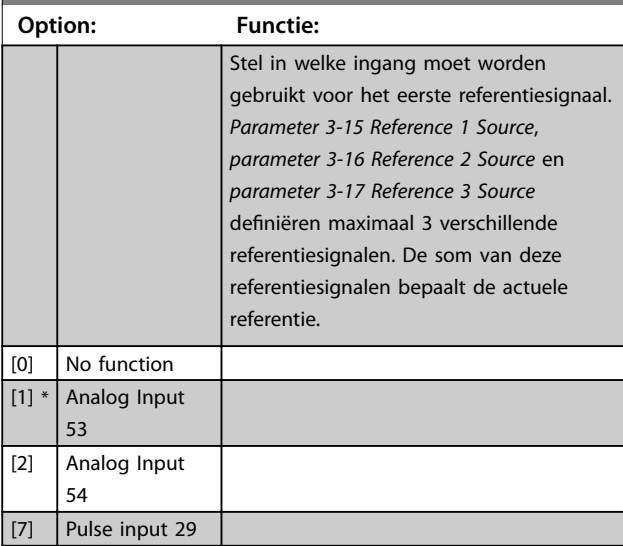

#### <span id="page-45-0"></span>**Parameters VLT<sup>®</sup> HVAC Basic Drive FC 101**

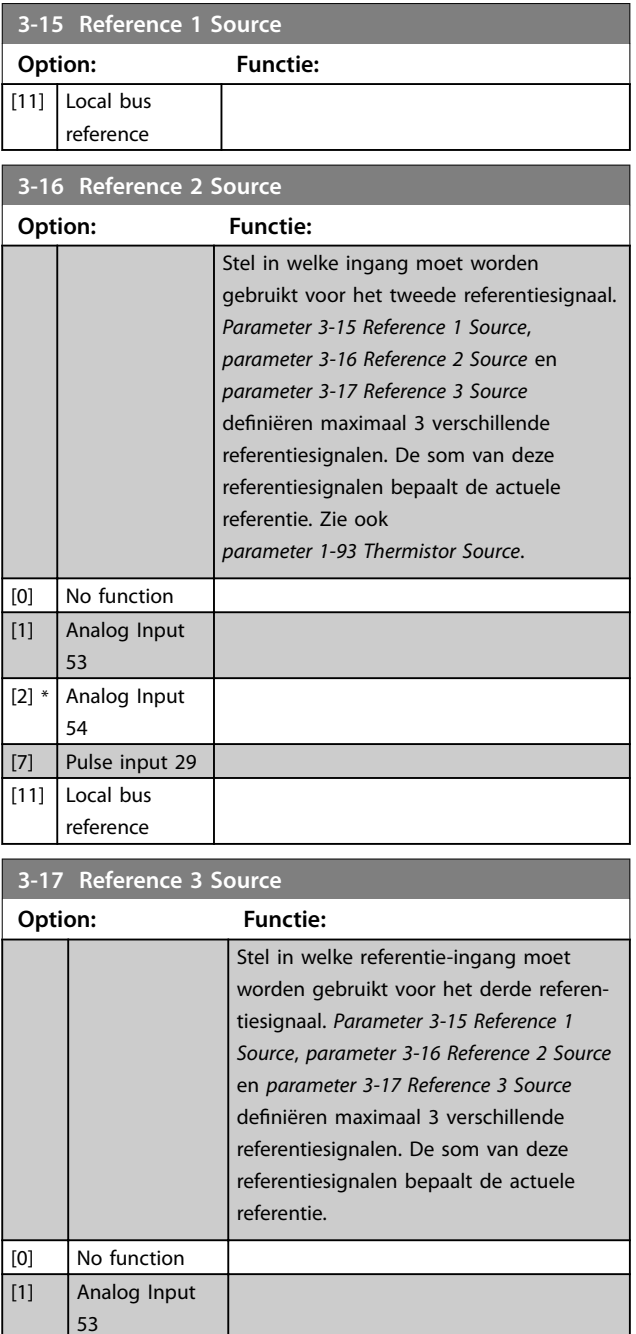

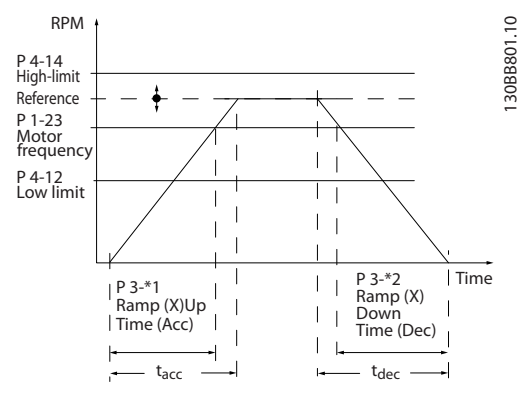

**Afbeelding 3.6 Ramps**

#### **3-41 Ramp 1 Ramp Up Time**

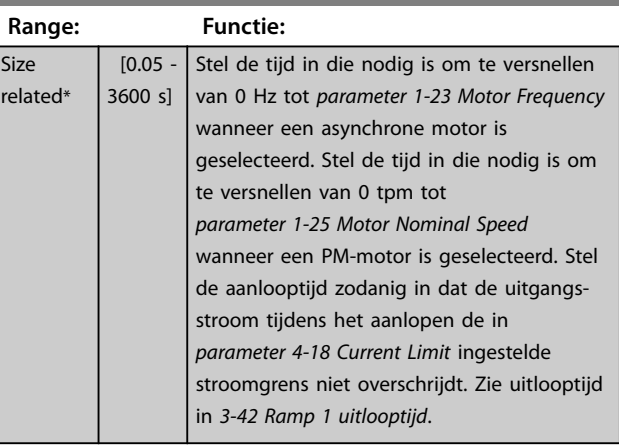

## **3-42 Ramp 1 Ramp Down Time**

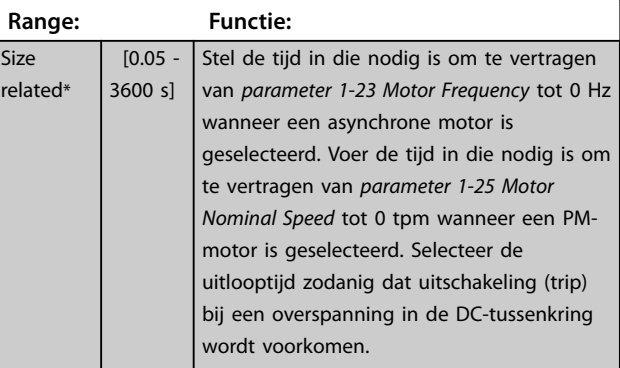

## 3.4.4 3-5\* Ramp 2

Deze parametergroep bepaalt de configuratie van ramp 2parameters.

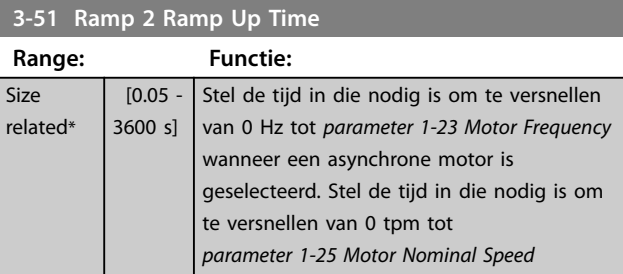

[2] Analog Input 54 [7] Pulse input 29  $[11] *$  Local bus reference

3.4.3 3-4\* Ramp 1

op de minimumwaarde van 10 ms.

Configureer de ramp-tijdparameters voor elk van 2 twee ramps (parametergroep *3-4\* Ramp 1* en *3-5\* Ramp 2*). De ramp-tijd is voor alle vermogensklassen vooraf ingesteld

<span id="page-46-0"></span>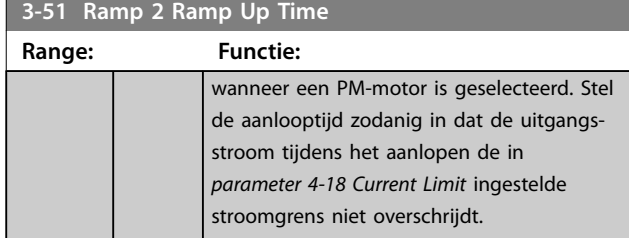

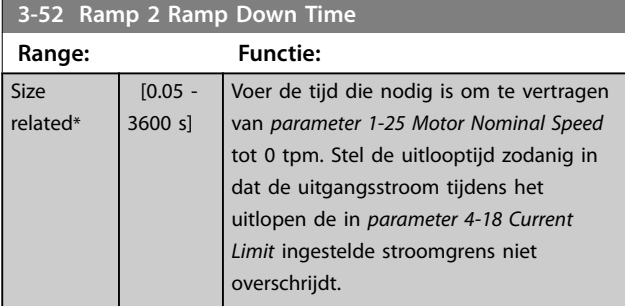

## 3.4.5 3-8\* Other Ramps (Andere ramps)

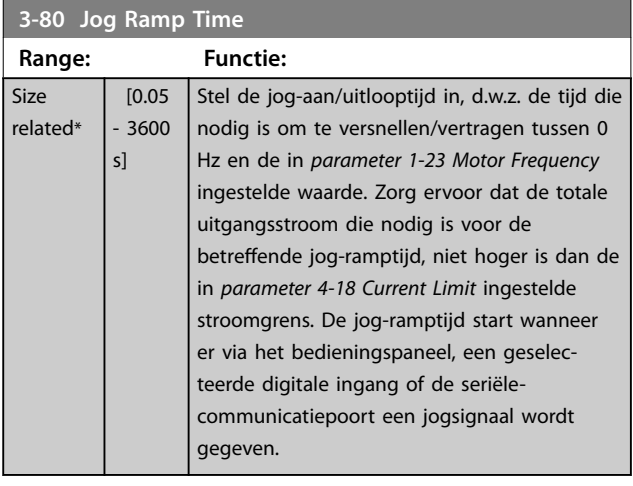

## **3-81 Quick Stop Ramp Time**

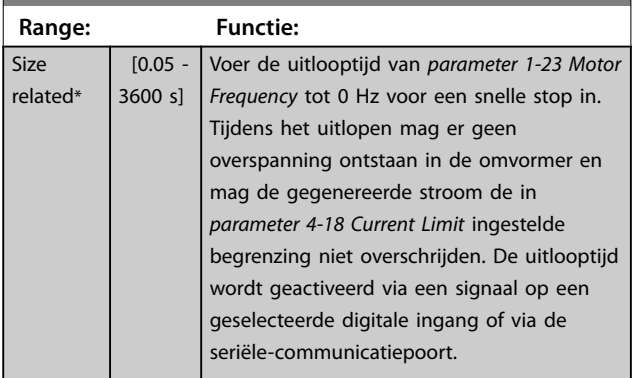

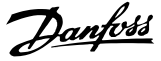

## <span id="page-47-0"></span>3.5 Hoofdmenu – Begrenzingen/ waarschuwingen – Groep 4

#### 3.5.1 4-1\* Motor Limits (Motorbegrenzingen)

Definieer de koppel- en stroombegrenzingen voor de motor en de reactie van de frequentieomvormer wanneer de begrenzingen worden overschreden.

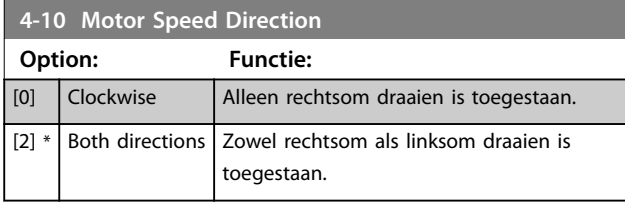

## *LET OP*

**De instelling van** *parameter 4-10 Motor Speed Direction* **is van invloed op** *1-73 Flying Start***.**

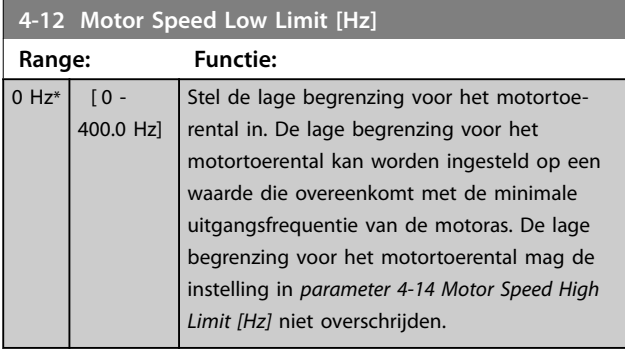

#### **4-14 Motor Speed High Limit [Hz]**

Voer de hoge begrenzing voor het motortoerental in. De ingestelde waarde mag gelijk zijn aan het aanbevolen maximale motortoerental. De hoge begrenzing voor het motortoerental moet hoger zijn dan de instelling in *parameter 4-12 Motor Speed Low Limit [Hz]*.

Het maximale motortoerental mag niet hoger zijn dan de instelling in *parameter 4-19 Max Output Frequency*.

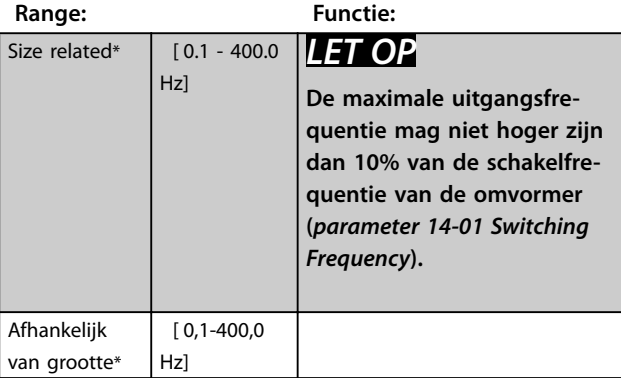

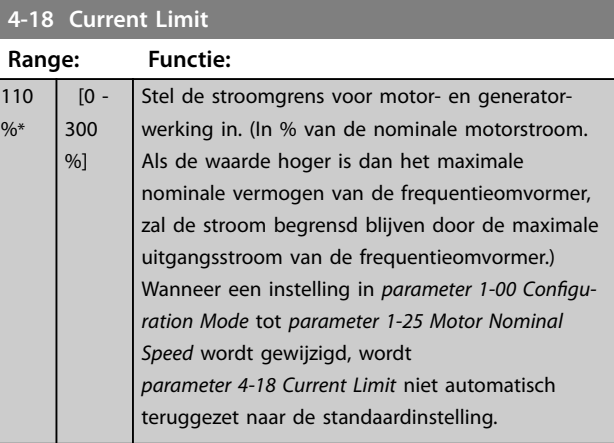

#### **4-19 Max Output Frequency**

Stel de maximale uitgangsfrequentie in. Deze specificeert de absolute begrenzing van de uitgangsfrequentie van de frequentieomvormer voor een verbeterde veiligheid voor toepassingen waarbij onbedoelde, te hoge toerentallen moeten worden vermeden. Deze absolute begrenzing geldt voor alle configuraties, ongeacht de instelling in *[parameter 1-00 Conguration](#page-32-0) [Mode](#page-32-0)*.

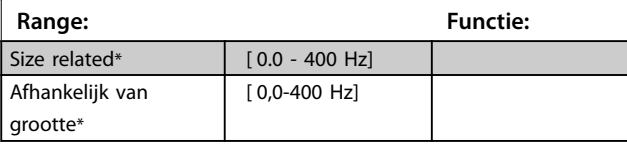

## 3.5.2 4-4\* Adjustable Warnings 2 (Instelbare waarschuwingen 2)

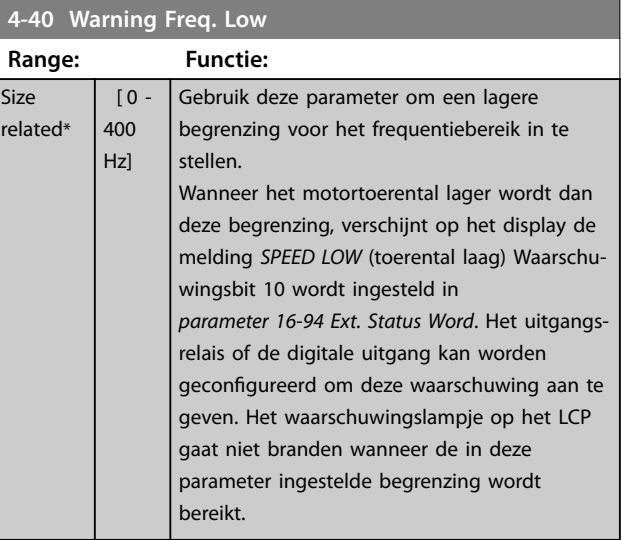

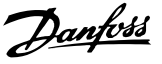

#### <span id="page-48-0"></span>**4-41 Warning Freq. High**

Gebruik deze parameter om een hogere begrenzing voor het frequentiebereik in te stellen.

Wanneer de motorstroom deze begrenzing overschrijdt, verschijnt op het display de melding SPEED HIGH (toerental hoog) Waarschuwingsbit 9 wordt ingesteld in *[parameter 16-94 Ext. Status Word](#page-87-0)*. Het uitgangsrelais of de digitale uitgang kan worden geconfigureerd om deze waarschuwing aan te geven. Het waarschuwingslampje op het LCP gaat niet branden wanneer de in deze parameter ingestelde begrenzing wordt bereikt.

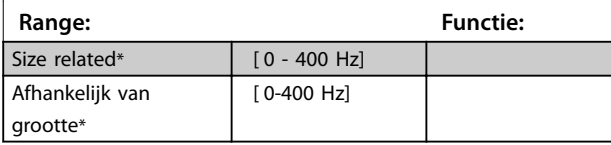

### 3.5.3 4-5\* Adj. Warnings (Instelbare waarschuwingen)

Definieer instelbare waarschuwingsbegrenzingen voor stroom. Waarschuwingen worden weergegeven op het display, een geprogrammeerde uitgang of een veldbus.

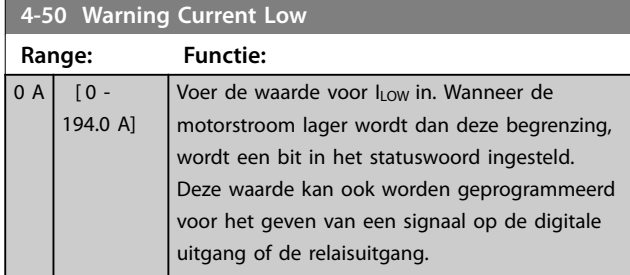

**4-51 Warning Current High**

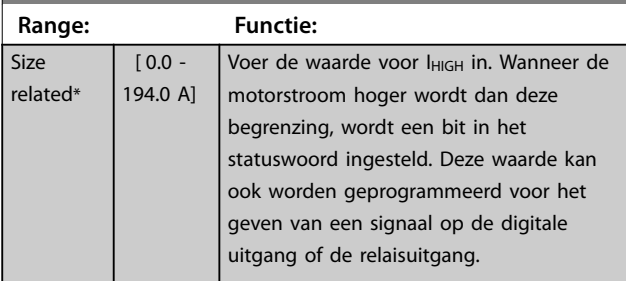

#### **4-54 Warning Reference Low**

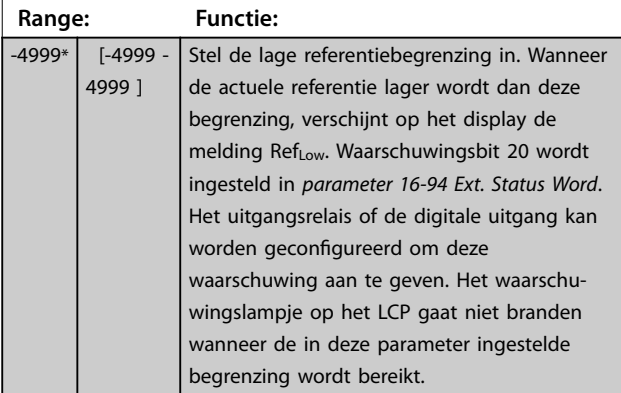

#### **4-55 Warning Reference High**

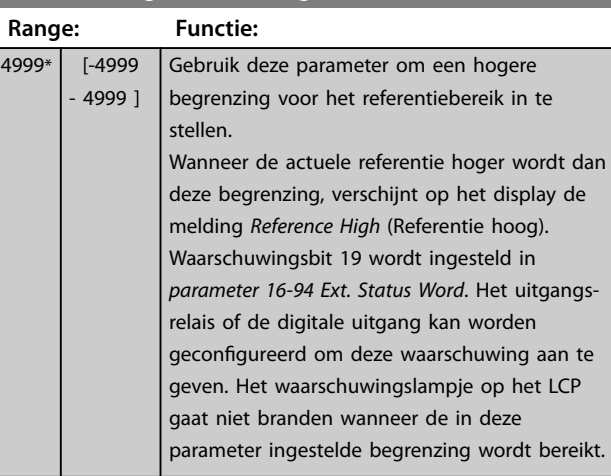

#### **4-56 Warning Feedback Low**

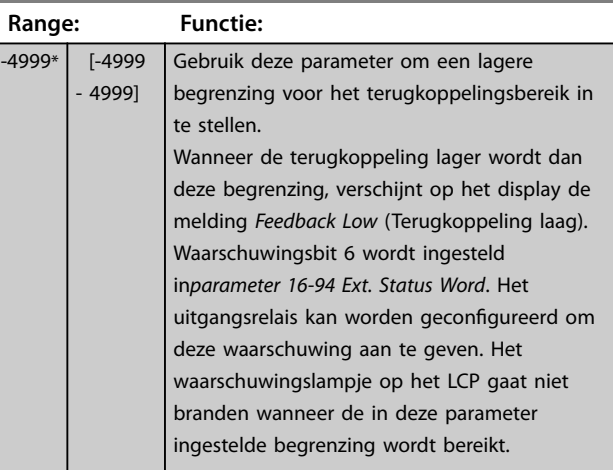

#### **4-57 Warning Feedback High**

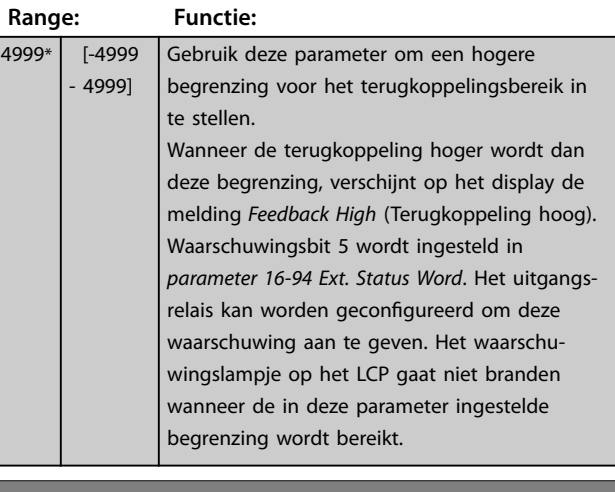

**4-58 Missing Motor Phase Function**

#### **Option: Functie:**

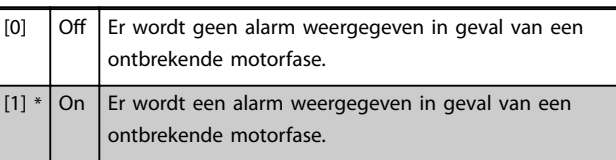

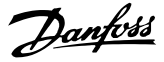

## 3.5.4 4-6\* Speed Bypass (Toerentalbypass)

Definieer de toerentalbypassgebieden voor de aan-/ uitlopen. Er kunnen 3 frequentiebereiken worden vermeden.

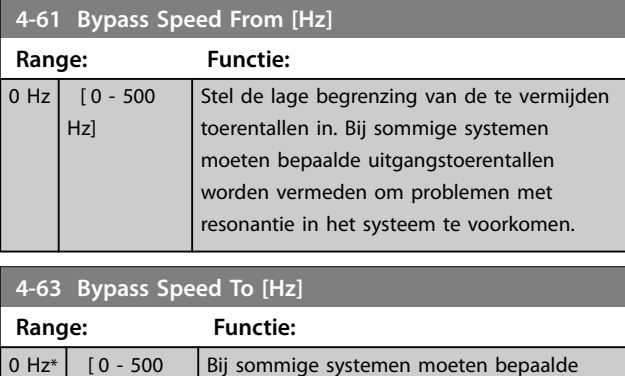

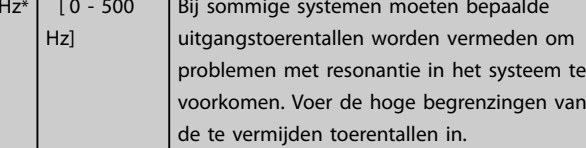

### 3.5.5 Semi-Auto Bypass Set-up (Setup semiautom. bypass toerental)

Gebruik *Semi-Auto Bypass Set-up* (Setup semi-autom. bypass toerental) om te programmeren welke frequenties moeten worden overgeslagen in verband met resonantie in het systeem.

#### **Procedure:**

1. Stop de motor.

## *LET OP*

**Pas de ramp-tijden in** *[parameter 3-41 Ramp 1 Ramp Up](#page-45-0) [Time](#page-45-0)* **en** *[parameter 3-42 Ramp 1 Ramp Down Time](#page-45-0)* **aan.**

- 2. Selecteer *[1] Enabled* (Ingesch.) in *parameter 4-64 Semi-Auto Bypass Set-up*.
- 3. Druk op [Hand On] om te starten met zoeken naar frequentiebanden die resonantie veroorzaken. De motor loopt aan op basis van de ingestelde aanloop.

## *LET OP*

**Klem 27 digitale ingang (***[parameter 5-12 Terminal 27](#page-53-0) [Digital Input](#page-53-0)***) is standaard ingesteld op** *Coast inverse* **(Vrijloop geïnv.) [Hand On] start de motor niet als er geen 24 V is aangesloten op klem 27. Als dit het geval is, moet u klem 12 verbinden met klem 27.**

4. Wanneer een resonantieband is doorlopen, drukt u op [OK] op het LCP om de band te verlaten. De actuele frequentie wordt opgeslagen als het eerste element in *parameter 4-63 Bypass Speed To*

*[Hz]* (array). Herhaal deze stappen voor elke resonantieband die is gevonden tijdens het aanlopen (u kunt er maximaal 3 aanpassen).

- 5. Wanneer het maximale toerental is bereikt, begint de motor automatisch uit te lopen. Herhaal deze procedure wanneer het toerental tijdens het vertragen buiten de resonantiebanden komt. De actuele frequenties die worden geregistreerd wanneer op [OK] wordt gedrukt, worden opgeslagen in *parameter 4-61 Bypass Speed From [Hz]*.
- 6. Druk op [OK] wanneer de motor is uitgelopen tot stop. *parameter 4-64 Semi-Auto Bypass Set-up* wordt automatisch teruggezet naar Off (Uit). De frequentieomvormer blijft in de *handmodus* staan totdat [Off] of [Auto On] wordt ingedrukt.

Als de frequenties voor een bepaalde resonantieband niet in de juiste volgorde zijn geregistreerd (frequentiewaarden die in *parameter 4-63 Bypass Speed To [Hz]* zijn opgeslagen moeten hoger zijn dan die in *parameter 4-61 Bypass Speed From [Hz]*) of als voor *parameter 4-61 Bypass Speed From [Hz]* en *parameter 4-63 Bypass Speed To [Hz]* niet hetzelfde aantal registraties zijn opgeslagen, worden alle registraties geannuleerd en verschijnt de volgende melding: *Collected speed areas overlapping or not determined. (Bypasszones overlappen of sets met start-eindpunten zijn niet bepaald.) Druk op [Cancel] om te annuleren.*

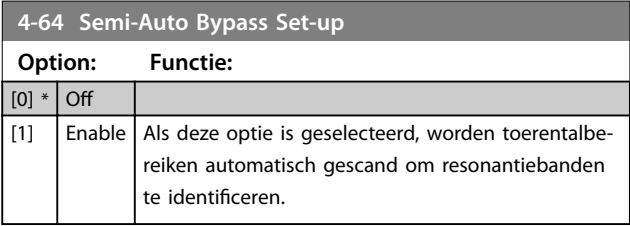

**3 3**

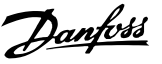

## <span id="page-50-0"></span>3.6 Hoofdmenu – Digitaal In/Uit – Groep 5

3.6.1 5-0\* Digital I/O Mode (Dig. I/Omodus)

Parameters voor het configureren van in- of uitgang, en voor NPN of PNP.

## *LET OP*

**Deze parameters kunnen niet worden gewijzigd terwijl de motor loopt.**

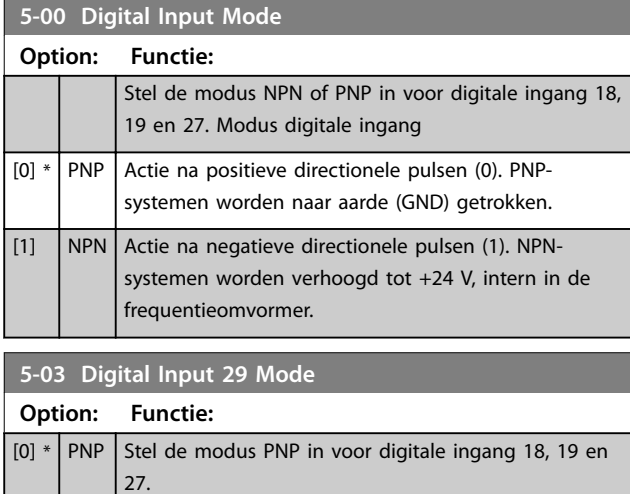

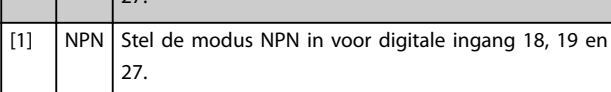

## 3.6.2 5-1\* Digital Inputs (Digitale ingangen)

Parameters voor het configureren van de ingangsfuncties voor de ingangsklemmen.

De digitale ingangen worden gebruikt om diverse functies van de frequentieomvormer in te stellen. Alle digitale ingangen kunnen worden ingesteld op de volgende functies:

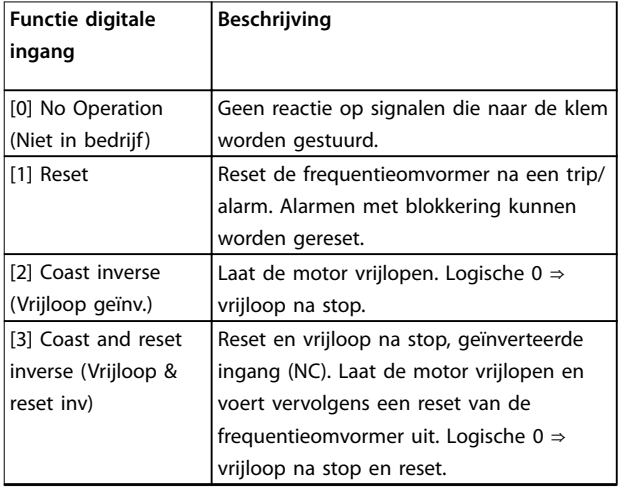

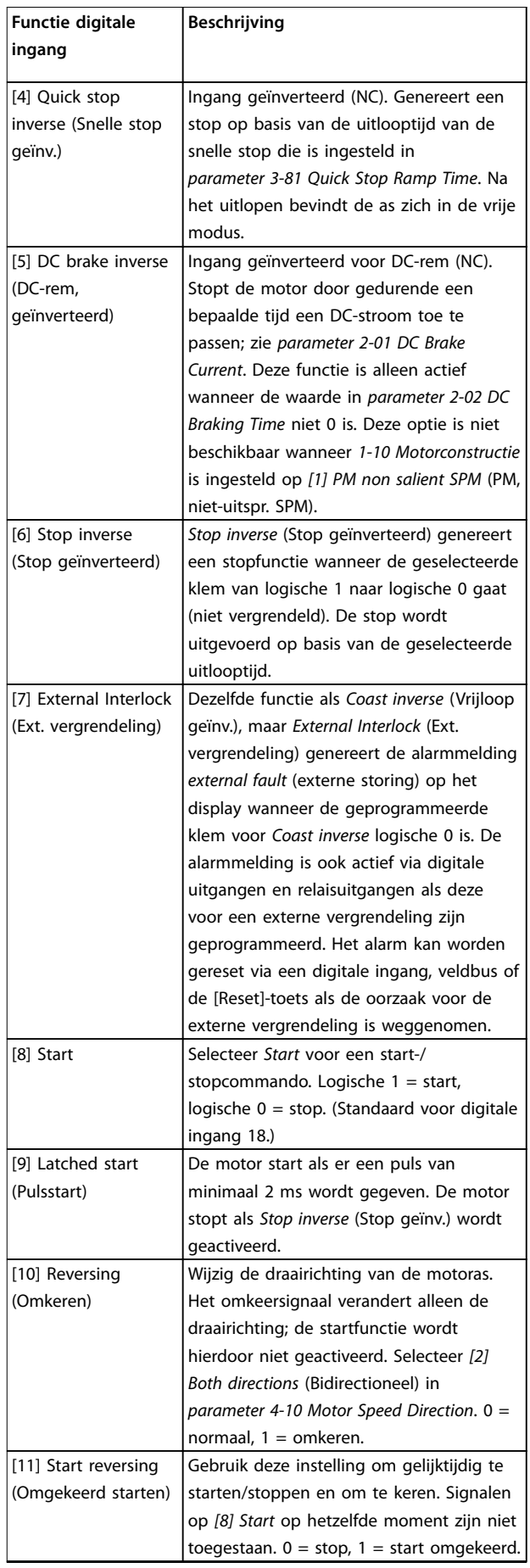

#### **Parameters VLT**® **HVAC Basic Drive FC 101**

 $\overline{\phantom{0}}$ 

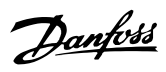

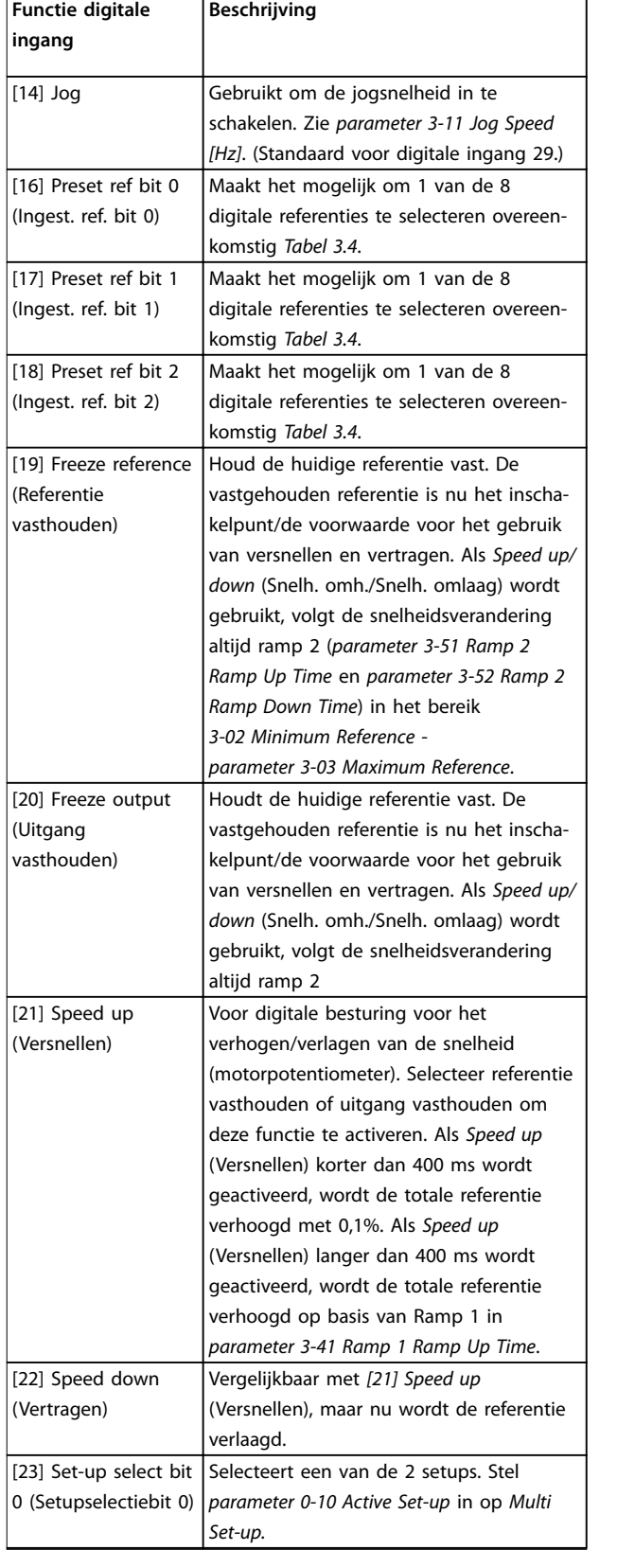

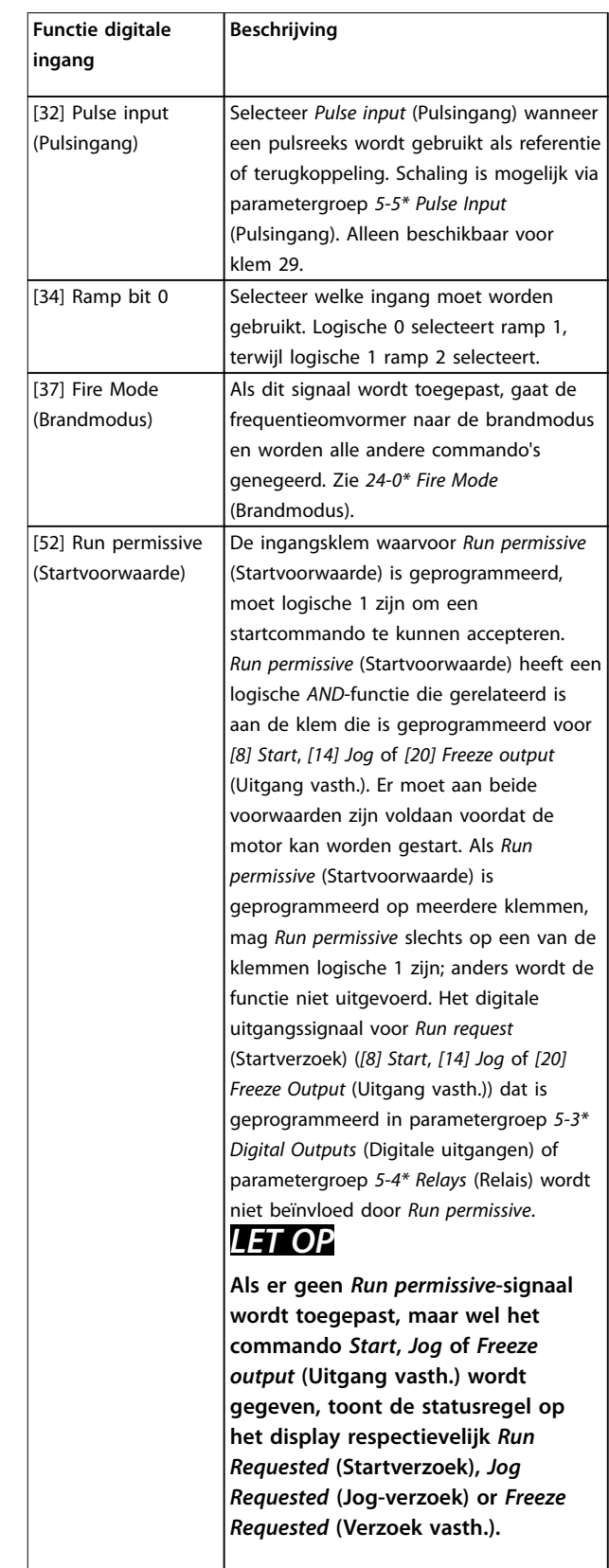

<span id="page-52-0"></span>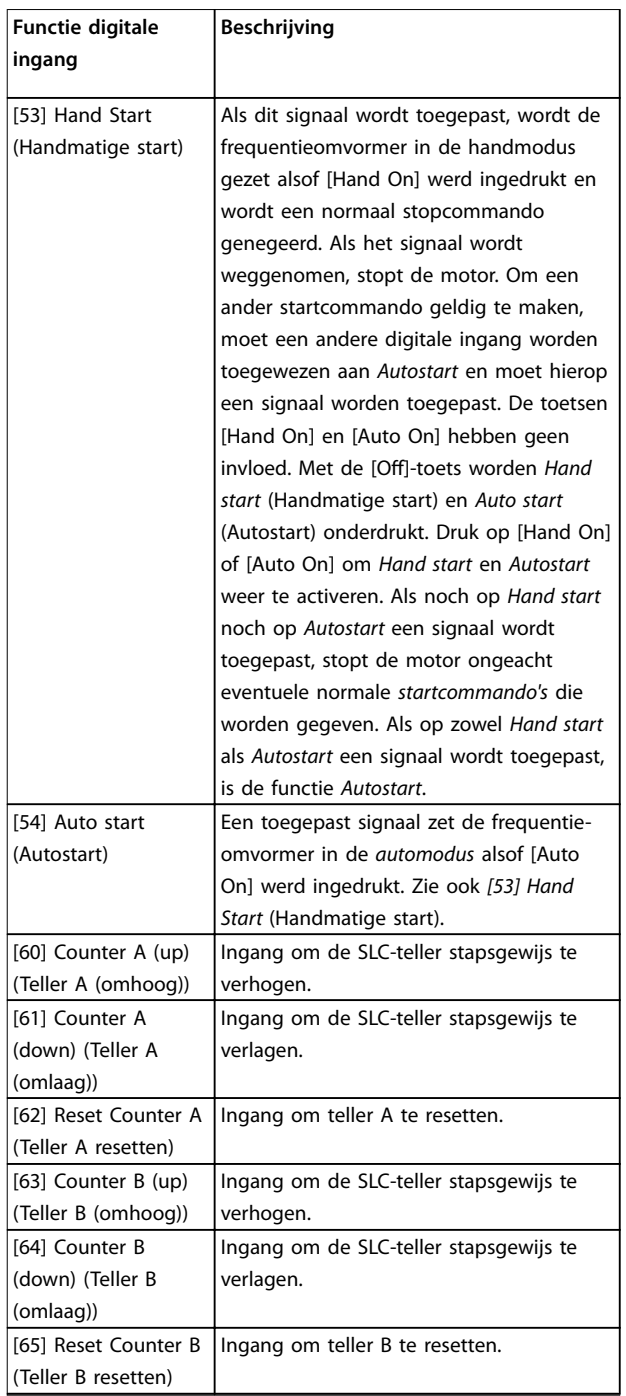

**Tabel 3.3 Functies van digitale ingangen**

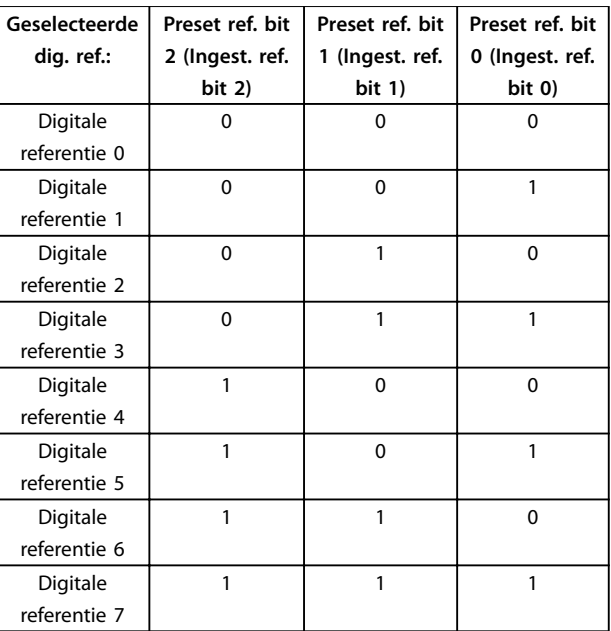

**Tabel 3.4 Geselecteerde digitale referentie**

# **5-10 Terminal 18 Digital Input**

Parameter voor het configureren van de ingangsfunctie op ingangsklem 18. Zie *[Tabel 3.3](#page-50-0)* voor instelopties.

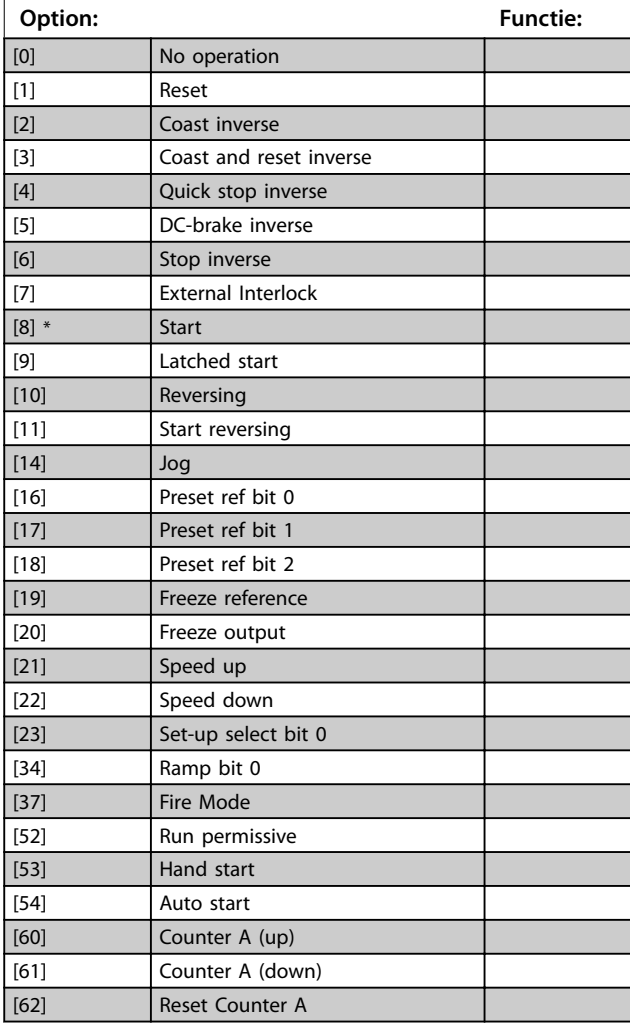

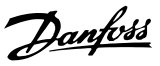

# Parameter voor het congureren van de ingangsfunctie op

<span id="page-53-0"></span>**5-10 Terminal 18 Digital Input**

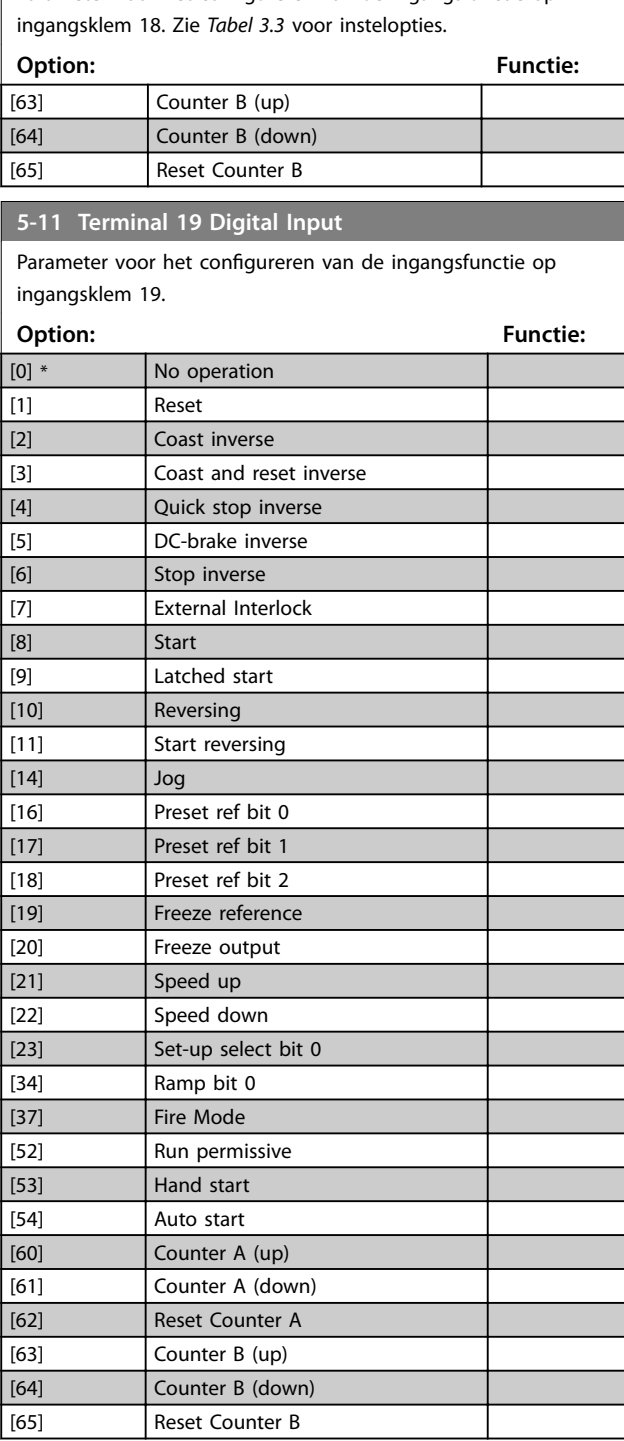

#### **5-12 Terminal 27 Digital Input**

Parameter voor het configureren van de ingangsfunctie op ingangsklem 27. Als *[parameter 0-03 Regional Settings](#page-27-0)* is ingesteld op *[0] International* (Internationaal), is de standaardwaarde *[2] Coast inverse* (Vrijloop geïnv.). Als *[parameter 0-03 Regional Settings](#page-27-0)* is ingesteld op *[1] North America* (Noord-Amerika), is de standaardwaarde is *[7] External Interlock* (Ext. vergrendeling). **Option: Functie:** [0] No operation

### **5-12 Terminal 27 Digital Input**

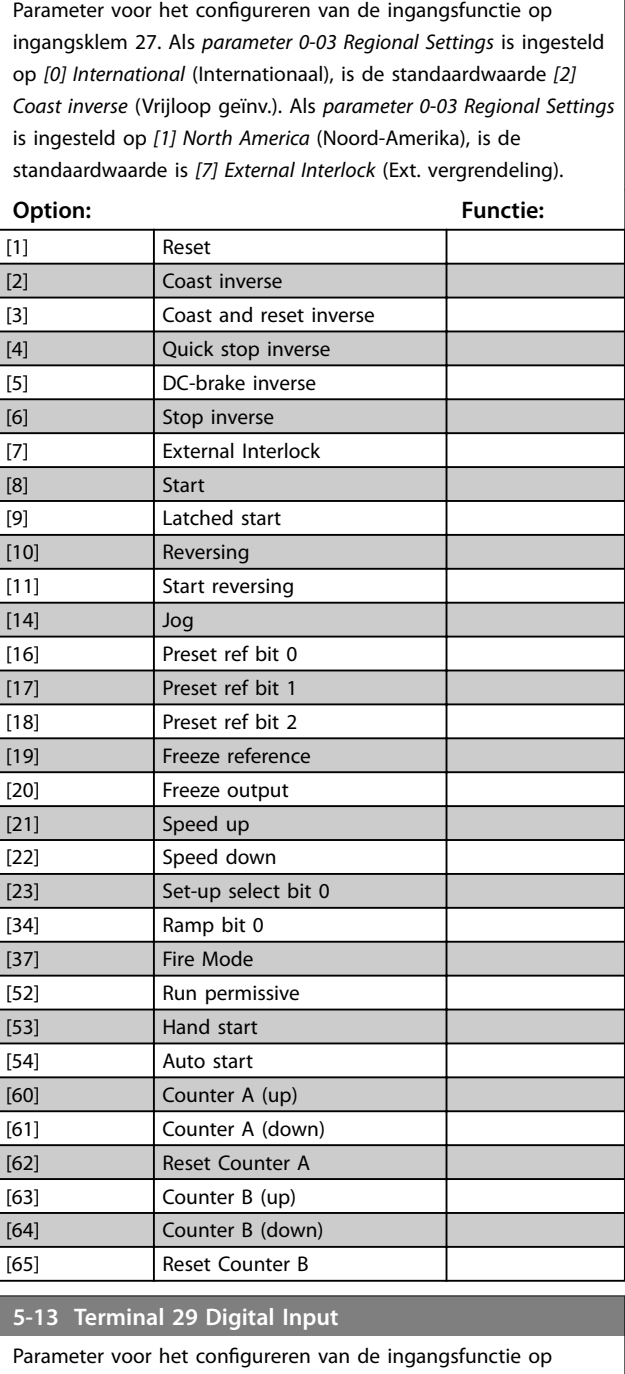

ingangsklem 29.

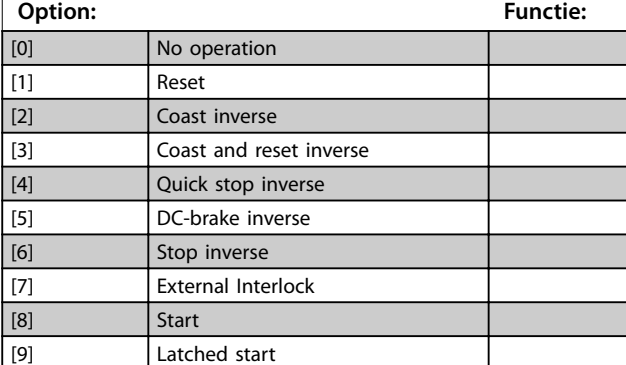

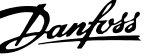

<span id="page-54-0"></span>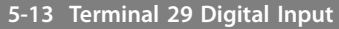

Parameter voor het configureren van de ingangsfunctie op ingangsklem 29.

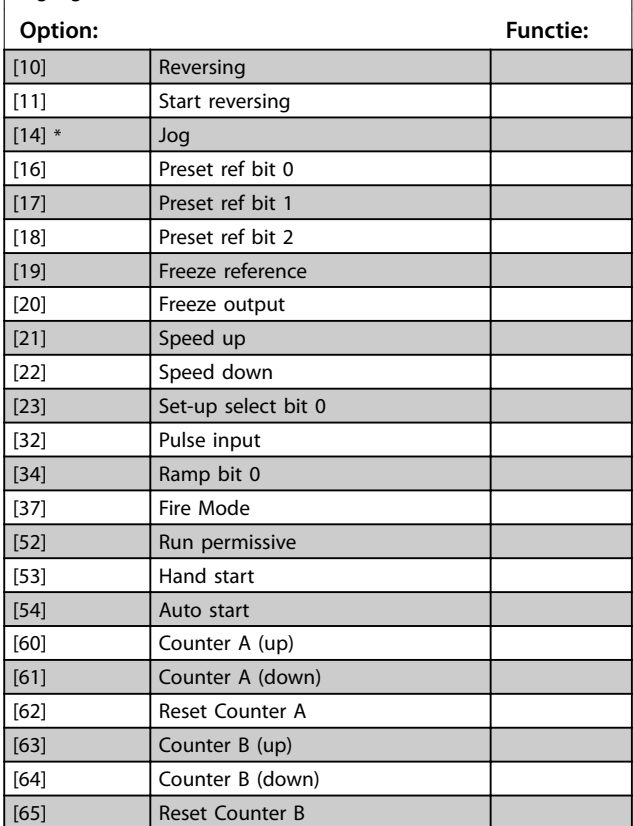

## 3.6.3 5-3\* Digital Outputs (Digitale uitgangen)

Parameters voor het configureren van de uitgangsfuncties voor de uitgangsklemmen.

## **5-34 On Delay, Digital Output** Voer de vertragingstijd tot aan de inschakeling van de digitale uitgang in. De toestand van de digitale uitgang (klem 42/45) mag gedurende de vertragingstijd niet worden onderbroken. **Range: Functie:**  $[0 - 600 s]$ **5-35 Off Delay, Digital Output** Voer de vertragingstijd tot aan de uitschakeling van de digitale uitgang in. De toestand van de digitale uitgang (klem 42/45)

mag gedurende de vertragingstijd niet worden onderbroken. **Range: Functie:**  $[0.01 s<sup>*</sup>$  [0 - 600 s]

## 3.6.4 5-4\* Relays (Relais)

Parameters voor het configureren van de tijdslimieten en de uitgangsfuncties voor de relais.

#### **5-40 Function Relay**

#### **Array (Relais 1 [0], Relais 2 [1])**

Selecteer de opties om de functie van de relais in te stellen. De selectie van elk mechanisch relais vindt plaats in een arrayparameter. Als *[parameter 0-03 Regional Settings](#page-27-0)* is ingesteld op *[0] International* (Internationaal), is de standaardwaarde *[9] Alarm.* Als *[parameter 0-03 Regional Settings](#page-27-0)* is ingesteld op *[1] North America* (Noord-Amerika), is de standaardwaarde *[160] No alarm* (Geen alarm).

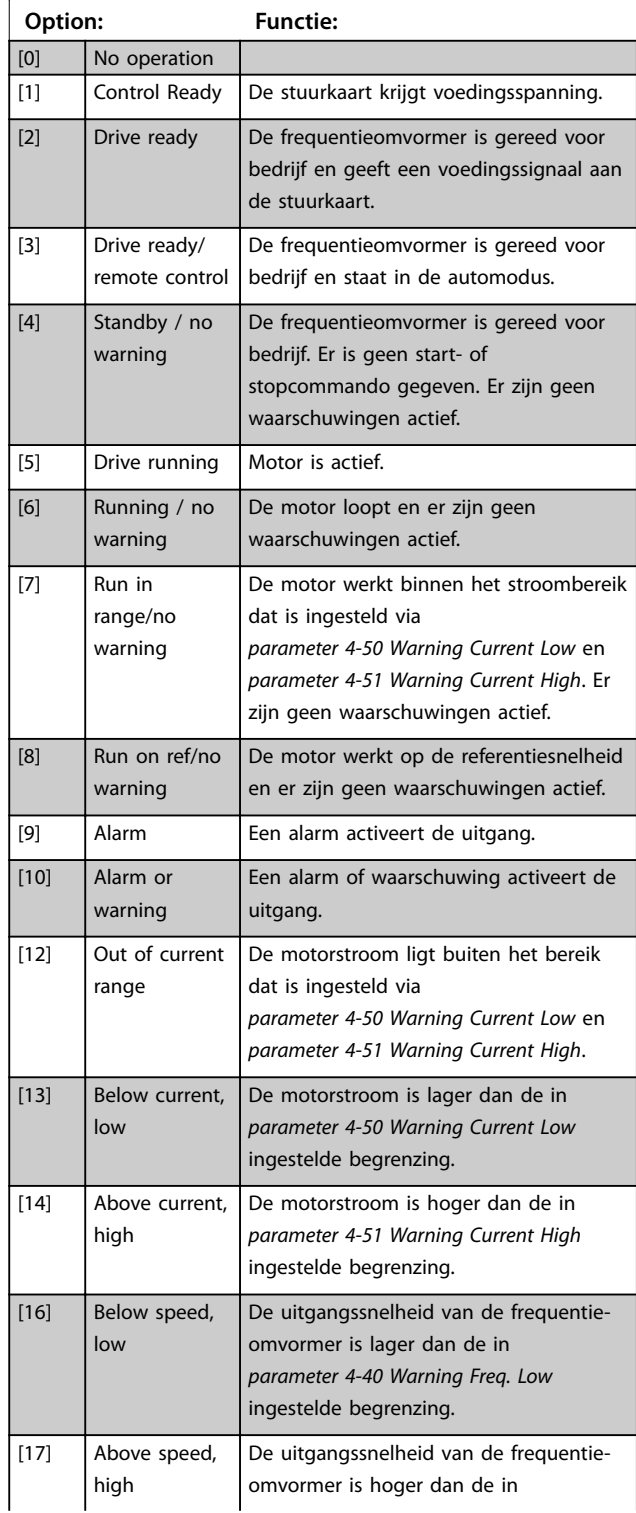

Danfoss

### **5-40 Function Relay**

#### **Array (Relais 1 [0], Relais 2 [1])**

Selecteer de opties om de functie van de relais in te stellen. De selectie van elk mechanisch relais vindt plaats in een arrayparameter. Als *[parameter 0-03 Regional Settings](#page-27-0)* is ingesteld op *[0] International* (Internationaal), is de standaardwaarde *[9] Alarm.* Als *[parameter 0-03 Regional Settings](#page-27-0)* is ingesteld op *[1] North America* (Noord-Amerika), is de standaardwaarde *[160] No alarm* (Geen alarm).

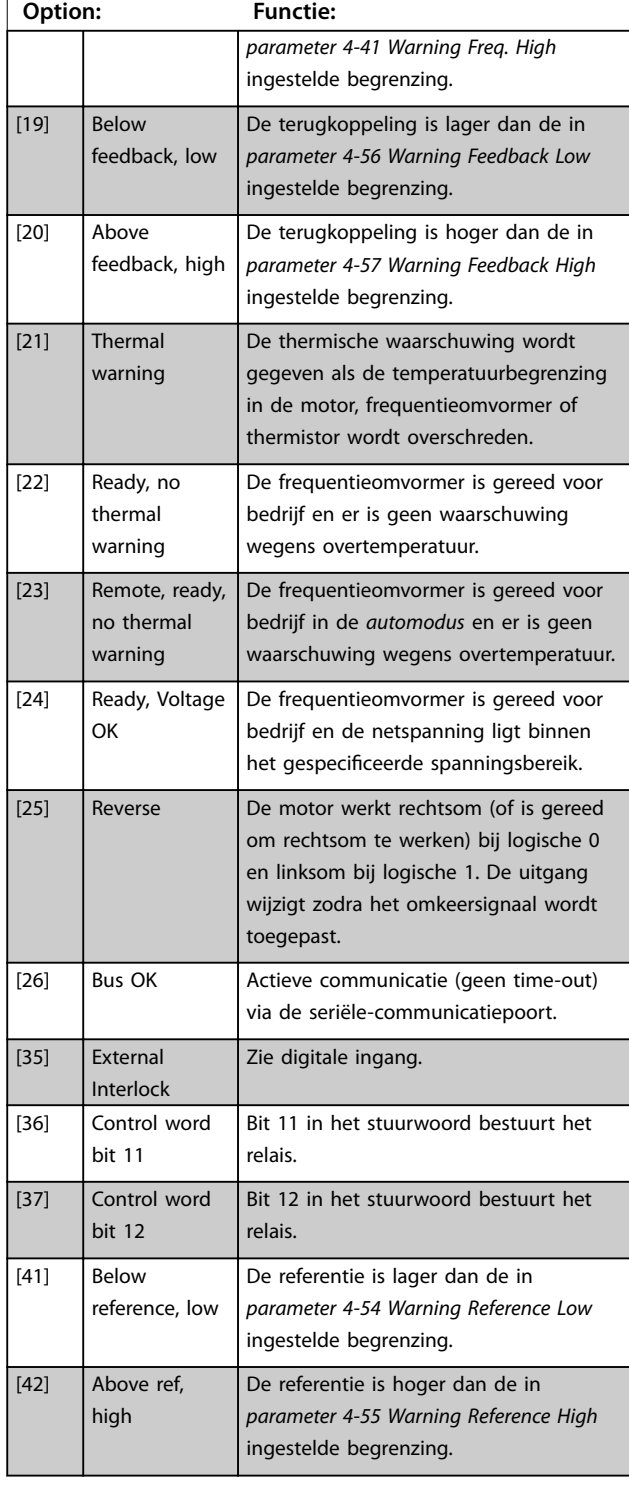

#### **5-40 Function Relay**

#### **Array (Relais 1 [0], Relais 2 [1])**

Selecteer de opties om de functie van de relais in te stellen. De selectie van elk mechanisch relais vindt plaats in een arrayparameter. Als *[parameter 0-03 Regional Settings](#page-27-0)* is ingesteld op *[0] International* (Internationaal), is de standaardwaarde *[9] Alarm.* Als *[parameter 0-03 Regional Settings](#page-27-0)* is ingesteld op *[1] North America* (Noord-Amerika), is de standaardwaarde *[160] No alarm* (Geen alarm).

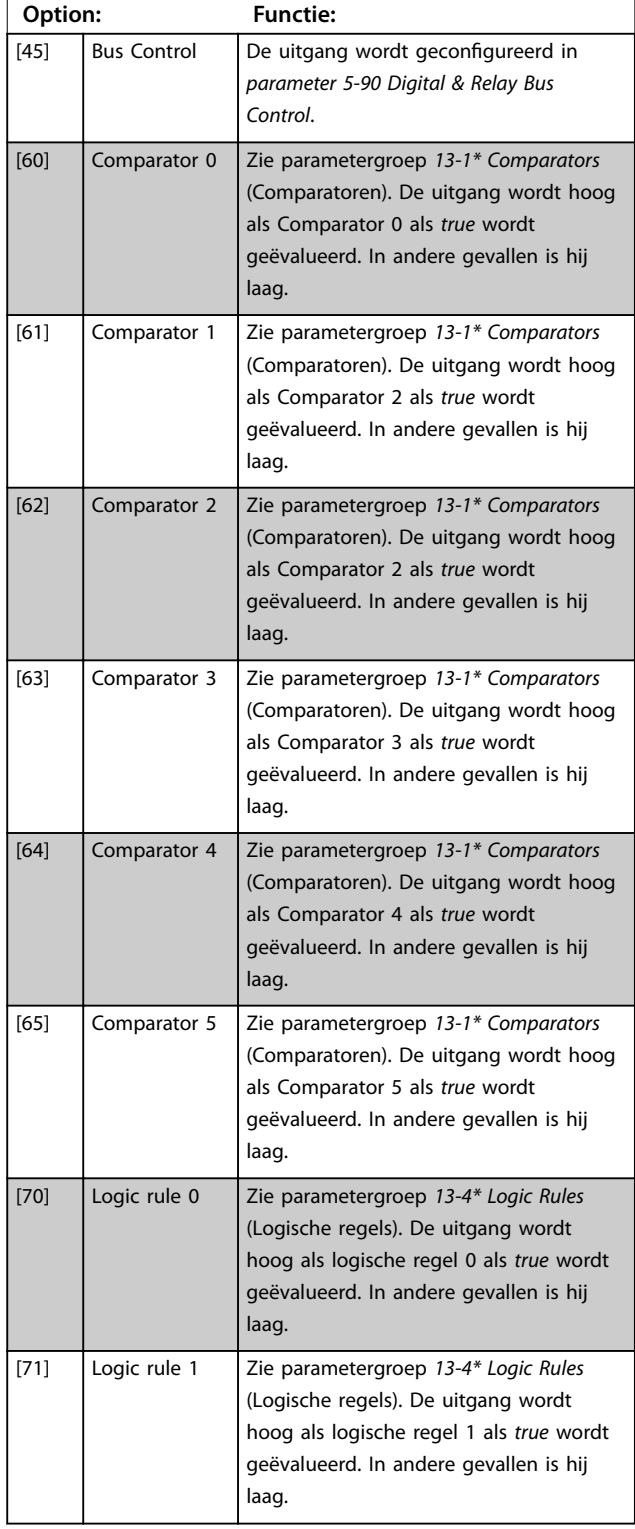

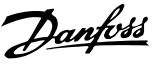

## **5-40 Function Relay**

#### **Array (Relais 1 [0], Relais 2 [1])**

Selecteer de opties om de functie van de relais in te stellen. De selectie van elk mechanisch relais vindt plaats in een arrayparameter. Als *[parameter 0-03 Regional Settings](#page-27-0)* is ingesteld op *[0] International* (Internationaal), is de standaardwaarde *[9] Alarm.* Als *[parameter 0-03 Regional Settings](#page-27-0)* is ingesteld op *[1] North America* (Noord-Amerika), is de standaardwaarde *[160] No alarm* (Geen alarm).

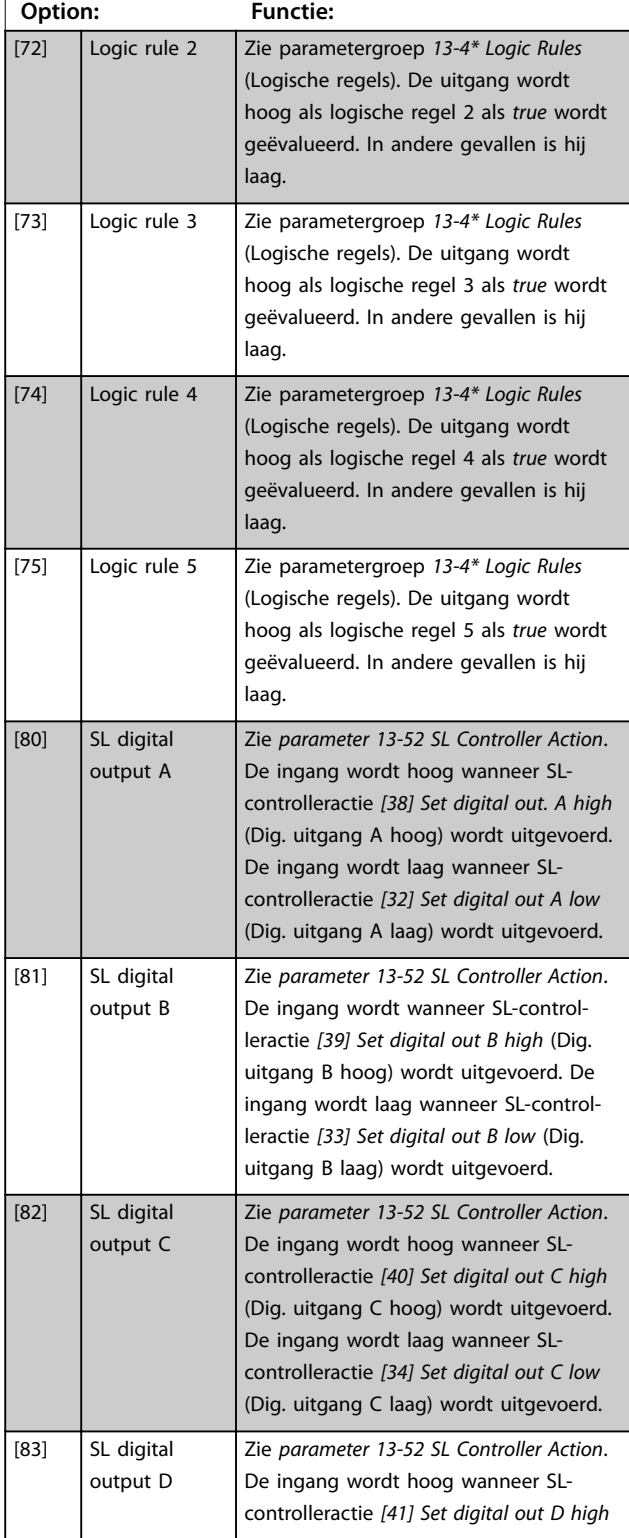

#### **5-40 Function Relay**

#### **Array (Relais 1 [0], Relais 2 [1])**

Selecteer de opties om de functie van de relais in te stellen. De selectie van elk mechanisch relais vindt plaats in een arrayparameter. Als *[parameter 0-03 Regional Settings](#page-27-0)* is ingesteld op *[0] International* (Internationaal), is de standaardwaarde *[9] Alarm.* Als *[parameter 0-03 Regional Settings](#page-27-0)* is ingesteld op *[1] North America* (Noord-Amerika), is de standaardwaarde *[160] No alarm* (Geen alarm).

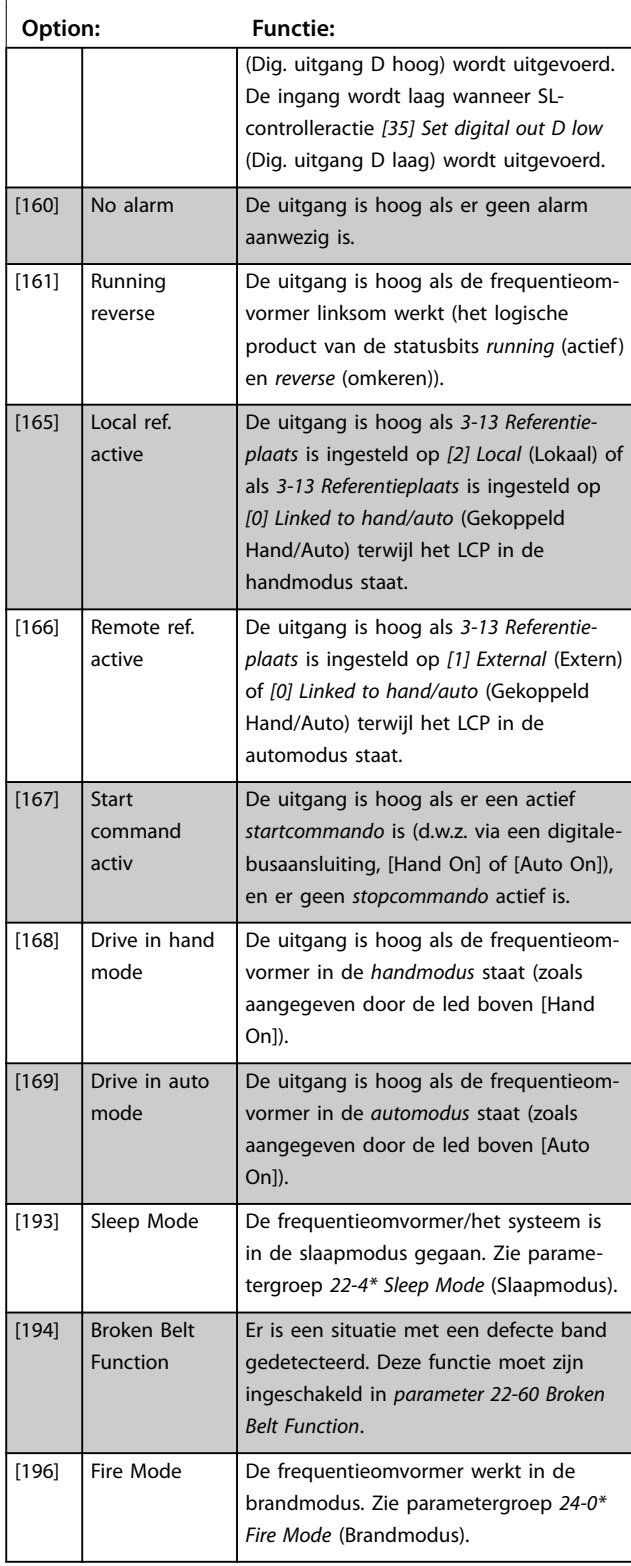

#### <span id="page-57-0"></span>**5-40 Function Relay**

#### **Array (Relais 1 [0], Relais 2 [1])**

Selecteer de opties om de functie van de relais in te stellen. De selectie van elk mechanisch relais vindt plaats in een arrayparameter. Als *[parameter 0-03 Regional Settings](#page-27-0)* is ingesteld op *[0] International* (Internationaal), is de standaardwaarde *[9] Alarm.* Als *[parameter 0-03 Regional Settings](#page-27-0)* is ingesteld op *[1] North America* (Noord-Amerika), is de standaardwaarde *[160] No alarm* (Geen alarm).

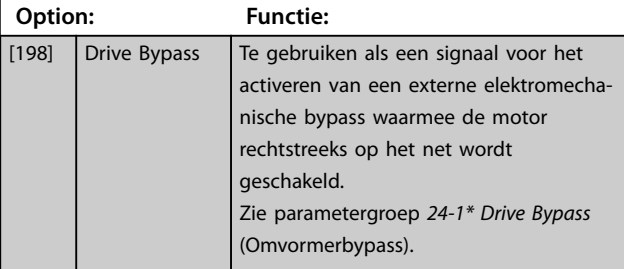

#### **5-41 Aan-vertr., relais**

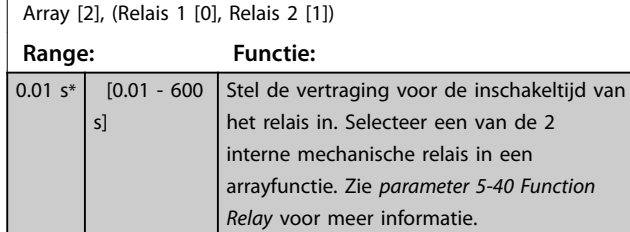

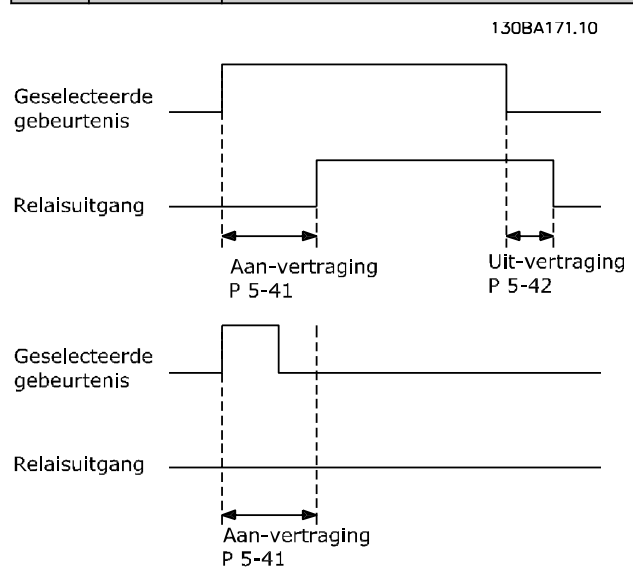

**Afbeelding 3.7 Aan-vertraging, relais**

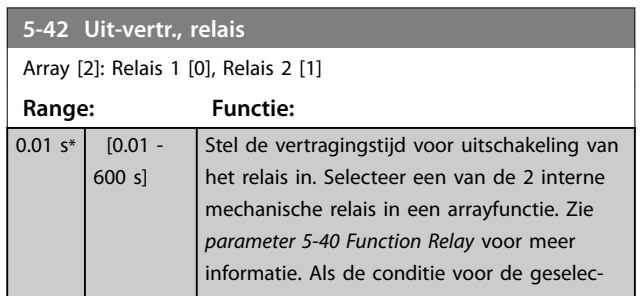

#### **5-42 Uit-vertr., relais**

Array [2]: Relais 1 [0], Relais 2 [1]

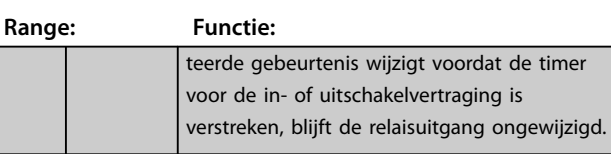

Danfoss

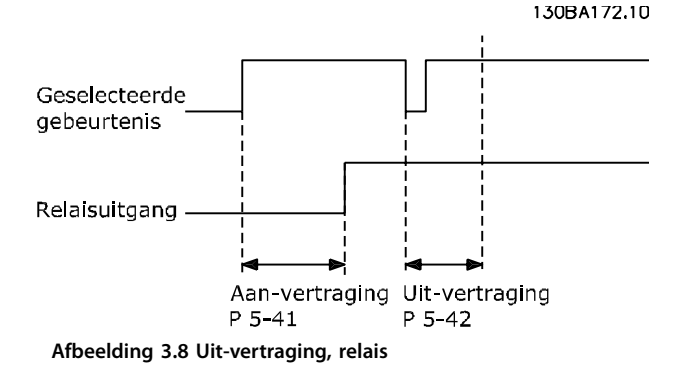

Als de conditie voor de geselecteerde gebeurtenis wijzigt voordat de timer voor de in- of uitschakelvertraging is verstreken, blijft de relaisuitgang ongewijzigd.

#### 3.6.5 5-5\* Pulse input (Pulsingang)

De pulsingangparameters worden gebruikt om een geschikt raamwerk te definiëren voor de pulsreferenties door de schaling en filterinstellingen voor de pulsingangen in te stellen. Ingangsklem 29 of 33 werkt als frequentiereferentie-ingang. Stel klem 29 (*5-13 Klem 29 digitale ingang*) of klem 33 (*5-15 Klem 33 digitale ingang*) in op *[32] Pulse input* (Pulsingang). Als klem 29 wordt gebruikt als ingang, moet u *5-01 Klem 27 modus* instellen op *[0] Input* (Ingang).

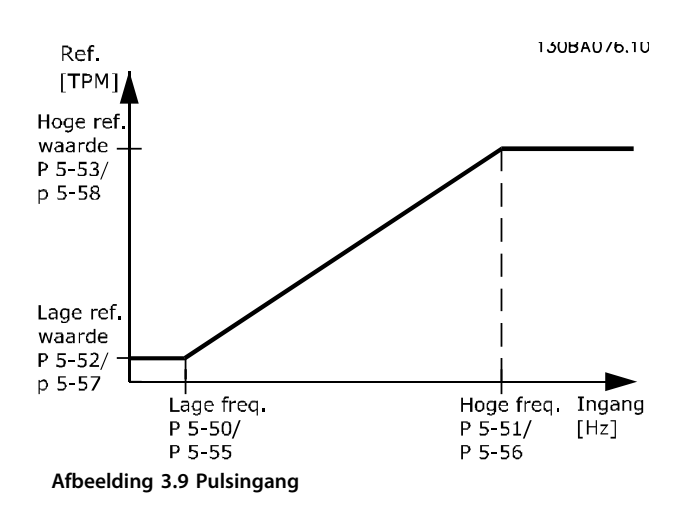

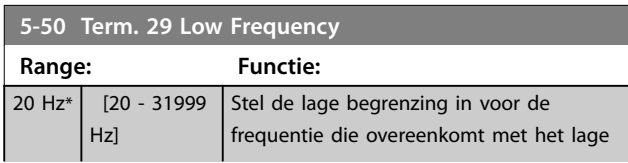

<span id="page-58-0"></span>

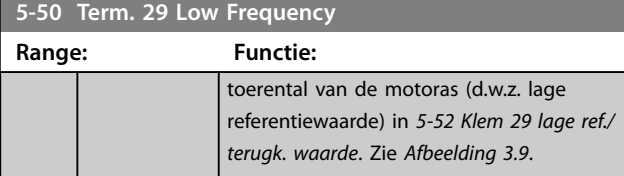

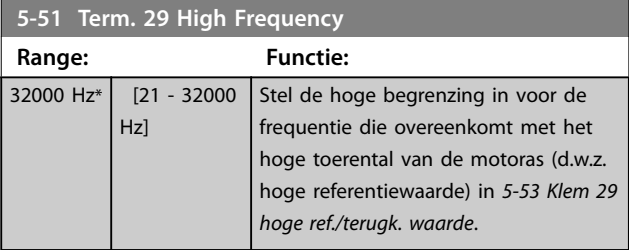

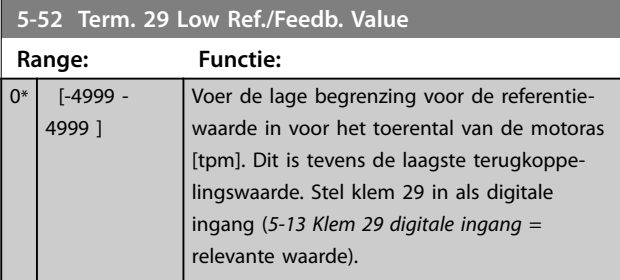

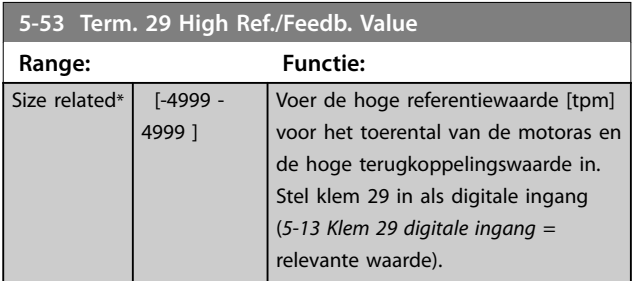

## 3.6.6 5-9\* Bus Controlled (Via busbesturing)

Deze parametergroep selecteert digitale en relaisuitgangen via een veldbusinstelling.

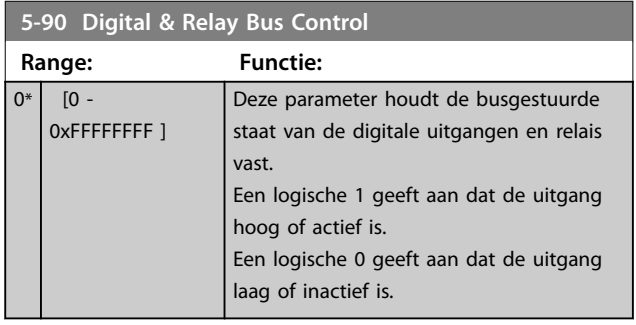

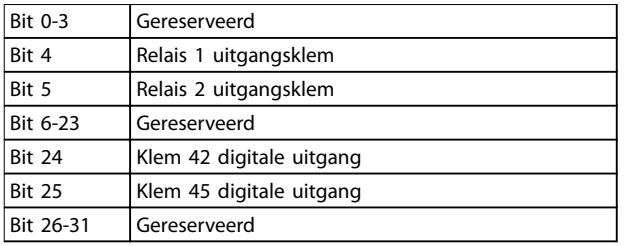

**Tabel 3.5 Bitfuncties**

### <span id="page-59-0"></span>3.7 Hoofdmenu – Analoog In/Uit – Groep 6

Parametergroep voor het instellen van de analoge I/Oconfiguratie en de digitale uitgang. De frequentieomvormer is voorzien van 2 analoge ingangen:

- **•** Klem 53
- **•** Klem 54

De analoge ingangen kunnen naar keuze worden gebruikt als spanningsingang (0-10 V) of als stroomingang (0/4-20 mA).

### 3.7.1 6-0\* Analog I/O Mode (Analoge I/Omodus)

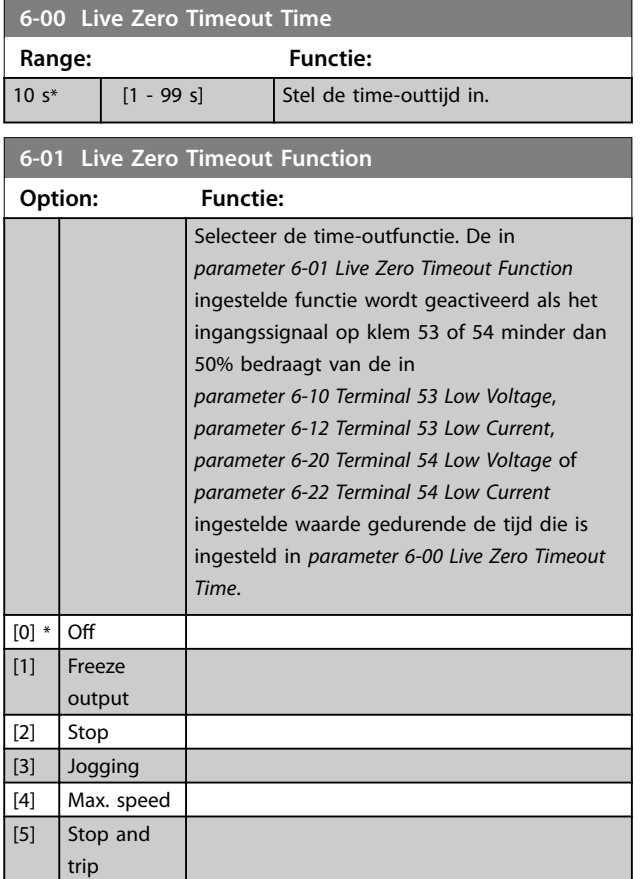

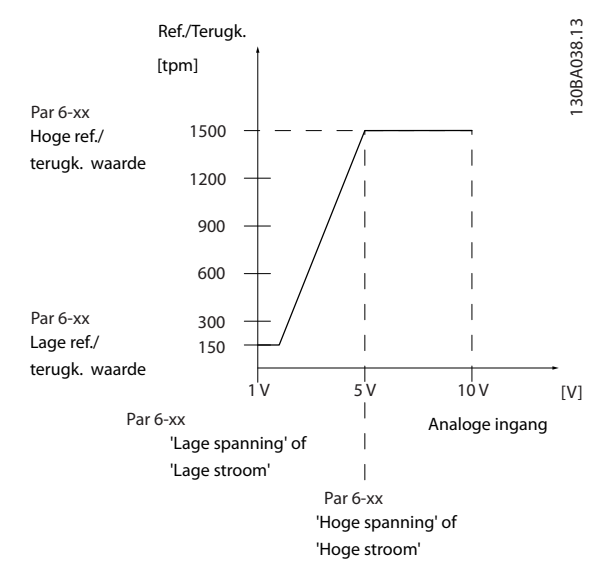

**Afbeelding 3.10 Live Zero Timeout Function (Live zero timeoutfunctie)**

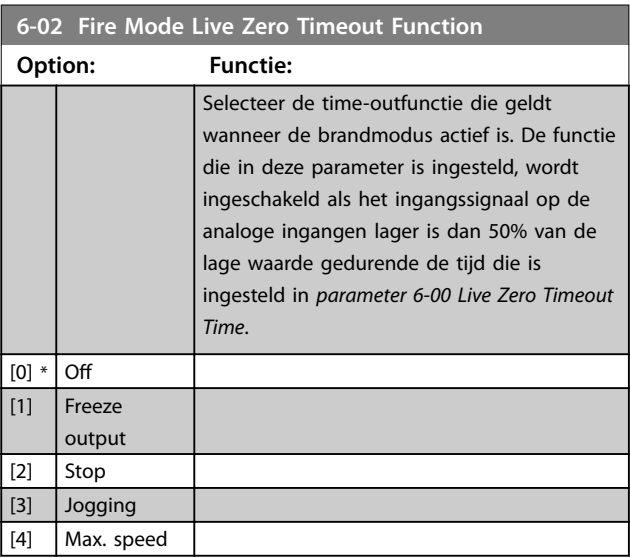

### 3.7.2 6-1\* Analog Input 53 (Analoge ingang 53)

Parameters voor het configureren van de schaling en begrenzingen voor analoge ingang 53 (klem 53).

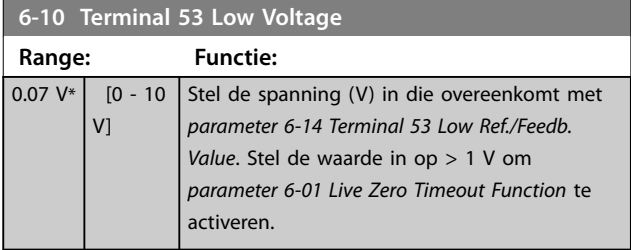

Danfoss

<span id="page-60-0"></span>**Parameters Programmeerhandleiding**

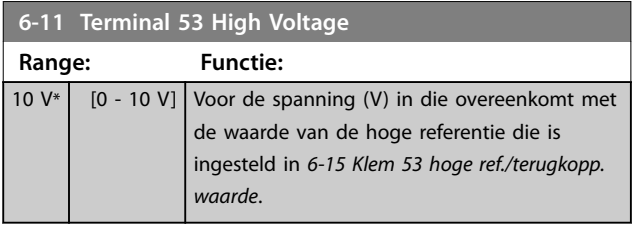

**6-12 Terminal 53 Low Current**

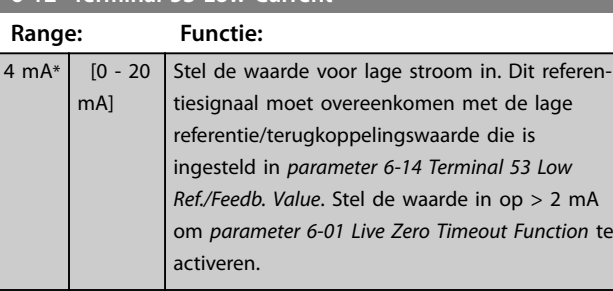

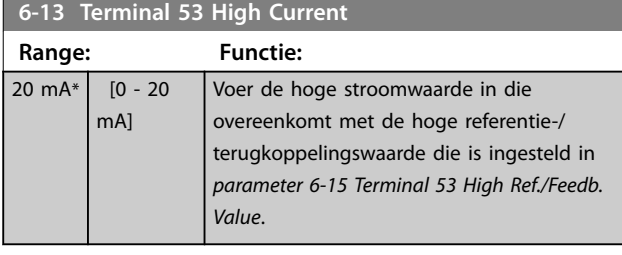

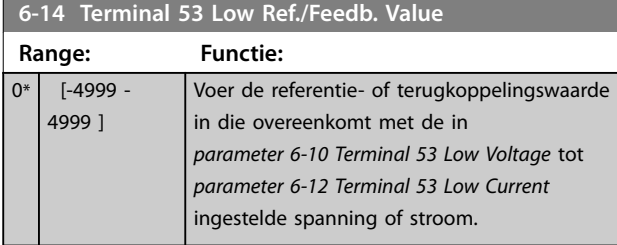

### **6-15 Terminal 53 High Ref./Feedb. Value**

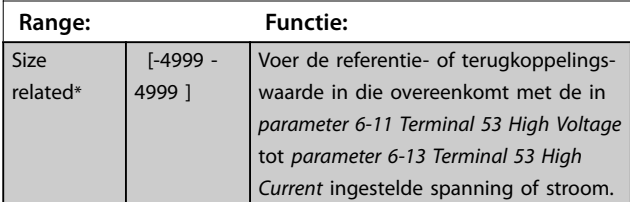

## **6-16 Terminal 53 Filter Time Constant Range: Functie:** 0.01 s\* | [0.01 - 10 | Stel de tijdconstante in. Dit betreft de

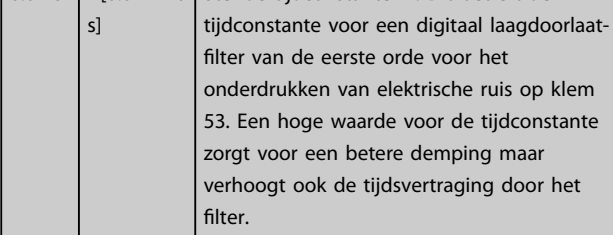

## **6-19 Terminal 53 mode Option: Functie:** Selecteer of klem 53 wordt gebruikt als stroom- of als spanningsingang. [0] Current mode [1] \* Voltage mode

## 3.7.3 6-2\* Analog Input 54 (Analoge ingang 54)

Parameters voor het configureren van de schaling en begrenzingen voor analoge ingang 54 (klem 54).

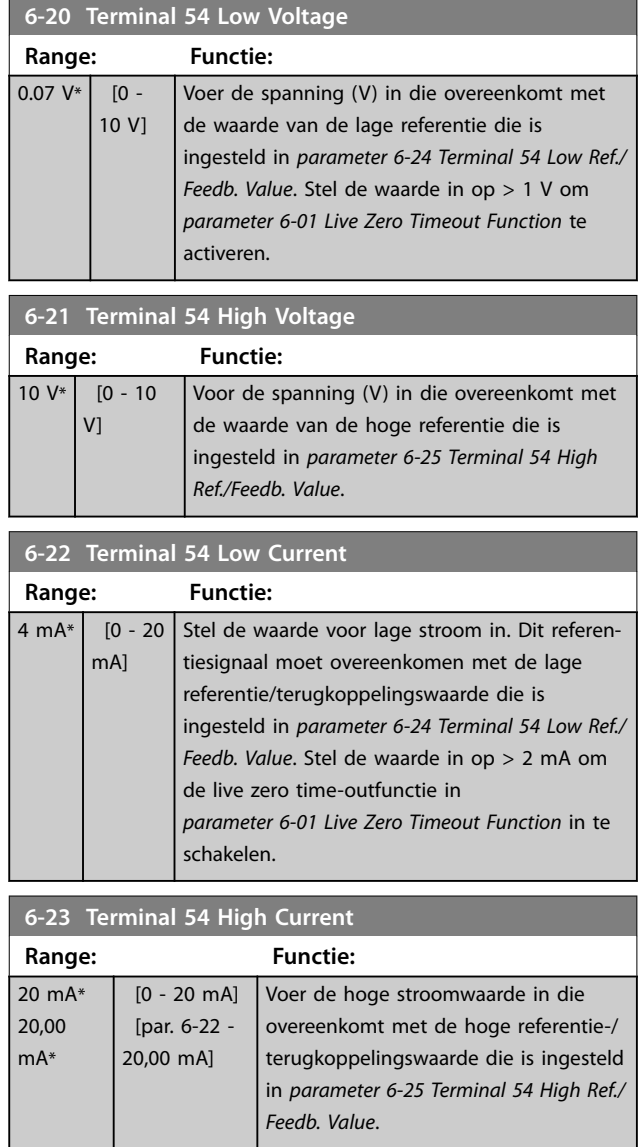

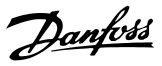

<span id="page-61-0"></span>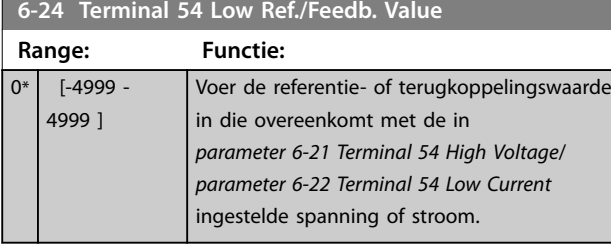

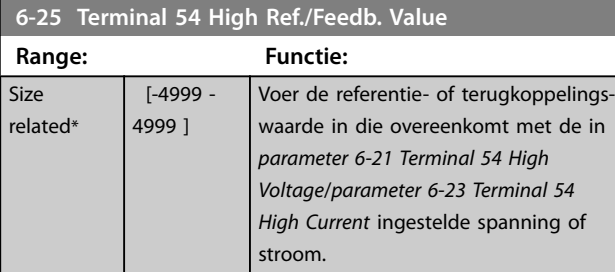

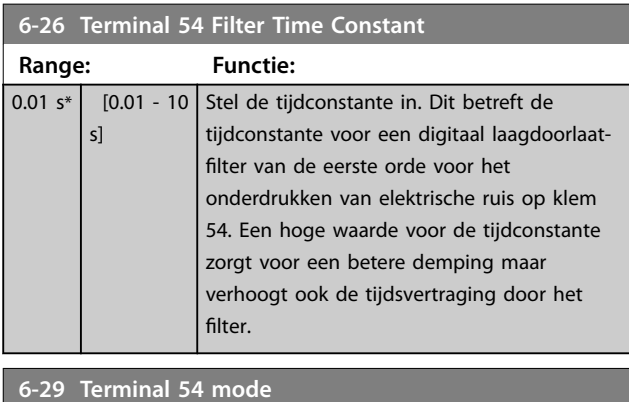

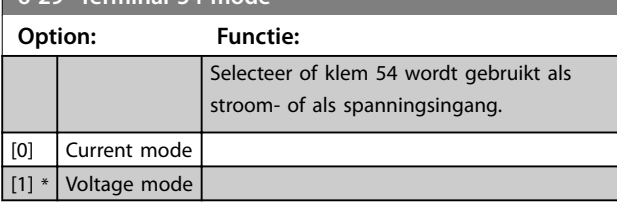

### 3.7.4 6-7\* Analog/Digital Output 45 (Analoge/digitale uitgang 45)

Parameters voor het configureren van de schaling en begrenzingen voor analoge/digitale uitgangsklem 45. Analoge uitgangen zijn stroomuitgangen: 0/4-20 mA. De resolutie op de analoge uitgang is 12 bit. Analoge uitgangsklemmen kunnen ook worden ingesteld als digitale uitgang.

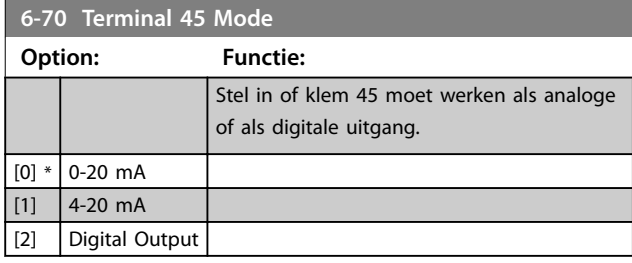

## **6-71 Terminal 45 Analog Output**

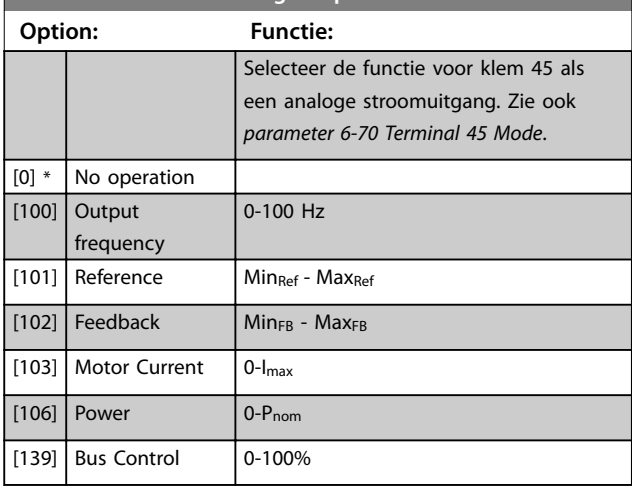

## **6-72 Terminal 45 Digital Output**

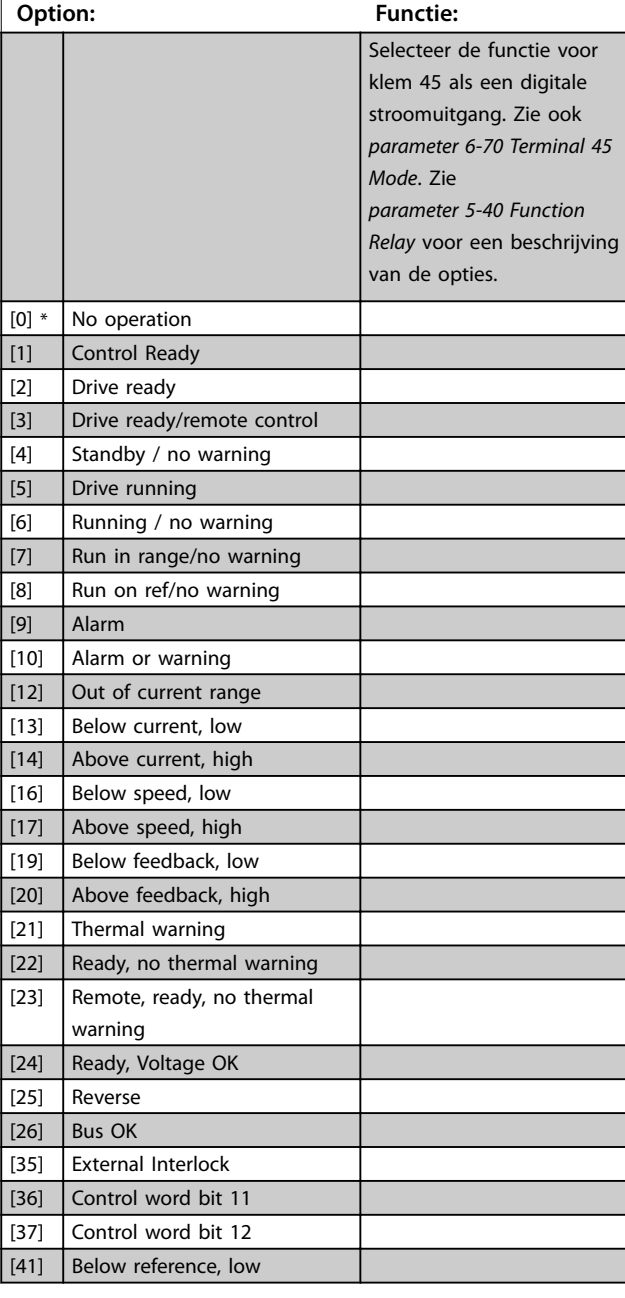

**6-72 Terminal 45 Digital Output**

**Range:** 

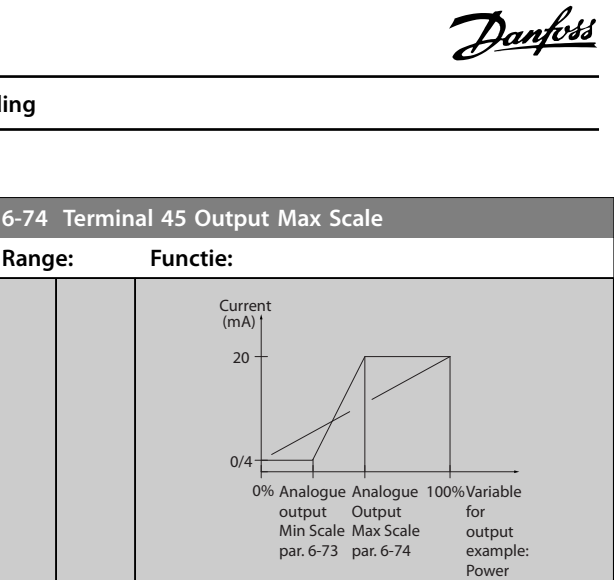

**Afbeelding 3.11 Uitgang max. schaal**

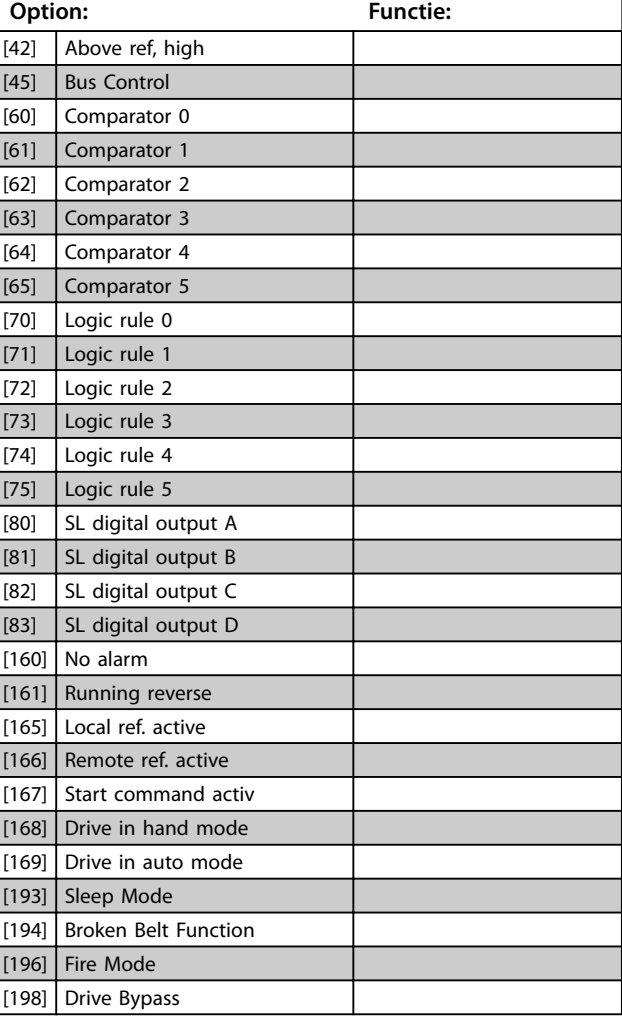

**6-73 Terminal 45 Output Min Scale Range: Functie:** 0 % $*$  [0 -200 %] Schaling voor de minimale uitgangswaarde (0 of 4 mA) van het analoge signaal op klem 45. Stel de waarde in als een percentage van het volledige bereik van de variabele die is ingesteld in *[parameter 6-71 Terminal 45 Analog Output](#page-61-0)*.

**6-74 Terminal 45 Output Max Scale Range: Functie:** 100 %\*  $[0 -$ 200 %] Schaal de maximale uitgangswaarde (20 mA) van het analoge signaal op klem 45. Stel de waarde in als een percentage van het volledige bereik van de variabele die is ingesteld in *[parameter 6-71 Terminal 45 Analog Output](#page-61-0)*.

## 3.7.5 6-9\* Analog/Digital Output 42 (Analoge/digitale uitgang 42)

**Range: Functie:**

**6-76 Terminal 45 Output Bus Control**

 $0^*$  [0 - 16384 ]

Parameters voor het configureren van de begrenzingen voor analoge/digitale uitgangsklem 42. Analoge uitgangen zijn stroomuitgangen: 0/4-20 mA. De resolutie op analoge uitgangen is 12 bit. Analoge uitgangsklemmen kunnen ook worden ingesteld als digitale uitgang.

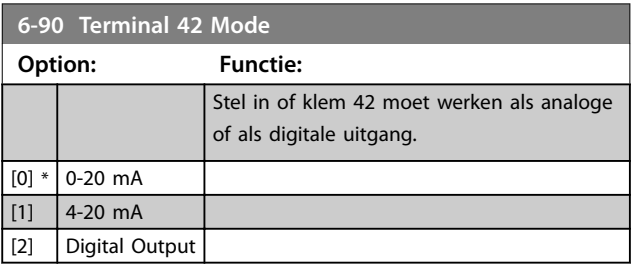

#### **6-91 Terminal 42 Analog Output**

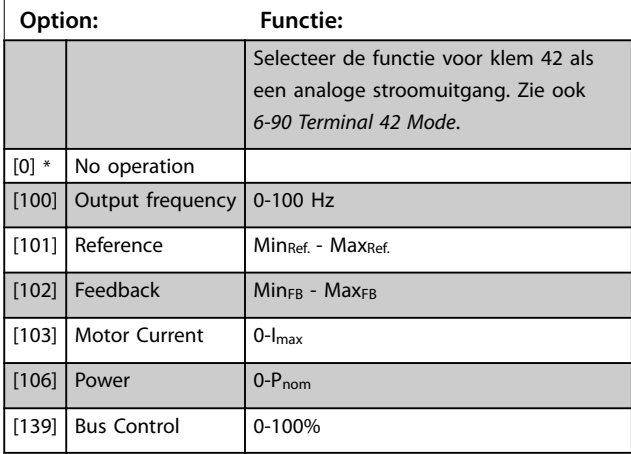

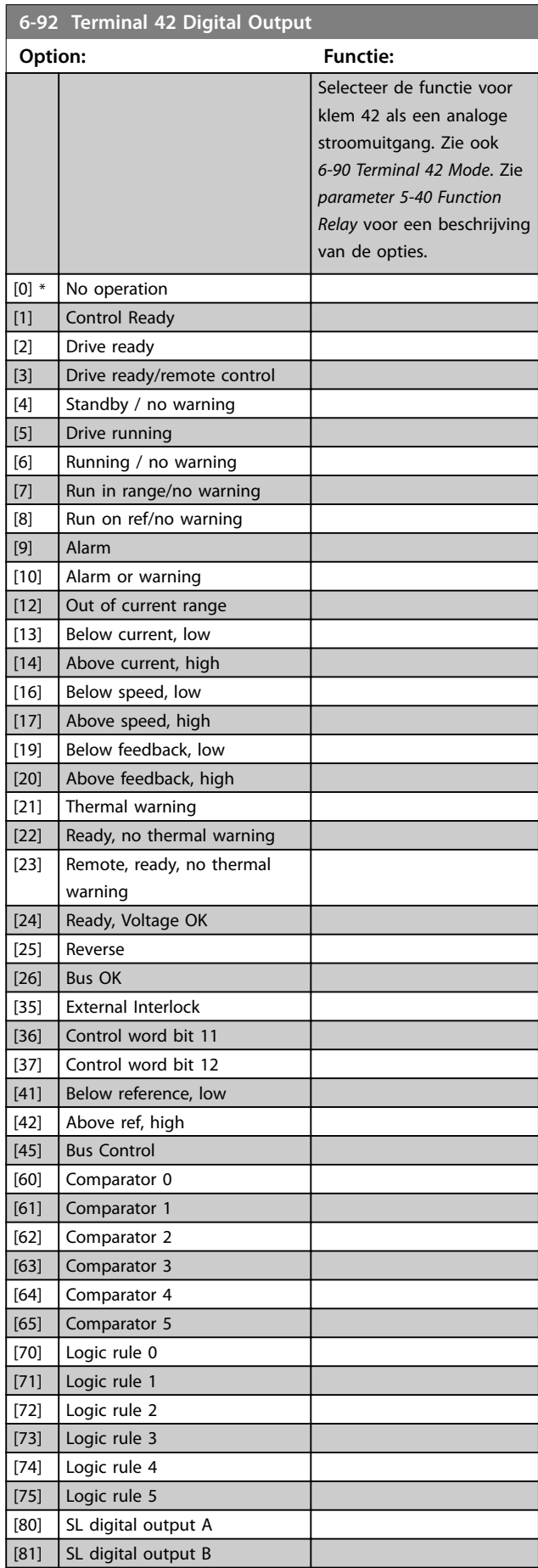

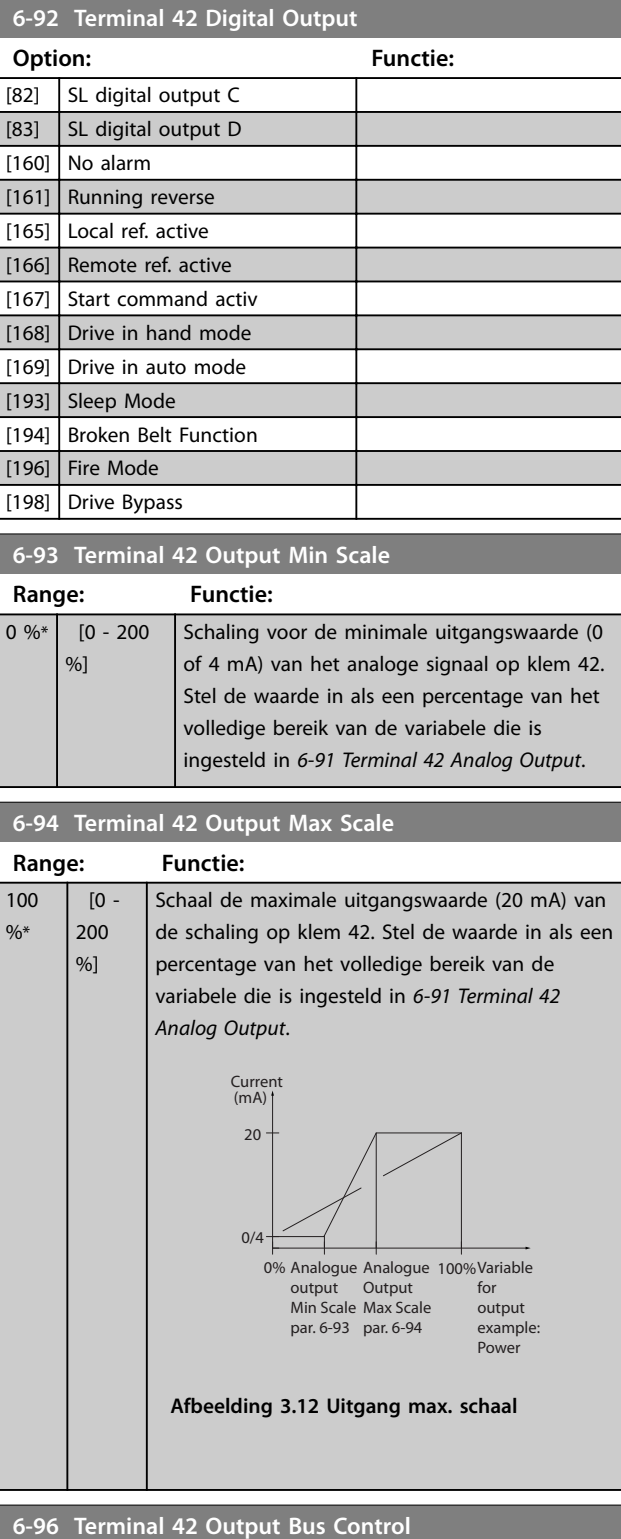

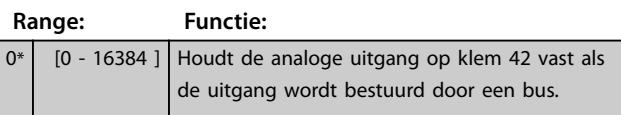

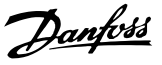

## <span id="page-64-0"></span>3.8 Hoofdmenu – Comm. en opties – Groep 8

3.8.1 8-0\* General Settings (Algemene instellingen)

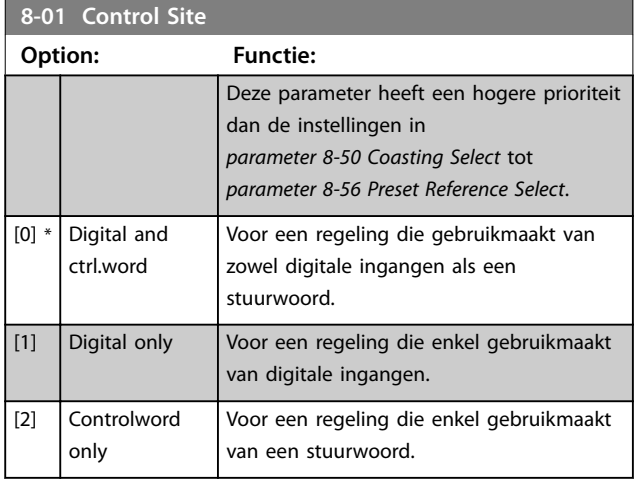

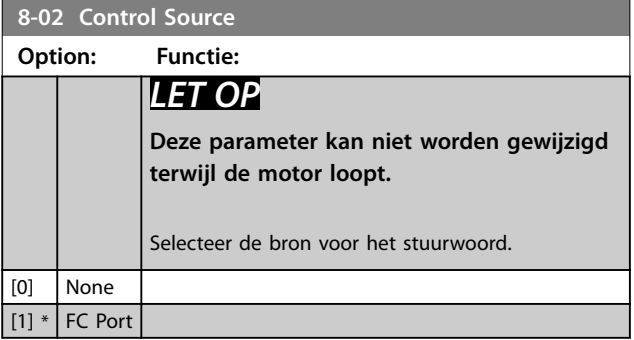

**8-03 Control Timeout Time Range: Functie:** Size  $related*$   $[0.1 - 6500]$ s] Afhankelijk van grootte\*  $[0,1-6500]$ s] Stel de maximumtijd in die mag verstrijken tussen de ontvangst van 2 opeenvolgende telegrammen. Overschrijding van deze tijd betekent dat de seriële communicatie is gestopt. De in *parameter 8-04 Control Timeout Function Control Time-out Function* (Time-outfunctie stuurwoord) wordt geselecteerde functie uitgevoerd.

#### **8-04 Control Timeout Function**

#### **Option: Functie:**

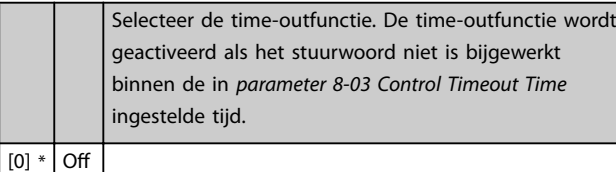

### 3.8.2 8-3\* FC Port Settings (FC-poortinst.)

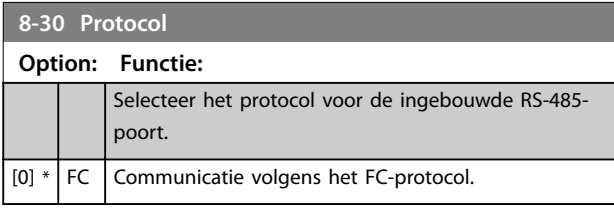

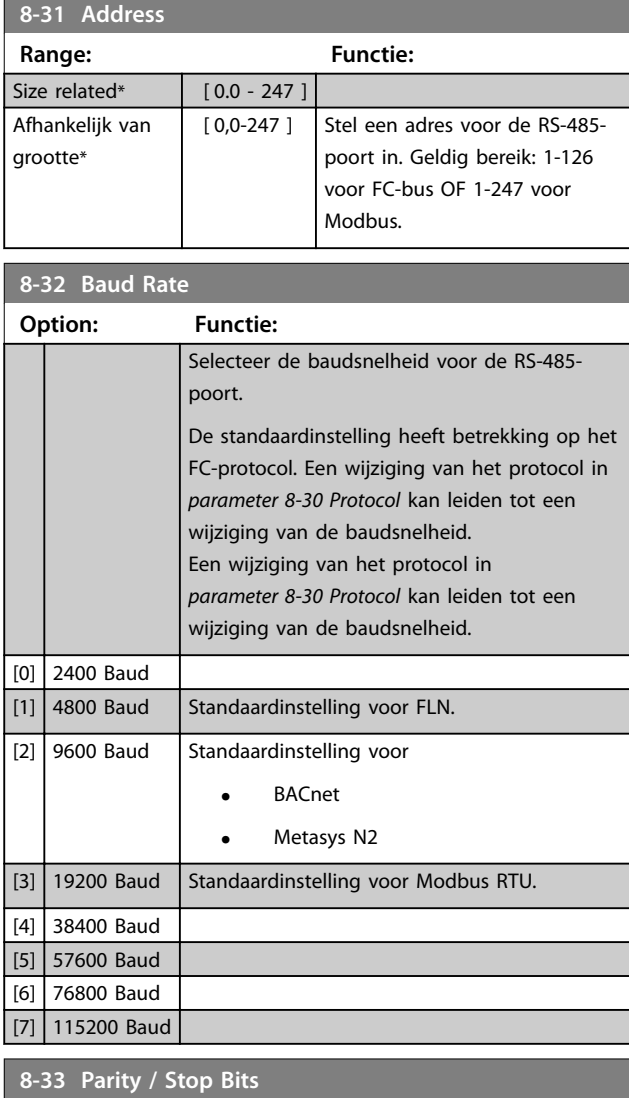

## **Option: Functie:** Pariteit en stopbits voor het protocol dat gebruikmaakt van de FC-poort. Voor sommige protocollen zullen niet alle opties beschikbaar zijn. De standaardinstelling heeft betrekking op het FC-protocol. Een wijziging van het protocol in *8-30 Protocol* kan leiden tot een wijziging van de baudsnelheid. [0] Even Parity, 1 Stop Bit [1] Odd Parity, 1 Stop Bit

#### **Parameters VLT**® **HVAC Basic Drive FC 101**

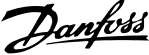

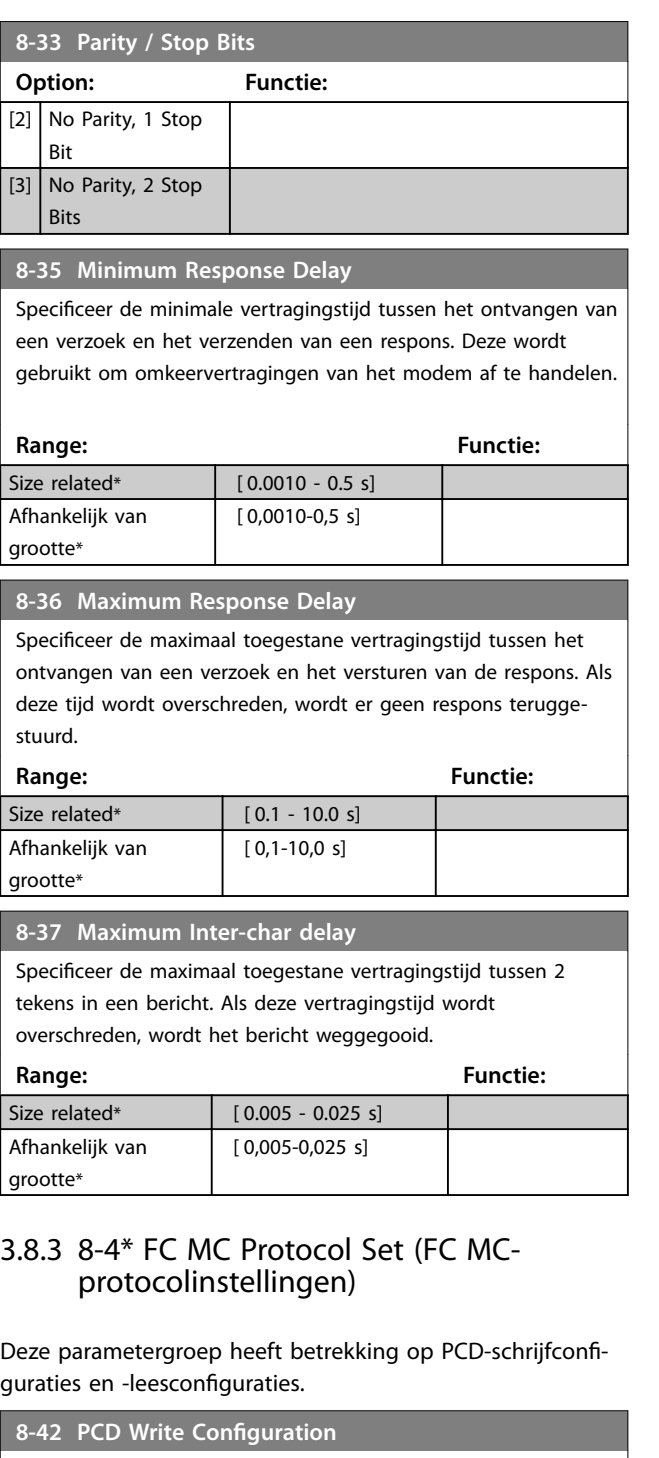

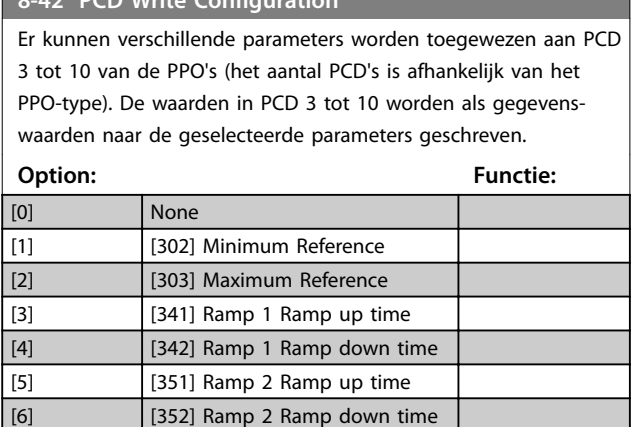

## **8-42 PCD Write Configuration**

Er kunnen verschillende parameters worden toegewezen aan PCD 3 tot 10 van de PPO's (het aantal PCD's is afhankelijk van het PPO-type). De waarden in PCD 3 tot 10 worden als gegevenswaarden naar de geselecteerde parameters geschreven.

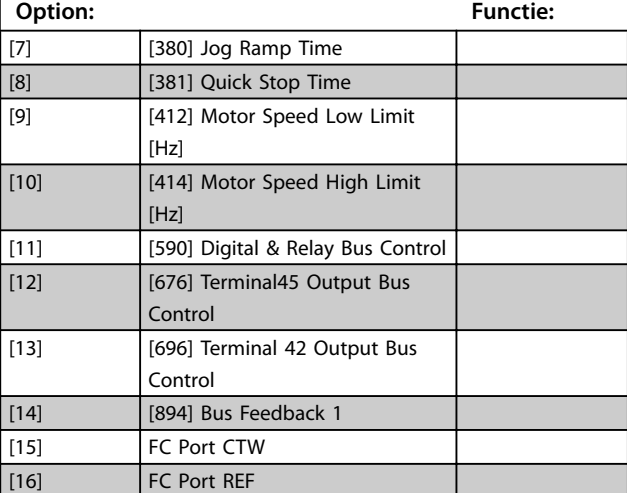

#### **8-43 PCD Read Configuration**

Er kunnen verschillende parameters worden toegewezen aan PCD 3 tot 10 van de PPO's (het aantal PCD's is afhankelijk van het PPO-type). PCD 3 tot 10 houdt de huidige gegevenswaarde van de geselecteerde parameters vast.

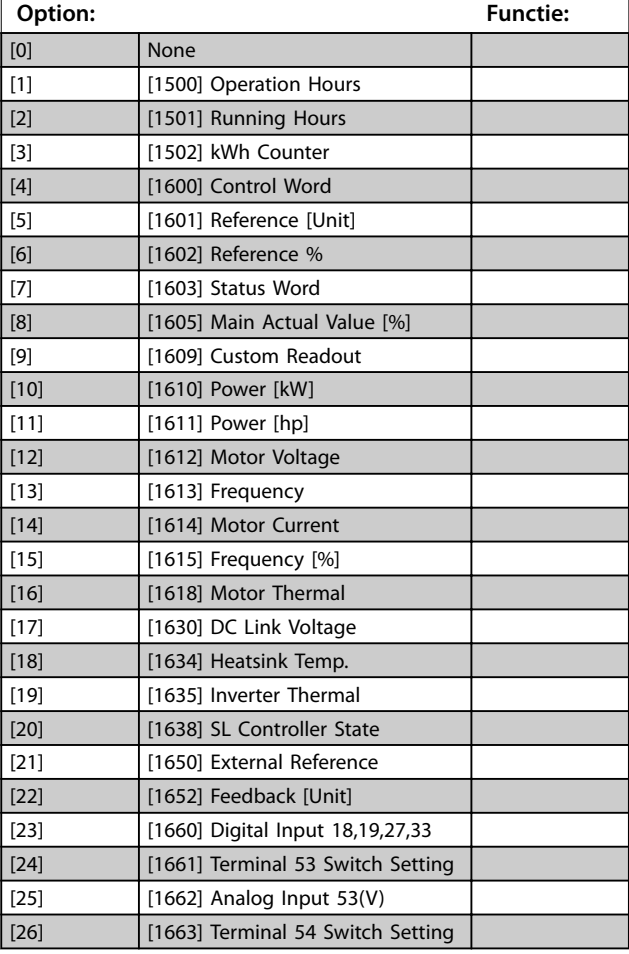

**3 3**

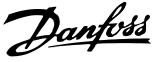

#### <span id="page-66-0"></span>**8-43 PCD Read Configuration**

Er kunnen verschillende parameters worden toegewezen aan PCD 3 tot 10 van de PPO's (het aantal PCD's is afhankelijk van het PPO-type). PCD 3 tot 10 houdt de huidige gegevenswaarde van de geselecteerde parameters vast.

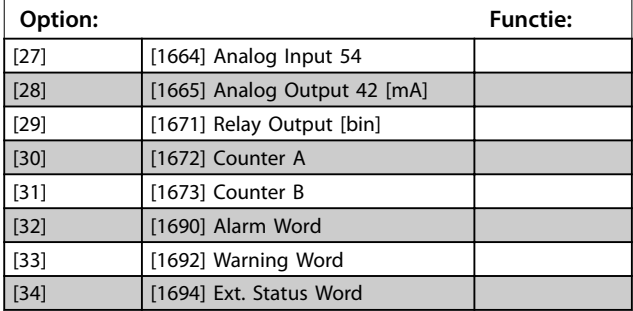

### 3.8.4 8-5\* Digital/Bus (Digitaal/Bus)

Parameters voor het configureren van het stuurwoord in combinatie met Digitaal/Bus.

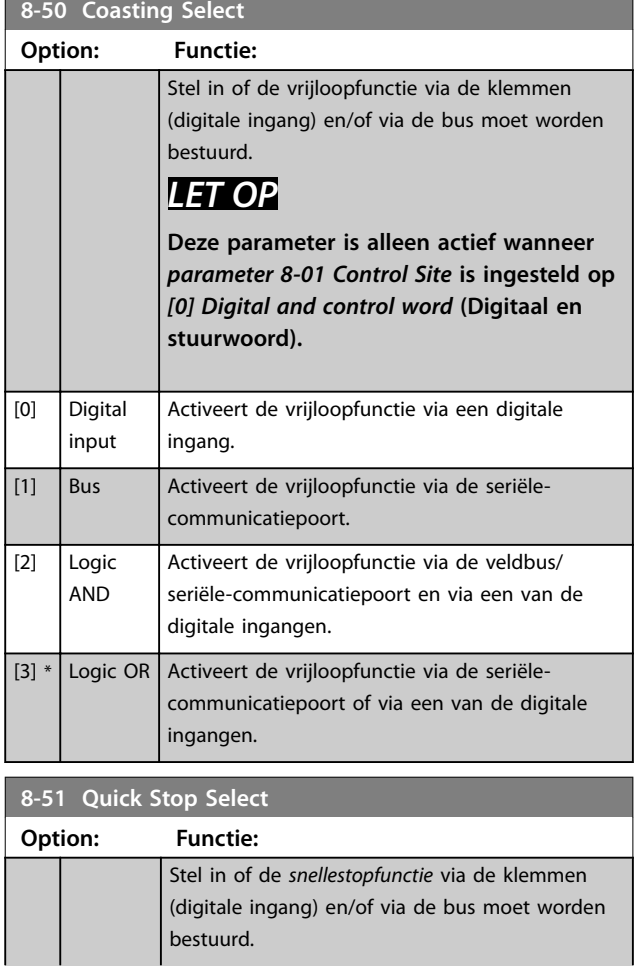

### **8-51 Quick Stop Select Option: Functie:** *LET OP* **Deze parameter is alleen actief als**  *[parameter 8-01 Control Site](#page-64-0)* **is ingesteld op** *[0] Digital and ctrl.word* **(Dig. en stuurwoord).** [0] Digital input Activeert de snelle stop via een digitale ingang. [1] Bus Activeert de snelle stop via de seriële-communicatiepoort. [2] Logic AND Activeert de snelle stop via de seriële-communicatiepoort en via een van de digitale ingangen.  $[3] *$  Logic OR Activeert de snelle stop via de seriële-communicatiepoort of via een van de digitale ingangen. **8-52 DC Brake Select Option: Functie:** Stel in of de DC-rem via de klemmen (digitale ingang) moet worden bestuurd. *LET OP* **Deze parameter is alleen actief wanneer**  *[parameter 8-01 Control Site](#page-64-0)* **is ingesteld op** *[0] Digital and control word* **(Digitaal en stuurwoord).** [0] Digital input Activeert de DC-rem via een digitale ingang. [1] Bus <br>Activeert de DC-rem via de seriële-communicatiepoort.  $[2]$  Logic AND Activeert de DC-rem via de seriële-communicatiepoort en via een van de digitale ingangen. [3] Logic OR  $|$  Activeert de DC-rem via de seriële-communicatiepoort of via een van de digitale ingangen. **8-53 Start Select Option: Functie:** Stel in of de *startfunctie* van de frequentieomvormer via de klemmen (digitale ingang) moet worden bestuurd. *LET OP* **Deze parameter is alleen actief als**  *[parameter 8-01 Control Site](#page-64-0)* **is ingesteld op** *[0] Digital and ctrl.word* **(Dig. en stuurwoord).** [0] Digital input Activeert een startcommando via een digitale ingang. [1] Bus Activeert een startcommando via de seriëlecommunicatiepoort of via veldbusopties.

#### <span id="page-67-0"></span>**Parameters VLT**® **HVAC Basic Drive FC 101**

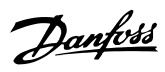

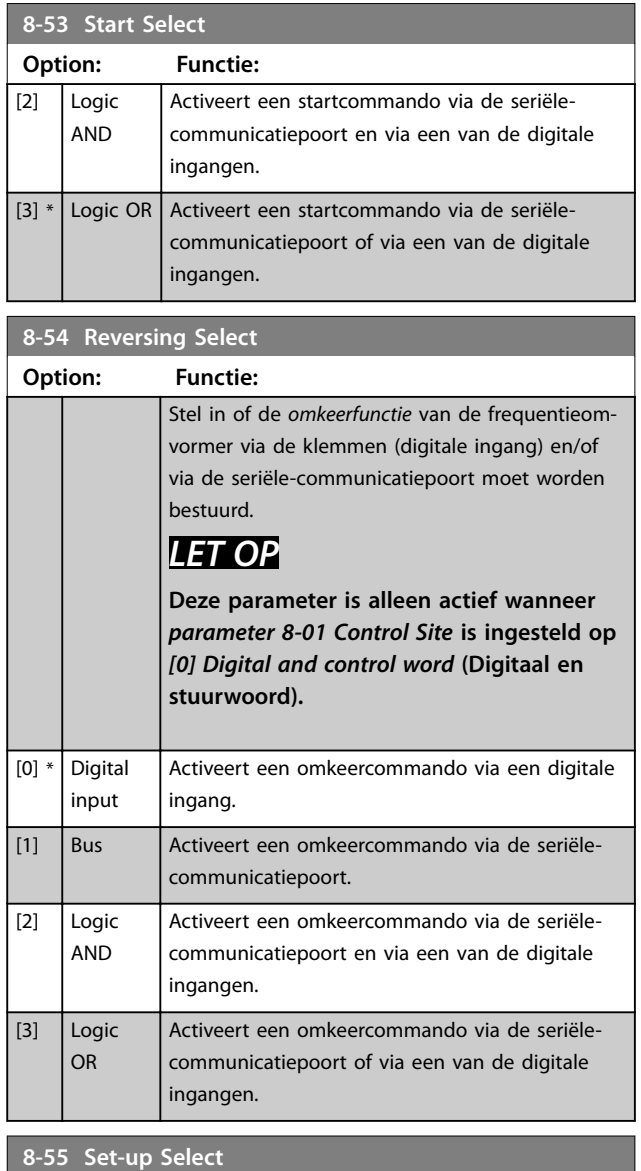

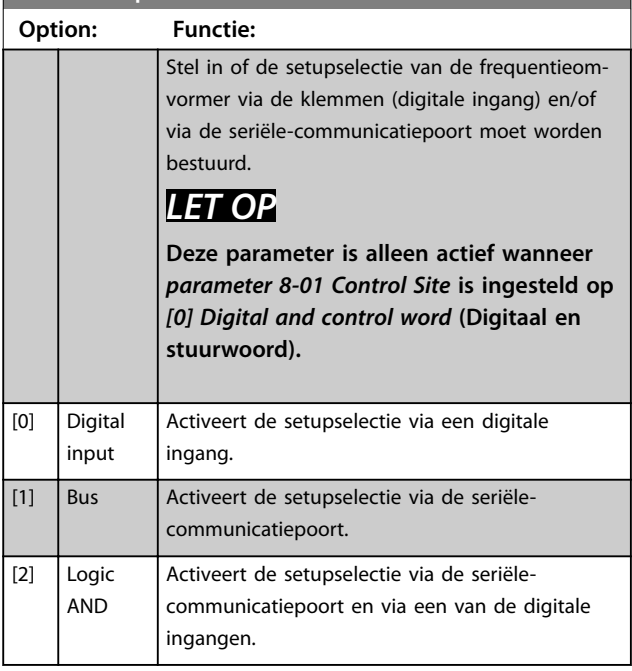

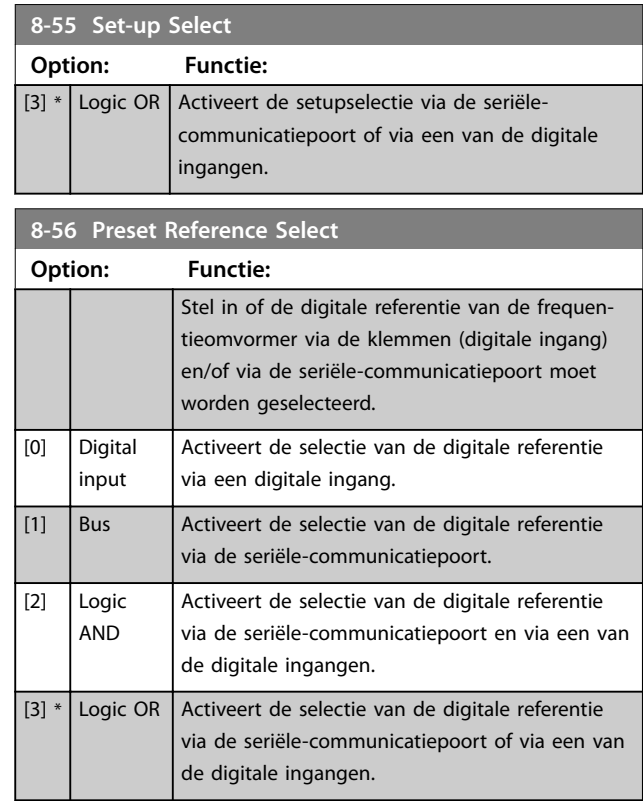

## 3.8.5 8-7\* BACnet

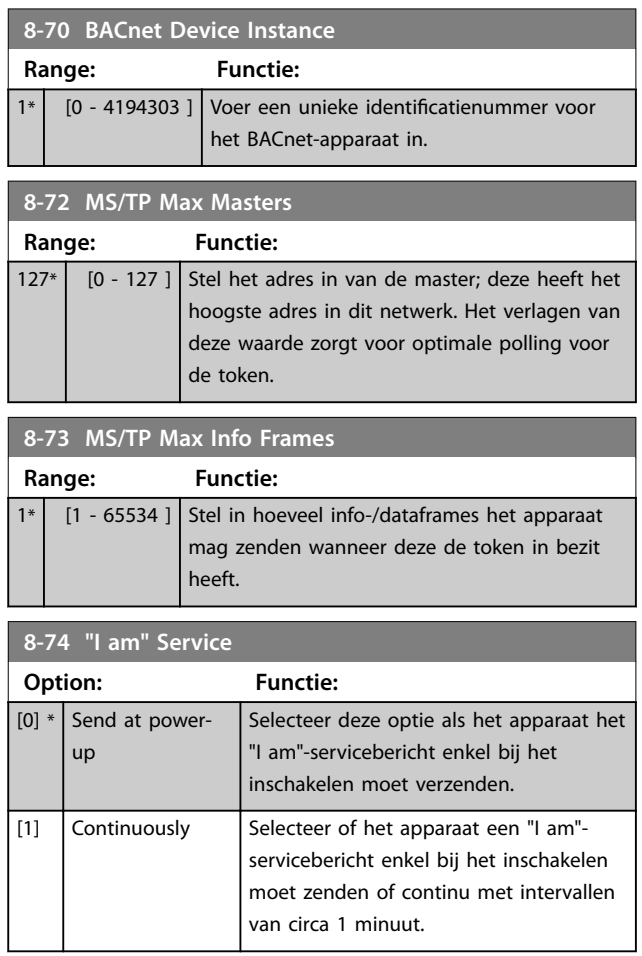

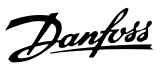

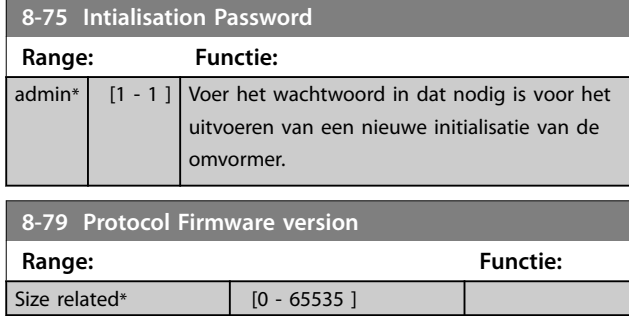

### 3.8.6 8-8\* FC Port Diagnostics (FCpoortdiagnostiek)

Deze parameters worden gebruikt voor het bewaken van de buscommunicatie via de FC-poort.

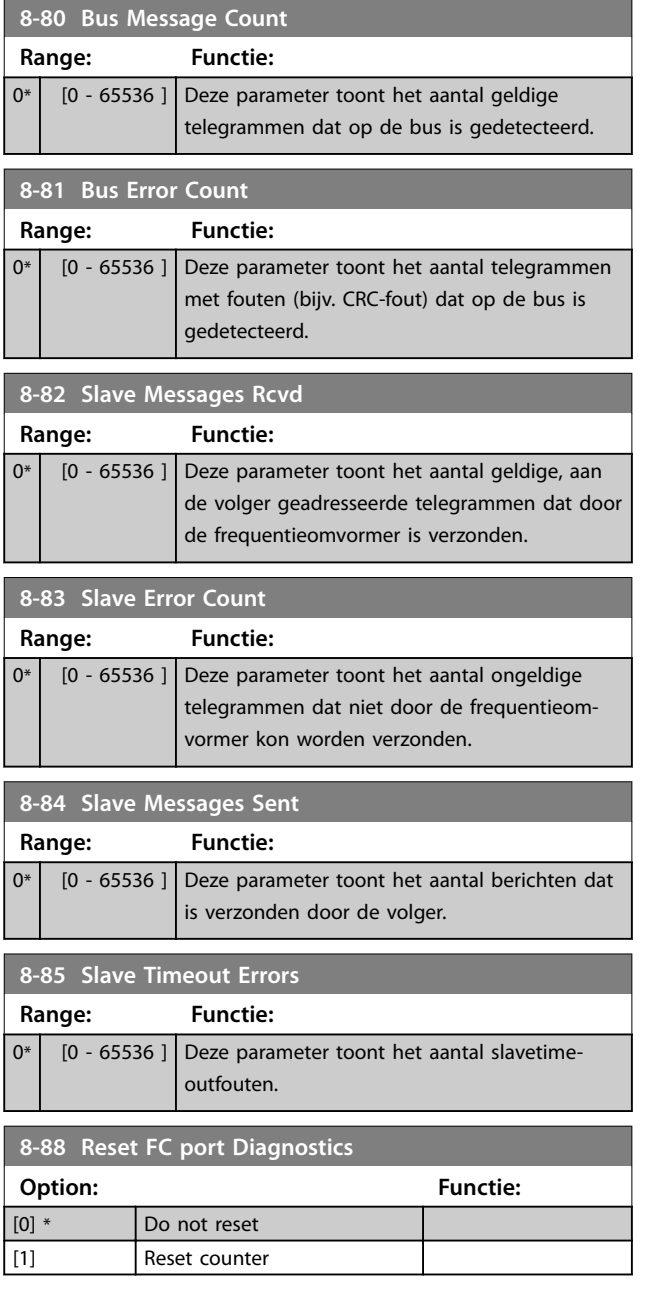

## 3.8.7 8-9\* Bus Feedback (Busterugkoppeling)

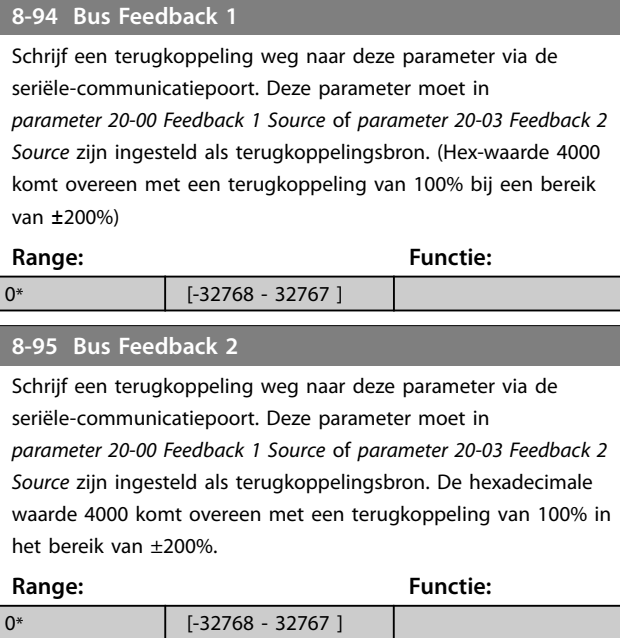

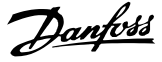

### <span id="page-69-0"></span>3.9 Hoofdmenu – Smart Logic – Groep 13

### 3.9.1 13-\*\* Prog. Features (Programmeerkenmerken)

Smart Logic Control (SLC) is een reeks door de gebruiker gedenieerde acties (zie *[parameter 13-52 SL Controller](#page-76-0) [Action](#page-76-0)* [x]) die door de SLC wordt uitgevoerd wanneer de bijbehorende, door de gebruiker gedenieerde *gebeurtenis* (zie *[parameter 13-51 SL Controller Event](#page-75-0)* [x]) door de SLC wordt geëvalueerd als *true*. Gebeurtenissen en acties zijn genummerd en in paren aan elkaar gekoppeld. Dit betekent dat *actie [0]* wordt uitgevoerd wanneer *gebeurtenis [0]* heeft plaatsgevonden (de waarde *true* heeft gekregen). Hierna worden de omstandigheden van *gebeurtenis [1]* geëvalueerd en bij de evaluatie *true* wordt *actie [1]* uitgevoerd, enz. Er wordt steeds slechts één gebeurtenis geëvalueerd. Als een gebeurtenis wordt geëvalueerd als FALSE gebeurt er niets (in de SLC) tijdens het huidige scaninterval en worden er geen andere gebeurtenissen geëvalueerd. Dit betekent dat bij het starten van de SLC *gebeurtenis* [0] (en enkel *gebeurtenis* [0]) tijdens elk scaninterval zal worden geëvalueerd. Alleen als *gebeurtenis [0]* is geëvalueerd als *true*, voert de SLC *actie [0]* uit en begint deze met het evalueren van *gebeurtenis [1]*. Er kunnen 1 tot 20 gebeurtenissen en acties worden geprogrammeerd. Als de laatste gebeurtenis/actie is uitgevoerd, begint de cyclus opnieuw vanaf *gebeurtenis [0]/ actie [0]*.

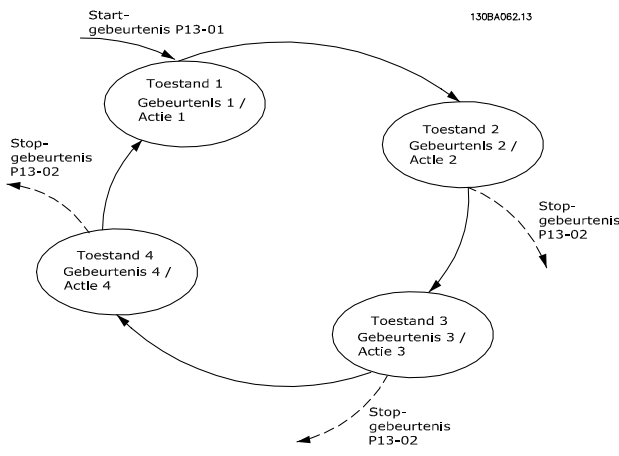

**Afbeelding 3.13 Voorbeeld met 3 gebeurtenissen/acties**

#### **SLC starten en stoppen**

Stel *parameter 13-00 SL Controller Mode* in op *[1] On* (Aan) of [2] Off (Uit) om de SLC te starten of te stoppen. De SLC start altijd in status 0 (waarbij *gebeurtenis [0]* wordt geëvalueerd). De SLC start wanneer de startgebeurtenis (gedefinieerd in *parameter 13-01 Start Event*) wordt geëvalueerd als *true* (op voorwaarde dat *[1] On* (Aan) is geselecteerd in *parameter 13-00 SL Controller Mode*). De SLC stopt zodra de stopgebeurtenis (*[parameter 13-02 Stop](#page-70-0)*

*[Event](#page-70-0)*) *true* is. *[Parameter 13-03 Reset SLC](#page-71-0)* reset alle SLCparameters en start het programmeren helemaal opnieuw.

#### 3.9.2 13-0\* SLC Settings (SLC-instellingen)

Gebruik de SLC-instellingen voor het inschakelen, uitschakelen of resetten van de Smart Logic Control-reeks. De logische functies en comparatoren draaien altijd mee op de achtergrond, die opengaat voor een afzonderlijke regeling van digitale in- en uitgangen.

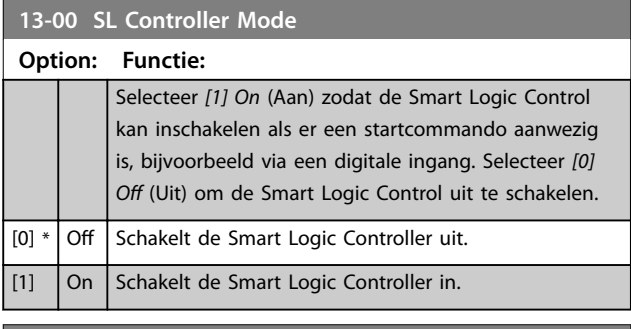

#### **13-01 Start Event**

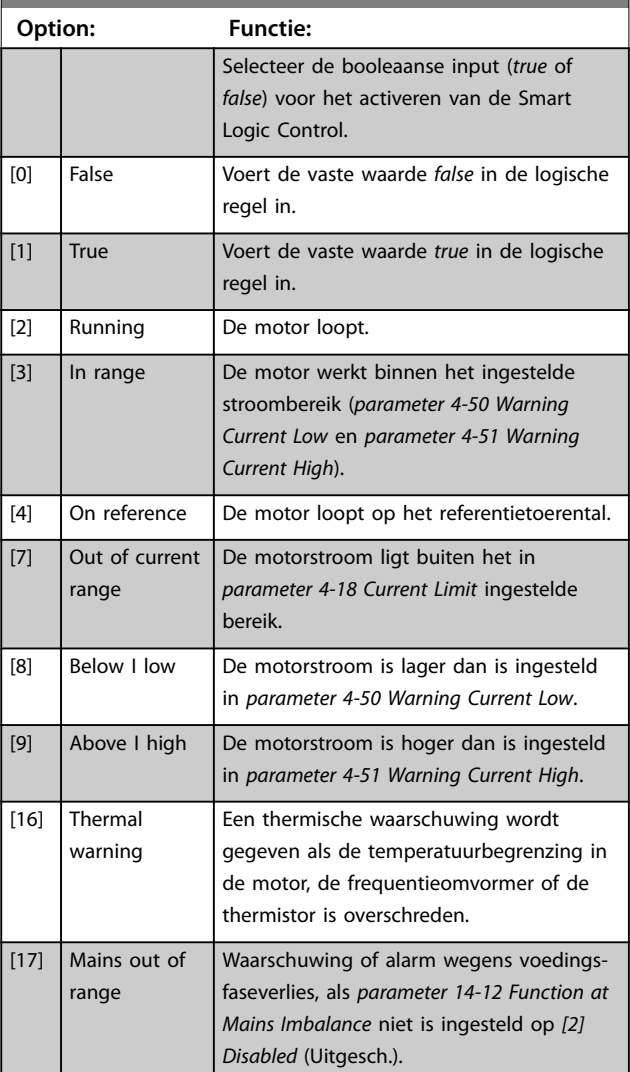

<span id="page-70-0"></span>**Parameters Programmeerhandleiding**

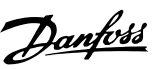

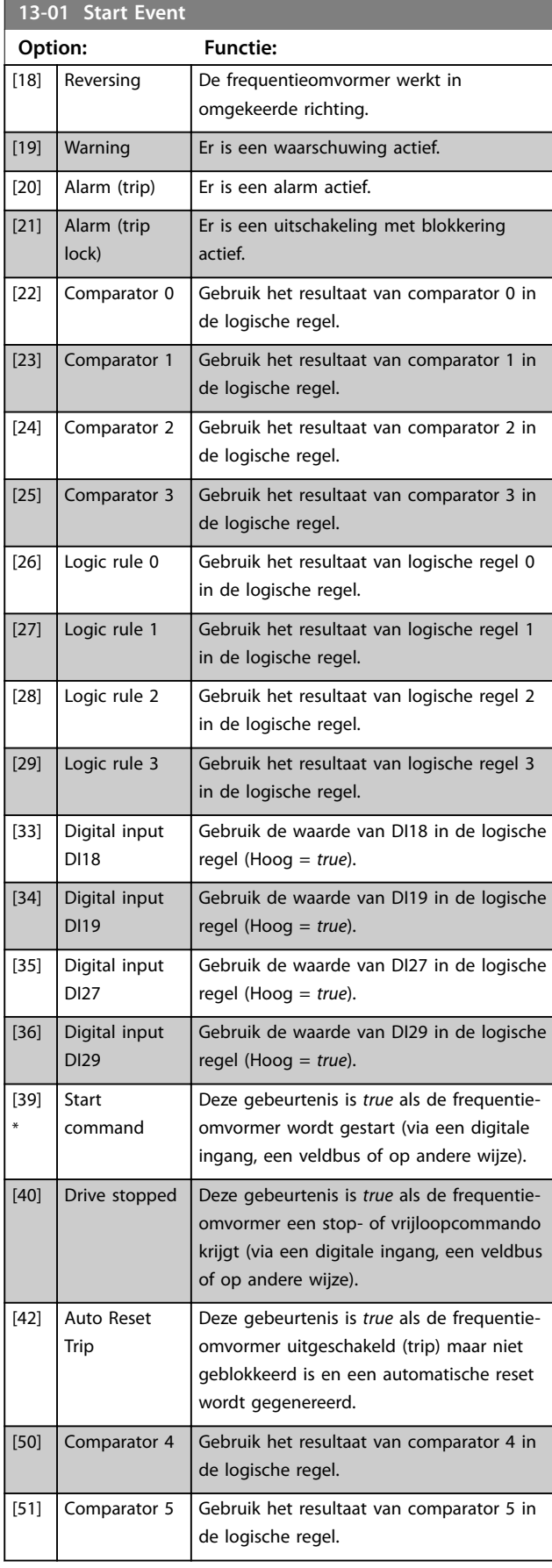

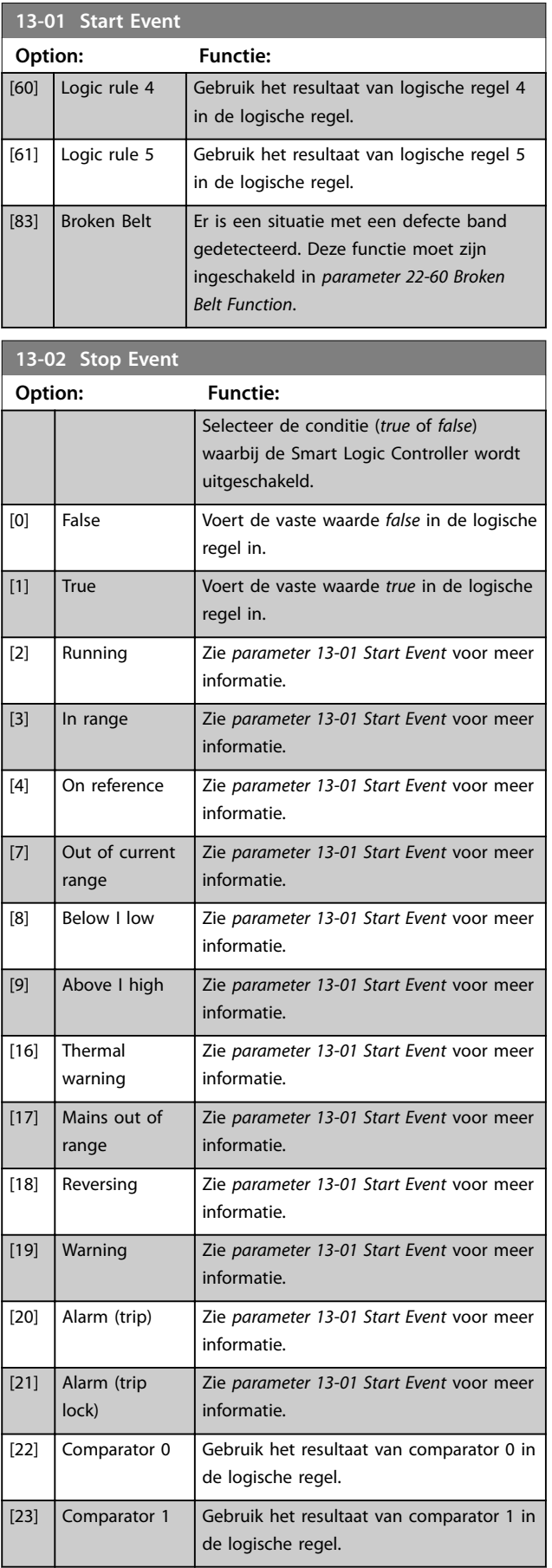

**3 3**

#### <span id="page-71-0"></span>**Parameters VLT**® **HVAC Basic Drive FC 101**

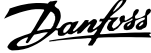

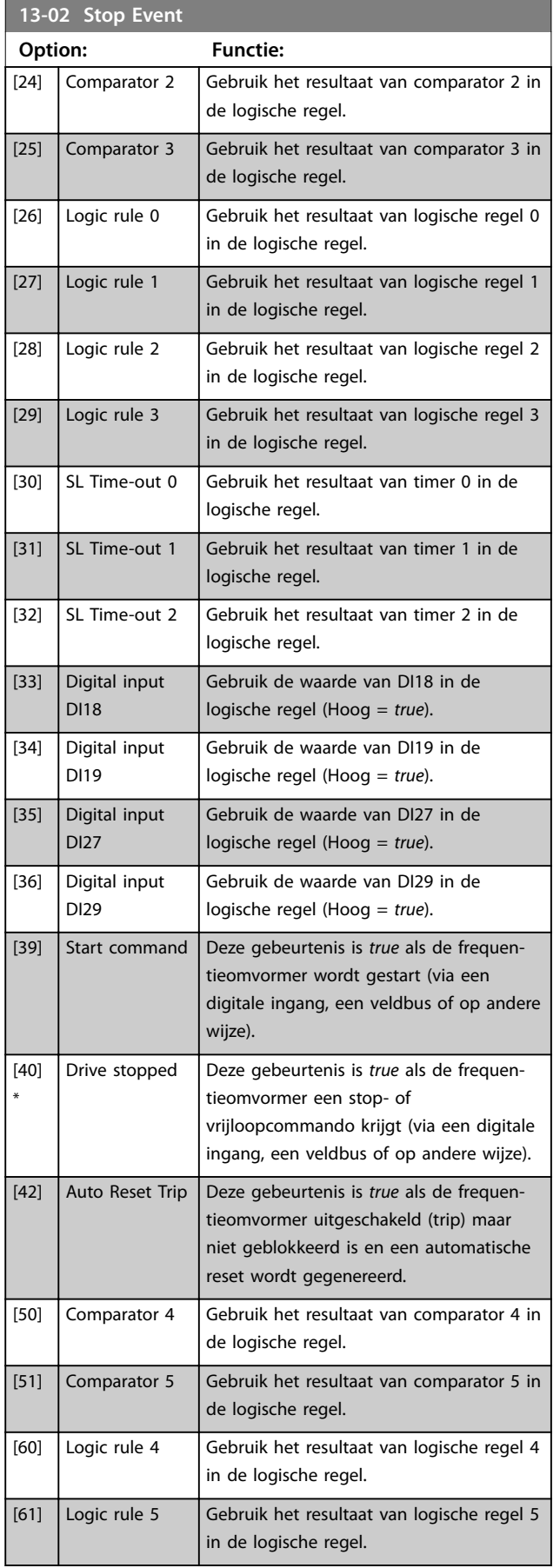

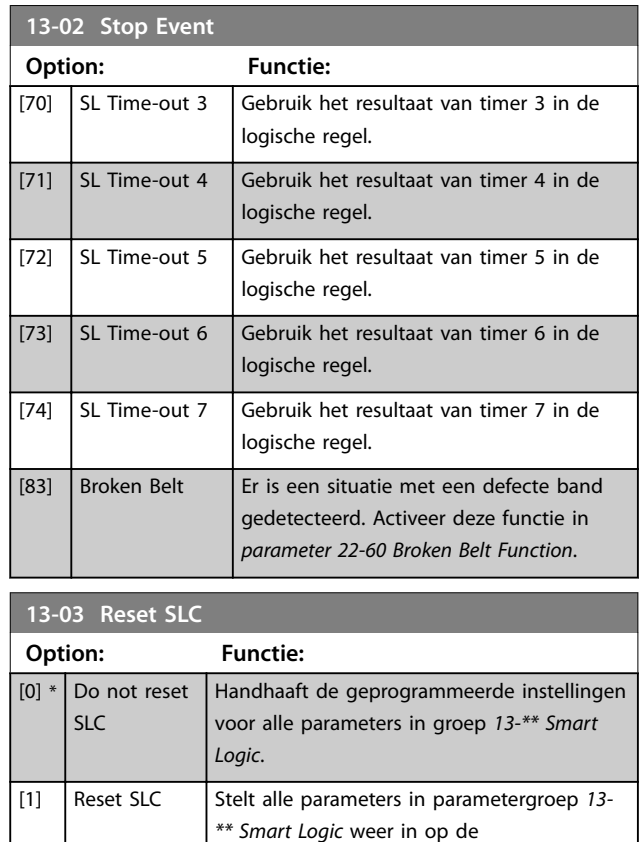

## 3.9.3 13-1\* Comparators (Comparatoren)

standaardwaarde.

Comparatoren worden gebruikt om continue variabelen (zoals uitgangsfrequentie, uitgangsstroom, analoge ingang) te vergelijken met een vast ingestelde waarde.

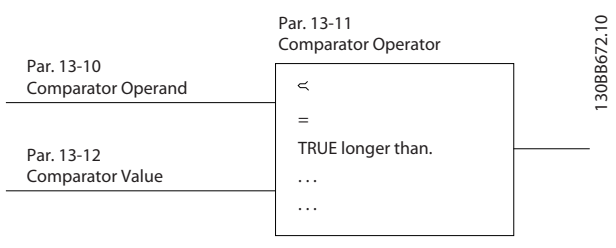

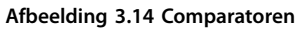

Daarnaast zijn er digitale waarden die worden vergeleken met vast ingestelde waarden. Zie de toelichting bij *[parameter 13-10 Comparator Operand](#page-72-0)*. Comparatoren worden eenmalig geëvalueerd in elk scaninterval. Maak rechtstreeks gebruik van het resultaat (*true* of *false*). Alle parameters in deze parametergroep zijn arrayparameters met index 0 tot 5. Selecteer index 0 om comparator 0 te programmeren, index 1 om comparator 1 te programmeren, enzovoort.
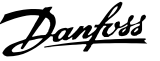

<span id="page-72-0"></span>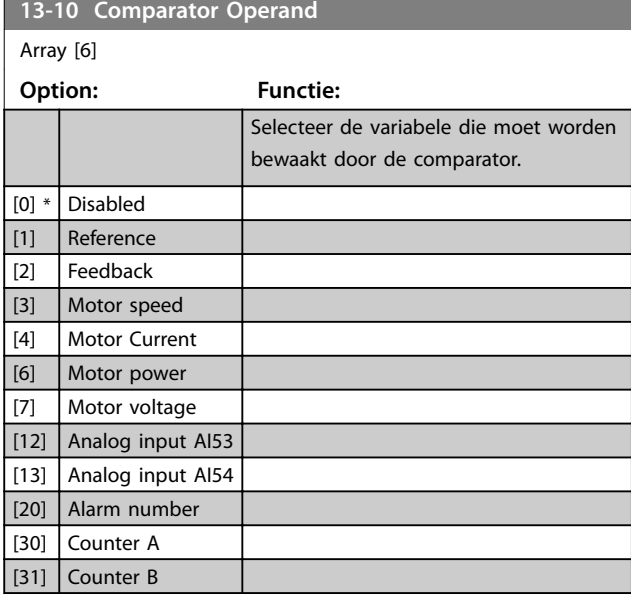

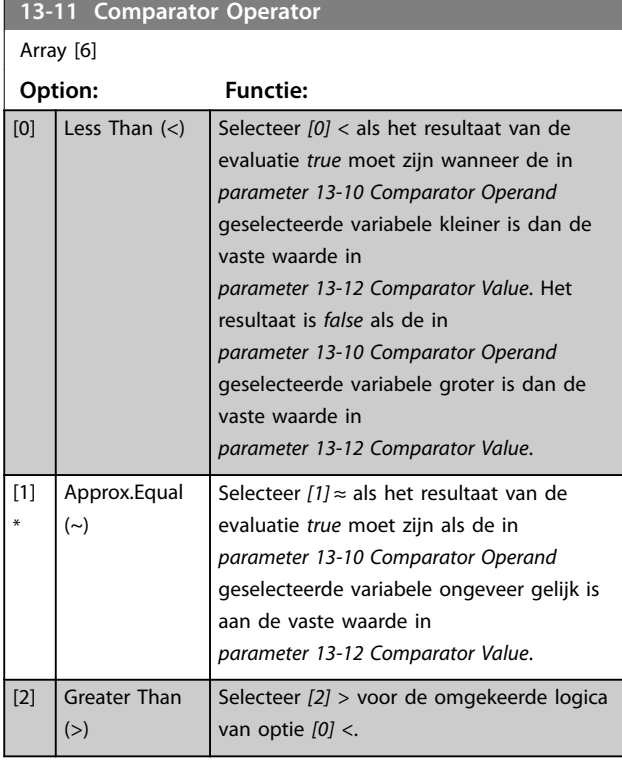

**13-12 Comparator Value** Array [6] **Range: Functie:** 0\* [-9999 - 9999 ] Stel het triggerniveau in voor de variabele die wordt bewaakt door deze comparator. Dit is een arrayparameter die de comparatorwaarden 0 tot 5 bevat.

# 3.9.4 13-2\* Timers

Gebruik het resultaat (*true* of *false*) van timers om rechtstreeks een gebeurtenis te definiëren (zie *[parameter 13-51 SL Controller Event](#page-75-0)*) of als booleaanse input in een logische regel (zie *[parameter 13-40 Logic Rule](#page-73-0) [Boolean 1](#page-73-0)*, *[parameter 13-42 Logic Rule Boolean 2](#page-74-0)* of *[parameter 13-44 Logic Rule Boolean 3](#page-75-0)*). Een timer is alleen *false* als deze wordt geactiveerd door een actie (d.w.z. *[29] Start timer 1*), totdat de in deze parameter ingestelde tijd is verstreken. Daarna wordt hij weer *true*.

Alle parameters in deze parametergroep zijn arrayparameters met index 0 tot 2. Selecteer index 0 om timer 0 te programmeren, index 1 om timer 1 te programmeren, enzovoort.

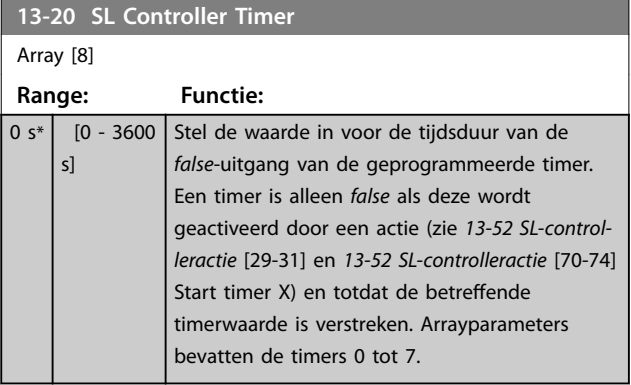

# 3.9.5 13-4\* Logic Rules (Logische regels)

Combineer maximaal 3 booleaanse inputs (*true/false*inputs) van timers, comparatoren, digitale ingangen, statusbits en gebeurtenissen die de logische operatoren AND, OR en NOT gebruiken. Selecteer booleaanse inputs voor de berekening in *[parameter 13-40 Logic Rule Boolean](#page-73-0) [1](#page-73-0)*, *[parameter 13-42 Logic Rule Boolean 2](#page-74-0)* en *[parameter 13-44 Logic Rule Boolean 3](#page-75-0). Definieer de* operatoren die worden gebruikt om de geselecteerde ingangen in *[parameter 13-41 Logic Rule Operator 1](#page-74-0)* en *[parameter 13-43 Logic Rule Operator 2](#page-74-0)* logisch te combineren.

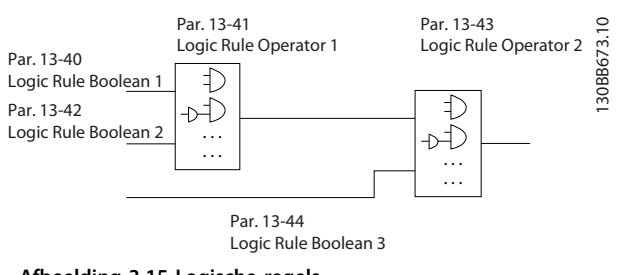

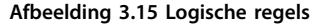

**3 3**

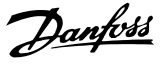

#### <span id="page-73-0"></span>**Prioriteit van berekening**

De resultaten van *parameter 13-40 Logic Rule Boolean 1*, *[parameter 13-41 Logic Rule Operator 1](#page-74-0)* en *[parameter 13-42 Logic Rule Boolean 2](#page-74-0)* worden als eerste berekend. Het resultaat (*true/false*) van deze berekening wordt gecombineerd met de instellingen van *[parameter 13-44 Logic Rule Boolean 3](#page-75-0)* en *[parameter 13-43 Logic Rule Operator 2](#page-74-0)* en bepaalt zo het eindresultaat (*true/false*) van de logische regel.

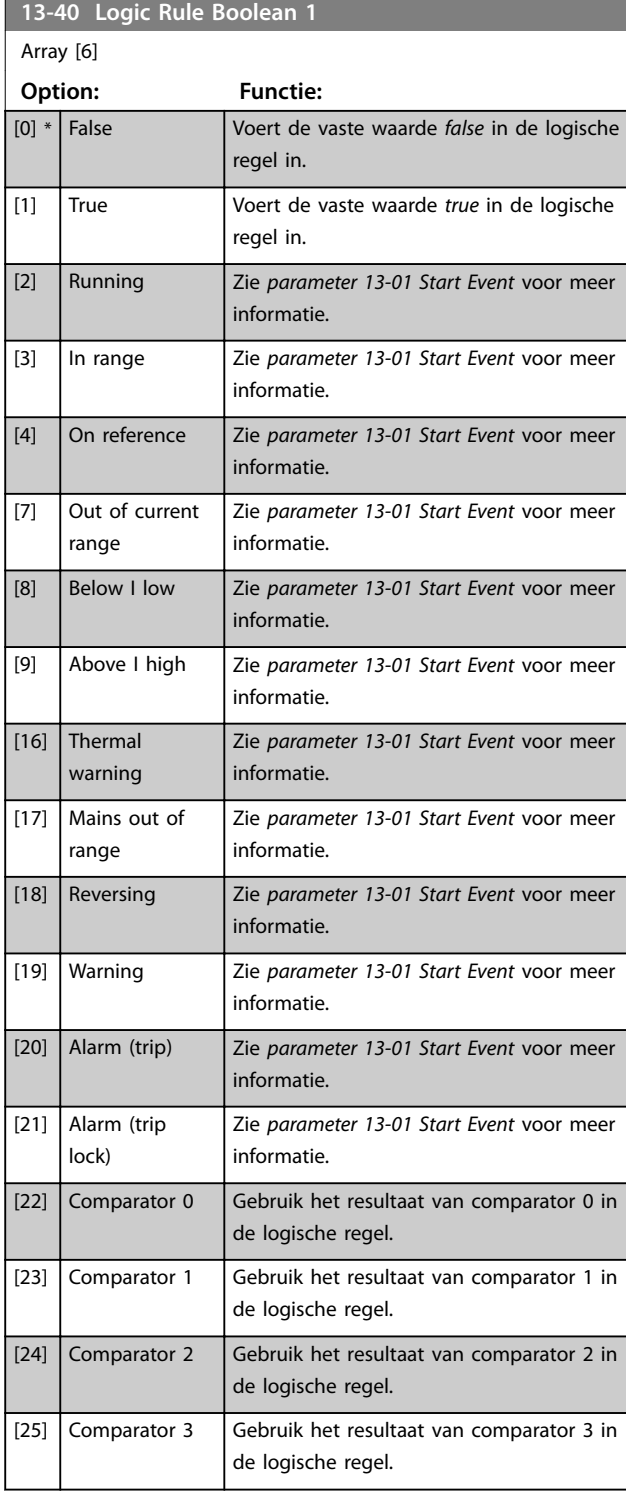

# **13-40 Logic Rule Boolean 1** Array [6] **Option: Functie:** [26] Logic rule 0 Gebruik het resultaat van logische regel 0 in de logische regel. [27] Logic rule 1 Gebruik het resultaat van logische regel 1 in de logische regel. [28] Logic rule 2 Gebruik het resultaat van logische regel 2 in de logische regel. [29] Logic rule 3 Gebruik het resultaat van logische regel 3 in de logische regel. [30] SL Time-out 0 Gebruik het resultaat van timer 0 in de logische regel. [31] SL Time-out 1 Gebruik het resultaat van timer 1 in de logische regel. [32] SL Time-out 2 Gebruik het resultaat van timer 2 in de logische regel. [33] Digital input DI18 Gebruik de waarde van DI18 in de logische regel (Hoog = *true*). [34] Digital input DI19 Gebruik de waarde van DI19 in de logische regel (Hoog = *true*). [35] Digital input DI27 Gebruik de waarde van DI27 in de logische regel (Hoog = *true*). [36] Digital input DI29 Gebruik de waarde van DI29 in de logische regel (Hoog = *true*). [39] Start command Deze logische regel is *true* als de frequentieomvormer wordt gestart, op welke wijze ook (via een digitale ingang of op andere wijze). [40] Drive stopped Deze logische regel is *true* als de frequentieomvormer een stop- of vrijloopcommando krijgt, op welke wijze ook (via een digitale ingang of op andere wijze). [42] Auto Reset Trip Deze logische regel is *true* als de frequentieomvormer uitgeschakeld (trip) maar niet geblokkeerd is en een automatische reset wordt gegenereerd. [50] Comparator 4 Gebruik het resultaat van comparator 4 in de logische regel. [51] Comparator 5 Gebruik het resultaat van comparator 5 in de logische regel. [60] Logic rule 4 Gebruik het resultaat van logische regel 4 in de logische regel. [61] Logic rule 5 Gebruik het resultaat van logische regel 5 in de logische regel. [70] SL Time-out 3 Gebruik het resultaat van timer 3 in de logische regel.

<span id="page-74-0"></span>**Parameters Programmeerhandleiding**

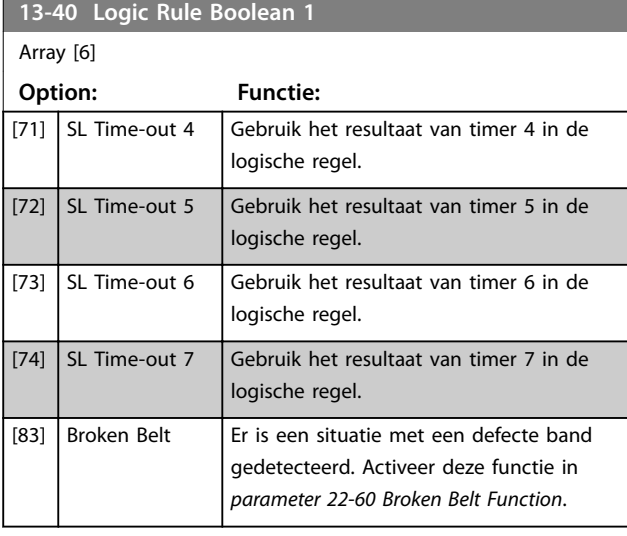

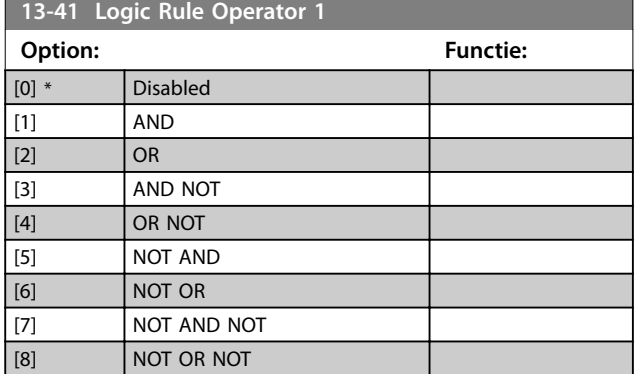

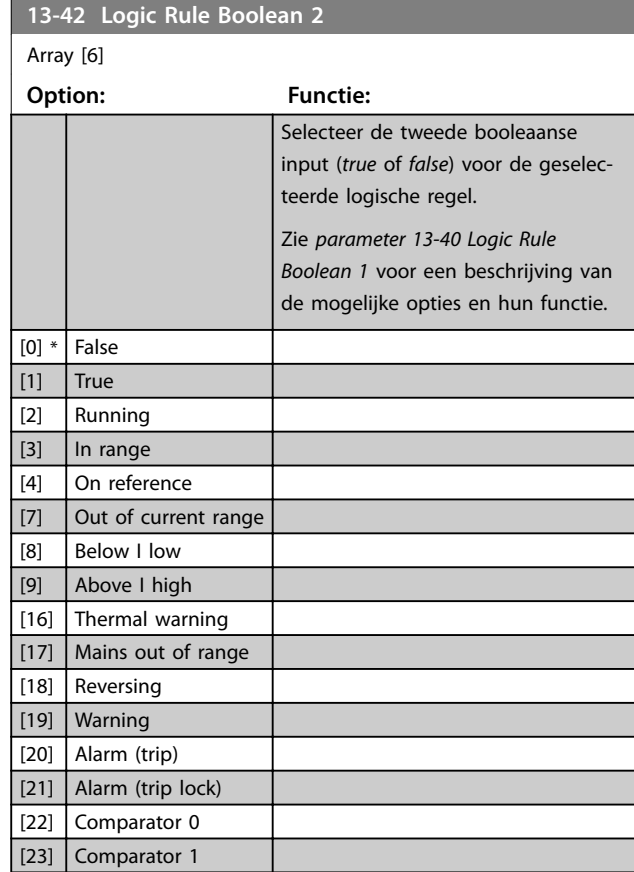

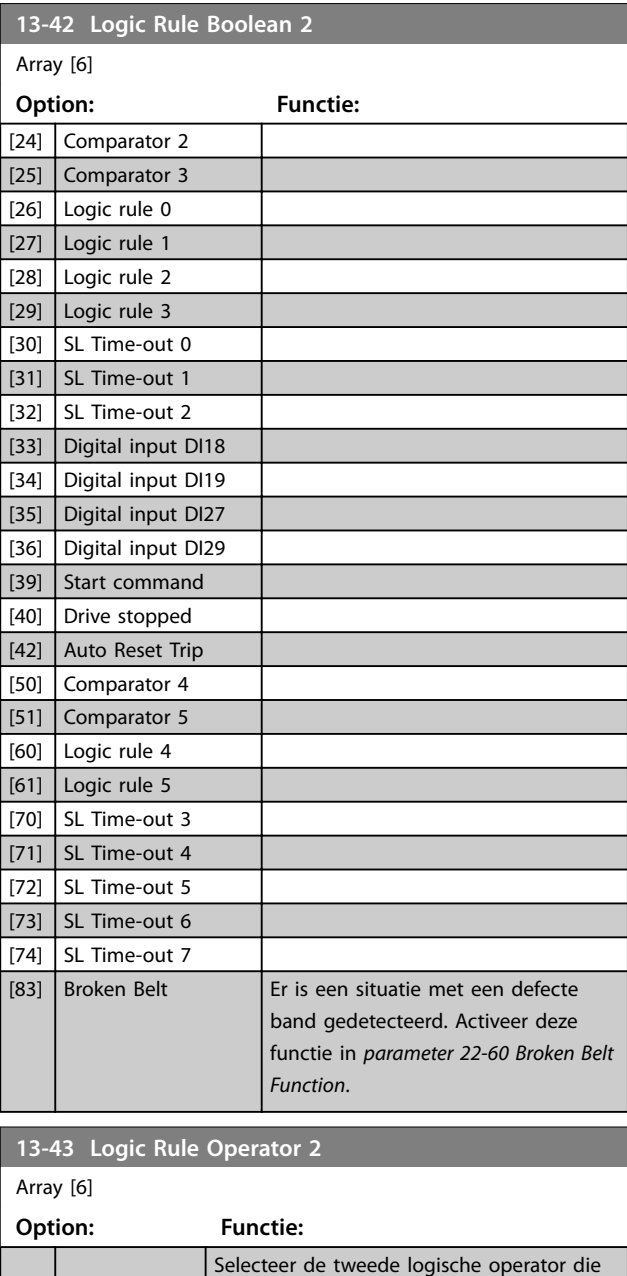

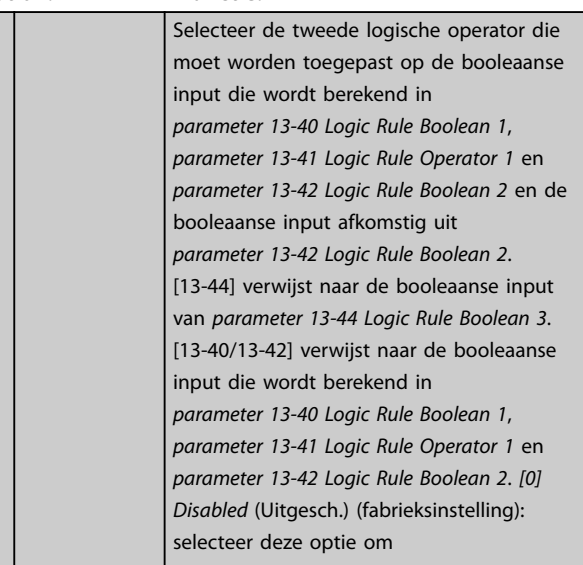

Danfoss

# Danfoss

# <span id="page-75-0"></span>**Parameters VLT<sup>®</sup> HVAC Basic Drive FC 101**

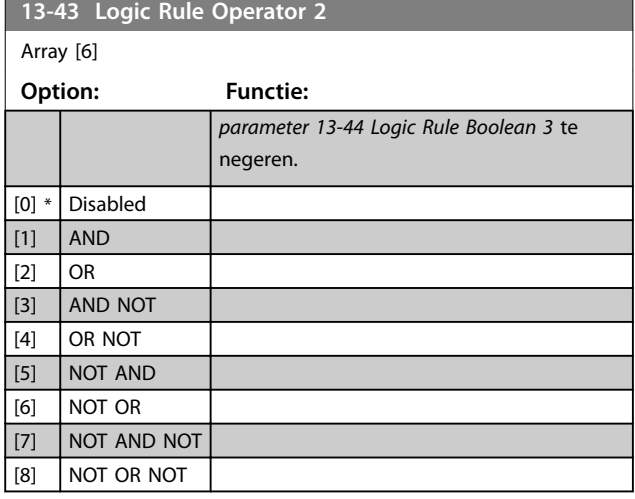

# **13-44 Logic Rule Boolean 3**

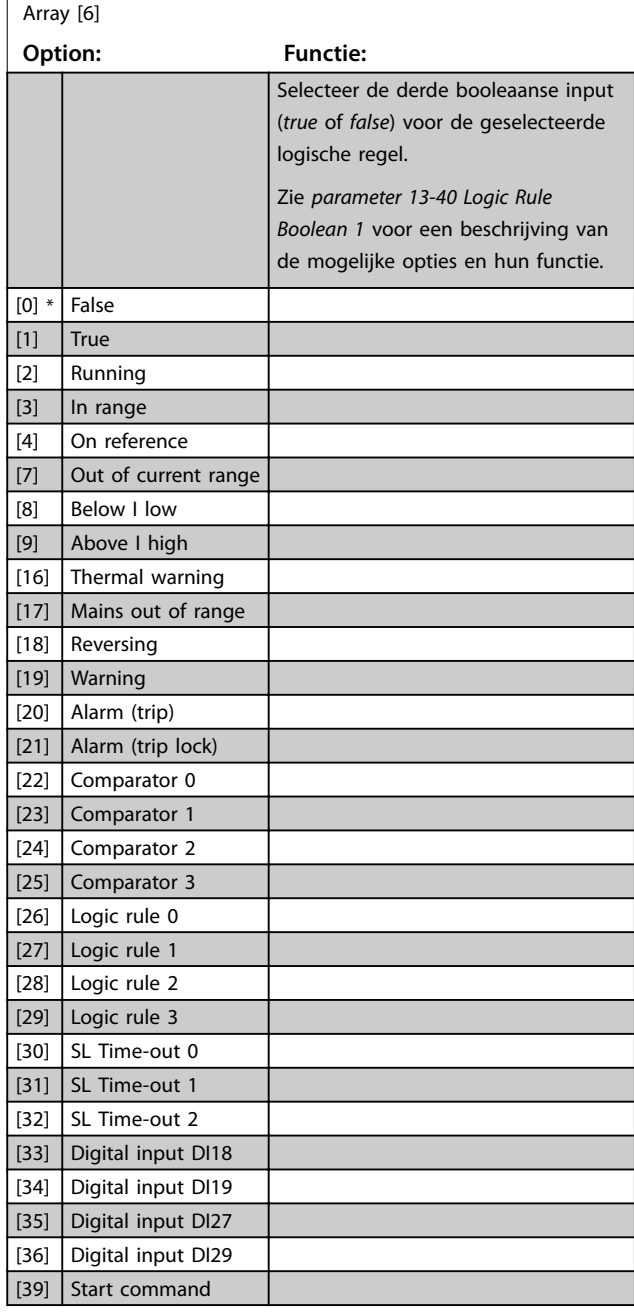

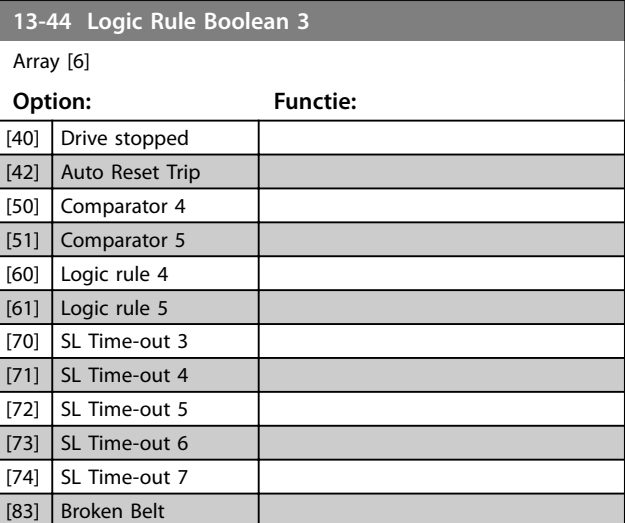

# 3.9.6 13-5\* States (Toestanden)

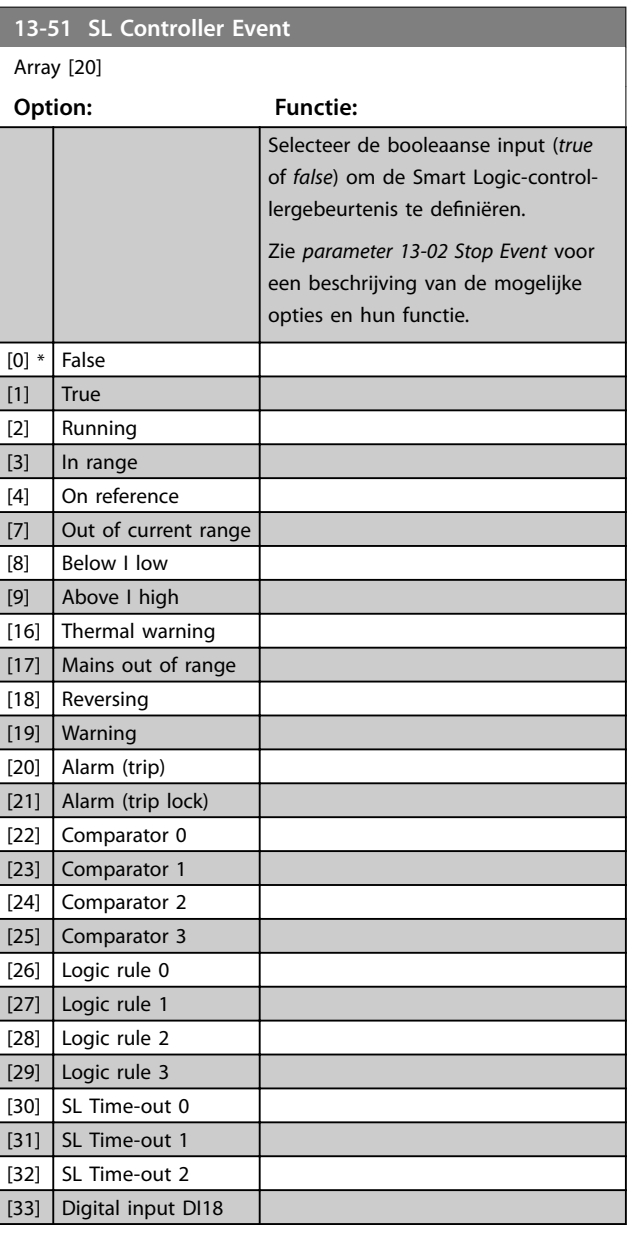

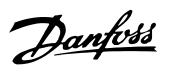

**3 3**

<span id="page-76-0"></span>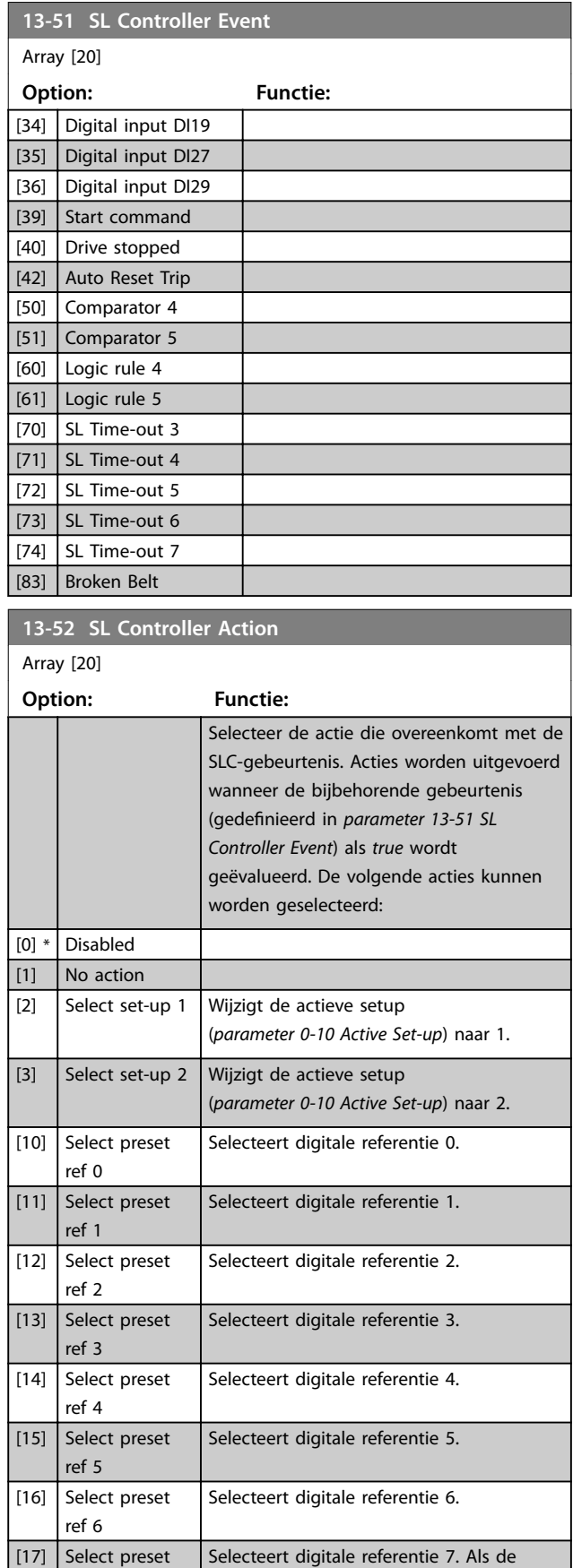

actieve digitale referentie wordt gewijzigd, wordt deze samengevoegd met de andere digitale-referentiecommando's die via de

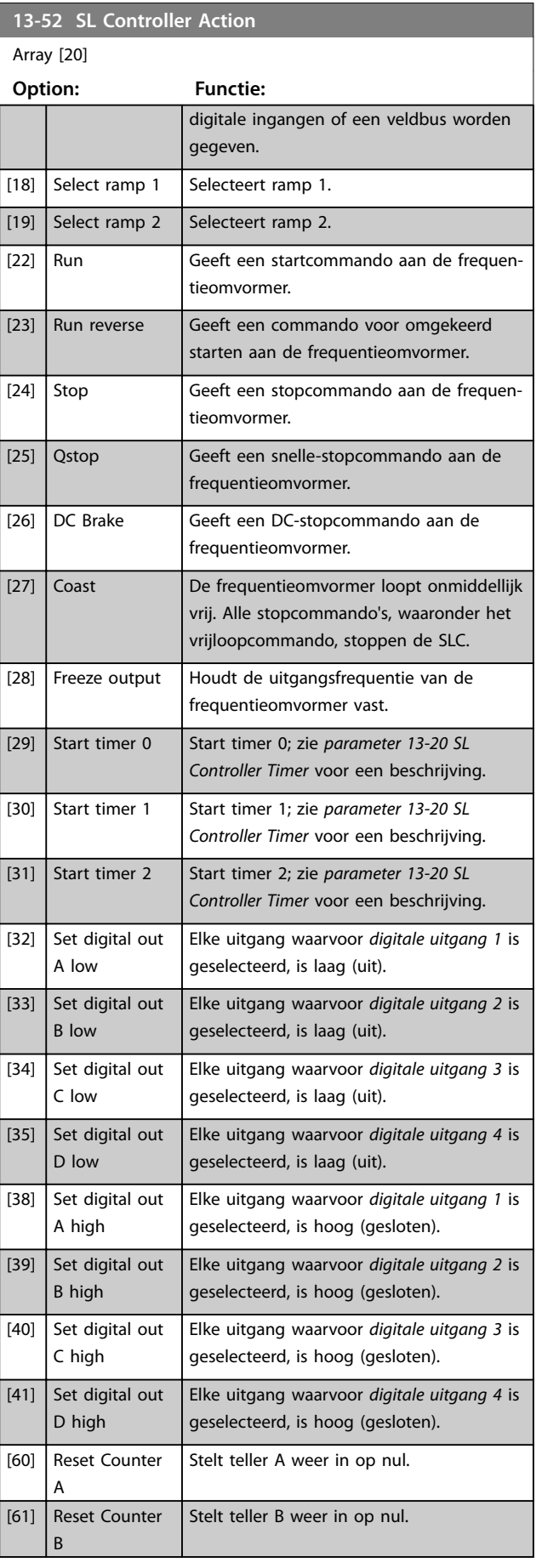

ref 7

ī

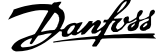

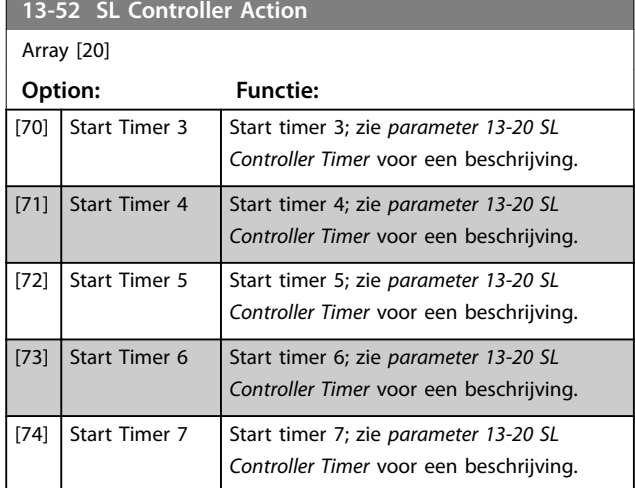

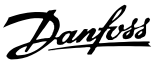

# <span id="page-78-0"></span>3.10 Hoofdmenu – Speciale functies – Groep 14

3.10.1 14-0\* Inverter Switching (Omvormerschakeling)

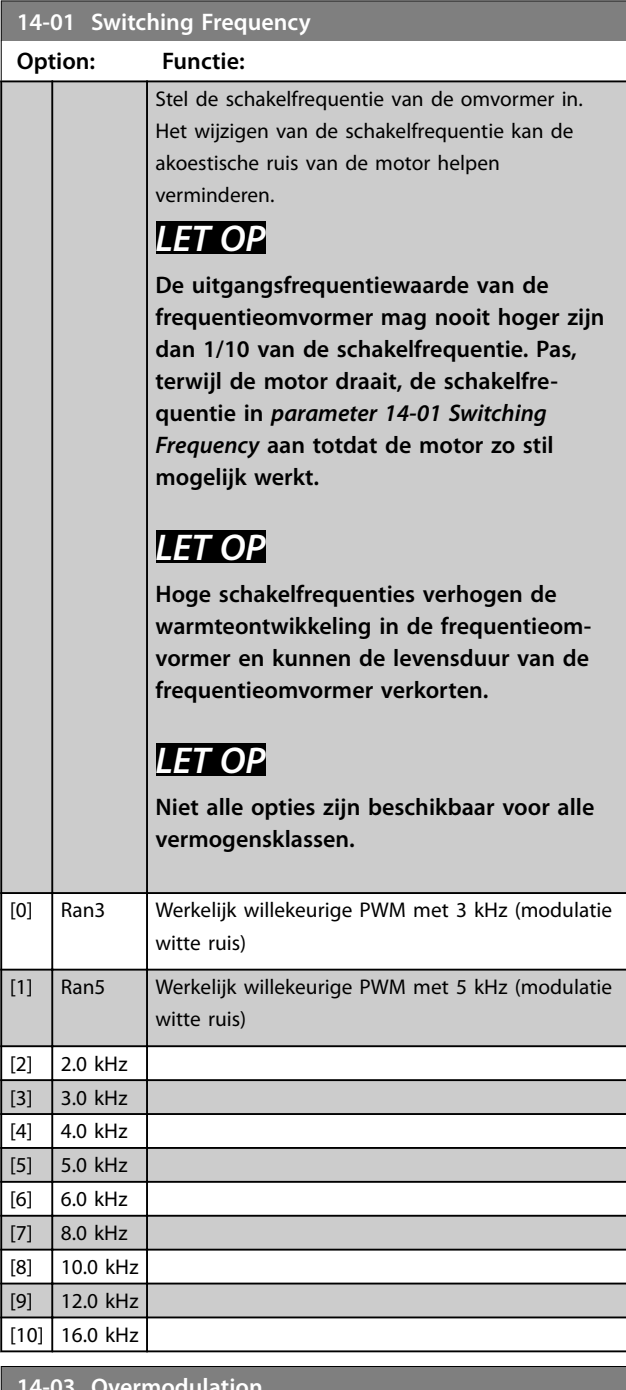

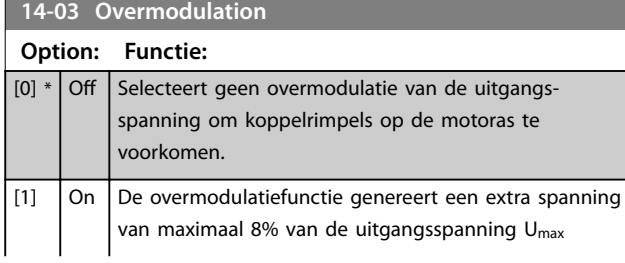

# **14-03 Overmodulation**

# **Option: Functie:**

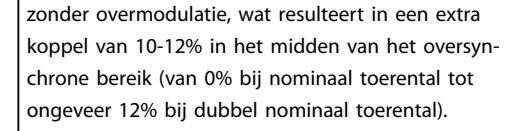

# **14-07 Dead Time Compensation Level**

Niveau van de toegepaste dodetijdcompensatie, uitgedrukt als percentage. Een hoog niveau (> 90%) optimaliseert de dynamische reactie van de motor. Een niveau tussen 50% en 90% is geschikt voor zowel minimalisatie van motorkoppelrimpels als een goede motordynamiek. Een niveau van 0 schakelt de dodetijdcompensatie uit.

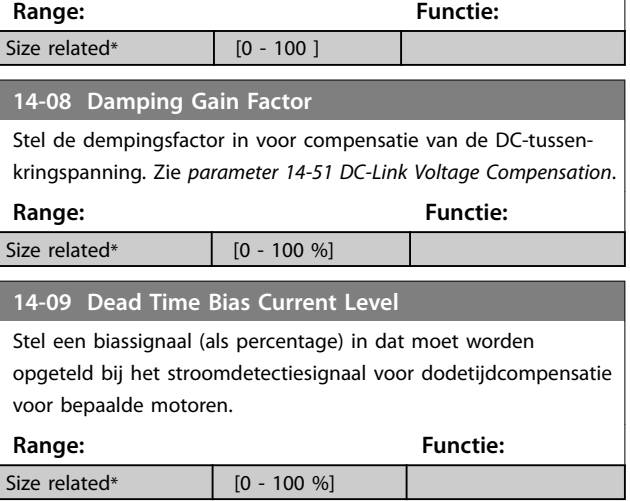

# 3.10.2 14-1\* Mains On/Off (Net aan/uit)

Parameters voor het configureren van de bewaking en afhandeling van netfouten.

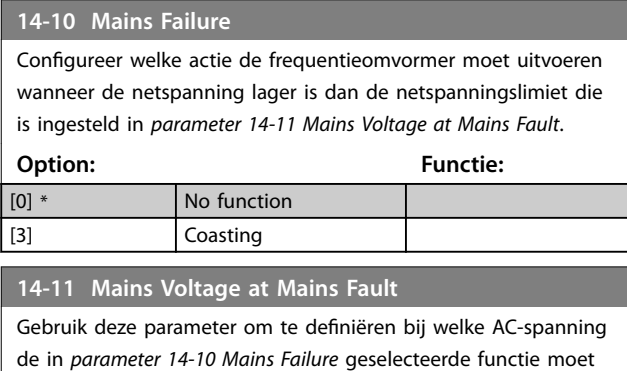

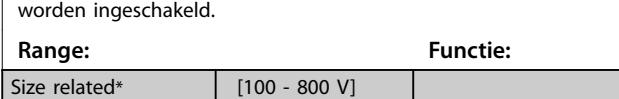

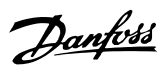

<span id="page-79-0"></span>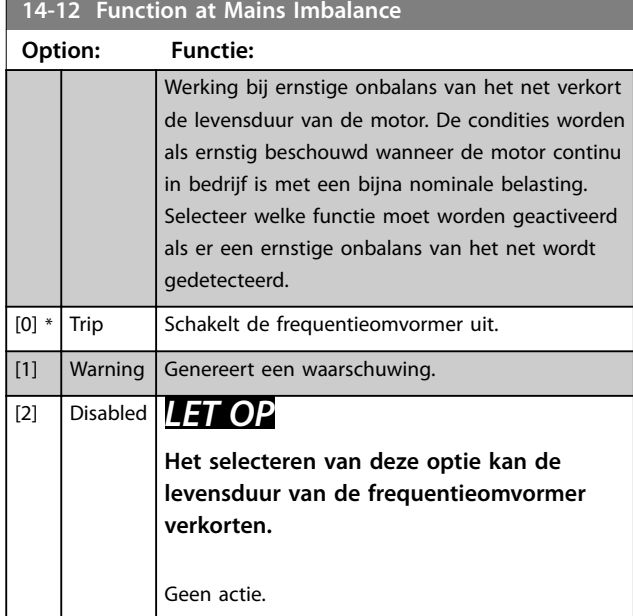

# 3.10.3 14-2\* Reset Functions (Resetfuncties)

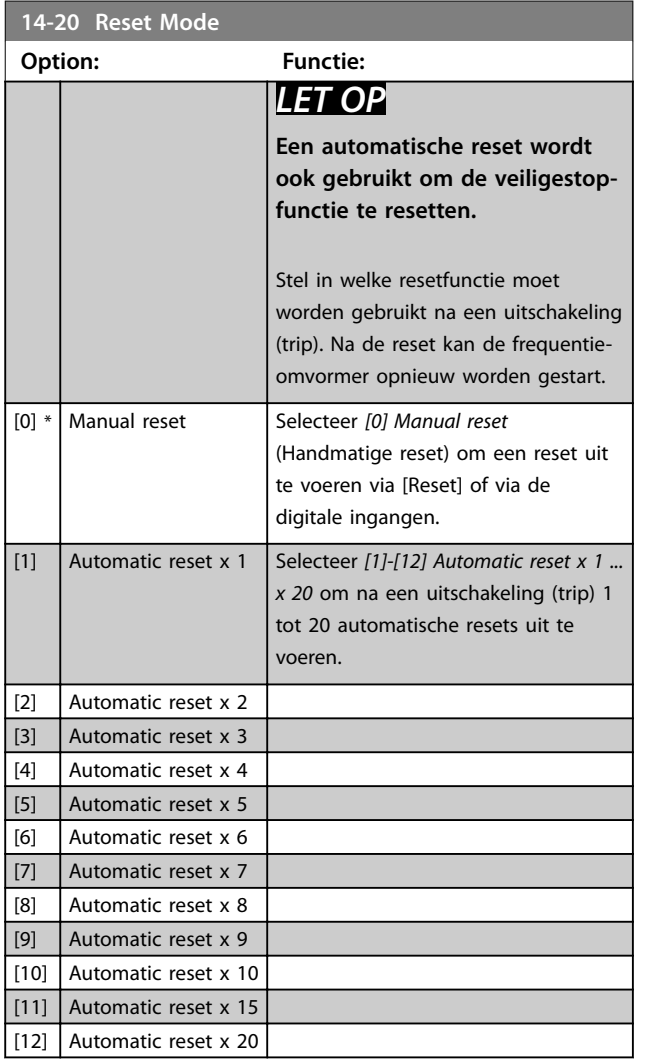

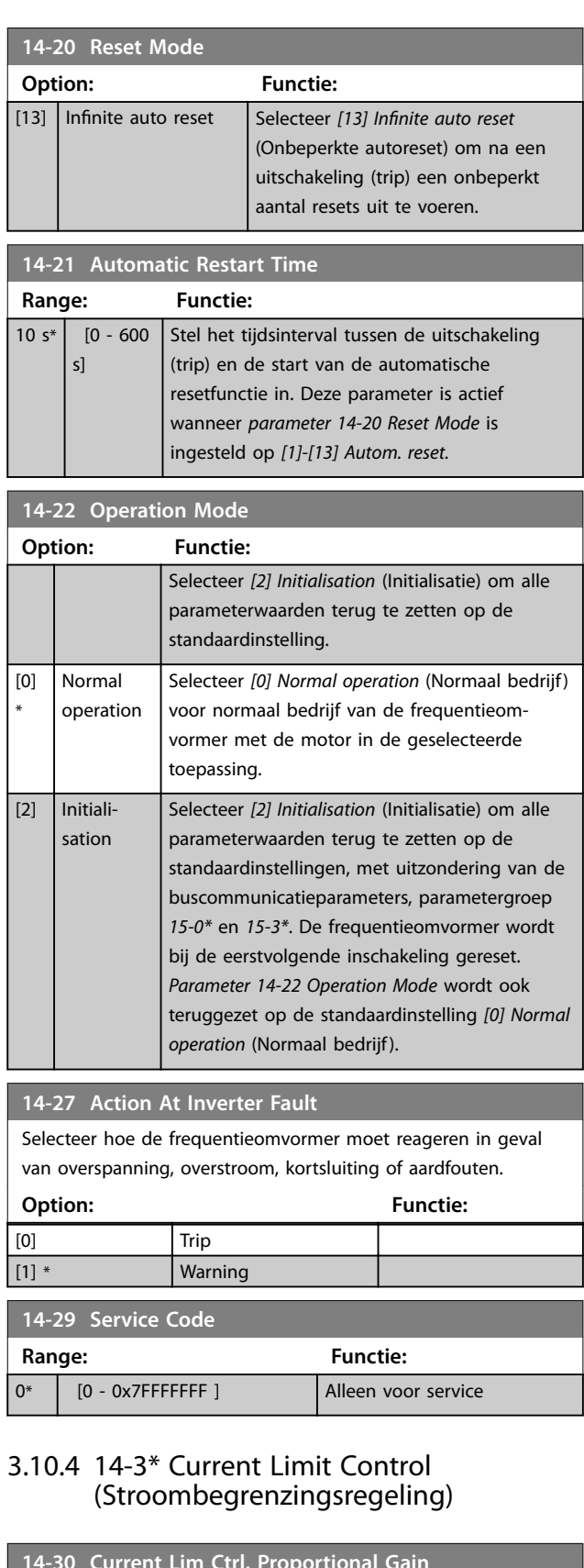

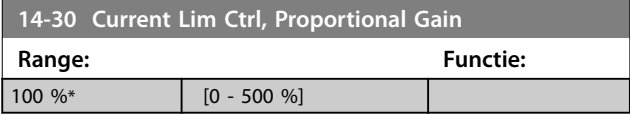

Danfoss

<span id="page-80-0"></span>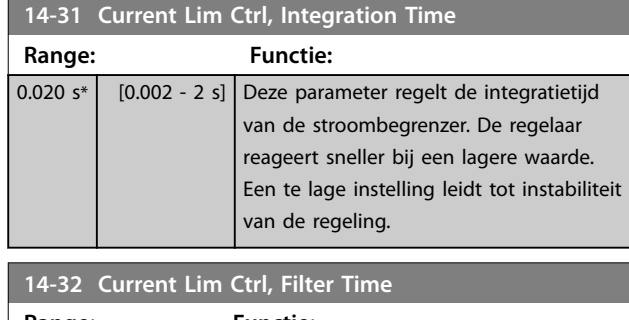

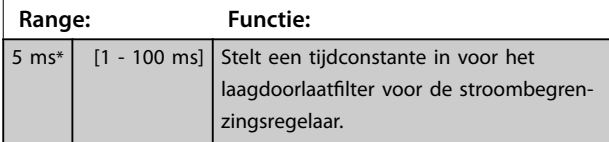

# 3.10.5 14-4\* Energy Optimisation (Energieoptimalisatie)

Parameters voor het aanpassen van het energieoptimalisatieniveau in zowel de modus variabel koppel (VT) als de modus automatische energieoptimalisatie (AEO).

Automatische energieoptimalisatie is alleen actief als *[parameter 1-03 Torque Characteristics](#page-32-0)* is ingesteld op *[3] Auto Energy Optim*. (Auto Energie Optim.).

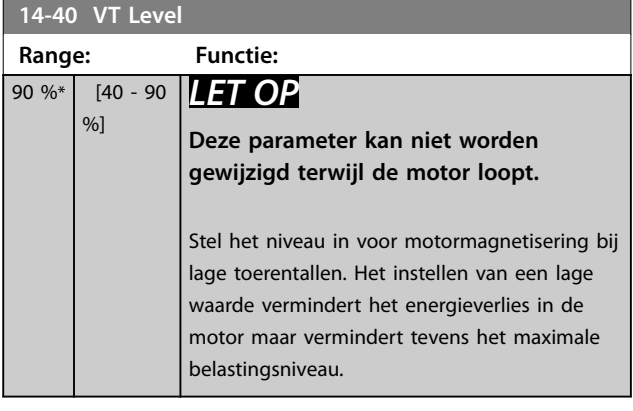

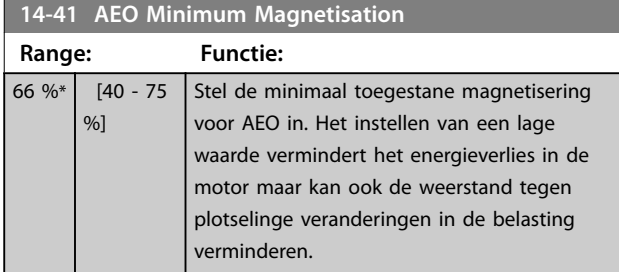

# 3.10.6 14-5\* Environment (Omgeving)

Deze parameters dienen om de frequentieomvormer te laten functioneren onder speciale omgevingscondities.

#### **14-50 RFI Filter**

Deze parameter is alleen van toepassing op frequentieomvormers met de volgende behuizingsgroottes:

- **•** IP 20, 3 x 200-240 V, behuizingsgrootte H6-H8
- **•** IP 20, 3 x 380-480 V, behuizingsgrootte H6-H8
- **•** IP 54, 3 x 380-480 V, behuizingsgrootte I6-I8
- **•** IP 20, 3 x 525-600 V, behuizingsgrootte H6-H10

# **Option: Functie:**

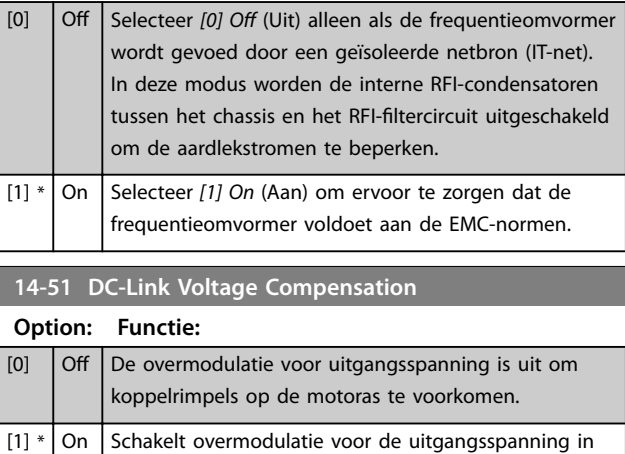

# **14-52 Fan Control**

Deze parameter is alleen van toepassing op frequentieomvormers met de volgende behuizingsgroottes:

om een uitgangsspanning te verkrijgen die 15% hoger

**•** IP 20, 3 x 200-240 V, behuizingsgrootte H6-H8

is dan de netspanning.

- **•** IP 20, 3 x 380-480 V, behuizingsgrootte H6-H8
- **•** IP 54, 3 x 380-480 V, behuizingsgrootte I6-I8
- **•** IP 20, 3 x 525-600 V, behuizingsgrootte H6-H10

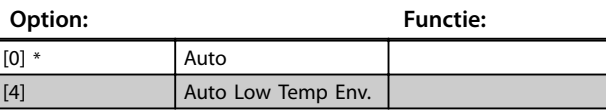

#### **14-53 Fan Monitor**

Selecteer hoe de frequentieomvormer moet reageren als er een fout wordt gedetecteerd in de ventilator. Deze parameter is alleen van toepassing op frequentieomvormers met de volgende behuizingsgroottes:

- **•** IP 20, 3 x 200-240 V, behuizingsgrootte H6-H8.
- **•** IP 20, 3 x 380-480 V, behuizingsgrootte H6-H8.
- **•** IP 54, 3 x 380-480 V, behuizingsgrootte I6-I8.
- **•** IP 20, 3 x 525-600 V, behuizingsgrootte H6-H10.

#### **Option: Functie:**

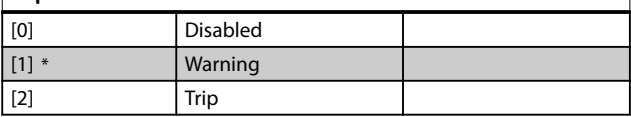

**3 3**

# Danfoss

# **Parameters VLT**® **HVAC Basic Drive FC 101**

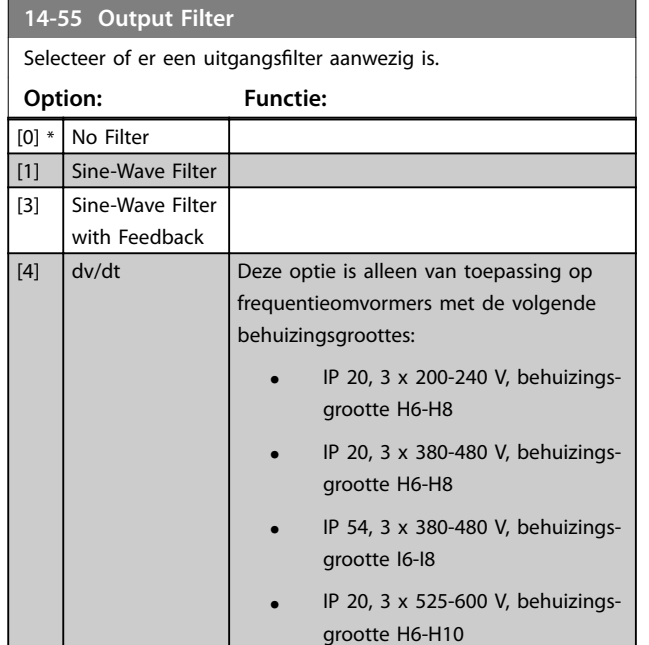

# 3.10.7 14-6\* Auto Derate (Autoreductie)

Parametergroep voor het configureren van automatische reductie op basis van de uitgangsfrequentie van de frequentieomvormer.

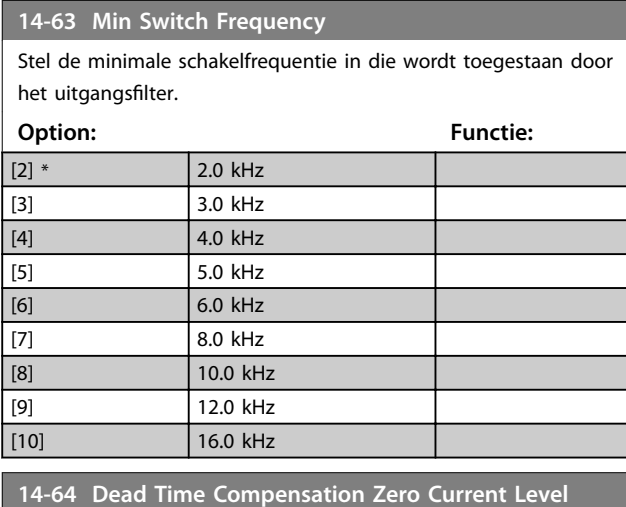

Stel de parameter bij gebruik van een lange motorkabel in op *[0] Disabled* (Uitgesch.) om motorkoppelrimpels te minimaliseren. **Option: Functie:**

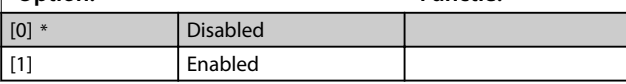

# **14-65 Speed Derate Dead Time Compensation**

Het niveau van dodetijdcompensatie wordt lineair verlaagd van het in *[parameter 14-07 Dead Time Compensation Level](#page-78-0)* ingestelde maximumniveau van de uitgangsfrequentie tot het minimumniveau van de uitgangsfrequentie dat in deze parameter is ingesteld.

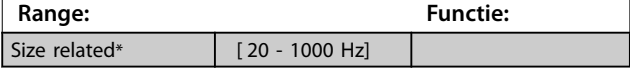

# 3.10.8 14-9\* Fault Settings (Foutinstellingen)

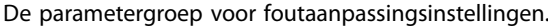

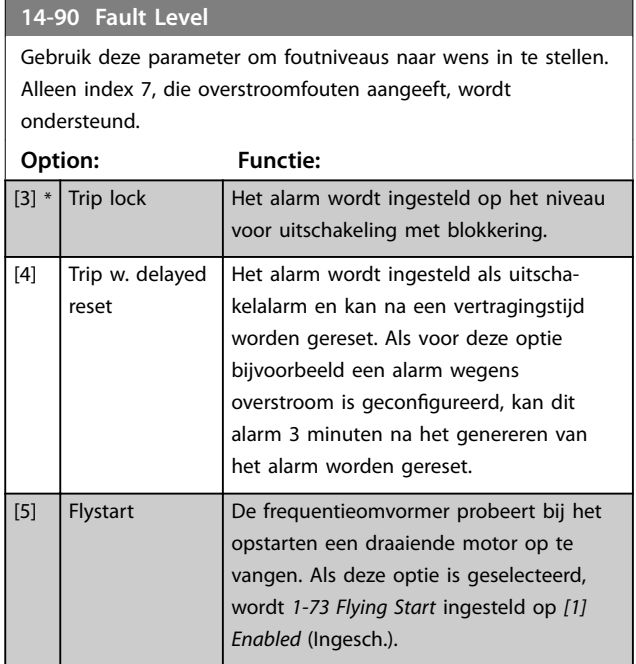

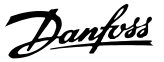

# 3.11 Hoofdmenu – Gegevens omvormer – Groep 15

Parametergroep met informatie over de frequentieomvormer, zoals bedrijfsgegevens, hardwareconfiguratie en softwareversies.

# 3.11.1 15-0\* Operating Data (Bedrijfsgegevens)

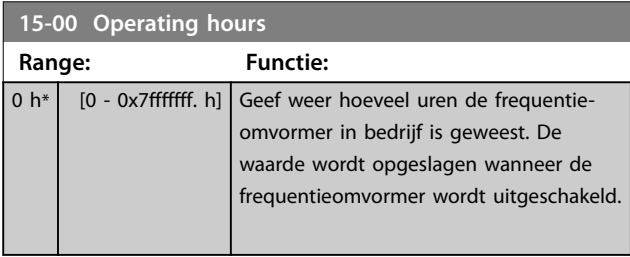

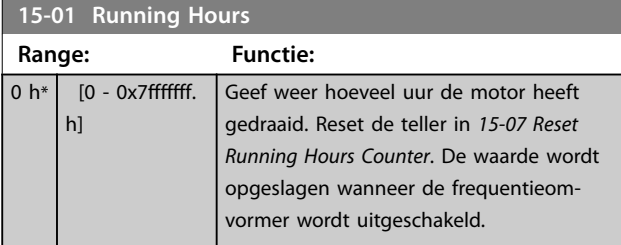

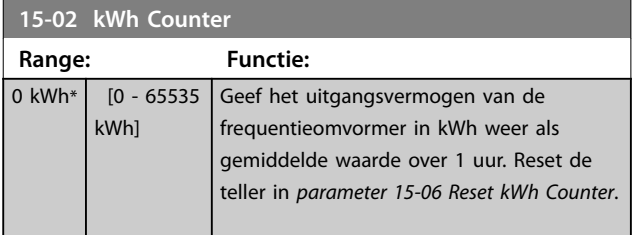

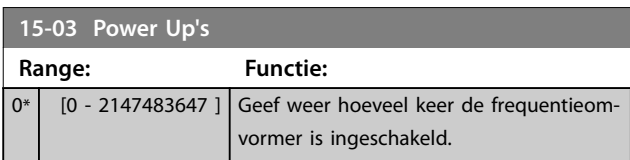

**15-04 Over Temp's Range: Functie:** 0\* [0 - 65535 ] Geef weer hoeveel temperatuurfouten er voor de frequentieomvormer zijn opgetreden.

**15-05 Over Volt's**

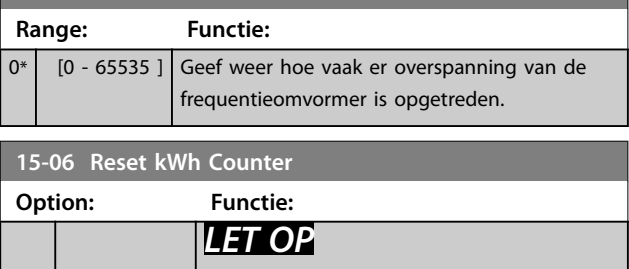

**Druk op [OK] om te resetten.**

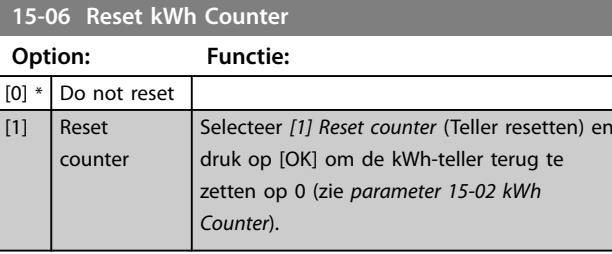

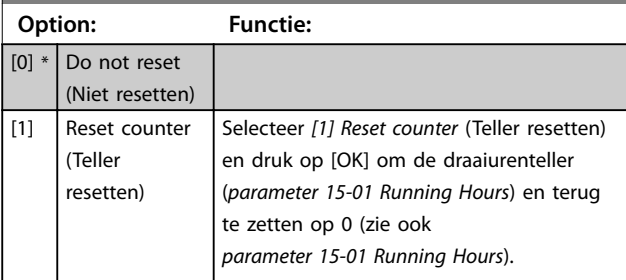

# 3.11.2 15-3\* Alarm Log

Parameters in deze groep zijn arrayparameters en maken het mogelijk om max. 10 foutlogs weer te geven. [0] staat voor de meest recent opgeslagen gegevens en [9] voor de oudste. Foutcodes, waarden en tijdstempel kunnen worden weergegeven voor alle gelogde gegevens.

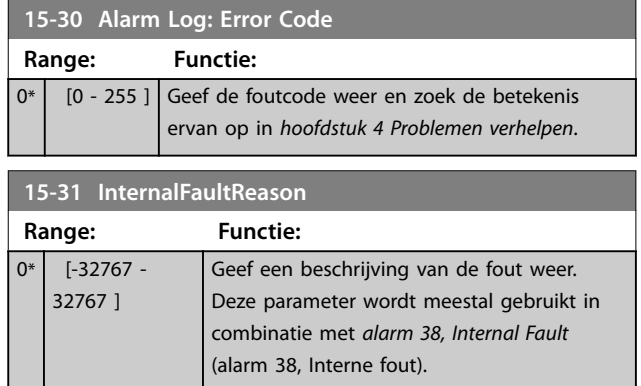

# 3.11.3 15-4\* Drive Identification (ID omvormer)

Parameters met alleen-lezeninformatie over de hardwareen softwareconfiguratie van de frequentieomvormer.

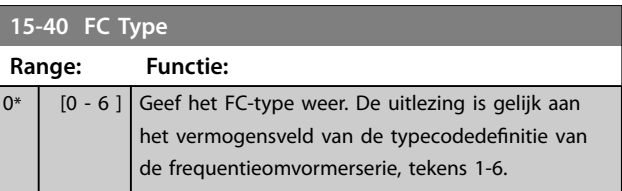

**3 3**

# Danfoss

**Parameters VLT**® **HVAC Basic Drive FC 101**

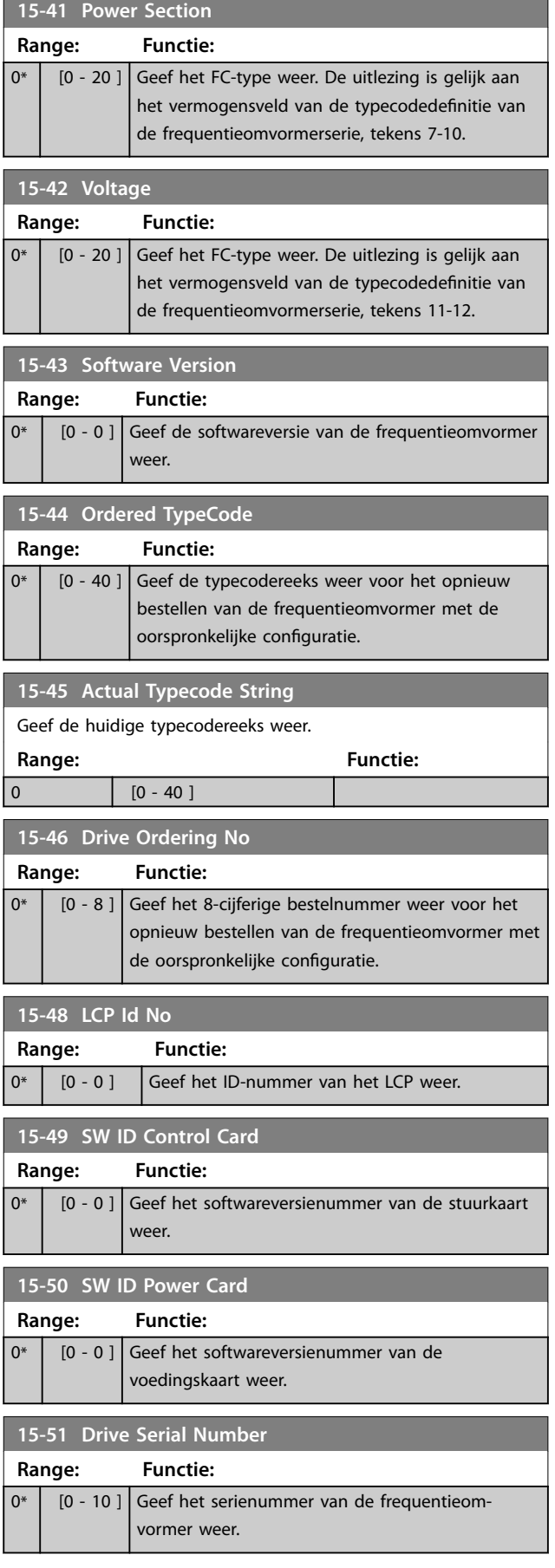

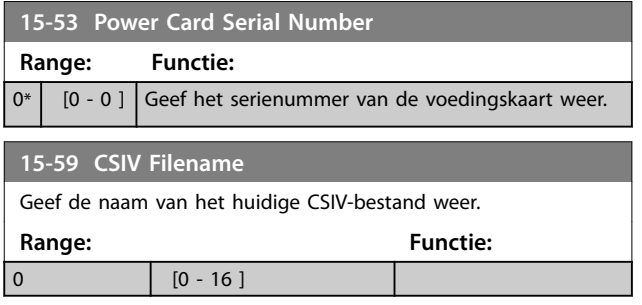

**3 3**

**16-00 Control Word**

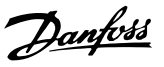

# 3.12 Hoofdmenu – Data-uitlezingen – Groep 16

# 3.12.1 16-0\* General Status (Algemene status)

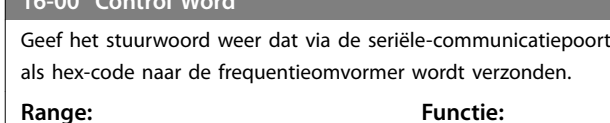

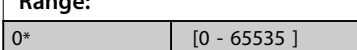

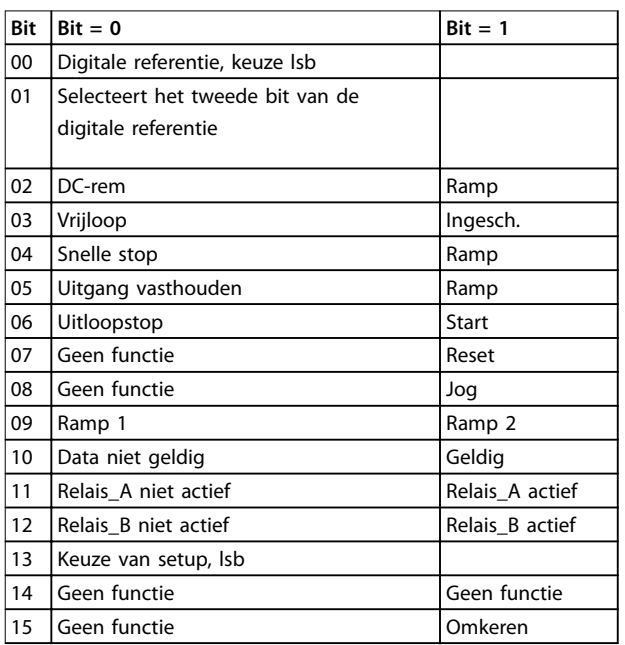

#### **Tabel 3.6 Stuurwoord**

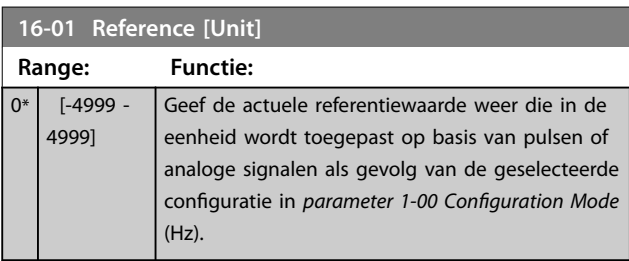

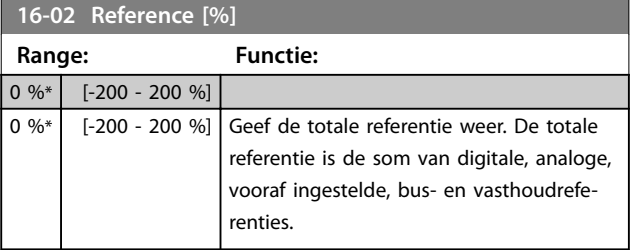

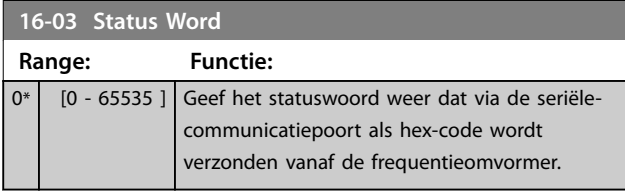

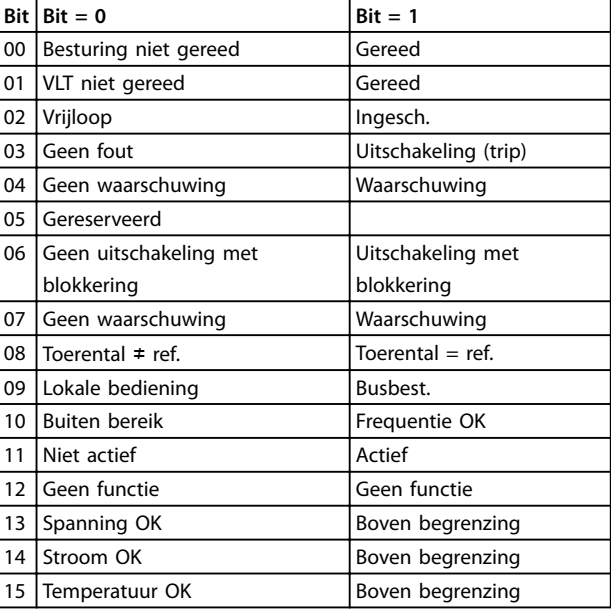

#### **Tabel 3.7 Statuswoord**

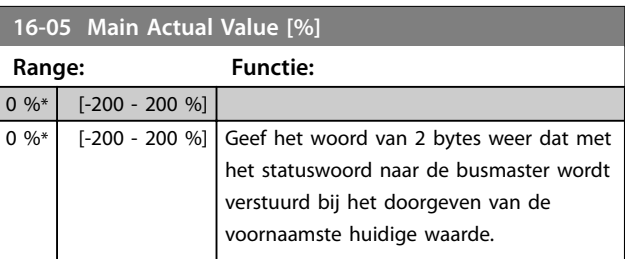

# **16-09 Custom Readout**

Geef de door de gebruiker gedefinieerde uitlezingen weer zoals ingesteld in *[parameter 0-30 Custom Readout Unit](#page-29-0)*, *[parameter 0-31 Custom Readout Min Value](#page-30-0)* en *[parameter 0-32 Custom Readout Max Value](#page-30-0)*.

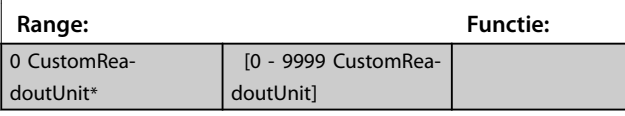

# 3.12.2 16-1\* Motor Status (Motorstatus)

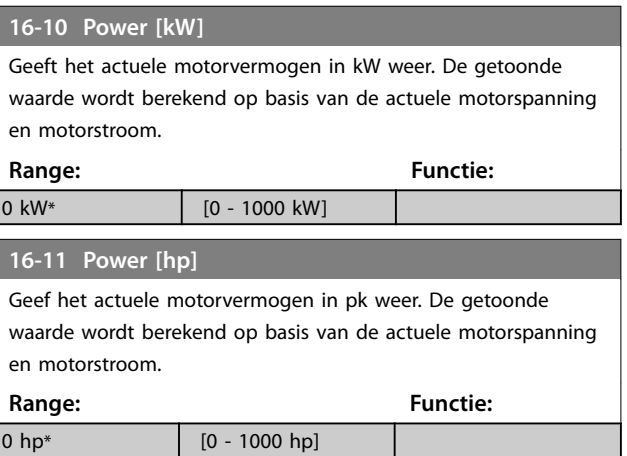

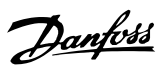

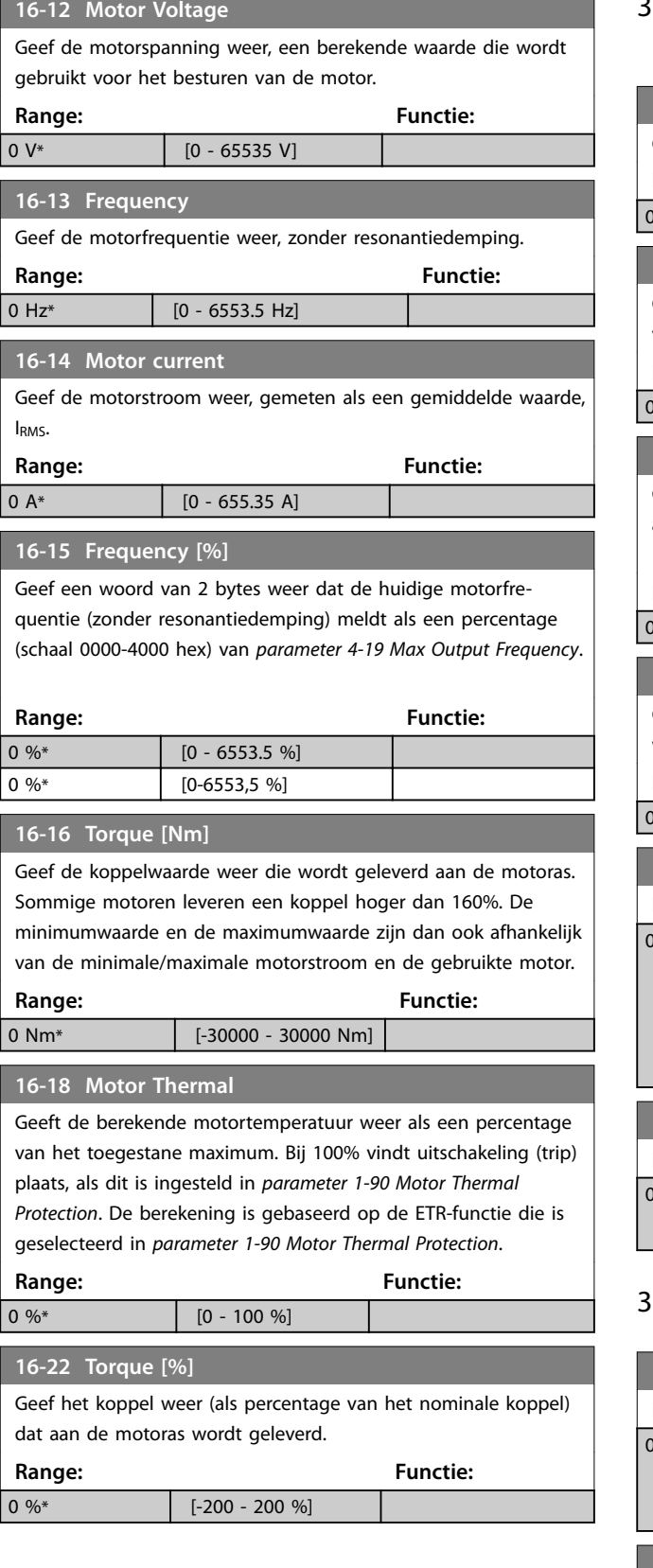

# 3.12.3 16-3\* Drive Status (Status omvormer)

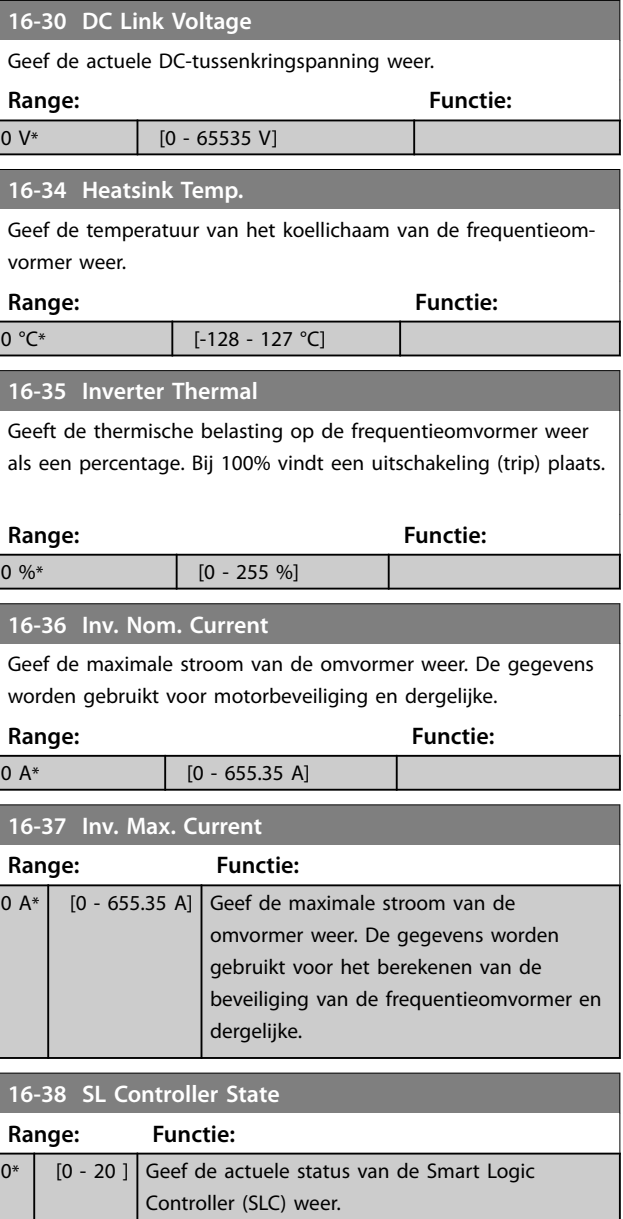

# 3.12.4 16-5\* Ref. & Feedb. (Ref. & terugk.)

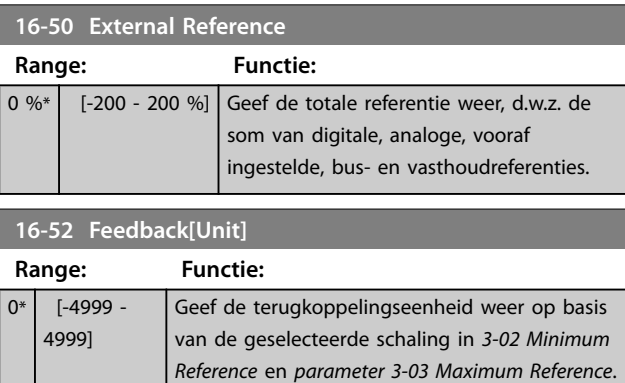

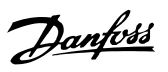

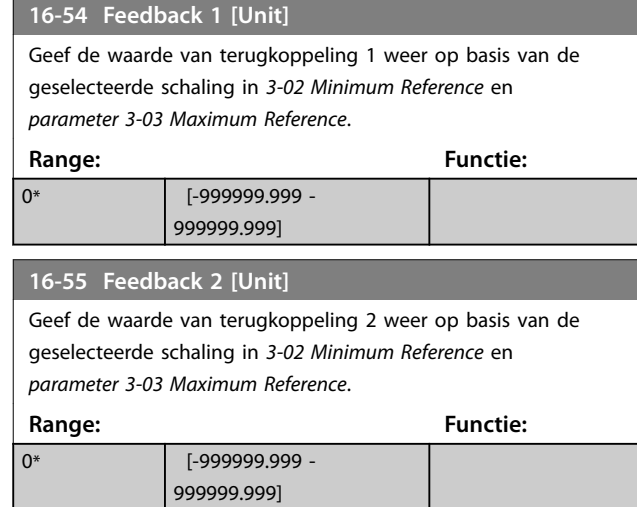

# 3.12.5 16-6\* Inputs and Outputs (In- en uitgangen)

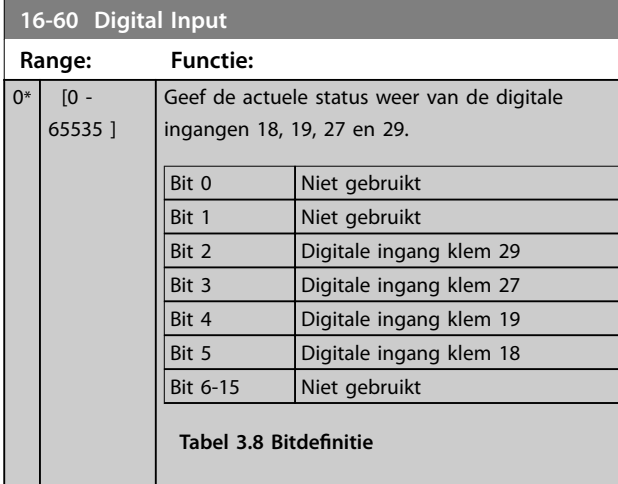

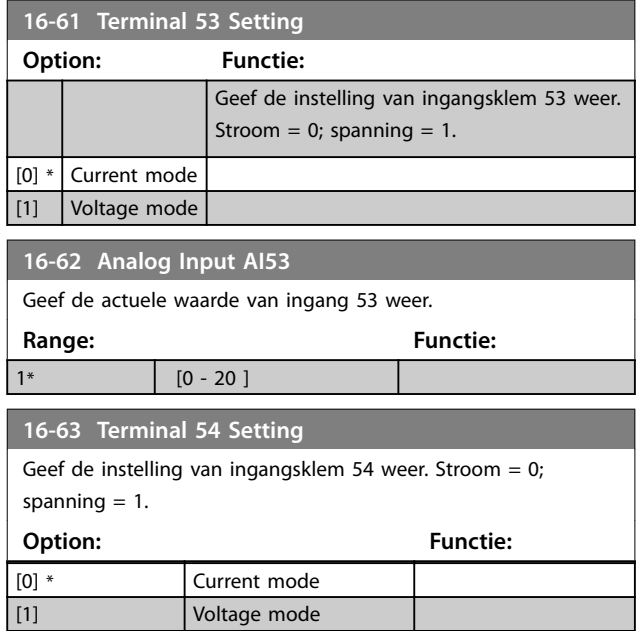

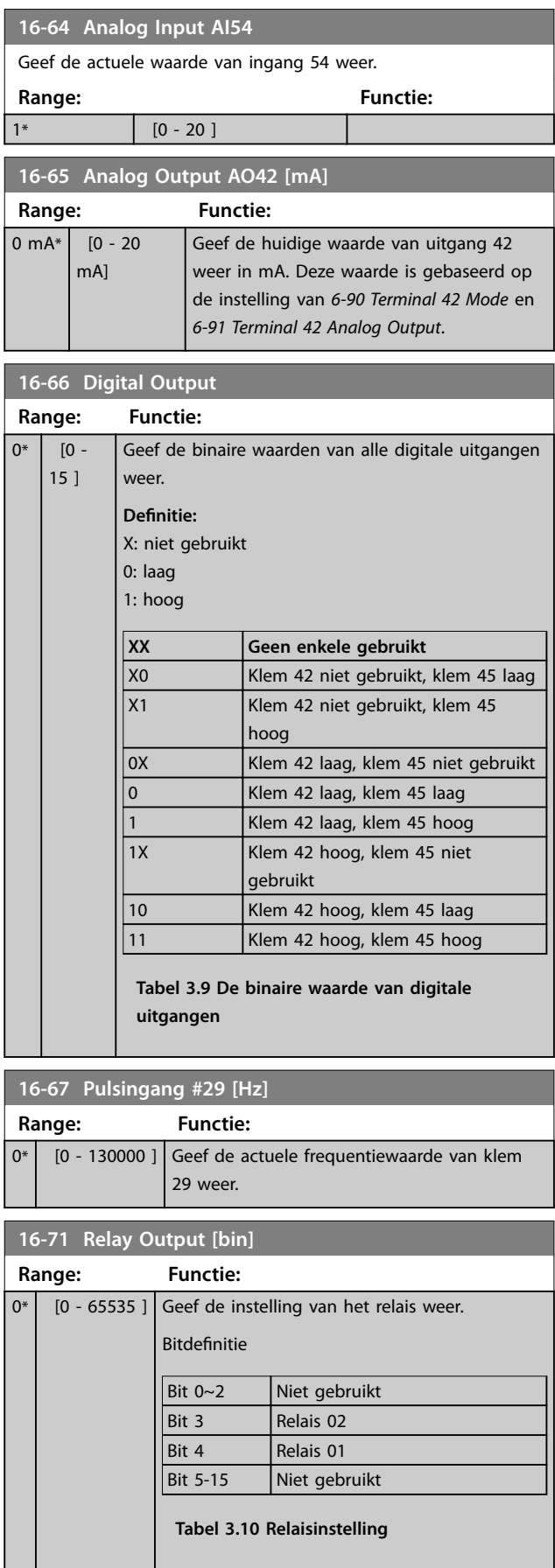

Danfoss

# <span id="page-87-0"></span>**Parameters VLT**® **HVAC Basic Drive FC 101**

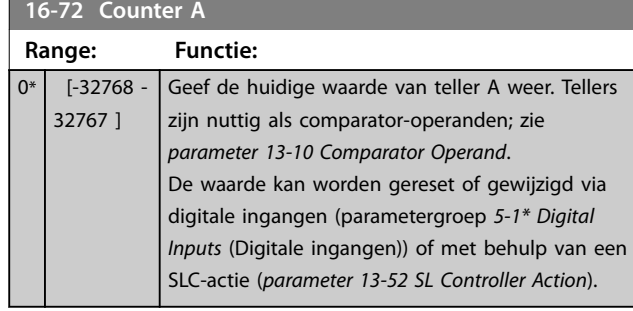

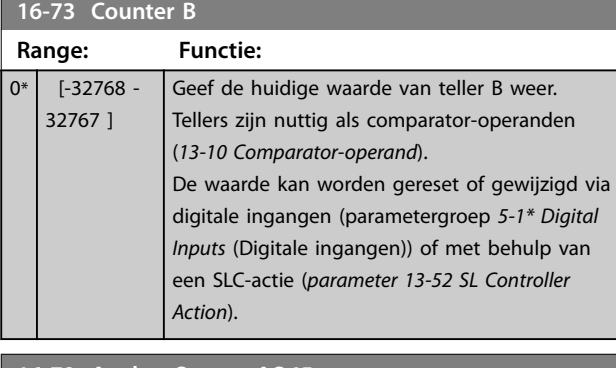

# **16-79 Analog Output AO45** Geef de huidige waarde van uitgang 45 weer in mA. Deze waarde is gebaseerd op de instelling van *[parameter 6-70 Terminal](#page-61-0) [45 Mode](#page-61-0)* en *[parameter 6-71 Terminal 45 Analog Output](#page-61-0)*.

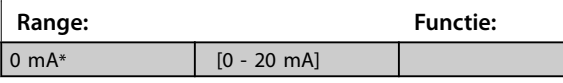

# 3.12.6 16-8\* Fieldbus & FC Port (Veldbus & FC-poort)

Parameters voor het weergeven van busreferenties en stuurwoorden.

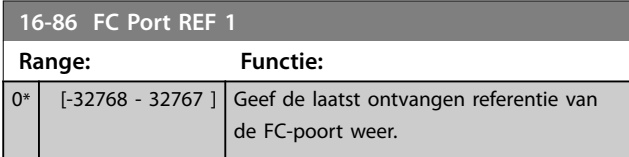

# 3.12.7 16-9\* Diagnosis Read-Outs (Diagnose-uitlezingen)

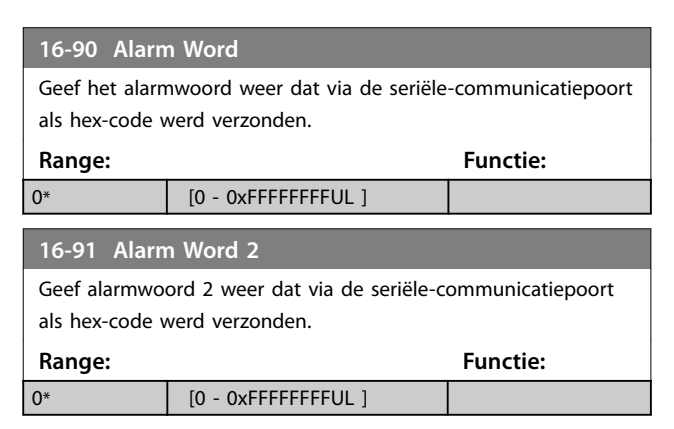

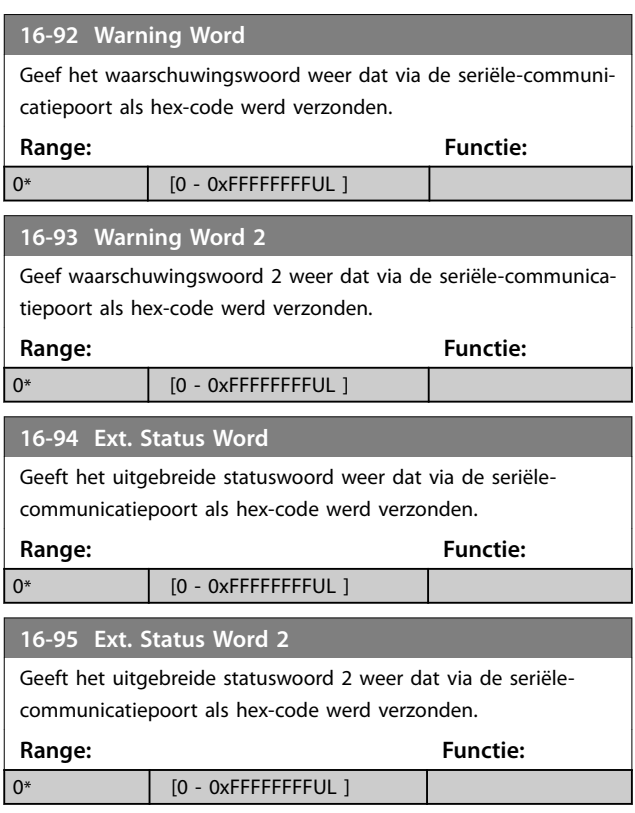

# 3.13 Hoofdmenu – Data-uitlezingen 2 – Groep 18

Parameters in deze groep zijn arrayparameters en maken het mogelijk om max. 10 foutlogs weer te geven. [0] staat voor de meest recent opgeslagen gegevens en [9] voor de oudste. Foutcodes, waarden en tijdstempel kunnen worden weergegeven voor alle gelogde gegevens.

# 3.13.1 18-1\* Fire Mode Log (Brandmoduslog)

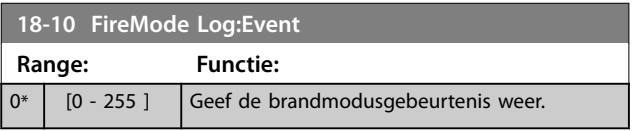

# 3.14 Hoofdmenu – Omvormer met terugkoppeling – Groep 20

Deze parametergroep wordt gebruikt voor het configureren van de PI-regelaar voor een regeling met terugkoppeling, die de uitgangsfrequentie van de frequentieomvormer regelt.

# 3.14.1 20-0\* Feedback (Terugkoppeling)

Deze parametergroep wordt gebruikt voor het configureren van het terugkoppelingssignaal voor de PIregelaar met terugkoppeling van de frequentieomvormer.

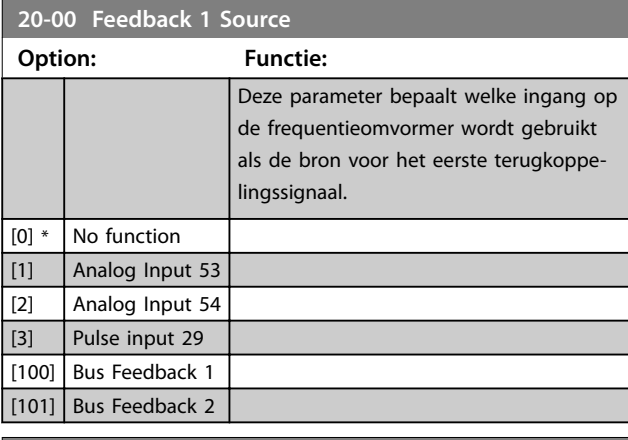

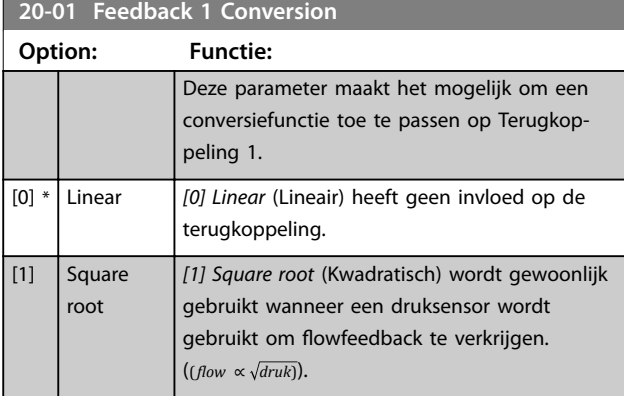

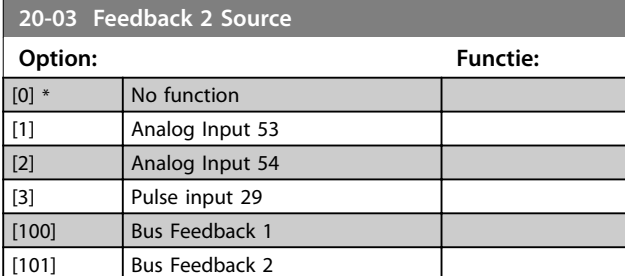

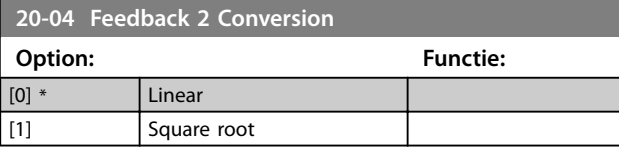

# 3.14.2 20-2\* Feedback/Setpoint (Terugkoppeling/setpoint)

Parametergroep voor terugkoppelingsfunctie en setpoints. Selecteer het setpoint en de terugkoppeling die moeten worden gebruikt. Het setpoint en de terugkoppeling kunnen een vast paar zijn of afzonderlijk worden geselecteerd op basis van logische vergelijkingen.

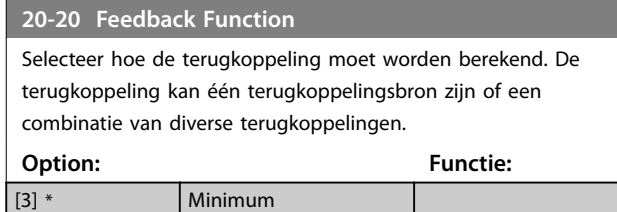

# 3.14.3 20-8\* PI Basic Settings (PIbasisinstellingen)

[4] Maximum

Parameters voor het configureren van de proces-PIregeling.

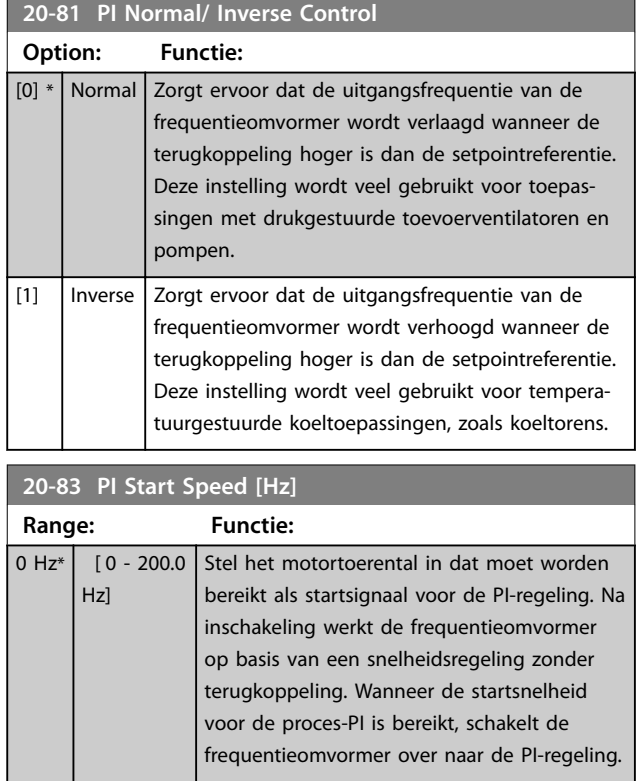

Danfoss

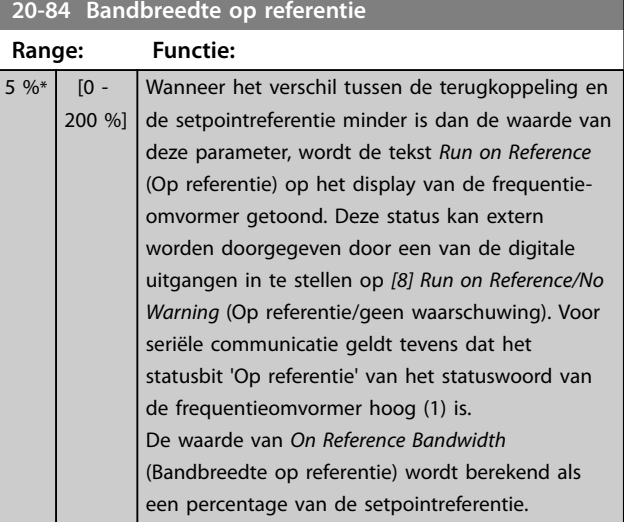

# 3.14.4 20-9\* PI Controller (PI-regelaar)

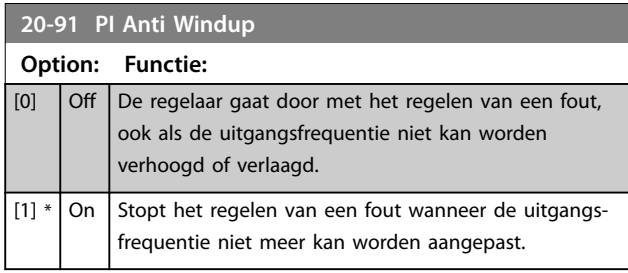

# **20-93 PI Proportional Gain**

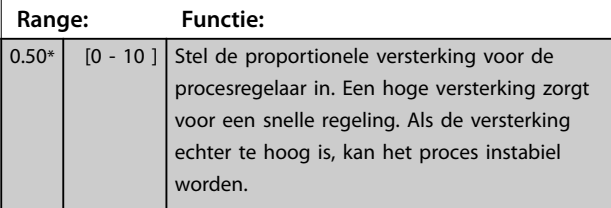

# **20-94 PI Integral Time**

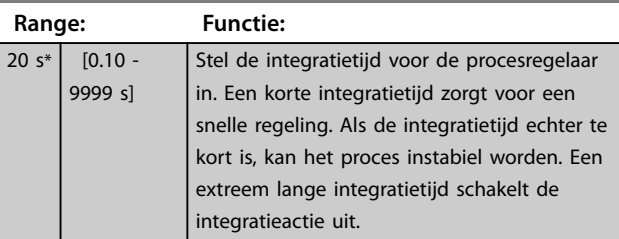

# **20-97 PI Feed Forward Factor**

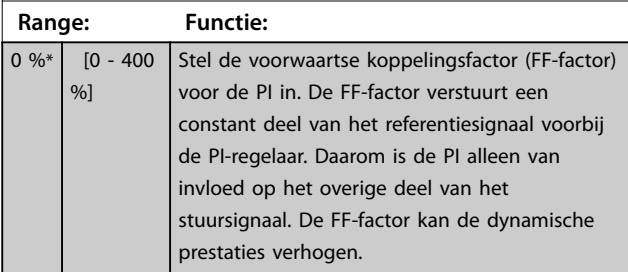

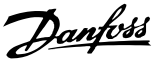

# 3.15 Hoofdmenu – Toepassingsfuncties – Groep 22

# 3.15.1 22-0\* Miscellaneous (Diversen)

Parametergroep voor extra instellingen.

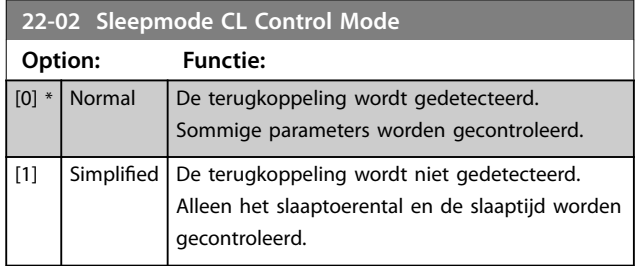

Deze parameter is van toepassing op de slaapmodus in een procesregeling met terugkoppeling. Gebruik deze parameter om in te stellen of de terugkoppeling voor de slaapmodus moet worden gedetecteerd.

# 3.15.2 22-4\* Sleep Mode (Slaapmodus)

Het doel van de slaapmodus is om de frequentieomvormer in staat te stellen zichzelf uit te schakelen wanneer het systeem in evenwicht is. Dit bespaart energie en voorkomt dat de regeling van het systeem doorschiet (overmatige druk, water overmatig gekoeld in koeltorens, problemen met de drukhandhaving in gebouwen). Dit is tevens belangrijk omdat in sommige toepassingen beletten de frequentieomvormer de motor niet op lage toeren kan laten draaien. Dit kan leiden tot beschadiging van pompen, onvoldoende smering in tandwielkasten en instabiliteit van ventilatoren.

De slaapregelaar heeft 2 belangrijke functies: de mogelijkheid om op het juiste moment naar de slaapmodus te gaan en de mogelijkheid om de slaapmodus op het juiste moment weer af te sluiten. Het doel is om de frequentieomvormer zo lang mogelijk in de slaapstand te houden om veelvuldig in- en uitschakelen van de motor te voorkomen en tegelijkertijd de geregelde systeemvariabele binnen een acceptabel bereik te houden.

# **De gevolgde procedure bij gebruik van de slaapstand in een regeling zonder terugkoppeling:**

- 1. Het motortoerental is lager dan het in *[parameter 22-47 Sleep Speed \[Hz\]](#page-92-0)* ingestelde toerental; de motor draait langer dan de in *[parameter 22-40 Minimum Run Time](#page-91-0)* ingestelde tijd; de slaaptoestand duurt langer dan de in *[parameter 22-48 Sleep Delay Time](#page-92-0)* ingestelde tijd.
- 2. De frequentieomvormer laat de motor uitlopen tot *[parameter 1-82 Min Speed for Function at Stop](#page-40-0) [\[Hz\]](#page-40-0)*.
- 3. De frequentieomvormer activeert *[parameter 1-80 Function at Stop](#page-40-0)*. De frequentieomvormer bevindt zich nu in de slaapmodus.
- 4. De frequentieomvormer vergelijkt het toerentalsetpoint met *[parameter 22-43 Wake-Up Speed \[Hz\]](#page-91-0)* om een reactiveringssituatie te detecteren.
- 5. Het toerentalsetpoint is hoger dan *[parameter 22-43 Wake-Up Speed \[Hz\]](#page-91-0)*; de slaapconditie duurt langer dan de in *[parameter 22-41 Minimum Sleep Time](#page-91-0)* ingestelde tijd; de reactiveringsconditie duurt langer dan de in *[parameter 22-49 Wake-Up Delay Time](#page-92-0)* ingestelde tijd. De frequentieomvormer is nu niet meer in de slaapmodus.
- 6. De frequentieomvormer keert terug naar een snelheidsregeling zonder terugkoppeling (laat de motorsnelheid aanlopen tot het toerentalsetpoint).

## **De gevolgde procedure bij gebruik van de slaapmodus in een regeling met terugkoppeling:**

- 1. De frequentieomvormer gaat naar de booststatus als aan de volgende startvoorwaarden is voldaan.
	- **•** Als *parameter 22-02 Sleepmode CL Control Mode* is ingesteld op *[0] Normal* (Normaal):
		- **-** Het motortoerental is lager dan de waarde in *[parameter 22-47 Sleep Speed](#page-92-0) [\[Hz\]](#page-92-0)*.
		- **-** De terugkoppeling is hoger dan de referentie.
		- **-** De motor draait langer dan de in *[parameter 22-40 Minimum](#page-91-0) [Run Time](#page-91-0)* ingestelde tijd.
		- **-** De slaaptoestand duurt langer dan de in *[parameter 22-48 Sleep Delay](#page-92-0) [Time](#page-92-0)* ingestelde tijd.
	- **•** Als *parameter 22-02 Sleepmode CL Control Mode* is ingesteld op *[1] Simplied* (Vereenvoudigd):
		- **-** Het motortoerental is lager dan de waarde in *[parameter 22-47 Sleep Speed](#page-92-0) [\[Hz\]](#page-92-0)*.
		- **-** De motor draait langer dan de in *[parameter 22-40 Minimum](#page-91-0) [Run Time](#page-91-0)* ingestelde tijd.
		- **-** De slaaptoestand duurt langer dan de in

**3 3**

Danfoss

*[parameter 22-48 Sleep Delay](#page-92-0) [Time](#page-92-0)* ingestelde tijd.

Als *parameter 22-45 Setpoint Boost* niet is ingesteld, gaat de frequentieomvormer naar de slaapmodus.

- <span id="page-91-0"></span>2. Nadat de in *parameter 22-46 Maximum Boost Time* ingestelde tijd is verstreken, laat de frequentieomvormer de motor uitlopen tot het toerental in *[parameter 1-82 Min Speed for Function at Stop \[Hz\]](#page-40-0)*.
- 3. De frequentieomvormer activeert *[parameter 1-80 Function at Stop](#page-40-0)*. De frequentieomvormer bevindt zich nu in de slaapmodus.
- 4. Wanneer de fout tussen de referentie en de terugkoppeling groter is dan parameter 22-44 Wake-Up Ref./FB Diff, de slaaptijd langer is dan de in *parameter 22-41 Minimum Sleep Time* ingestelde tijd en de reactiveringsconditie langer heeft geduurd dan de in *[parameter 22-48 Sleep Delay Time](#page-92-0)* ingestelde tijd, is de frequentieomvormer niet meer in de slaapmodus.
- 5. De frequentieomvormer keert terug naar een regeling met terugkoppeling.

# *LET OP*

**De slaapmodus is niet actief wanneer de lokale referentie actief is (toerental handmatig instellen via de navigatietoetsen op het LCP).**

**De slaapmodus werkt niet in de lokale modus. Voer een automatische setup zonder terugkoppeling uit voordat u de in-/uitgangen voor een regeling met terugkoppeling instelt.**

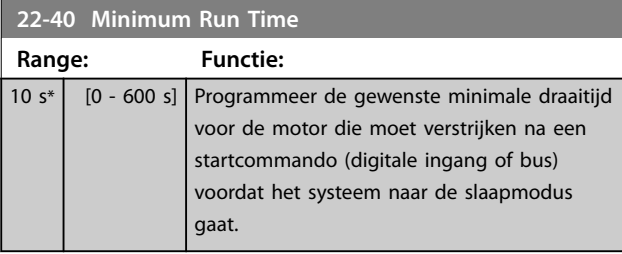

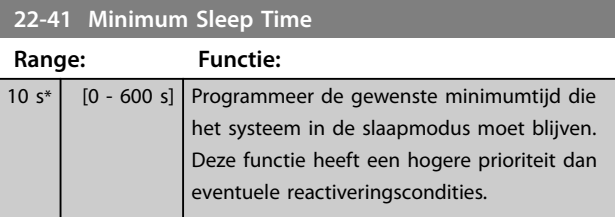

# **22-43 Wake-Up Speed [Hz]**

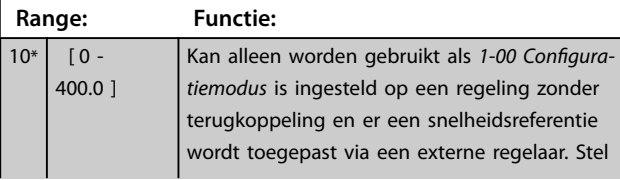

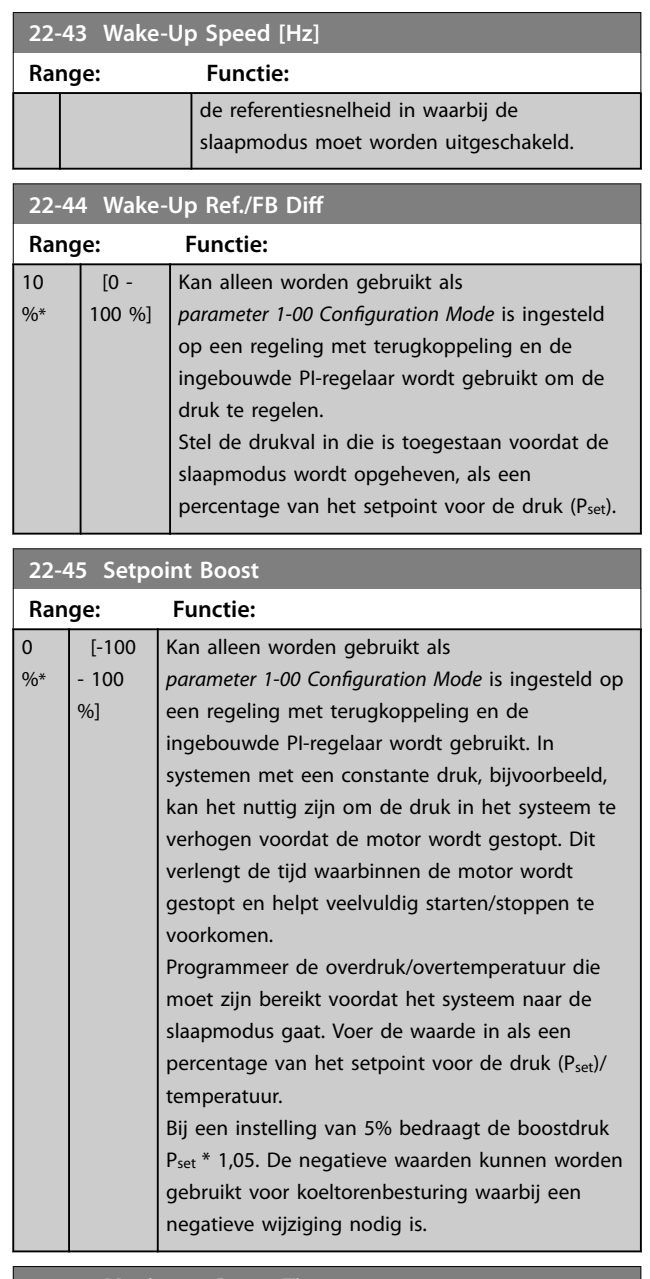

#### **22-46 Maximum Boost Time**

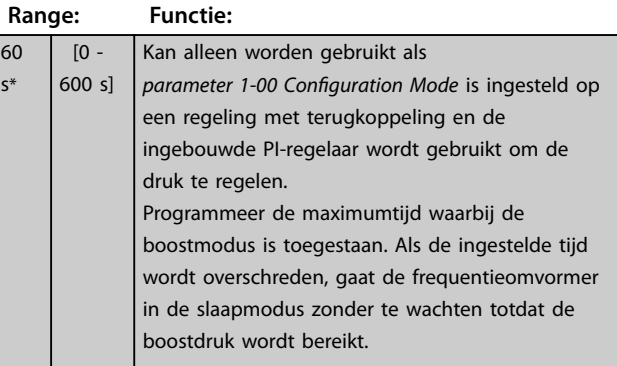

Danfoss

<span id="page-92-0"></span>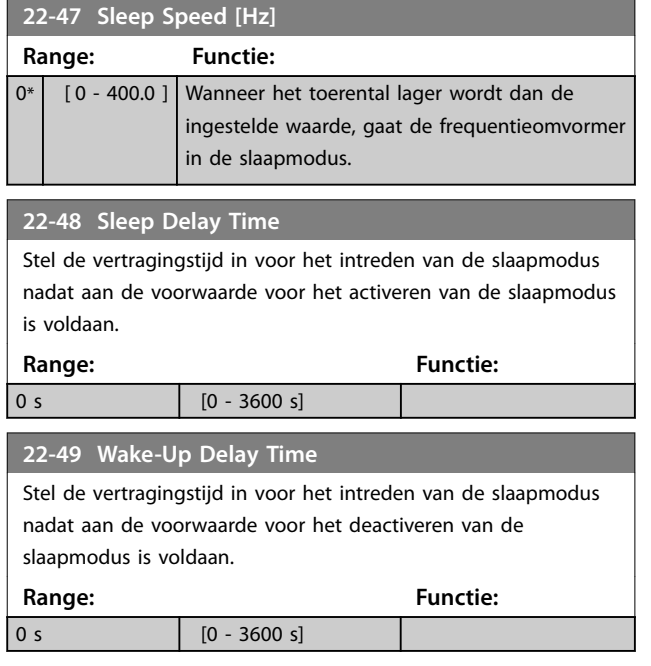

# 3.15.3 22-6\* Broken Belt Detection (Detectie defecte band)

Gebruik *Broken Belt Detection* (Detectie defecte band) voor een regeling met of zonder terugkoppeling in pomp- en ventilatorsystemen. Als het geschatte motorkoppel (stroom) lager is dan de koppelingswaarde (de stroomsterkte) voor een defecte band (*parameter 22-61 Broken Belt Torque*) en de uitgangsfrequentie van de frequentieomvormer 15 Hz of hoger is, wordt *parameter 22-60 Broken Belt Function* uitgevoerd.

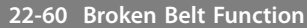

Bepaalt de actie die moet worden uitgevoerd als een situatie met een defecte band wordt gedetecteerd.

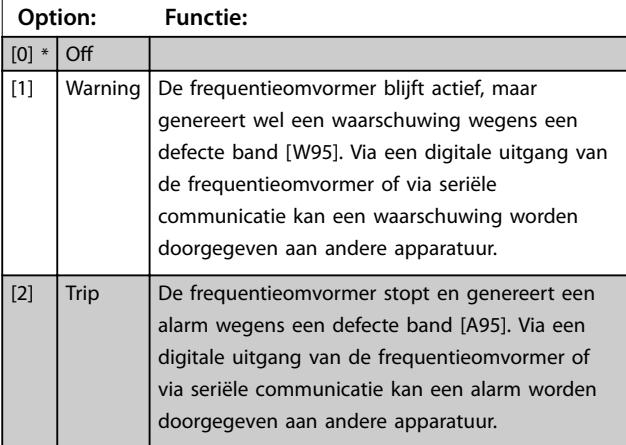

# *LET OP*

**Stel** *[parameter 14-20 Reset Mode](#page-79-0)* **niet in op** *[13] Innite auto reset* **(Onbeperkte autoreset) wanneer**  *parameter 22-60 Broken Belt Function* **is ingesteld op** *[2] Trip* **(Uitschakeling). In dat geval blijft de frequentieomvormer namelijk schakelen tussen actief draaien en stoppen wanneer een situatie met een defecte band wordt gedetecteerd.**

# *LET OP*

**Als de automatische-bypassfunctie is ingeschakeld, start de bypass wanneer de frequentieomvormer in een alarmtoestand blijft hangen. Schakel in dat geval de automatische-bypassfunctie uit wanneer** *[2] Trip* **(Uitsch.) is geselecteerd als de defecte-bandfunctie.**

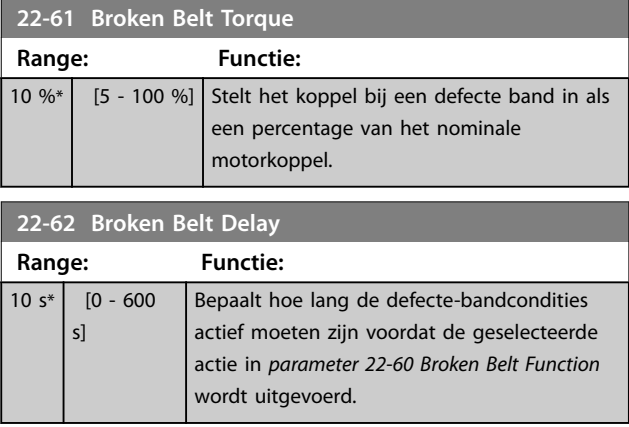

**3 3**

**3 3**

3.16 Hoofdmenu – Toepassingsfuncties 2 – Groep 24

3.16.1 24-0\* Fire Mode (Brandmodus)

# **AVOORZICHT**

**SCHADE AAN APPARATUUR EN LICHAMELIJK LETSEL Het niet onderbreken van de frequentieomvormer wegens brandmodusbedrijf kan overdruk veroorzaken en leiden tot schade aan het systeem en de componenten, waaronder luchtregelkleppen en luchtkanalen. Ook de frequentieomvormer zelf kan worden beschadigd en dit kan schade of brand veroorzaken.**

- **• Zorg dat het systeem correct is ontworpen en de gebruikte componenten zorgvuldig zijn geselecteerd.**
- **• Verzeker u ervan dat ventilatiesystemen die deel uitmaken van toepassingen voor beveiliging van mensenlevens, zijn goedgekeurd door de lokale brandweerautoriteiten.**

## **Achtergrondinformatie**

De brandmodus is bedoeld voor gebruik in kritieke omstandigheden waarbij het essentieel is dat de motor blijft draaien, ongeacht de normale beveiligingsfuncties van de frequentieomvormer. Dit kan bijvoorbeeld het geval zijn bij ventilatoren in tunnels of trappenhuizen, waarbij een continu werkende ventilator een veilige evacuatie van personeel mogelijk maakt in geval van brand. Bepaalde instellingen voor de brandmodusfunctie zorgen ervoor dat alarmen en uitschakelsituaties worden genegeerd, zodat de motor zonder onderbreking blijft werken.

#### **Activering**

De brandmodus kan alleen via de digitale ingangsklemmen worden geactiveerd. Zie parametergroep *5-1\* Digital Inputs* (Digitale ingangen).

#### **Meldingen op het display**

Wanneer de brandmodus is ingeschakeld, wordt op het display de statusmelding *Fire Mode* (Brandmodus) weergegeven.

De statusmelding verdwijnt zodra de brandmodus weer wordt uitgeschakeld.

Als tijdens de periode dat de frequentieomvormer in de brandmodus staat, een alarm wordt gegenereerd dat van invloed is op de garantie (zie *24-09 FM Alarm Handling*), wordt op het display de statusmelding *Fire Mode Limits Exceeded* (Brandmoduslimieten overschreden) weergegeven. Als deze statusmelding eenmaal verschijnt, blijft deze permanent gehandhaafd. De statusmelding kan niet worden verwijderd.

Digitale en relaisuitgangen kunnen worden geconfigureerd voor de statusmelding *Fire Mode Active* (Brandmodus actief). Zie parametergroep *5-3\* Digital Outputs* (Digitale uitgangen) en parametergroep *5-4\* Relays* (Relais).

Toegang tot de statusmeldingen *Fire Mode Brandmodus* (Brandmodus) en *Fire Mode Limits Exceeded* (Brandmoduslimieten overschreden) is te verkrijgen via het uitgebreide statuswoord.

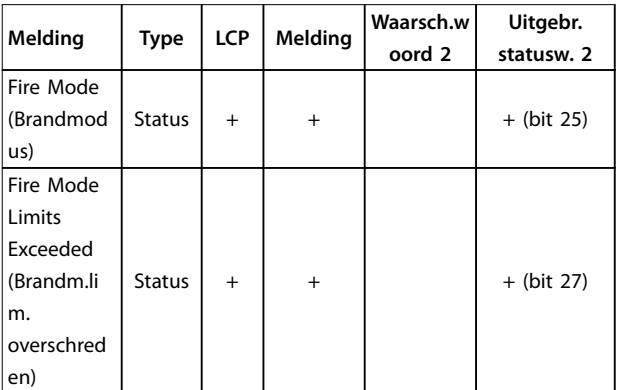

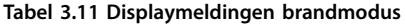

## **Log**

Een overzicht van gebeurtenissen met betrekking tot de brandmodus kan worden bekeken via parametergroep *18-1\* Fire Mode Log* (Brandmoduslog).

De log bevat de laatste 10 gebeurtenissen. *Fire Mode Limits Exceeded* (Brandmoduslimieten overschreden) heeft een hogere prioriteit dan *Fire Mode Active* (Brandmodus actief). De log kan niet worden gereset.

De volgende gebeurtenissen worden gelogd:

- **•** Brandmodus ingeschakeld.
- **•** Brandmoduslimieten overschreden (alarmen die van invloed zijn op de garantie).

Alle andere alarmen die zich voordoen terwijl de brandmodus is ingeschakeld, worden op de normale wijze gelogd.

# *LET OP*

**Tijdens bedrijf in de brandmodus worden alle stopcommando's naar de frequentieomvormer genegeerd, inclusief** *Coast/Coast inverse* **(Vrijloop/Vrijloop geïnverteerd) en** *External interlock* **(Externe vergrendeling).**

# *LET OP*

**Als het commando** *[11] Start Reversing* **(Start omkeren) wordt ingesteld voor een digitale ingang in**  *[parameter 5-10 Terminal 18 Digital Input](#page-52-0)***, interpreteert de omvormer dit als een omkeercommando.**

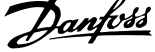

<span id="page-94-0"></span>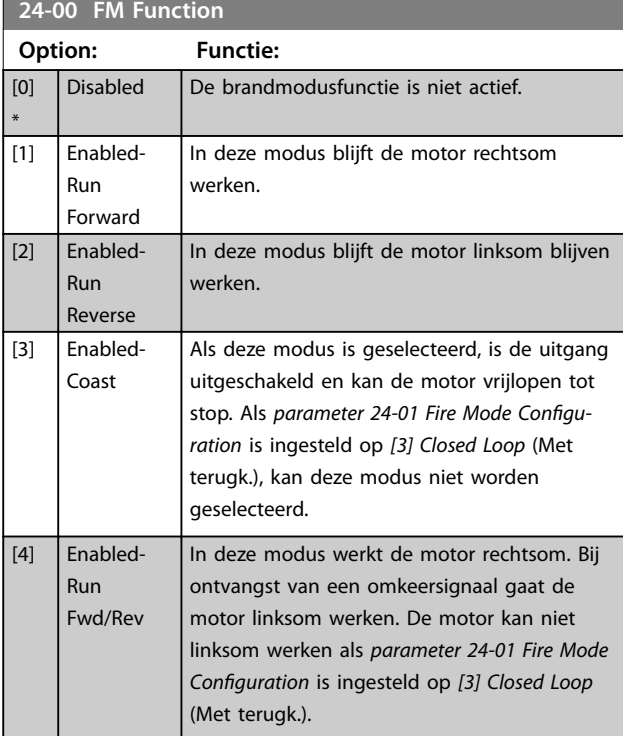

# *LET OP*

**In de brandmodus worden alarmen gegenereerd of genegeerd op basis van de instelling in** *24-09 FM Alarm Handling***.**

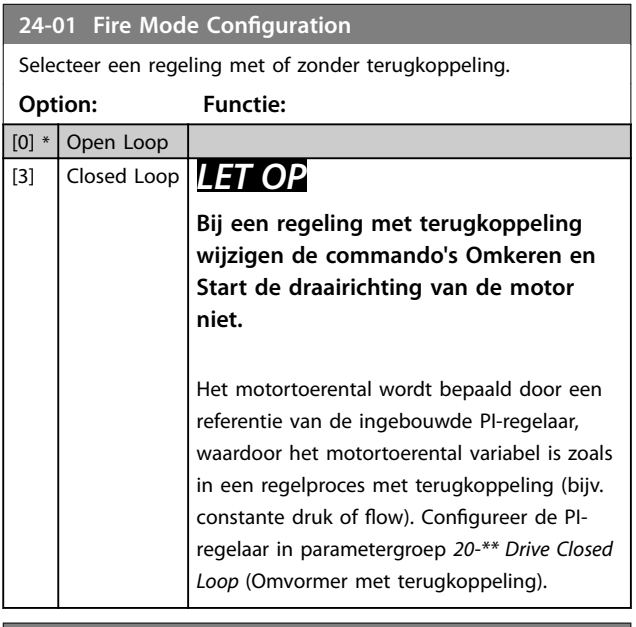

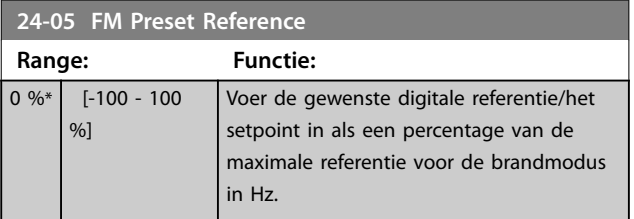

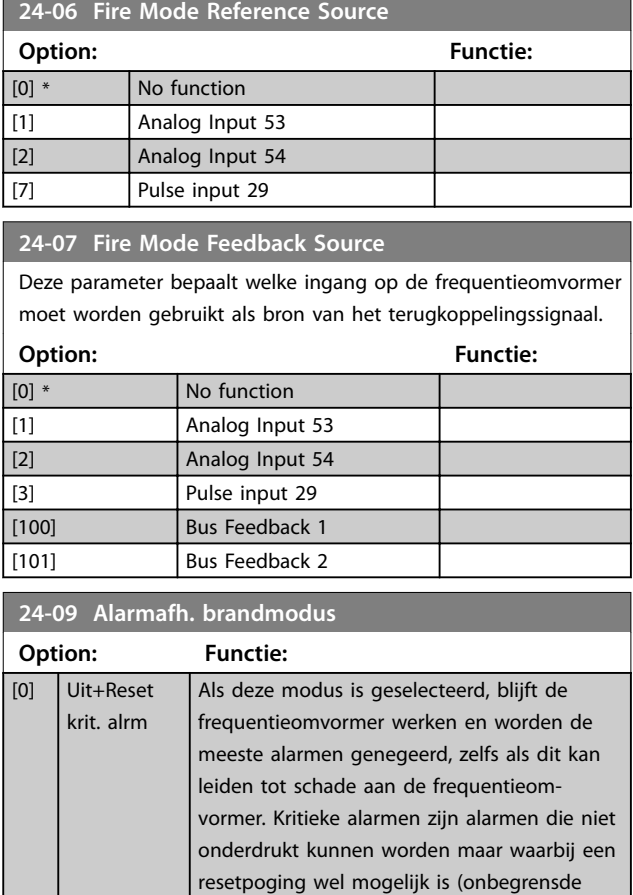

![](_page_94_Picture_440.jpeg)

# *LET OP*

**Bepaalde alarmen kunnen de levensduur van de frequentieomvormer beïnvloeden. Als een van deze alarmen zich voordoet in de brandmodus en wordt genegeerd, dan wordt deze gebeurtenis opgeslagen in de brandmoduslog.**

**In de brandmoduslog worden de laatste 10 gebeurtenissen gelogd met betrekking tot alarmen die van invloed zijn op de garantie, inschakeling van de brandmodus en uitschakeling van de brandmodus.**

# *LET OP*

**De instelling in** *14-20 Resetmodus* **wordt genegeerd wanneer de brandmodus is ingeschakeld (zie parametergroep** *24-0\* Fire Mode* **(Brandmodus)).**

<u>Danfoss</u>

![](_page_95_Picture_360.jpeg)

![](_page_95_Figure_4.jpeg)

**Afbeelding 3.16 Omvormerbypassfunctie**

**Tabel 3.12 Alarmafhandeling brandmodus**

# 3.16.2 24-1\* Drive Bypass (Omvormerbypass)

De frequentieomvormer is uitgerust met een functie die automatisch een externe elektromechanische bypass kan activeren in geval van vrijlopen in de brandmodus (zie *[parameter 24-00 FM Function](#page-94-0)*).

De bypass zorgt ervoor dat de motor rechtstreeks op het net gaat werken. De externe bypass wordt geactiveerd via 1 van de digitale uitgangen of relais van de frequentieomvormer als deze voor de bypassfunctie is geprogrammeerd in parametergroep *5-3\* Digital Outputs* (Digitale uitgangen) of parametergroep *5-4\* Relays* (Relais).

# *LET OP*

**De omvormerbypass kan niet worden uitgeschakeld in de brandmodus. Uitschakelen is alleen mogelijk door het brandmodussignaal te verwijderen of de voeding naar de frequentieomvormer te onderbreken.**

Wanneer de omvormerbypass actief is, verschijnt op het display van het LCP de statusmelding *Drive Bypass* (Omvormerbypass). Deze melding heeft een hogere prioriteit dan de statusmeldingen voor de brandmodus. Wanneer de automatische omvormerbypassfunctie is ingeschakeld, schakelt deze de externe bypass in overeenkomstig *Afbeelding 3.16*.

De status kan worden uitgelezen via het uitgebreide statuswoord 2, bit 24.

![](_page_95_Picture_361.jpeg)

#### **24-11 Drive Bypass Delay Time**

![](_page_95_Picture_362.jpeg)

Danfoss

# 3.17 Hoofdmenu – Speciale functies – Groep 30

# 3.17.1 30-2\* Adv. Start Adjust (Geav. startaanpassingen)

Parametergroep voor geavanceerde startaanpassingen.

![](_page_96_Picture_82.jpeg)

![](_page_96_Picture_83.jpeg)

Danfoss

# <span id="page-97-0"></span>4 Problemen verhelpen

# 4.1 Inleiding tot alarmen en waarschuwingen

Een waarschuwing of alarm wordt weergegeven via het relevante indicatielampje aan de voorzijde van de frequentieomvormer en aangeduid via een code op het display.

Een waarschuwing blijft actief totdat het probleem is verholpen. In bepaalde omstandigheden kan de motor blijven werken. Waarschuwingen kunnen kritiek zijn, maar dit is niet altijd het geval.

Als er een alarm optreedt, betekent dit dat de frequentieomvormer automatisch is uitgeschakeld. Alarmen moeten worden gereset om de eenheid weer op te starten nadat de fout is opgeheven.

#### **Dit is mogelijk op 4 manieren:**

- 1. Via de [Reset]-toets.
- 2. Via een digitale ingang met de functie *Reset*.
- 3. Via seriële communicatie.
- 4. Door automatisch te resetten via de automatische-resetfunctie; zie *[parameter 14-20 Reset](#page-79-0) [Mode](#page-79-0)*.

# *LET OP*

**Na een handmatige reset via [Reset] moet u [Auto On] of [Hand On] indrukken om de motor weer te starten.**

Als een alarm niet kan worden gereset, komt dit mogelijk doordat de oorzaak nog niet is weggenomen, of omdat er sprake was van een uitschakeling met blokkering; *Tabel 4.1*.

Alarmen die gepaard gaan met een uitschakeling met blokkering, bieden extra beveiliging; in dat geval moet de netvoeding worden onderbroken voordat het alarm kan worden gereset. Nadat de netvoeding weer is aangesloten, is de frequentieomvormer niet langer geblokkeerd en kan hij op bovenstaande wijze worden gereset nadat de fout is opgeheven.

Alarmen zonder uitschakeling met blokkering kunnen ook worden gereset via de automatische resetfunctie in *[parameter 14-20 Reset Mode](#page-79-0)* (waarschuwing: automatische opheffing slaapmodus is mogelijk!).

Wanneer er in de tabel op de volgende pagina een kruisje staat bij zowel waarschuwing als alarm, betekent dit dat een alarm wordt voorafgegaan door een waarschuwing of dat u kunt programmeren of een waarschuwing dan wel een alarm moet worden gegenereerd bij een bepaalde fout.

Dit is bijvoorbeeld mogelijk in *[parameter 1-90 Motor](#page-40-0) [Thermal Protection](#page-40-0)*. Na een alarm of uitschakeling zal de motor blijven vrijlopen, terwijl op de frequentieomvormer een alarm en een waarschuwing zullen knipperen. Als het probleem is verholpen, blijft enkel het alarm knipperen.

![](_page_97_Picture_411.jpeg)

![](_page_98_Picture_308.jpeg)

#### **Tabel 4.1 Lijst met alarm-/waarschuwingscodes**

*(X) Afhankelijk van parameter*

Een uitschakeling (trip) vindt plaats wanneer een alarm is weergegeven. De uitschakeling (trip) laat de motor vrijlopen en kan worden gereset door op [Reset] te drukken of via een digitale ingang (parametergroep *5-1\* Digital Inputs* (Digitale ingangen) [1]). Een gebeurtenis die een dergelijk alarm veroorzaakt, zal geen schade toebrengen aan de frequentieomvormer en zal geen gevaarlijke situatie opleveren. Een uitschakeling met blokkering treedt op bij alarmen die schade kunnen toebrengen aan de frequentieomvormer of hierop aangesloten onderdelen. Een uitschakeling met blokkering kan enkel worden gereset door de voeding uit en weer in te schakelen.

![](_page_98_Picture_309.jpeg)

#### **Tabel 4.2 Ledindicatie**

De alarmwoorden, waarschuwingswoorden en uitgebreide statuswoorden kunnen voor diagnose worden uitgelezen via een (optionele) veldbus. Zie ook *[parameter 16-90 Alarm Word](#page-87-0)*, *[parameter 16-92 Warning Word](#page-87-0)* en *[parameter 16-94 Ext. Status Word](#page-87-0)*.

Danfoss

# <span id="page-99-0"></span>4.2 Alarmwoorden

![](_page_99_Picture_806.jpeg)

![](_page_99_Picture_807.jpeg)

# 4.3 Waarschuwingswoorden

![](_page_99_Picture_808.jpeg)

Danfoss

**Problemen verhelpen Programmeerhandleiding**

![](_page_100_Picture_816.jpeg)

De aanduiding *0* in *[Tabel 4.3](#page-99-0)* geeft aan dat dit statuswoord niet wordt ondersteund.

# 4.4 Uitgebreide statuswoorden

![](_page_100_Picture_817.jpeg)

![](_page_100_Picture_818.jpeg)

![](_page_101_Picture_2.jpeg)

|     |          |            | parameter 16       | parameter 16-95        |
|-----|----------|------------|--------------------|------------------------|
|     |          |            | -94 Ext.           | <b>Ext. Status</b>     |
| Bit | Hex      | Dec        | <b>Status Word</b> | Word 2                 |
|     |          |            |                    | Firemodelimi-          |
|     |          |            |                    | texceed                |
|     |          |            |                    | (Brandm.lim.           |
| 27  | 8000000  | 134217728  | 0                  | overschreden)          |
|     |          |            |                    | <b>FlyStart Active</b> |
|     |          |            |                    | (Vlieg. start          |
| 28  | 10000000 | 268435456  | 0                  | actief)                |
| 29  | 20000000 | 536870912  | 0                  | 0                      |
| 30  | 40000000 | 1073741824 | 0                  | 0                      |
|     |          |            | Database           |                        |
|     |          |            | busy               |                        |
|     |          |            | (Database          |                        |
| 31  | 80000000 | 2147483648 | bezig)             | 0                      |

**Tabel 4.3 Uitgebreide statuswoorden**

# 4.5 Lijst met waarschuwingen en alarmen

#### **WAARSCHUWING/ALARM 2, Live-zerofout**

Deze waarschuwing of dit alarm verschijnt alleen als [parameter 6-01 Live Zero Timeout Function](#page-59-0) is geconfigureerd. Het signaal op 1 van de analoge ingangen is minder dan 50% van de minimumwaarde die voor die ingang is geprogrammeerd. Deze conditie kan worden veroorzaakt door draadbreuk of door een signaal van een defect apparaat.

#### **Probleem verhelpen**

- **•** Controleer de aansluitingen op alle analoge ingangsklemmen. Stuurklem 53 en 54 voor signalen, klem 55 gemeenschappelijk.
- **•** Controleer of de programmering van de frequentieomvormer overeenkomt met het type analoge signaal.

#### **WAARSCHUWING/ALARM 3, Geen motor**

Er is geen motor aangesloten op de uitgang van de frequentieomvormer. Controleer de kabelaansluiting tussen de frequentieomvormer en de motor.

# **WAARSCHUWING/ALARM 4, Voedingsfaseverlies**

Aan de voedingszijde ontbreekt een fase of de onbalans van de netspanning is te hoog. Deze melding verschijnt ook als er een fout optreedt in de ingangsgelijkrichter op de frequentieomvormer. De opties worden geprogrammeerd via *[parameter 14-12 Function at Mains](#page-79-0) [Imbalance](#page-79-0)*.

#### **Probleem verhelpen:**

Controleer de voedingsspanning en voedingsstromen naar de frequentieomvormer.

# **WAARSCHUWING/ALARM 7, DC-overspanning**

Als de DC-tussenkringspanning hoger is dan de begrenzing, schakelt de omvormer na enige tijd uit.

#### **Probleem verhelpen**

- **•** Verleng de ramp-tijd.
- **•** Activeer functies in *[parameter 2-10 Brake Function](#page-42-0)*.
- **•** Schakel de overspanningsbeveiliging in *[parameter 2-17 Over-voltage Control](#page-43-0)*.

### **WAARSCHUWING/ALARM 8, DC-onderspanning**

Als de DC-tussenkringspanning lager wordt dan de limiet voor lage spanning, schakelt de frequentieomvormer uit na een vaste vertragingstijd. Deze tijdsvertraging hangt af van de eenheidgrootte.

#### **Probleem verhelpen**

- **•** Controleer of de voedingsspanning overeenkomt met de spanning van de frequentieomvormer.
- **•** Voer een ingangsspanningstest uit.

#### **WAARSCHUWING/ALARM 9, Omvormer overbelast**

De frequentieomvormer staat op het punt van uitschakeling wegens overbelasting (te hoge stroom gedurende een te lange tijd). De teller voor de thermo-elektronische omvormerbeveiliging genereert een waarschuwing bij 90% en schakelt uit bij 100%, waarbij een alarm wordt gegenereerd. De frequentieomvormer kan niet worden gereset totdat de teller onder de 90% is gezakt. De fout is dat de frequentieomvormer gedurende een te lange tijd voor meer dan 100% is overbelast.

#### **Probleem verhelpen**

- **•** Vergelijk de aangegeven uitgangsstroom op het LCP met de nominale stroom van de frequentieomvormer.
- **•** Vergelijk de aangegeven uitgangsstroom op het LCP met de gemeten motorstroom.
- **•** Laat de thermische belasting weergeven op het LCP en houd de waarde in de gaten. Wanneer de stroom hoger is dan de nominale continustroom van de frequentieomvormer, gaat de teller omhoog. Wanneer de stroom lager is dan de nominale continustroom van de frequentieomvormer, gaat de teller omlaag.

# *LET OP*

**Zie de sectie over reductie in de Design Guide voor meer informatie als een hoge schakelfrequentie vereist is.**

## **WAARSCHUWING/ALARM 10, Overtemperatuur motor-ETR**

De elektronische thermische beveiliging (ETR) geeft aan dat de motor te warm is. Stel in *[parameter 1-90 Motor](#page-40-0) [Thermal Protection](#page-40-0)* in of de frequentieomvormer een waarschuwing of een alarm moet genereren wanneer de teller 100% bereikt. De fout is dat de motor gedurende een te lange tijd voor meer dan 100% is overbelast.

## **Probleem verhelpen**

- **•** Controleer op oververhitting van de motor.
- **•** Controleer of de motor mechanisch overbelast is.
- **•** Controleer of *moto[rparameter 1-24 Motor Current](#page-36-0)* correct is ingesteld.
- **•** Controleer of de motorgegevens in parameter 1-20 tot en met 1-25 correct zijn ingesteld.
- **•** Voer een AMA uit via *[parameter 1-29 Automatic](#page-36-0) [Motor Adaption \(AMA\)](#page-36-0)*.

## **WAARSCHUWING/ALARM 11, Overtemperatuur motorthermistor**

De thermistor of de thermistoraansluiting is ontkoppeld. In *[parameter 1-90 Motor Thermal Protection](#page-40-0)* kunt u instellen of de frequentieomvormer een waarschuwing of een alarm moet genereren.

#### **Probleem verhelpen**

- **•** Controleer op oververhitting van de motor.
- **•** Controleer of de motor mechanisch overbelast is.
- **•** Controleer of de thermistor correct is aangesloten.

**•** Controleer bij gebruik van een thermische schakelaar of thermistor of de instelling van *[parameter 1-93 Thermistor Source](#page-40-0)* overeenkomt met de sensorbedrading.

# **WAARSCHUWING/ALARM 13, Overstroom**

De piekstroombegrenzing van de omvormer is overschreden. De waarschuwing zal ongeveer 1,5 s aanhouden, waarna de frequentieomvormer uitschakelt en een alarm genereert.

#### **Probleem verhelpen**

- **•** Deze fout kan worden veroorzaakt door schokbelasting of een snelle acceleratie bij belastingen met een hoge massatraagheid.
- **•** Schakel de frequentieomvormer uit. Controleer of de motoras kan worden gedraaid.
- **•** Controleer of het vermogen van de motor overeenkomt met dat van de frequentieomvormer.
- **•** De motorgegevens in par. 1-20 tot en met 1-25 zijn verkeerd ingesteld.

#### **ALARM 14, Aardfout**

Er is een ontlading van de uitgangsfasen naar aarde, hetzij in de kabel tussen de frequentieomvormer en de motor of in de motor zelf.

#### **Probleem verhelpen**

- **•** Schakel de frequentieomvormer uit en hef de aardfout op.
- **•** Meet de weerstand van de motorkabels en de motor naar aarde met behulp van een isolatiemeter om te controleren op aardfouten in de motor.

#### **ALARM 16, Kortsluiting**

Er is kortsluiting op de motorklemmen of in de motor zelf.

Schakel de frequentieomvormer uit en hef de kortsluiting op.

## **WAARSCHUWING/ALARM 17, Stuurw. t-o**

Er is geen communicatie met de frequentieomvormer. Deze waarschuwing is alleen actief als

*[parameter 8-04 Control Timeout Function](#page-64-0)* niet is ingesteld op [0] Off (Uit).

Als *[parameter 8-04 Control Timeout Function](#page-64-0)* is ingesteld op *Stop and Trip* (Stop en uitschakeling) wordt er een waarschuwing gegeven. Na de uitlooptijd volgt de uitschakeling, waarbij een alarm wordt gegeven.

#### **Probleem verhelpen**

- **•** Controleer de aansluitingen op de kabel voor seriële communicatie.
- **•** Verhoog *[parameter 8-03 Control Timeout Time](#page-64-0)*.
- **•** Controleer de werking van de communicatieapparatuur.

**•** Controleer op een juiste installatie op basis van de EMC-vereisten.

# **WAARSCHUWING/ALARM 24, Ventilatorfout**

De ventilatorwaarschuwingsfunctie is een extra beveiliging die controleert of de ventilator actief/gemonteerd is. De ventilatorwaarschuwing kan worden uitgeschakeld via *[parameter 14-53 Fan Monitor](#page-80-0)* (*[0] Disabled* (Uitgesch.).

#### **Probleem verhelpen**

**•** Controleer de ventilatorweerstand.

#### **ALARM 30, Motorfase U ontbreekt**

Motorfase U tussen frequentieomvormer en motor ontbreekt.

Schakel de frequentieomvormer uit en controleer motorfase U.

#### **ALARM 31, Motorfase V ontbreekt**

Motorfase V tussen frequentieomvormer en motor ontbreekt.

Schakel de frequentieomvormer uit en controleer motorfase V.

#### **ALARM 32, Motorfase W ontbreekt**

Motorfase W tussen frequentieomvormer en motor ontbreekt.

Schakel de frequentieomvormer uit en controleer motorfase W.

#### **ALARM 38, Interne fout**

Neem contact op met uw Danfoss-leverancier.

#### **ALARM 44, Aardfout 2**

Er is een ontlading van de uitgangsfasen naar aarde, hetzij in de kabel tussen de frequentieomvormer en de motor of in de motor zelf.

#### **Probleem verhelpen**

- **•** Schakel de frequentieomvormer uit en hef de aardfout op.
- **•** Meet de weerstand van de motorkabels en de motor naar aarde met behulp van een isolatiemeter om te controleren op een aardfout in de motor.

# **ALARM 46, Spanning gate driver laag**

De voeding van de voedingskaart valt niet binnen het bereik. Er zijn 3 voedingen die worden gegenereerd door de schakelende voeding (SMPS – switched mode power supply) op de voedingskaart: 24 V, 5 V en  $\pm$  18 V.

#### **Probleem verhelpen**

**•** Controleer de voedingskaart.

# **ALARM 47, 24 V-voeding laag**

De 24 V DC wordt gemeten op de stuurkaart. Dit alarm treedt op wanneer de gedetecteerde spanning op klem 12 lager is dan 18 V. Controleer de stuurkaart en de aangesloten belasting.

#### **ALARM 51, AMA controleer Unom en Inom**

De instelling van de motorspanning, de motorstroom en het motorvermogen zijn waarschijnlijk fout. Controleer de instellingen.

#### **ALARM 52, AMA lage Inom**

De motorstroom is te laag. Controleer de instellingen.

#### **ALARM 53, AMA motor te groot** De motor is te groot om een AMA te kunnen uitvoeren.

**ALARM 54, AMA motor te klein**

De motor is te klein om een AMA te kunnen uitvoeren.

#### **ALARM 55, AMA parameter buiten bereik**

De gevonden parameterinstellingen voor de motor vallen buiten het toegestane bereik.

#### **ALARM 56, AMA onderbroken door gebruiker** De AMA is onderbroken.

#### **ALARM 57, AMA time-out**

Probeer de AMA enkele keren opnieuw te starten, totdat de AMA is uitgevoerd. Wanneer de procedure meerdere keren kort na elkaar wordt uitgevoerd, kan de motor zo warm worden dat de weerstanden R<sub>s</sub> en R<sub>r</sub> groter worden. In de meeste gevallen is dit niet kritiek.

#### **ALARM 58, AMA interne fout**

Neem contact op met uw Danfoss-leverancier.

### **WAARSCHUWING 59, Stroomgrens**

De stroom is hoger dan de waarde in *[parameter 4-18 Current Limit](#page-47-0)*.

#### **ALARM 60, Externe vergrendeling**

De externe vergrendeling is ingeschakeld. Om terug te keren naar normaal bedrijf moet 24 V DC worden geschakeld op de klem die is geprogrammeerd voor externe vergrendeling. Vervolgens moet de frequentieomvormer worden gereset (via seriële communicatie of een digitale I/O, of door op [Reset] te drukken).

#### **ALARM 69, Overtemperatuur voedingskaart**

De temperatuur op de voedingskaart is te hoog of te laag.

#### **Probleem verhelpen**

- **•** Controleer of de omgevingstemperatuur binnen de limieten valt.
- Controleer of de filters verstopt zijn.
- **•** Controleer de werking van de ventilator.
- **•** Controleer de voedingskaart.

#### ALARM 70, Ongeldige configuratie vermogensdeel

De stuurkaart en de voedingskaart zijn incompatibel met elkaar. Neem contact op met uw leverancier. Vermeld hierbij de typecode van de eenheid die op het typeplaatje staat en de onderdeelnummers van de kaarten om de compatibiliteit te controleren.

**ALARM 80, Omvormer ingesteld op standaardwaarden** De parameterinstellingen worden na een handmatige reset ingesteld op de standaardwaarden.

# **WAARSCHUWING/ALARM 95, Defecte band**

Het koppel is lager dan de ingestelde waarde voor het koppel bij nullast, wat wijst op een defecte band. Zie parametergroep *22-6\* Broken Belt Detection* (Detectie defecte band).

# **ALARM 126, Motor draait**

Hoge tegen-EMK-spanning. Stop de rotor van de PMmotor.

#### **WAARSCHUWING 127, Tegen-EMK te hoog**

Deze waarschuwing geldt enkel voor PM-motoren. Deze waarschuwing wordt gegenereerd wanneer de tegen-EMK groter is dan 90%\*Uinvmax (drempelwaarde voor overspanning) en niet binnen 5 seconden terugvalt naar een normaal niveau.

# **WAARSCHUWING 200, Brandmodus**

De brandmodus is ingeschakeld.

# **WAARSCHUWING 202, Brandmoduslimiet overschreden**

Tijdens de brandmodus zijn een of meer alarmen onderdrukt die de garantie doen vervallen.

#### **ALARM 250, Nieuw reserveonderdeel**

De voeding of de schakelende voeding is vervangen.

### **ALARM 251, Nieuwe typecode**

De frequentieomvormer heeft een nieuwe typecode.

![](_page_104_Picture_19.jpeg)

Danfoss

# 4.6 Lijst met LCP-fouten

LCP-fouten zijn geen waarschuwingen of alarmen. Ze zijn niet van invloed op de werking van de frequentieomvormer. *Afbeelding 4.1* toont een LCP-fout op het LCP.

![](_page_105_Figure_5.jpeg)

**Afbeelding 4.1 Voorbeeld van LCP-fout**

![](_page_105_Picture_207.jpeg)

**Tabel 4.4 Lijst met LCP-fouten**

# 5 Parameterlijsten

# 5.1 Parameteropties

5.1.1 Standaardinstellingen

## **Wijzigingen tijdens bedrijf**

True: de parameter kan worden gewijzigd terwijl de frequentieomvormer in bedrijf is. False: de parameter kan uitsluitend worden gewijzigd

wanneer de frequentieomvormer is gestopt.

# **2-Set-up**

All set-up (alle setups): de parameters kunnen afzonderlijk worden ingesteld in elk van de 2 setups. 1 parameter kan 2 verschillende datawaarden hebben.

1 set-up: de datawaarde is hetzelfde in alle setups.

# **Uitdrukkingslimiet** Afhankelijk van grootte

**n.v.t.** Geen standaardwaarde beschikbaar.

#### **Conversie-index:**

Dit nummer verwijst naar een conversiecijfer dat wordt gebruikt bij het schrijven of lezen via een frequentieomvormer.

![](_page_106_Picture_264.jpeg)

![](_page_106_Picture_265.jpeg)

**Tabel 5.1 Datatype**

Danfoss

# Danfoss

# 5.1.2 0-\*\* Operation/Display (Bediening/display)

![](_page_107_Picture_587.jpeg)

# 5.1.3 1-\*\* Load and Motor (Belasting & motor)

![](_page_107_Picture_588.jpeg)
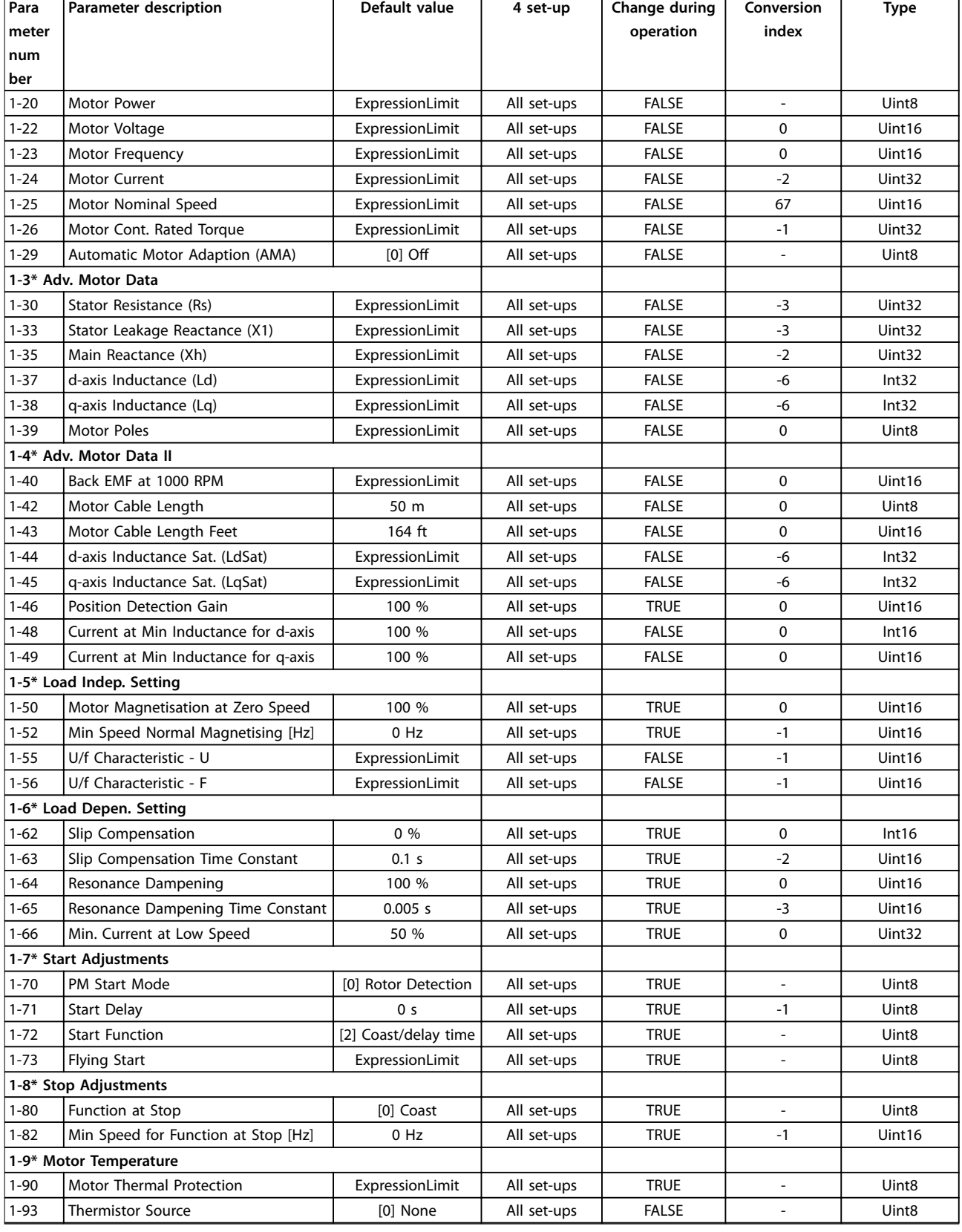

Danfoss

# 5.1.4 2-\*\* Brakes (Remmen)

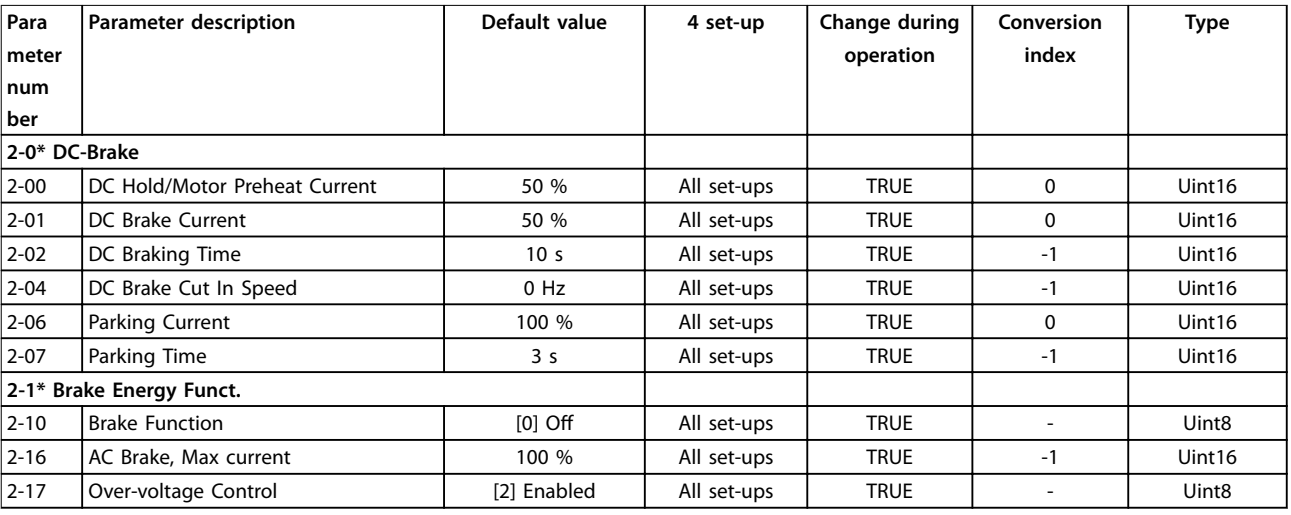

# 5.1.5 3-\*\* Reference/Ramps (Referenties/Ramps)

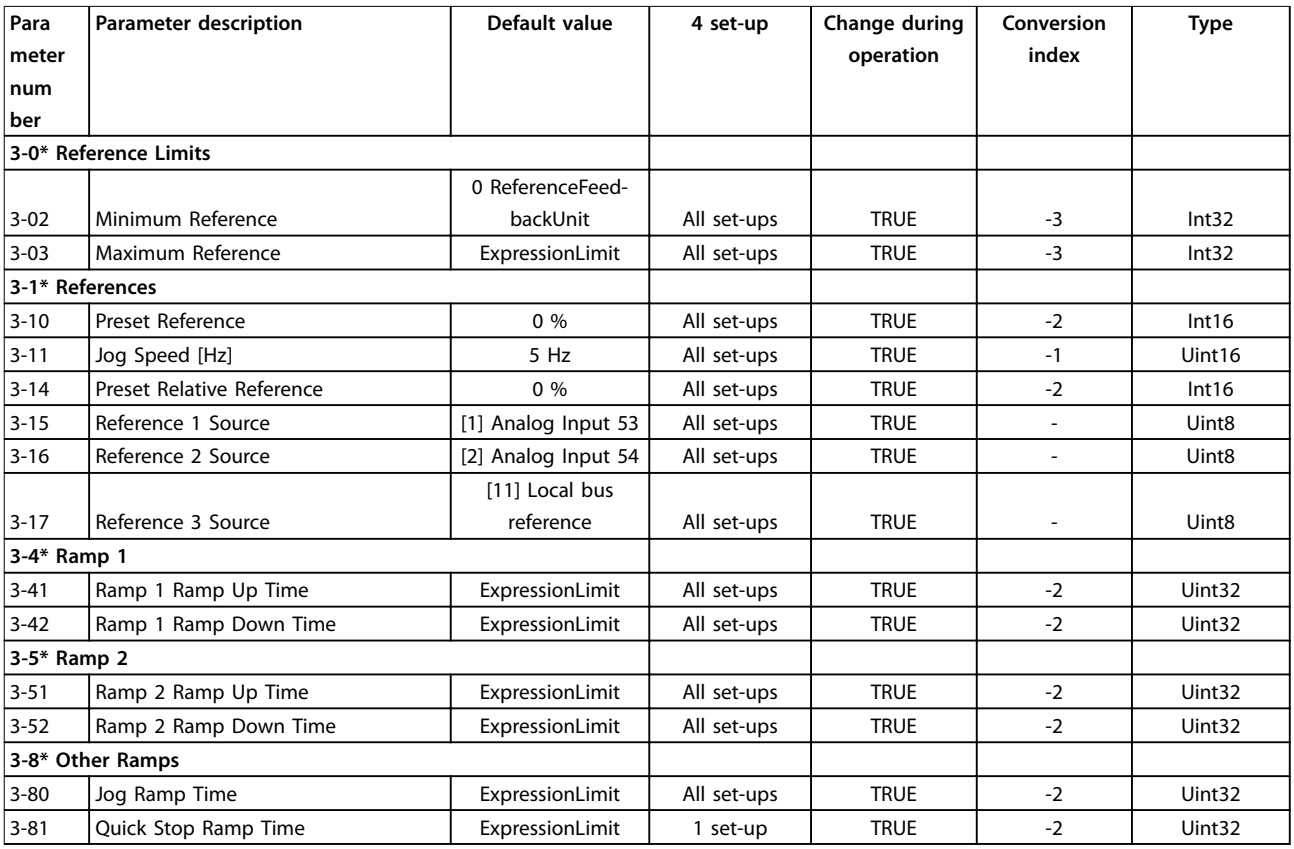

Danfoss

# Danfoss

# 5.1.6 4-\*\* Limits/Warnings (Begrenzingen/waarsch.)

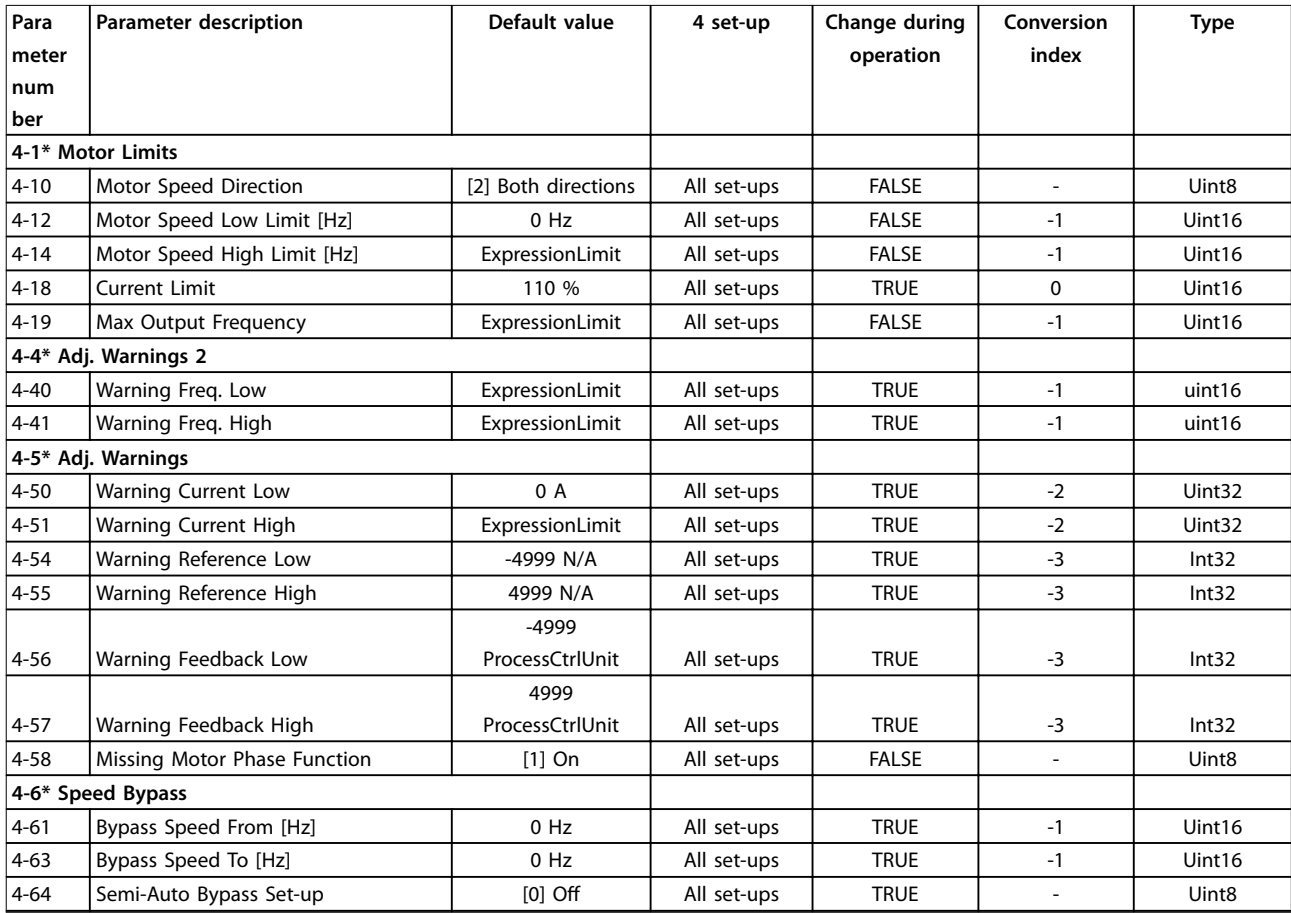

# 5.1.7 5-\*\* Digital In/Out (Digitaal In/Uit)

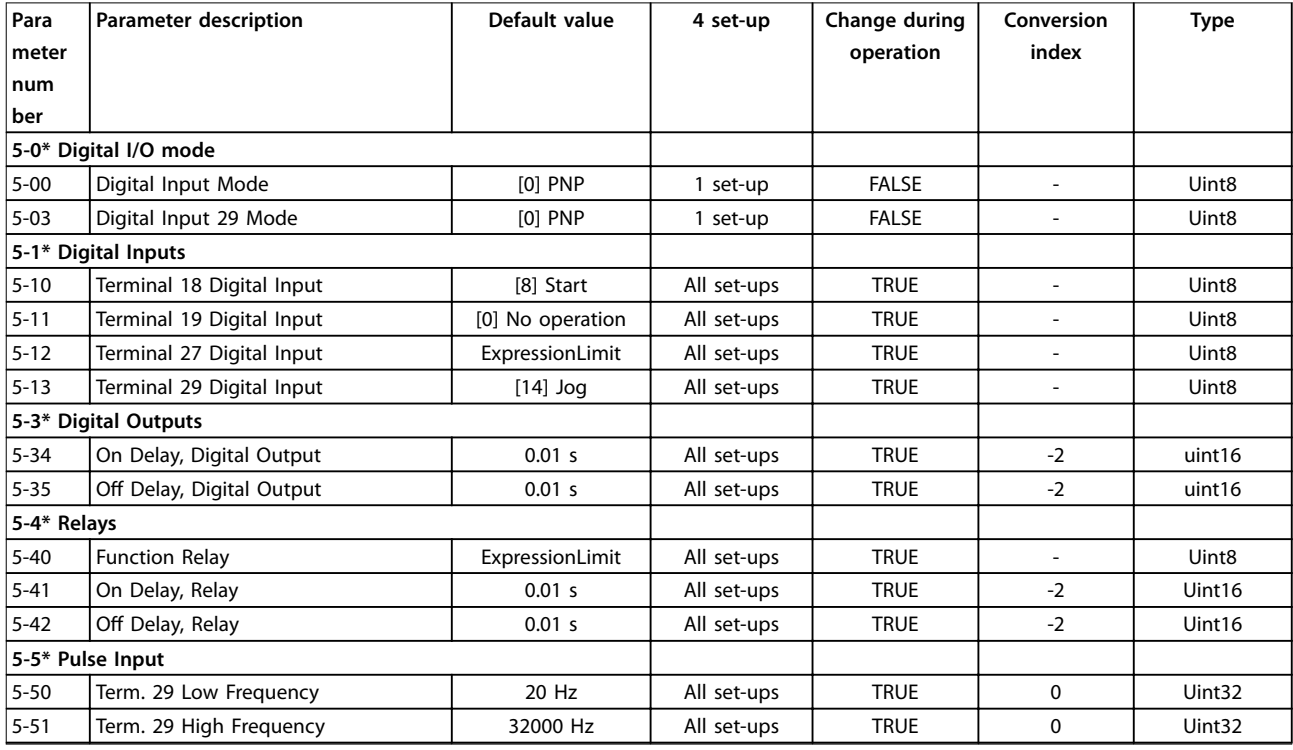

Danfoss

| Para                | <b>Parameter description</b>    | Default value   | 4 set-up    | Change during | Conversion | <b>Type</b> |
|---------------------|---------------------------------|-----------------|-------------|---------------|------------|-------------|
| meter               |                                 |                 |             | operation     | index      |             |
| num                 |                                 |                 |             |               |            |             |
| ber                 |                                 |                 |             |               |            |             |
| $5 - 52$            | Term. 29 Low Ref./Feedb. Value  | 0 N/A           | All set-ups | <b>TRUE</b>   | -3         | Int32       |
| $5 - 53$            | Term. 29 High Ref./Feedb. Value | ExpressionLimit | All set-ups | <b>TRUE</b>   | -3         | Int32       |
| 5-9* Bus Controlled |                                 |                 |             |               |            |             |
| $5 - 90$            | Digital & Relay Bus Control     | 0 N/A           | All set-ups | <b>TRUE</b>   |            | Uint32      |

5.1.8 6-\*\* Analog In/Out (Analoog In/Uit)

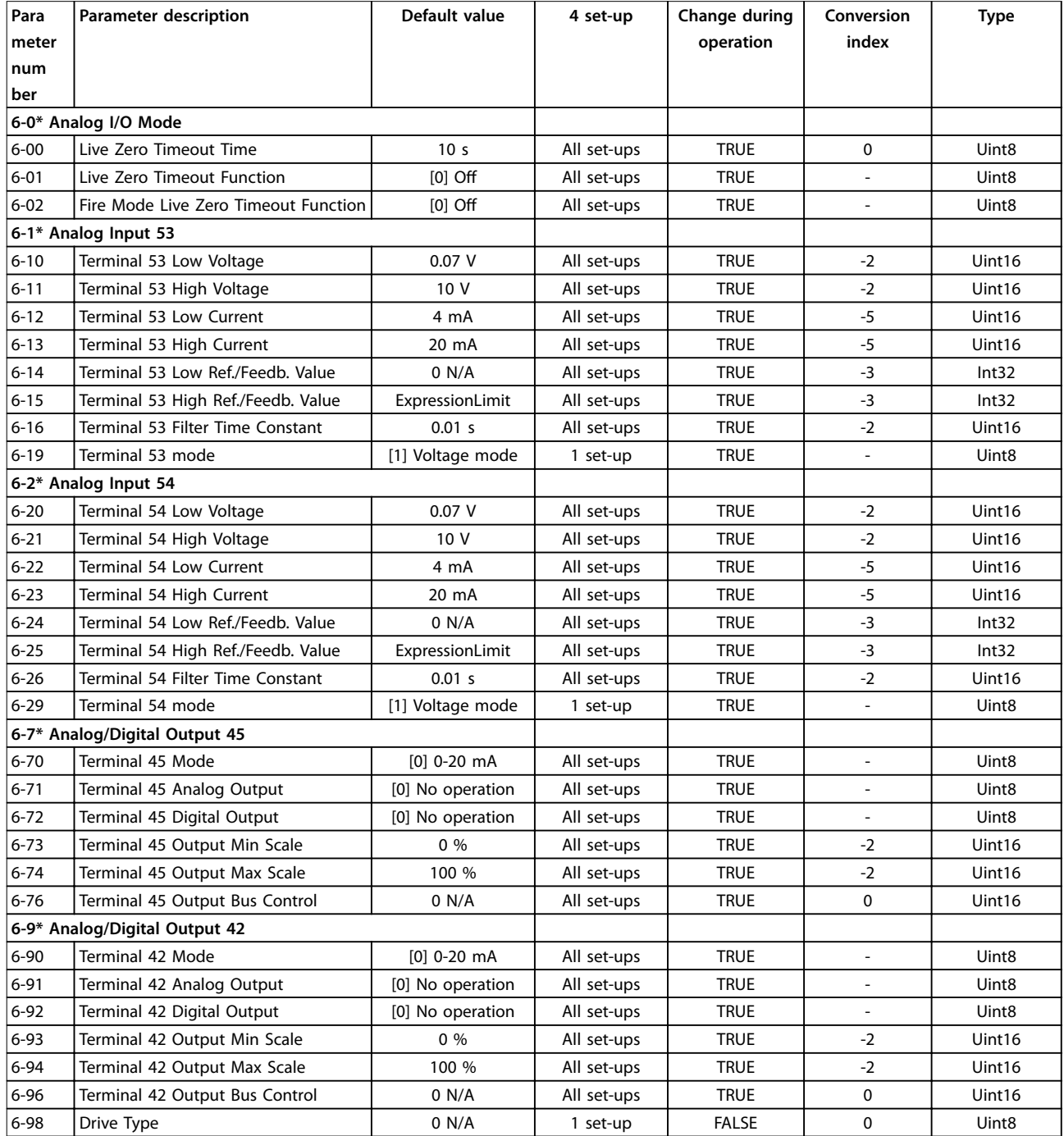

# 5.1.9 8-\*\* Comm. and Options (Comm. en opties)

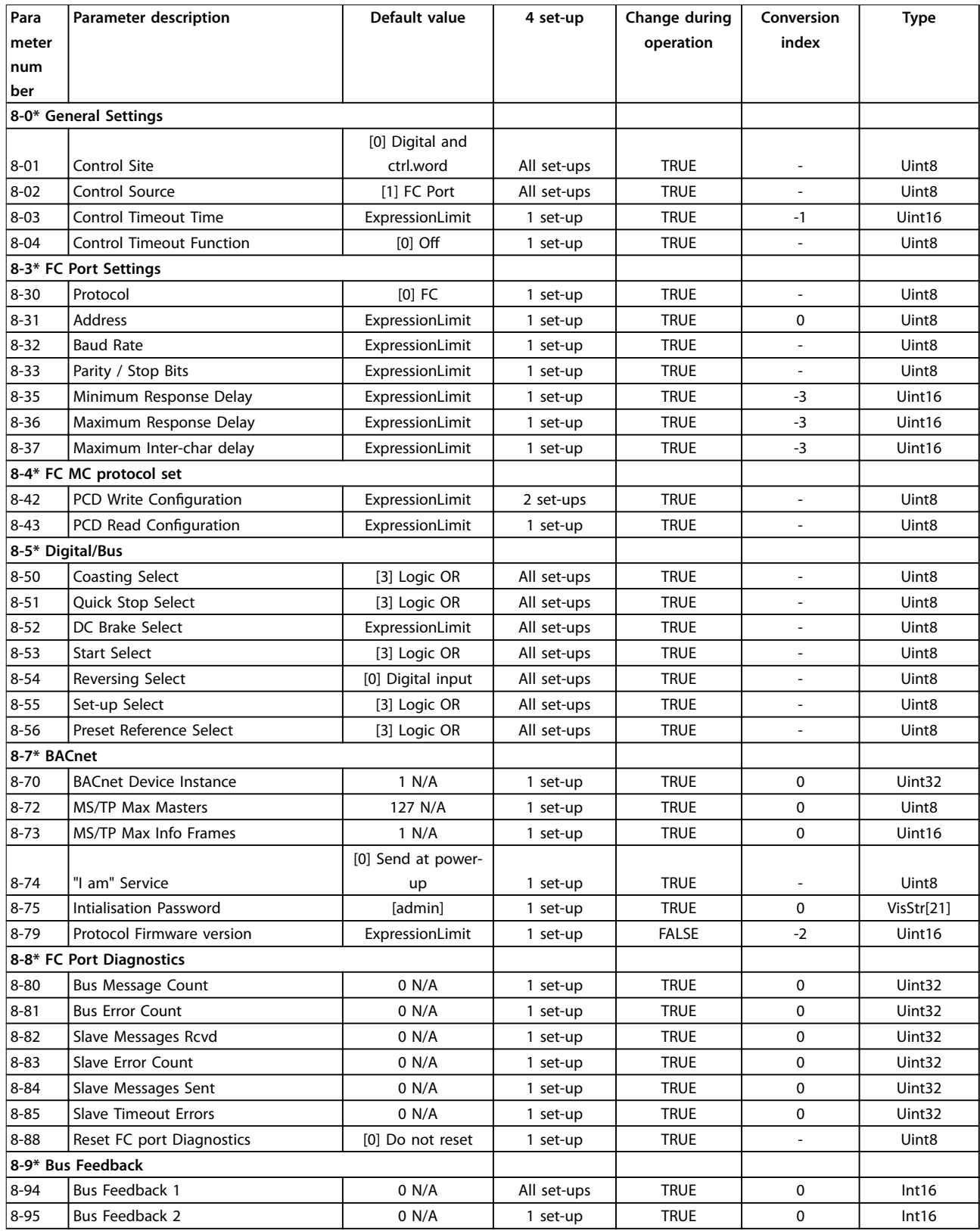

# 5.1.10 13-\*\* Smart Logic

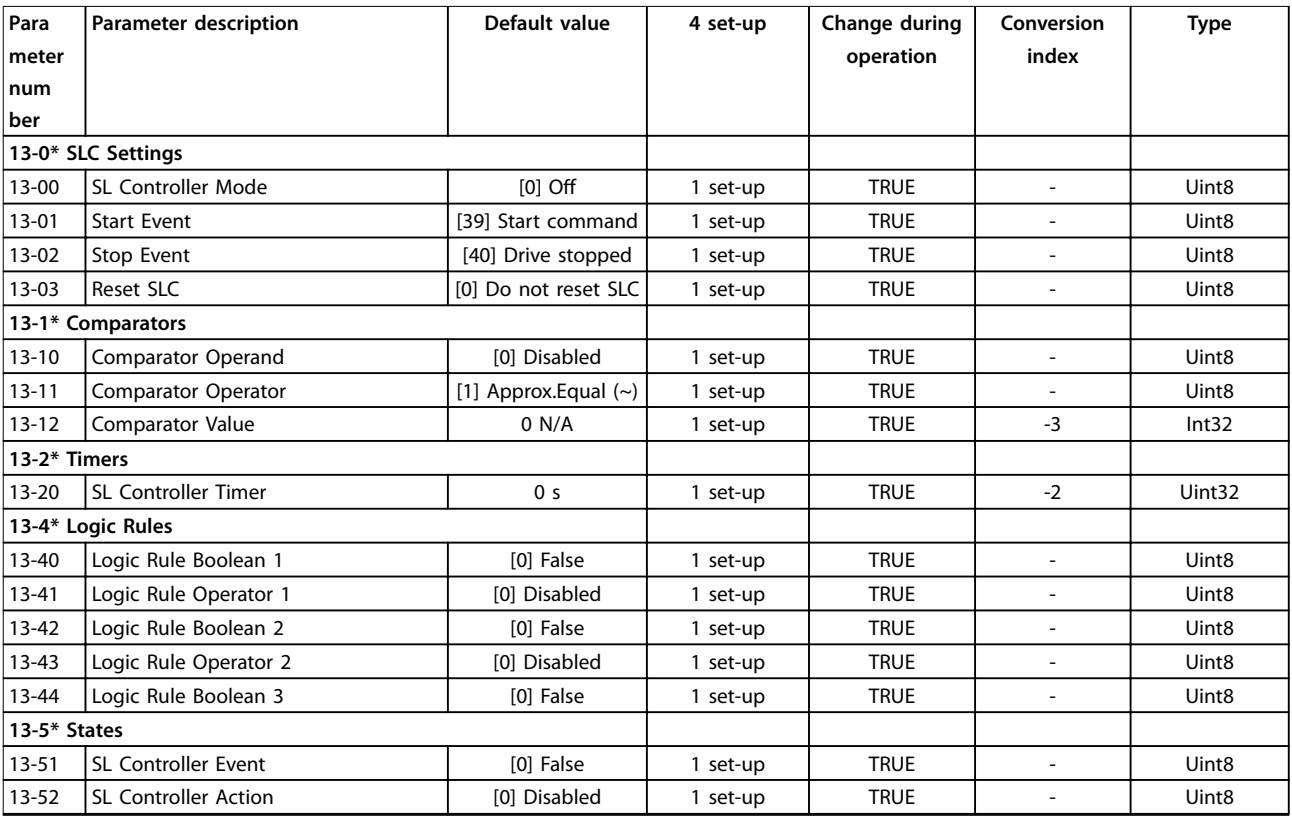

# 5.1.11 14-\*\* Special Functions (Speciale functies)

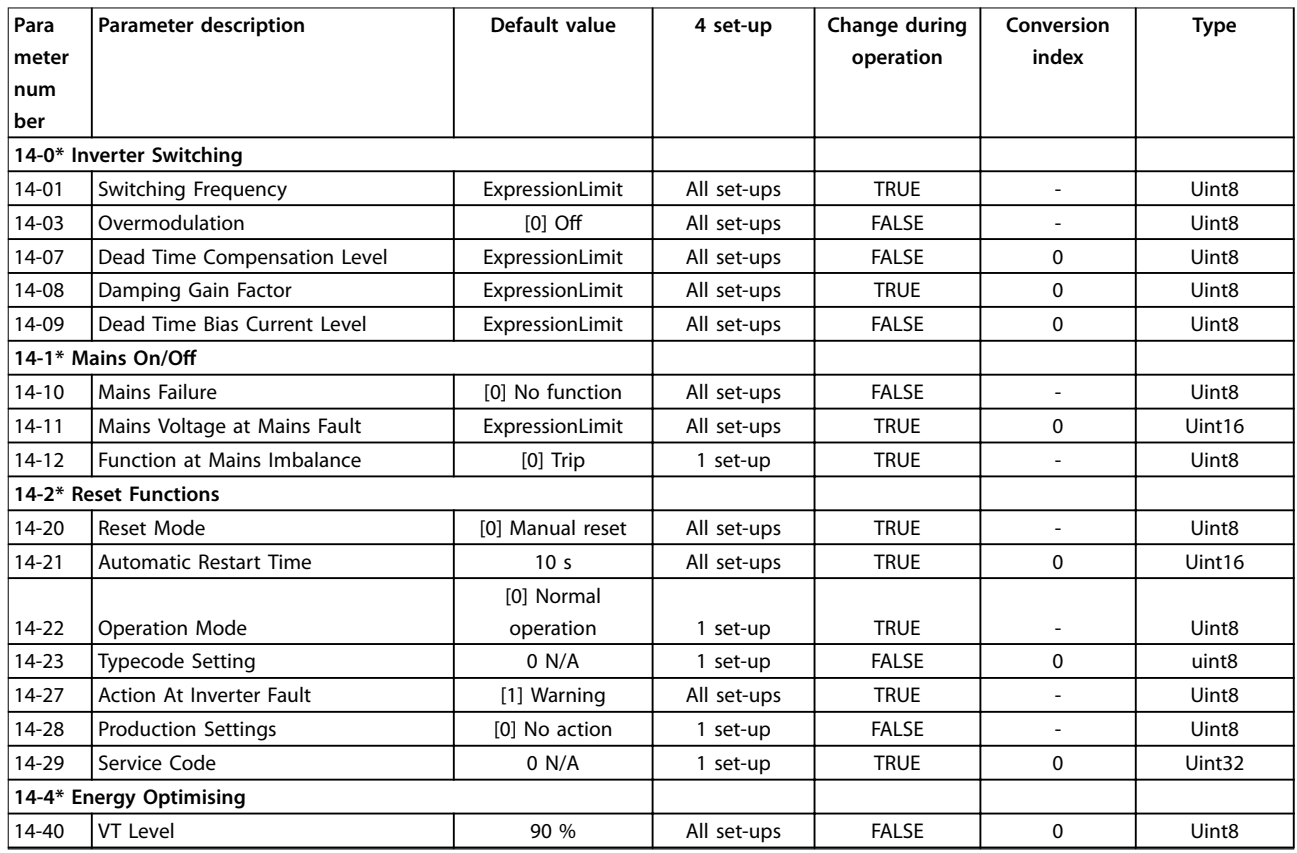

Danfoss

Danfoss

#### **Parameterlijsten Programmeerhandleiding**

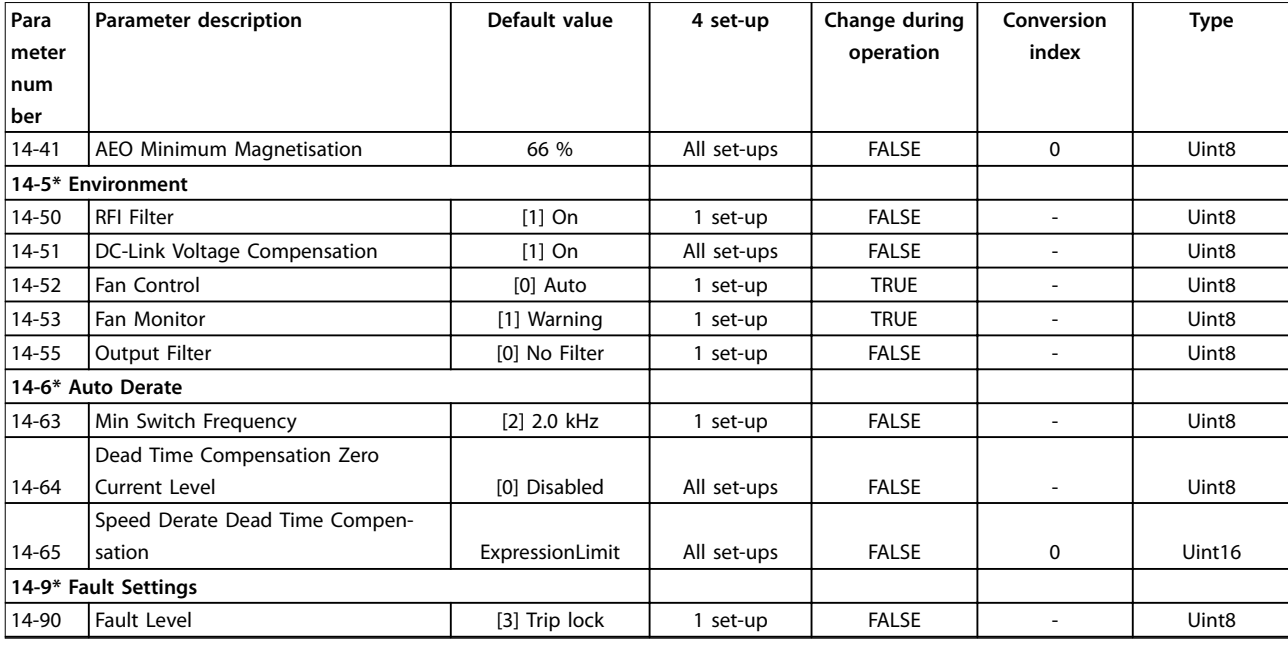

# 5.1.12 15-\*\* Drive Information (Gegevens omvormer)

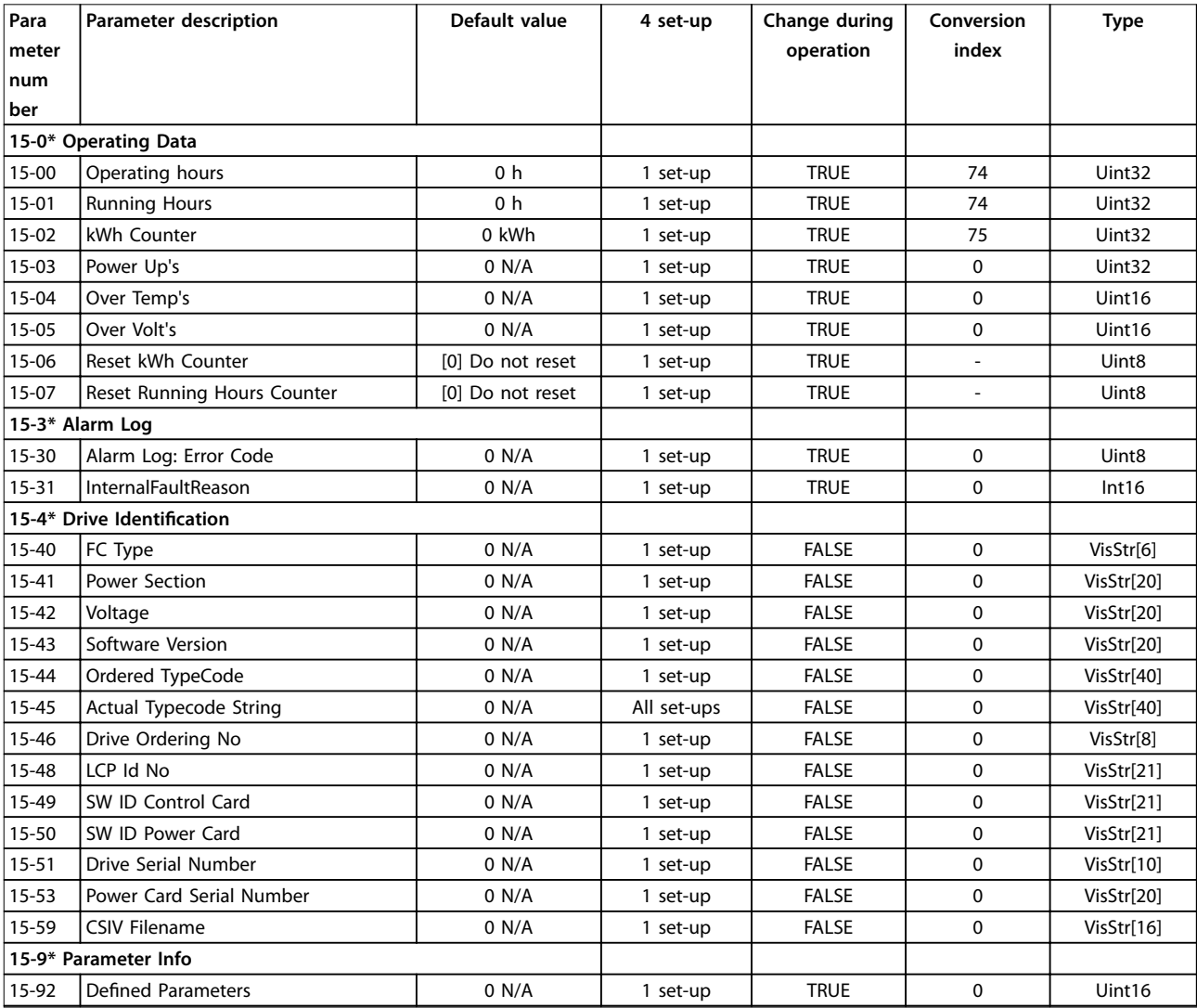

Danfoss

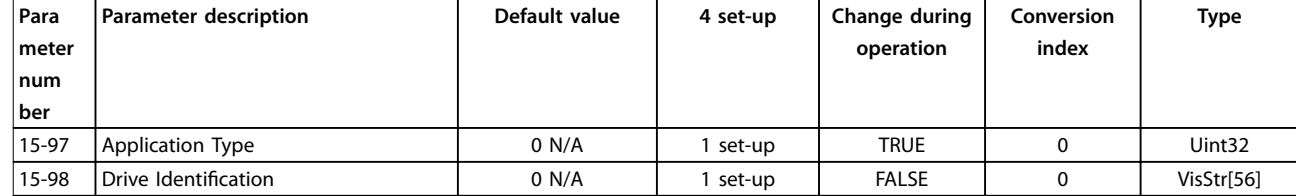

# 5.1.13 16-\*\* Data Readouts (Data-uitlezingen)

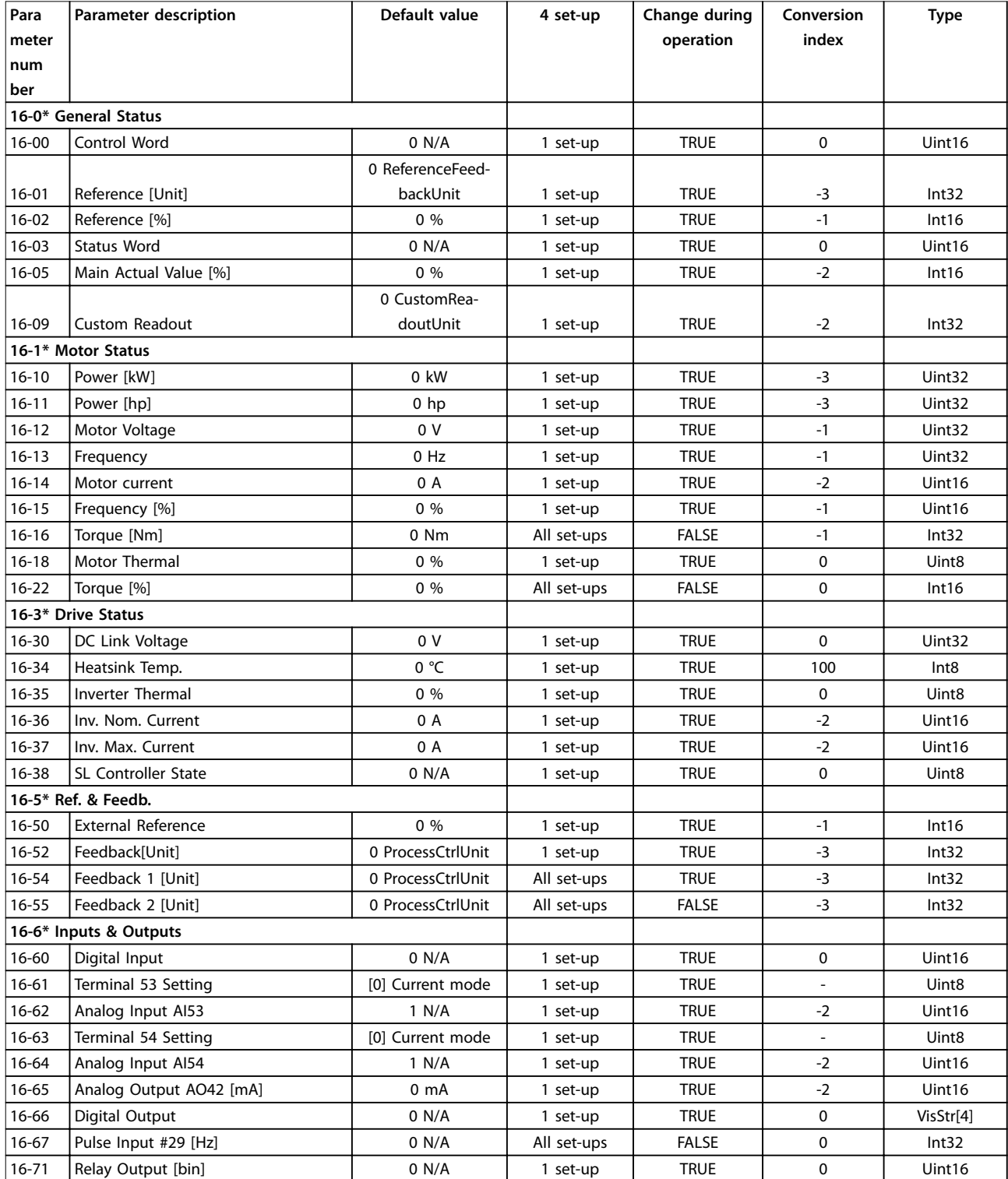

Danfoss

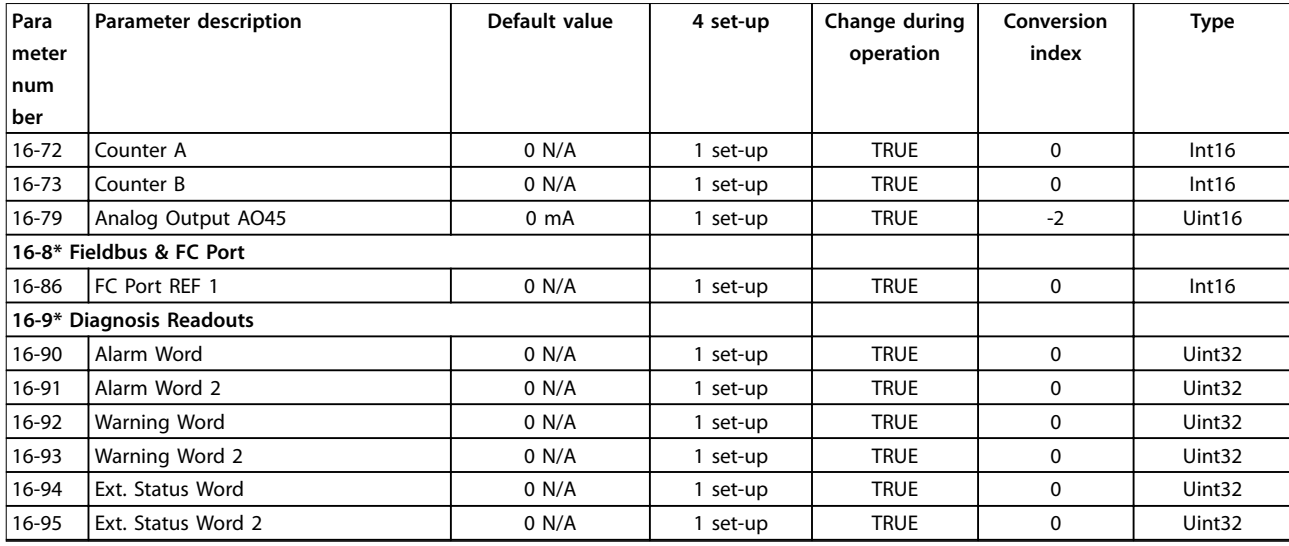

# 5.1.14 18-\*\* Info & Readouts (Info & uitlezingen)

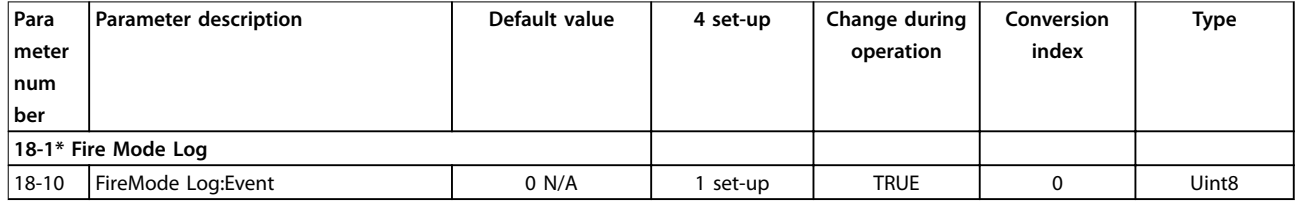

# 5.1.15 20-\*\* Drive Closed Loop (Omvormer met terugkoppeling)

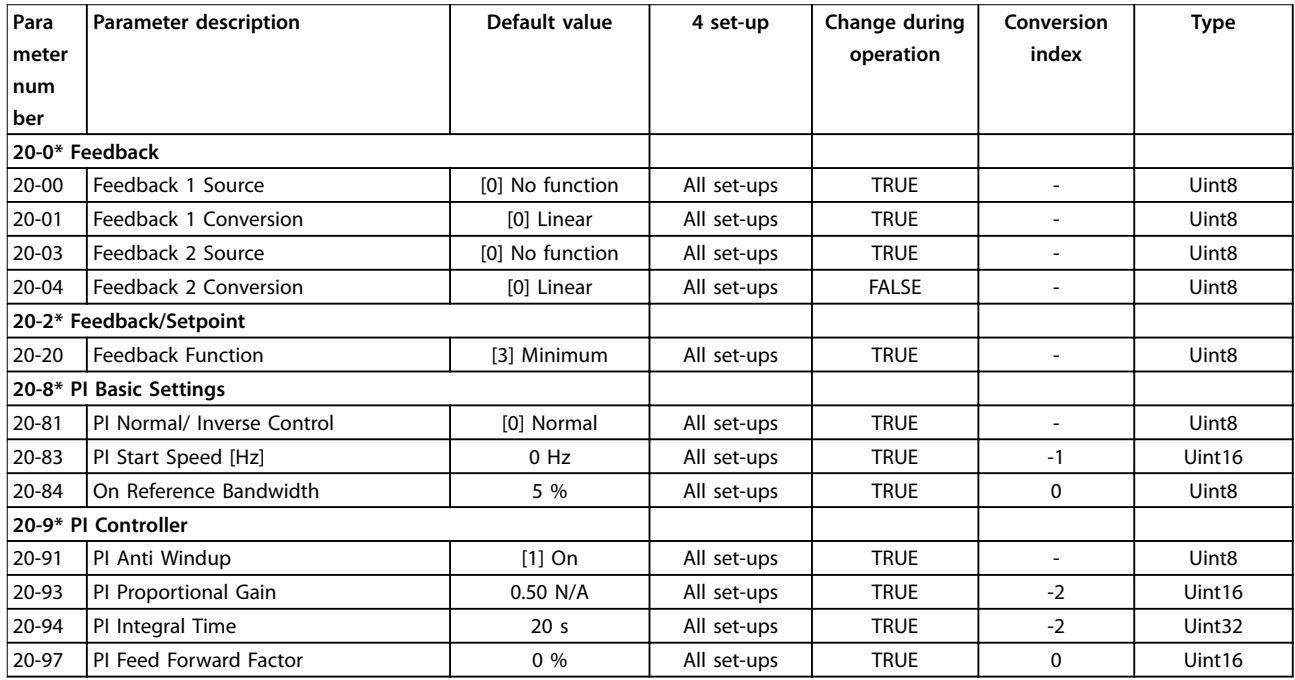

# 5.1.16 22-\*\* Appl. Functions (Toepassingsfuncties)

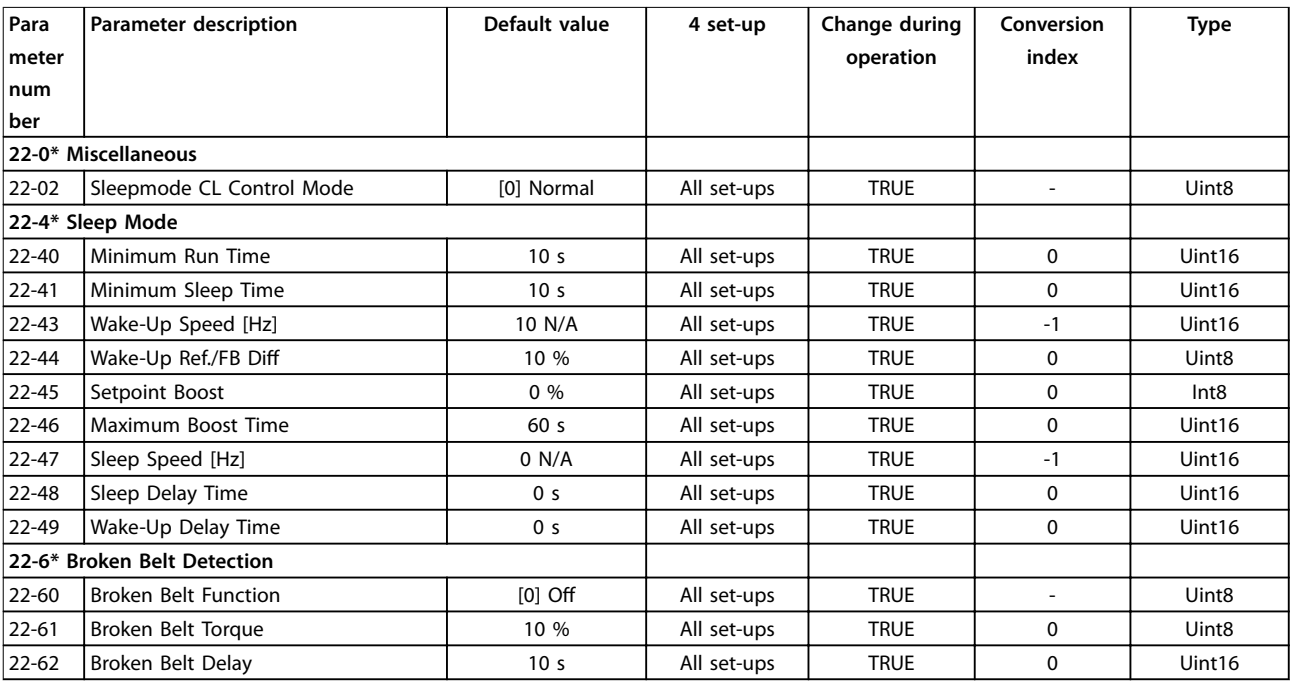

# 5.1.17 24-\*\* Appl. Functions 2 (Toepassingsfuncties 2)

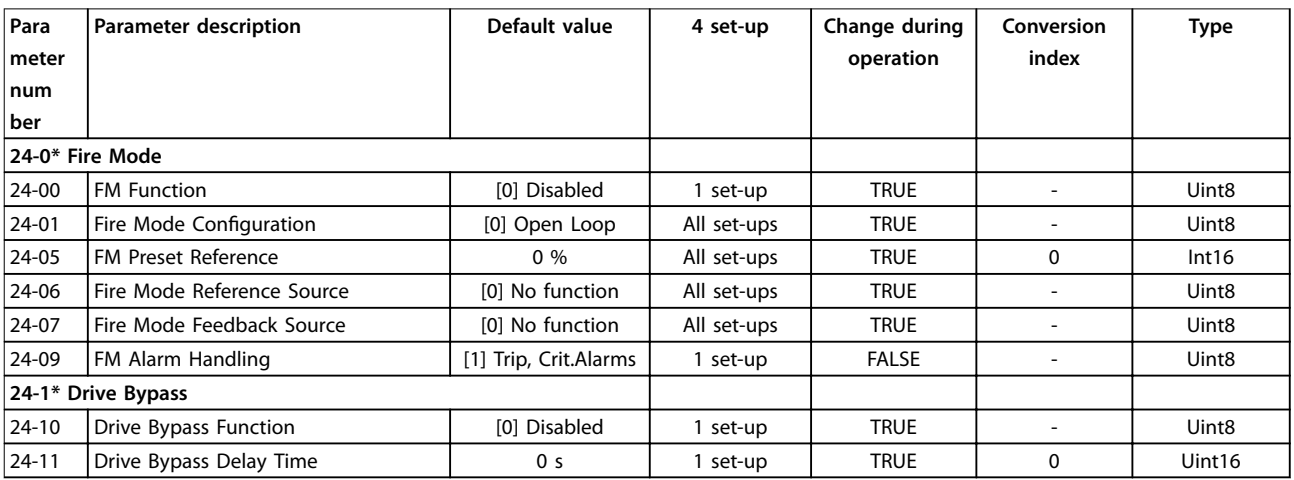

Programmeerhandleiding

# Trefwoordenregister

### $\overline{A}$

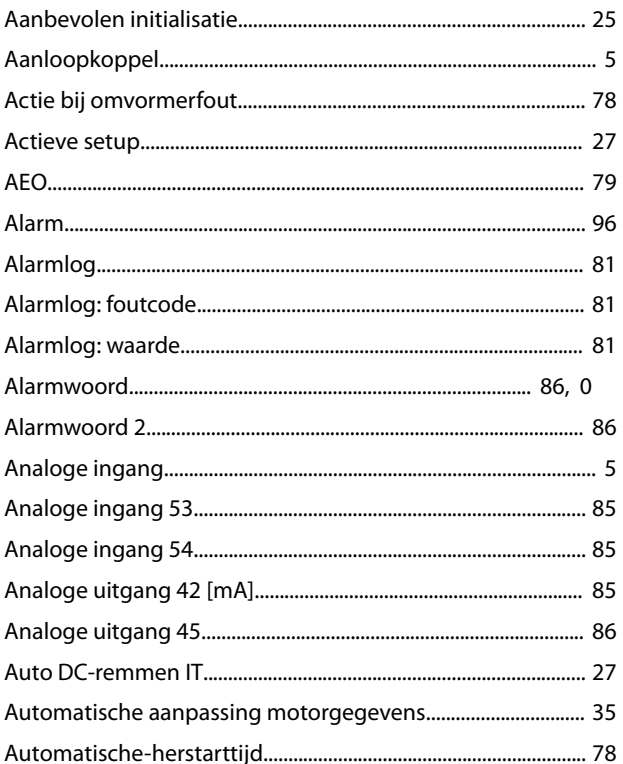

#### $\mathsf B$

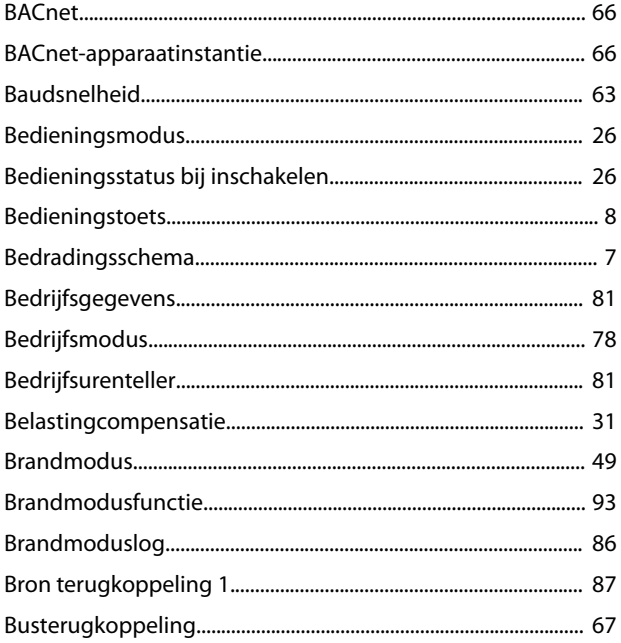

# $\mathsf{C}$

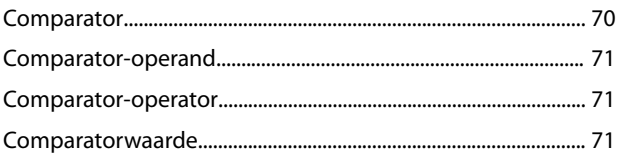

# D

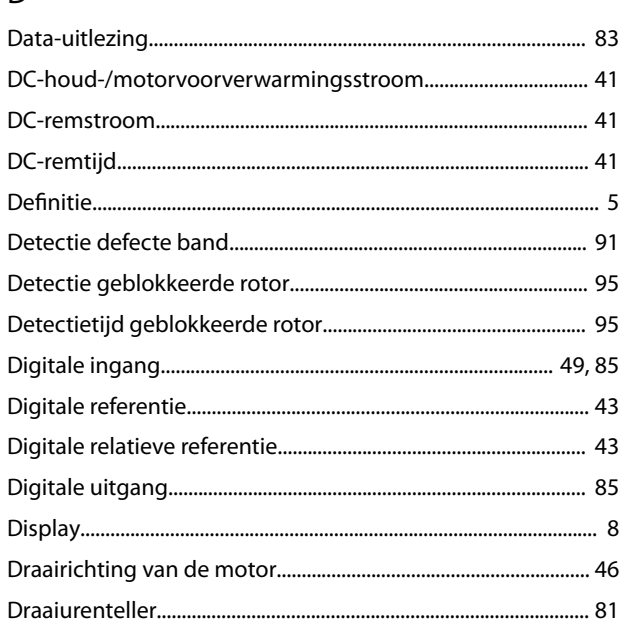

## $\bar{\mathsf E}$

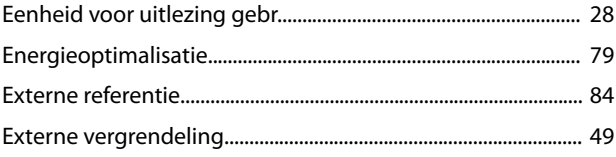

#### $\overline{F}$

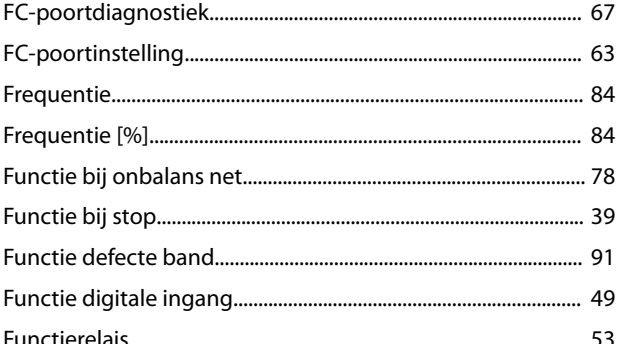

### ${\mathsf G}$

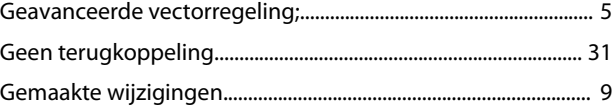

### $H$

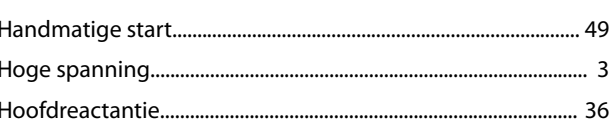

#### VLT® HVAC Basic Drive FC 101

#### $\overline{1}$

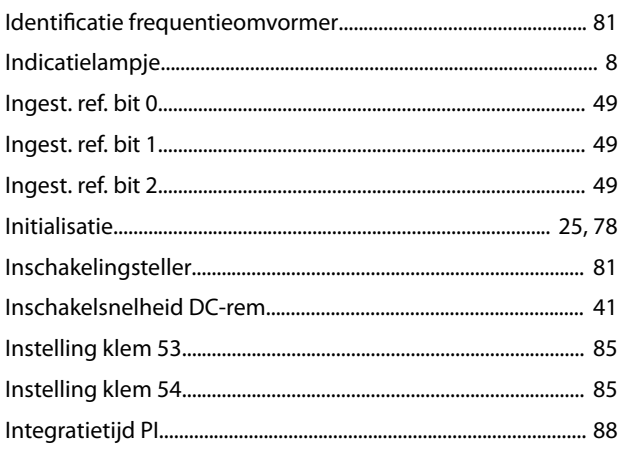

### $\mathsf{J}$

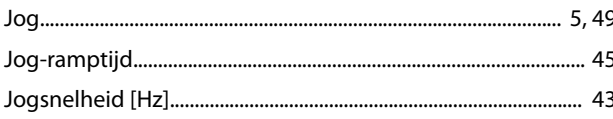

# $\sf K$

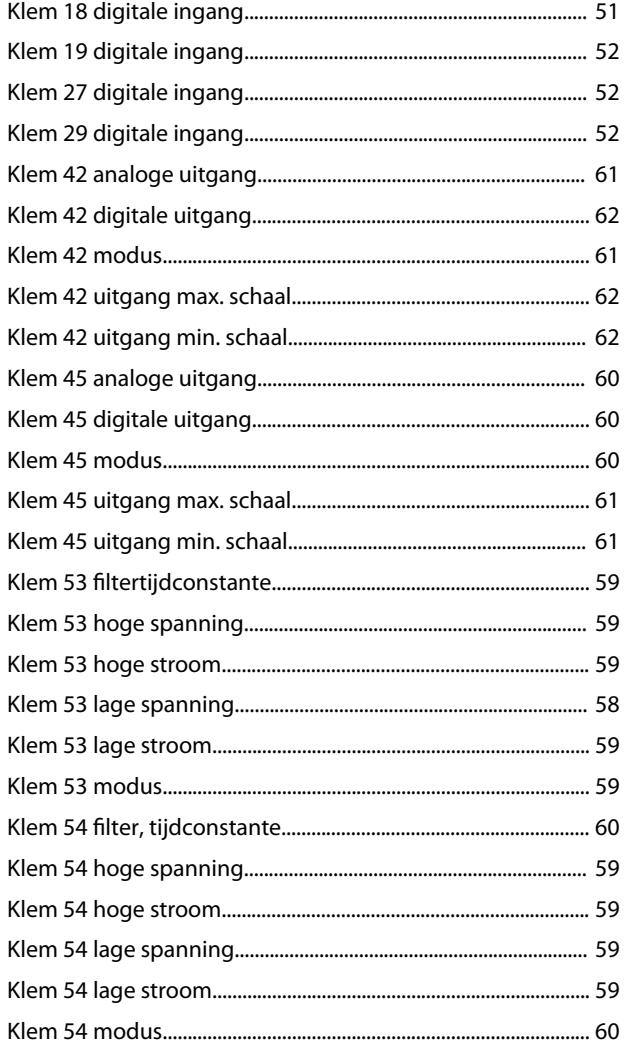

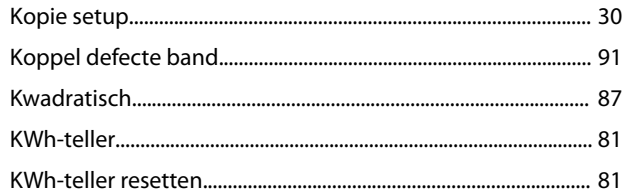

### $\mathsf L$

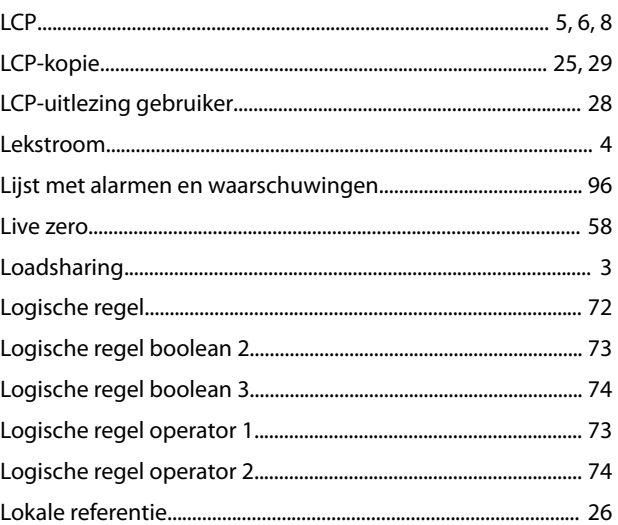

#### ${\sf M}$

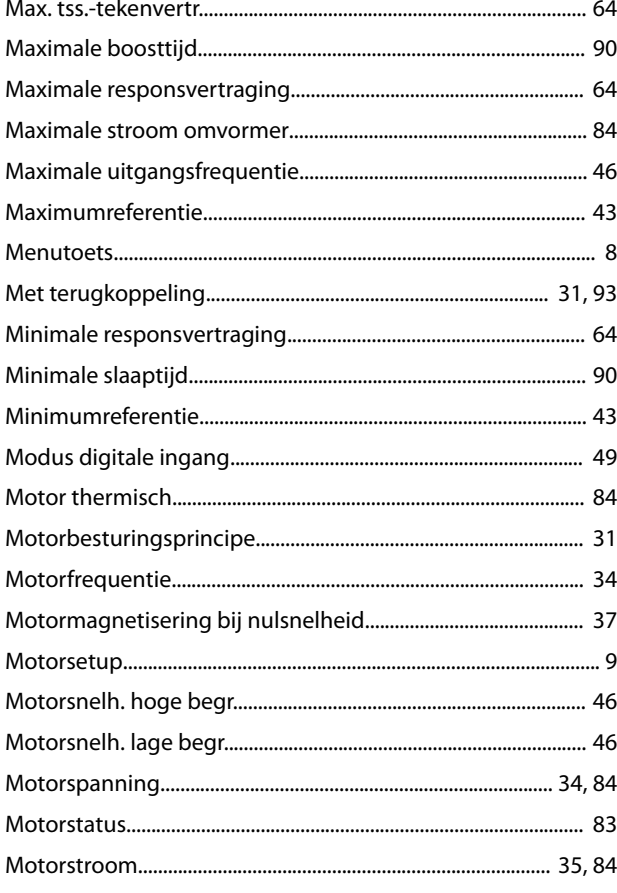

#### $\overline{N}$

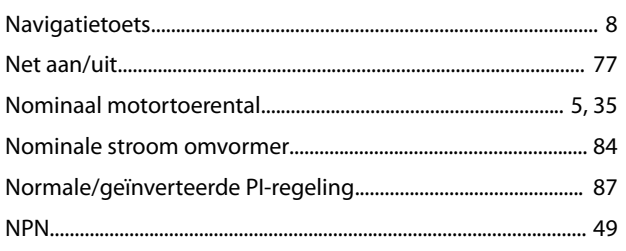

### $\circ$

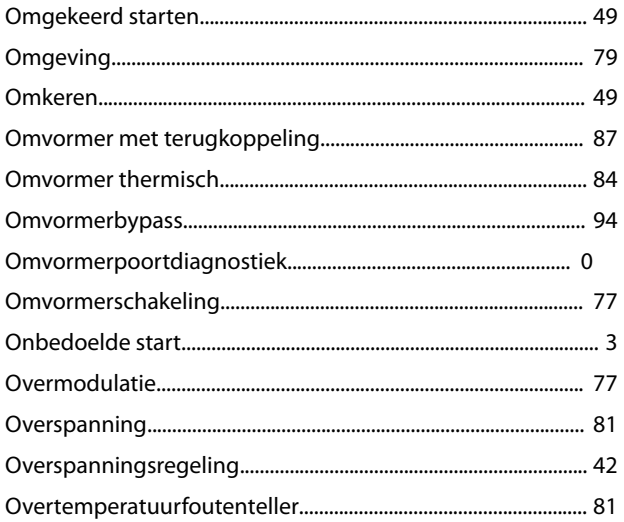

### $\overline{P}$

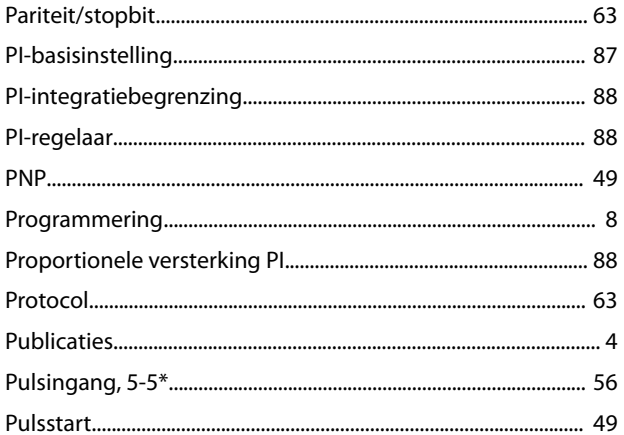

### ${\sf R}$

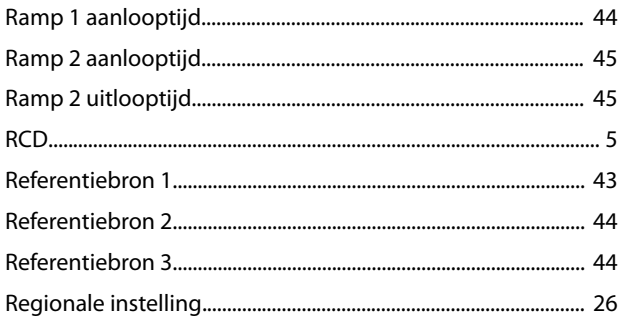

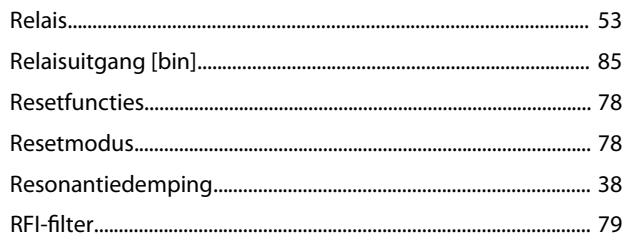

# $\mathsf{S}$

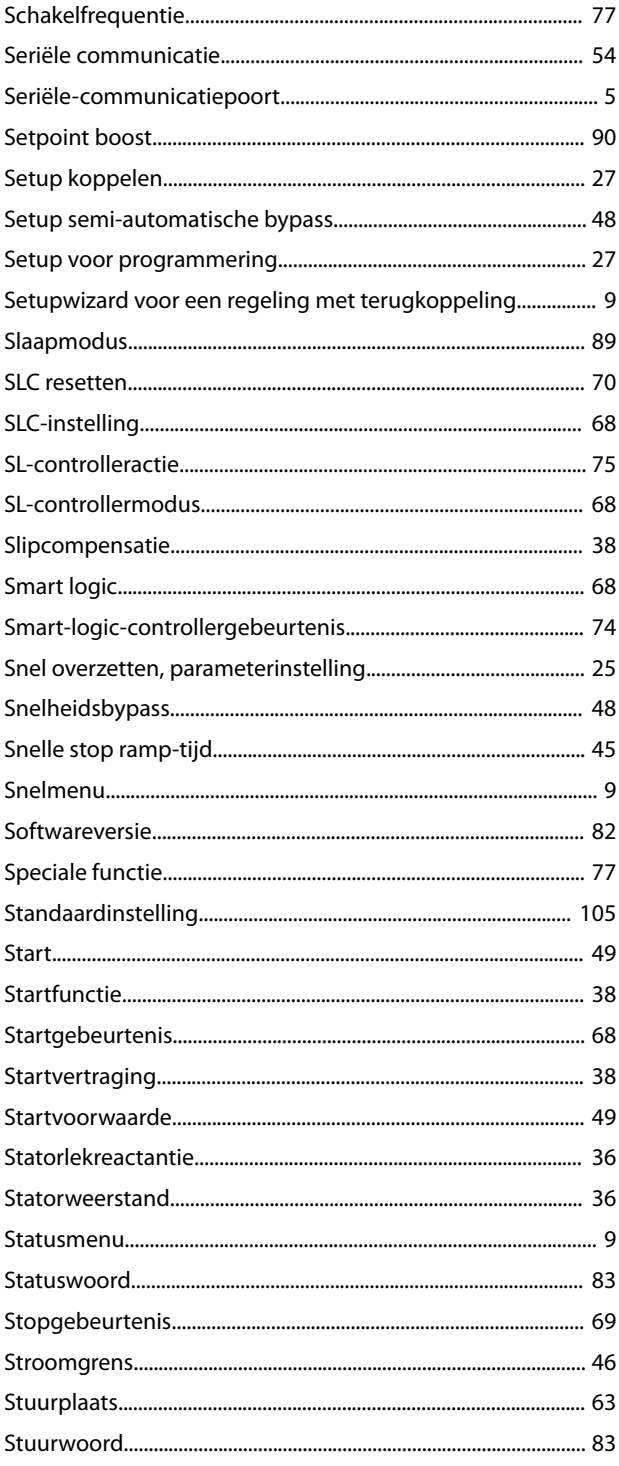

#### $\overline{1}$

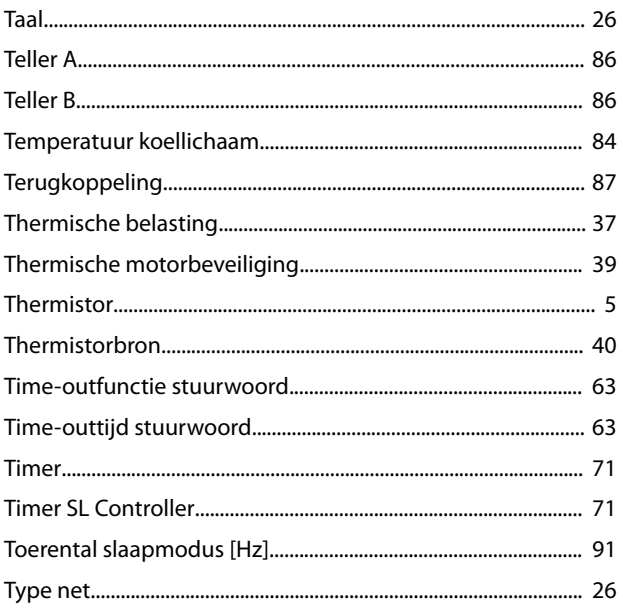

#### W

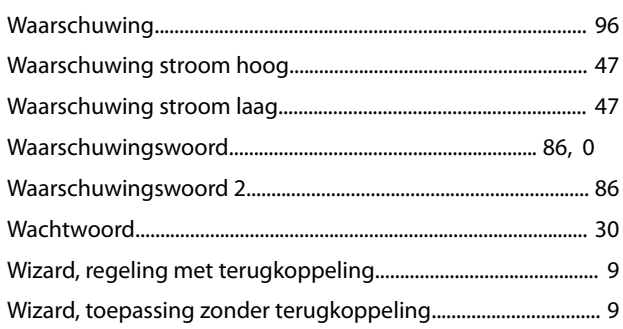

### $\mathsf{U}$

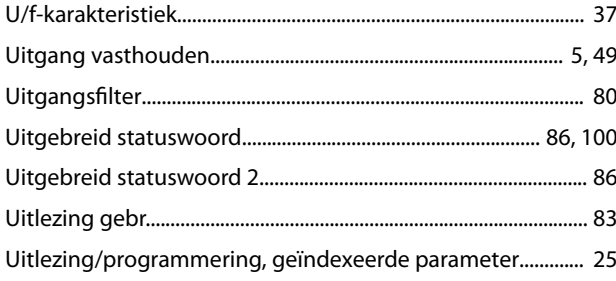

### $\vee$

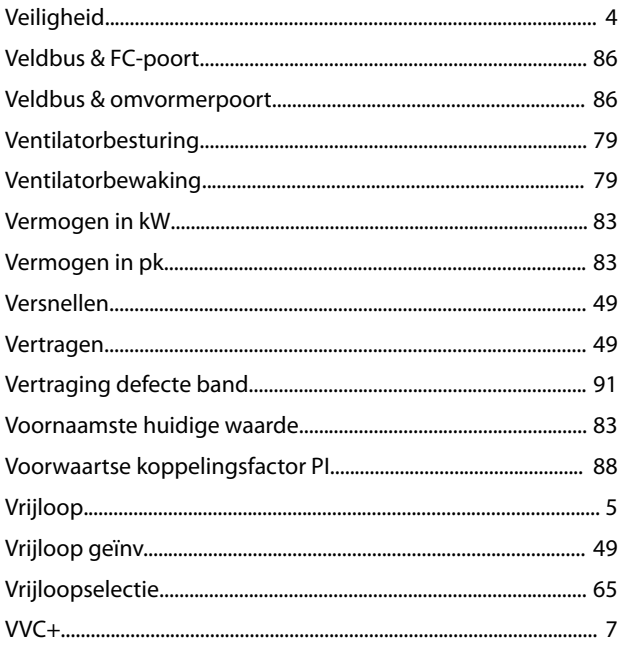

Danfoss

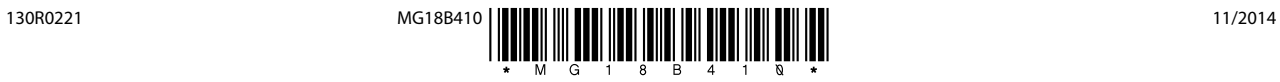

Ulsnaes 1 DK-6300 Graasten [vlt-drives.danfoss.com](http://vlt-drives.danfoss.com)

Danfoss A/S

Danfoss kan niet verantwoordelijk worden gesteld voor mogelijke fouten in catalogi, handboeken en andere documentatie. Danfoss behoudt zich het recht voor zijn producten zonder<br>voorafgaande kennisgeving te wijzigen. Dit ge